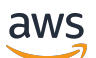

Guide du développeur

# AWS SDK de chiffrement de base de données

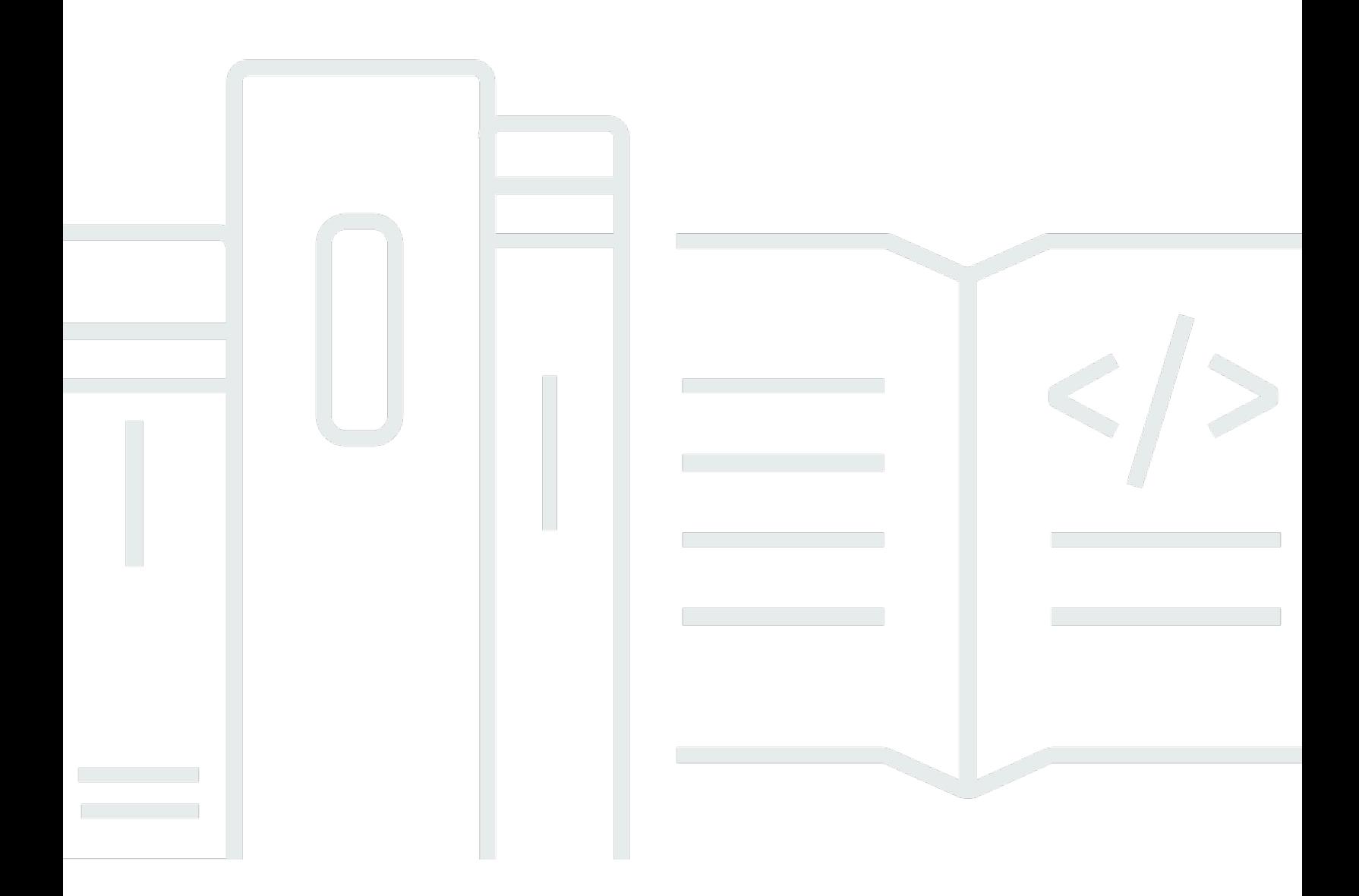

Copyright © 2024 Amazon Web Services, Inc. and/or its affiliates. All rights reserved.

### AWS SDK de chiffrement de base de données: Guide du développeur

Copyright © 2024 Amazon Web Services, Inc. and/or its affiliates. All rights reserved.

Les marques et la présentation commerciale d'Amazon ne peuvent être utilisées en relation avec un produit ou un service qui n'est pas d'Amazon, d'une manière susceptible de créer une confusion parmi les clients, ou d'une manière qui dénigre ou discrédite Amazon. Toutes les autres marques commerciales qui ne sont pas la propriété d'Amazon appartiennent à leurs propriétaires respectifs, qui peuvent ou non être affiliés ou connectés à Amazon, ou sponsorisés par Amazon.

# **Table of Contents**

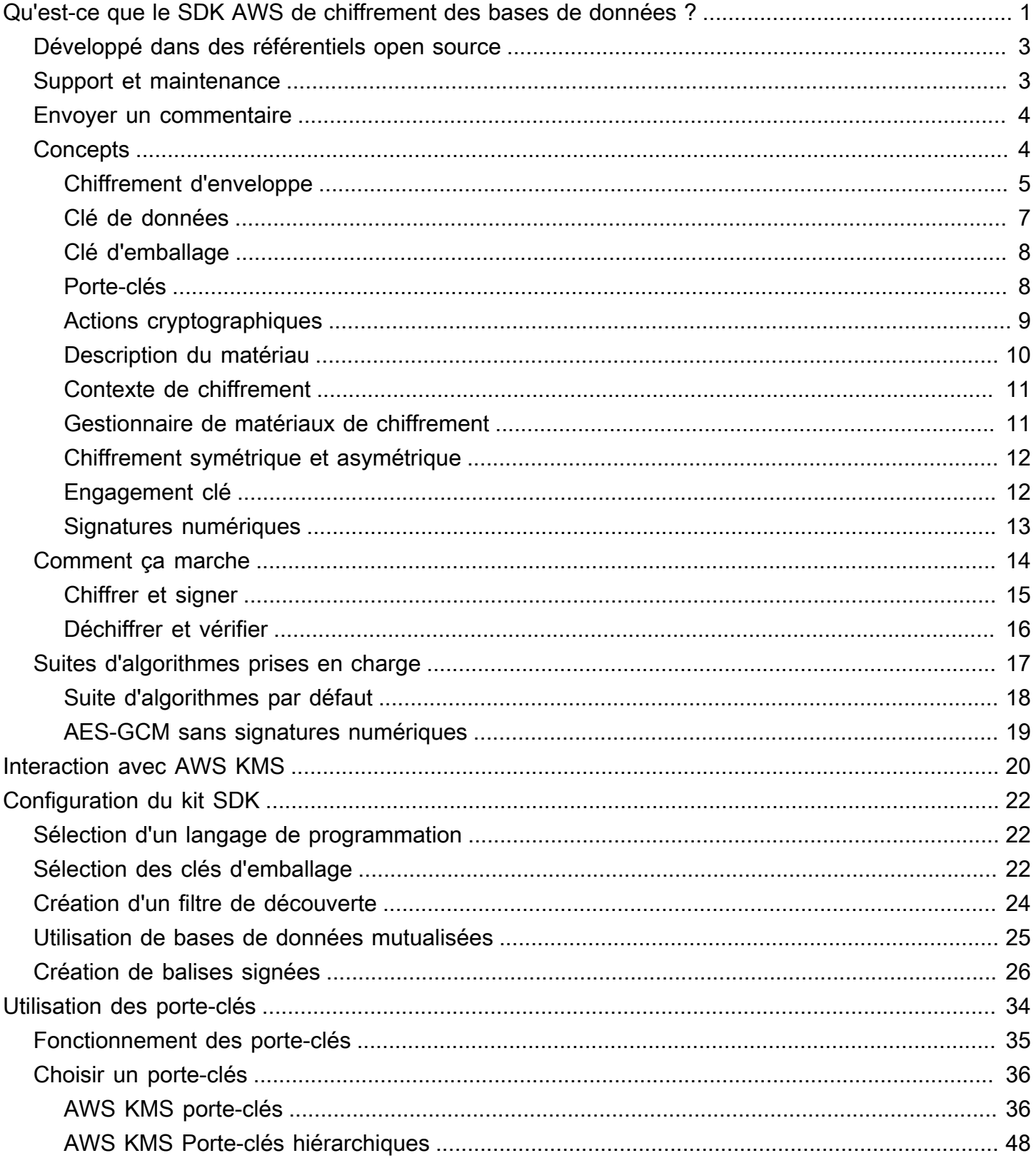

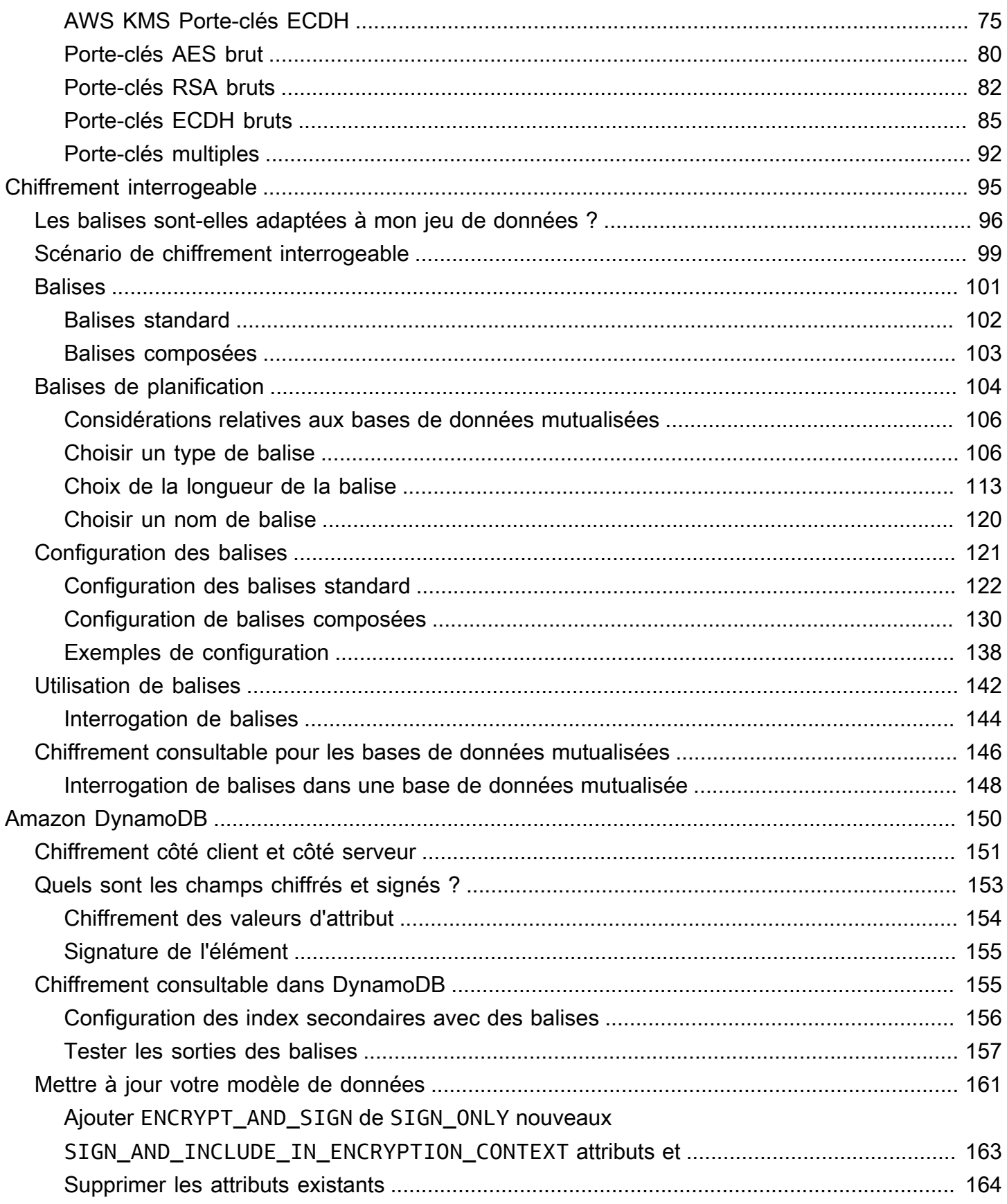

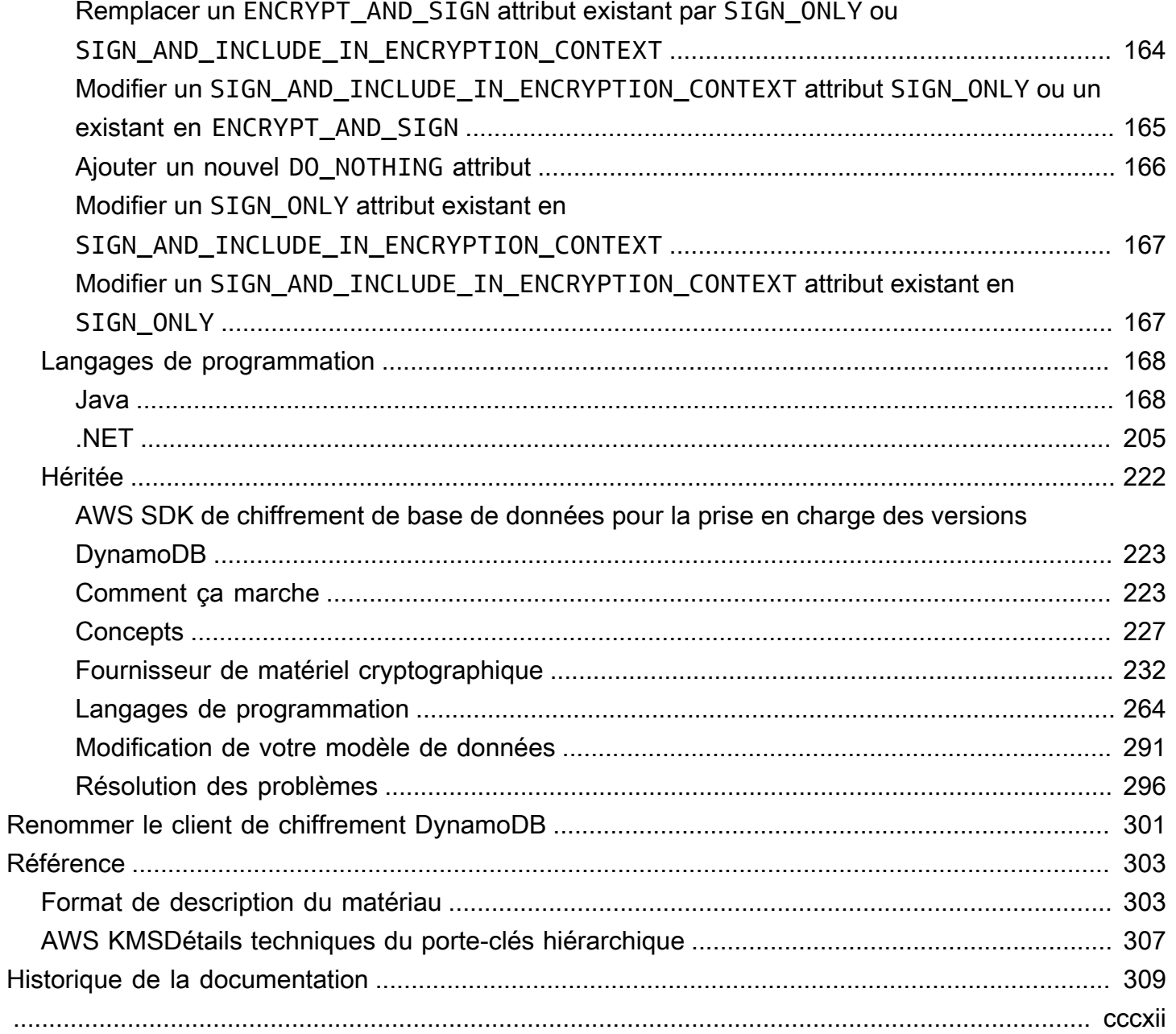

# <span id="page-5-0"></span>Qu'est-ce que le SDK AWS de chiffrement des bases de données ?

Notre bibliothèque de chiffrement côté client a été renommée SDK de chiffrement de AWS base de données. Ce guide du développeur fournit toujours des informations sur le client de [chiffrement](#page-226-0) [DynamoDB](#page-226-0).

Le SDK AWS Database Encryption est un ensemble de bibliothèques logicielles qui vous permettent d'inclure le chiffrement côté client dans la conception de votre base de données. Le SDK AWS Database Encryption fournit des solutions de chiffrement au niveau des enregistrements. Vous spécifiez quels champs sont cryptés et quels champs sont inclus dans les signatures afin de garantir l'authenticité de vos données. Le chiffrement de vos données sensibles en transit et au repos permet de garantir que vos données en texte brut ne sont pas accessibles à des tiers, y compris. AWS Le SDK AWS de chiffrement de base de données est fourni gratuitement sous la licence Apache 2.0.

Ce guide du développeur fournit une présentation conceptuelle du SDK AWS Database Encryption, notamment une [introduction à son architecture](#page-8-1), des détails sur la [façon dont il protège vos données](#page-18-0), en quoi il diffère du [chiffrement côté serveur](#page-155-0) et des conseils sur la [sélection des composants](#page-26-0)  [essentiels de votre application](#page-26-0) afin de vous aider à démarrer.

Le SDK AWS Database Encryption prend en charge Amazon DynamoDB avec un chiffrement au niveau des attributs. Version 3. x de la bibliothèque de chiffrement côté client Java pour DynamoDB est une réécriture majeure du client de chiffrement DynamoDB pour Java. Il inclut de nombreuses mises à jour, telles qu'un nouveau format de données structuré, une prise en charge améliorée de la mutualisation, un chiffrement consultable et la prise en charge de modifications de schéma fluides.

Le SDK AWS de chiffrement de base de données présente les avantages suivants :

Conçu spécialement pour les applications de base de données

Il n'est pas nécessaire d'être un expert en cryptographie pour utiliser le SDK AWS Database Encryption. Les implémentations incluent des méthodes d'assistance conçues pour fonctionner avec vos applications existantes.

Après avoir créé et configuré les composants requis, le client de chiffrement chiffre et signe de manière transparente vos enregistrements lorsque vous les ajoutez à une base de données, puis les vérifie et les déchiffre lorsque vous les récupérez.

Inclut le chiffrement et la signature sécurisées

Le SDK AWS de chiffrement de base de données inclut des implémentations sécurisées qui chiffrent les valeurs des champs de chaque enregistrement à l'aide d'une clé de chiffrement des données unique, puis signent l'enregistrement pour le protéger contre les modifications non autorisées, telles que l'ajout ou la suppression de champs, ou l'échange de valeurs chiffrées.

Utilise les matériaux de chiffrement de n'importe quelle source

Le SDK AWS Database Encryption utilise des [trousseaux de clés](#page-12-1) pour générer, chiffrer et déchiffrer la clé de chiffrement des données unique qui protège votre dossier. Les porte-clés déterminent les [clés d'encapsulation qui chiffrent cette clé](#page-12-0) de données.

Vous pouvez utiliser des clés d'encapsulage provenant de n'importe quelle source, y compris des services de cryptographie tels que [AWS Key Management Service\(](https://docs.aws.amazon.com/kms/latest/developerguide/)AWS KMS) ou [AWS](https://docs.aws.amazon.com/cloudhsm/latest/userguide/)  [CloudHSM.](https://docs.aws.amazon.com/cloudhsm/latest/userguide/) Le SDK AWS de chiffrement de base de données ne nécessite Compte AWS aucun AWS service.

Support pour la mise en cache du matériel cryptographique

Le trousseau de [clés AWS KMS hiérarchique](#page-52-0) est une solution de mise en cache des matériaux cryptographiques qui réduit le nombre d' AWS KMS appels en utilisant des clés de branche AWS KMS protégées conservées dans une table Amazon DynamoDB, puis en mettant en cache localement les éléments clés de branche utilisés dans les opérations de chiffrement et de déchiffrement. Il vous permet de protéger votre matériel cryptographique sous une clé KMS de chiffrement symétrique sans avoir à appeler AWS KMS chaque fois que vous chiffrez ou déchiffrez un enregistrement. Le porte-clés AWS KMS hiérarchique est un bon choix pour les applications qui doivent minimiser les appels à AWS KMS.

Chiffrement consultable

Vous pouvez concevoir des bases de données capables de rechercher des enregistrements chiffrés sans déchiffrer l'intégralité de la base de données. En fonction de votre modèle de menace et de vos exigences en matière de requêtes, vous pouvez utiliser le [chiffrement](#page-99-0)  [consultable](#page-99-0) pour effectuer des recherches de correspondance exacte ou des requêtes complexes plus personnalisées sur votre base de données cryptée.

Support pour les schémas de base de données mutualisés

Le SDK AWS Database Encryption vous permet de protéger les données stockées dans des bases de données avec un schéma partagé en isolant chaque client avec des matériaux de chiffrement distincts. Si plusieurs utilisateurs effectuent des opérations de chiffrement dans votre base de données, utilisez l'un des trousseaux de AWS KMS clés pour fournir à chaque utilisateur une clé distincte à utiliser dans ses opérations cryptographiques. Pour plus d'informations, consultez [Utilisation de bases de données mutualisées](#page-29-0).

Support pour des mises à jour de schéma fluides

Lorsque vous configurez le SDK de chiffrement de AWS base de données, vous fournissez des [actions cryptographiques](#page-13-0) qui indiquent au client les champs à chiffrer et à signer, les champs à signer (mais pas à chiffrer) et ceux à ignorer. Après avoir utilisé le SDK AWS de chiffrement de base de données pour protéger vos enregistrements, vous pouvez toujours [apporter des modifications à votre modèle de données](#page-165-0). Vous pouvez mettre à jour vos actions cryptographiques, telles que l'ajout ou la suppression de champs chiffrés, en un seul déploiement.

### <span id="page-7-0"></span>Développé dans des référentiels open source

Le SDK AWS Database Encryption est développé dans des référentiels open source sur. GitHub Vous pouvez utiliser ces référentiels pour consulter le code, lire et signaler les problèmes, et trouver des informations spécifiques à votre implémentation.

Le SDK AWS de chiffrement de base de données pour DynamoDB

• Le dépôt [aws-database-encryption-sdk-dynamodb](https://github.com/aws/aws-database-encryption-sdk-dynamodb/) est GitHub compatible avec la version 3. x et versions ultérieures du SDK de chiffrement AWS de base de données pour DynamoDB en Java et .NET.

Version 3. x du SDK de chiffrement de AWS base de données pour DynamoDB est un produit [de Dafny, un langage de](https://github.com/dafny-lang/dafny/blob/master/README.md) vérification dans lequel vous rédigez les spécifications, le code pour les implémenter et les preuves pour les tester. Le résultat est une bibliothèque qui implémente les fonctionnalités du SDK de chiffrement de AWS base de données pour DynamoDB dans une structure garantissant l'exactitude fonctionnelle.

## <span id="page-7-1"></span>Support et maintenance

Le SDK AWS Database Encryption utilise la même [politique de maintenance](https://docs.aws.amazon.com/sdkref/latest/guide/maint-policy.html) que le AWS SDK et les outils, y compris ses phases de versionnement et de cycle de vie. En tant que bonne pratique, nous vous recommandons d'utiliser la dernière version disponible du SDK de chiffrement de base de données pour l'implémentation de votre AWS base de données, et de procéder à une mise à niveau à mesure que de nouvelles versions sont publiées.

Pour plus d'informations, consultez la [politique de maintenance AWS des SDK et des outils](https://docs.aws.amazon.com/sdkref/latest/guide/maint-policy.html) dans le Guide de référence AWS des SDK et des outils.

### <span id="page-8-0"></span>Envoyer un commentaire

Nous apprécions vos commentaires. Si vous avez une question ou un commentaire, ou un problème à signaler, veuillez utiliser les ressources suivantes.

Si vous découvrez une faille de sécurité potentielle dans le SDK de chiffrement des AWS bases de données, veuillez en [informer le service AWS de sécurité](https://aws.amazon.com/security/vulnerability-reporting/). Ne créez pas de GitHub problème public.

Pour émettre des commentaires sur cette documentation, utilisez le lien des commentaires sur n'importe quelle page.

# <span id="page-8-1"></span>AWS Concepts du SDK de chiffrement de base de données

Notre bibliothèque de chiffrement côté client a été renommée SDK de chiffrement de AWS base de données. Ce guide du développeur fournit toujours des informations sur le client de [chiffrement](#page-226-0) [DynamoDB](#page-226-0).

Cette rubrique explique les concepts et la terminologie utilisés dans le SDK AWS Database Encryption.

Pour savoir comment les composants du SDK de chiffrement AWS de base de données interagissent, consulte[zFonctionnement du SDK AWS de chiffrement de base de données.](#page-18-0)

Pour en savoir plus sur le SDK AWS de chiffrement des bases de données, consultez les rubriques suivantes.

- Découvrez comment le SDK AWS de chiffrement des bases de données utilise le [chiffrement](#page-9-0)  [d'enveloppe](#page-9-0) pour protéger vos données.
- Découvrez les éléments du chiffrement des enveloppes : les [clés de données](#page-11-0) qui protègent vos enregistrements et les [clés d'encapsulation](#page-12-0) qui protègent vos clés de données.
- Découvrez les [porte-clés](#page-12-1) qui déterminent les clés d'emballage que vous utilisez.
- Découvrez le [contexte de chiffrement](#page-15-0) qui renforce l'intégrité de votre processus de chiffrement.
- Découvrez la [description matérielle](#page-14-0) que les méthodes de chiffrement ajoutent à votre dossier.
- Découvrez les [actions cryptographiques](#page-13-0) qui indiquent au SDK AWS Database Encryption les champs à chiffrer et à signer.

#### **Rubriques**

- [Chiffrement d'enveloppe](#page-9-0)
- [Clé de données](#page-11-0)
- [Clé d'emballage](#page-12-0)
- [Porte-clés](#page-12-1)
- [Actions cryptographiques](#page-13-0)
- **[Description du matériau](#page-14-0)**
- [Contexte de chiffrement](#page-15-0)
- [Gestionnaire de matériaux de chiffrement](#page-15-1)
- [Chiffrement symétrique et asymétrique](#page-16-0)
- [Engagement clé](#page-16-1)
- [Signatures numériques](#page-17-0)

### <span id="page-9-0"></span>Chiffrement d'enveloppe

La sécurité de vos données chiffrées dépend partiellement de la protection de la clé de données capable de les déchiffrer. Le chiffrement de la clés de données en vue de sa protection est un bonne pratique reconnue. Pour ce faire, vous avez besoin d'une autre clé de chiffrement, connue sous le nom de clé de chiffrement ou clé [d'encapsulation.](#page-12-0) La pratique consistant à utiliser une clé d'encapsulation pour chiffrer des clés de données est connue sous le nom de chiffrement d'enveloppe.

Protection des clés de données

Le SDK AWS Database Encryption chiffre chaque champ à l'aide d'une clé de données unique. Il chiffre ensuite chaque clé de données sous la clé d'encapsulation que vous spécifiez. Il stocke les clés de données cryptées dans la [description du matériau](#page-14-0).

Pour spécifier votre clé d'emballage, vous utilisez un [porte-clés.](#page-12-1)

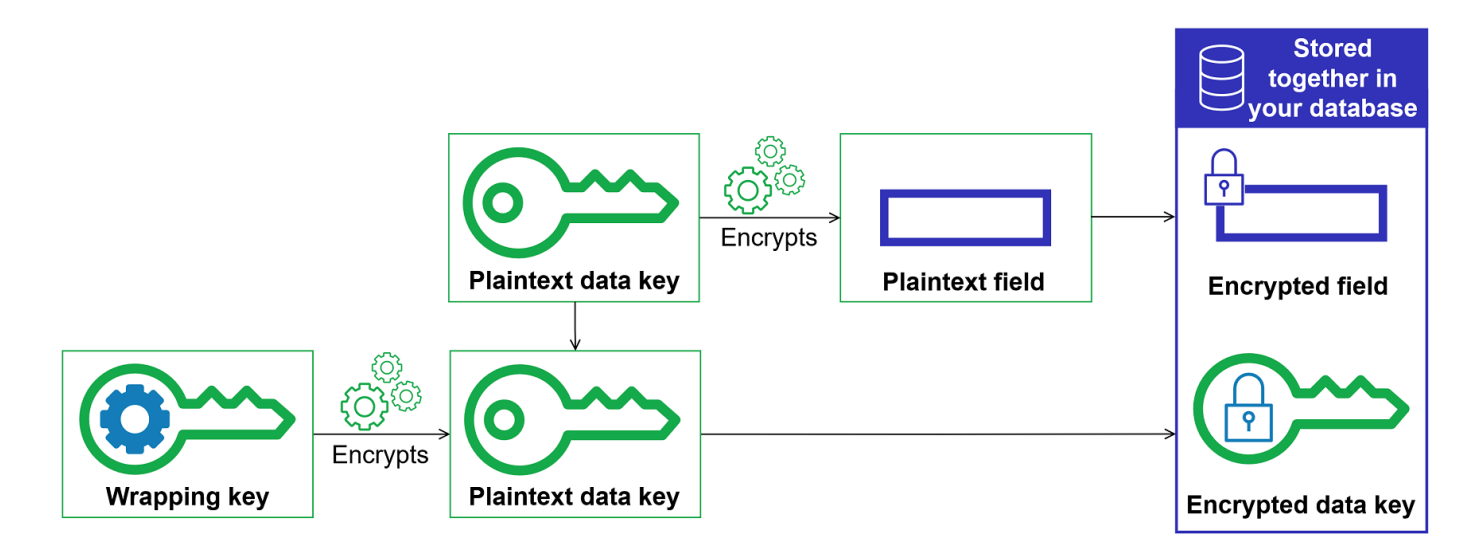

Chiffrer les mêmes données sous plusieurs clés d'encapsulation

Vous pouvez chiffrer la clé de données à l'aide de plusieurs clés d'encapsulation. Vous souhaiterez peut-être fournir des clés d'encapsulation différentes pour différents utilisateurs, ou des clés d'encapsulation de différents types ou à différents emplacements. Chacune des clés d'encapsulation chiffre la même clé de données. Le SDK AWS de chiffrement de base de données stocke toutes les clés de données cryptées à côté des champs cryptés de la [description](#page-14-0)  [du matériel](#page-14-0).

Pour déchiffrer les données, vous devez fournir au moins une clé d'encapsulation capable de déchiffrer les clés de données chiffrées.

Combinaison des points forts de plusieurs algorithmes

[Pour chiffrer vos données, le SDK de chiffrement de AWS base de données utilise par défaut une](#page-17-0) [suite d'algorithmes](#page-21-0) [avec chiffrement symétrique AES-GCM, fonction de dérivation de clés basée](#page-17-0) [sur HMAC \(HKDF\) et signature ECDSA.](#page-17-0) Pour chiffrer la clé de données, vous pouvez spécifier un [algorithme de chiffrement symétrique ou asymétrique](#page-16-0) adapté à votre clé d'encapsulation.

En règle générale, les algorithmes de chiffrement à clé symétrique sont plus rapides et produisent des textes chiffrés plus petits que le chiffrement asymétrique et le chiffrement de clé publique. Mais les algorithmes à clé publique assurent une séparation intrinsèque des rôles. Pour combiner les points forts de chacun, vous pouvez chiffrer la clé de données avec le chiffrement par clé publique.

Nous vous recommandons d'utiliser l'un des AWS KMS porte-clés dans la mesure du possible. Lorsque vous utilisez le [AWS KMS trousseau de clés,](#page-40-1) vous pouvez choisir de combiner les

forces de plusieurs algorithmes en spécifiant un RSA asymétrique AWS KMS key comme clé d'encapsulation. Vous pouvez également utiliser une clé KMS de chiffrement symétrique.

### <span id="page-11-0"></span>Clé de données

Une clé de données est une clé de chiffrement que le SDK de chiffrement de AWS base de données utilise pour chiffrer les champs d'un enregistrement marqués ENCRYPT\_AND\_SIGN dans les actions [cryptographiques](#page-13-0). Chaque clé de données est un tableau d'octets qui respecte les exigences concernant les clés cryptographiques. Le SDK AWS de chiffrement de base de données utilise une clé de données unique pour chiffrer chaque attribut.

Il n'est pas nécessaire de spécifier, de générer, d'implémenter, d'étendre, de protéger ou d'utiliser des clés de données. Le SDK AWS de chiffrement de base de données fait cela pour vous lorsque vous appelez les opérations de chiffrement et de déchiffrement.

[Pour protéger vos clés de données, le SDK AWS de chiffrement de base de données les chiffre à](#page-12-0)  [l'aide d'une ou de plusieurs clés de chiffrement appelées clés d'encapsulation.](#page-12-0) Une fois que le SDK AWS de chiffrement de base de données utilise vos clés de données en texte brut pour chiffrer vos données, il les supprime de la mémoire dès que possible. Stocke ensuite la clé de données cryptée dans la [description du matériau.](#page-14-0) Pour plus de détails, consultez [Fonctionnement du SDK AWS de](#page-18-0) [chiffrement de base de données](#page-18-0).

**G** Tip

Dans le SDK AWS Database Encryption, nous distinguons les clés de données des clés de chiffrement de données. Il est recommandé que toutes les [suites d'algorithmes](#page-21-0) prises en charge utilisent une [fonction de dérivation de clés](https://en.wikipedia.org/wiki/Key_derivation_function). La fonction de dérivation de clés prend une clé de données en entrée et renvoie les clés de chiffrement des données qui sont réellement utilisées pour chiffrer vos enregistrements. C'est pour cette raison que nous indiquons souvent que les données sont chiffrées « sous » une clé de données plutôt que « par » la clé de données.

Chaque clé de données chiffrée inclut des métadonnées, notamment l'identifiant de la clé d'encapsulation qui l'a chiffrée. Ces métadonnées permettent au SDK de chiffrement de AWS base de données d'identifier les clés d'encapsulation valides lors du déchiffrement.

### <span id="page-12-0"></span>Clé d'emballage

Une clé d'encapsulation est une clé de chiffrement utilisée par le SDK AWS de chiffrement de base de données pour chiffrer la [clé de données](#page-11-0) qui chiffre vos enregistrements. Chaque clé de données peut être chiffrée sous une ou plusieurs clés d'encapsulation. Vous déterminez quelles clés d'encapsulation sont utilisées pour protéger vos données lorsque vous configurez un [trousseau de](#page-12-1)  [clés](#page-12-1).

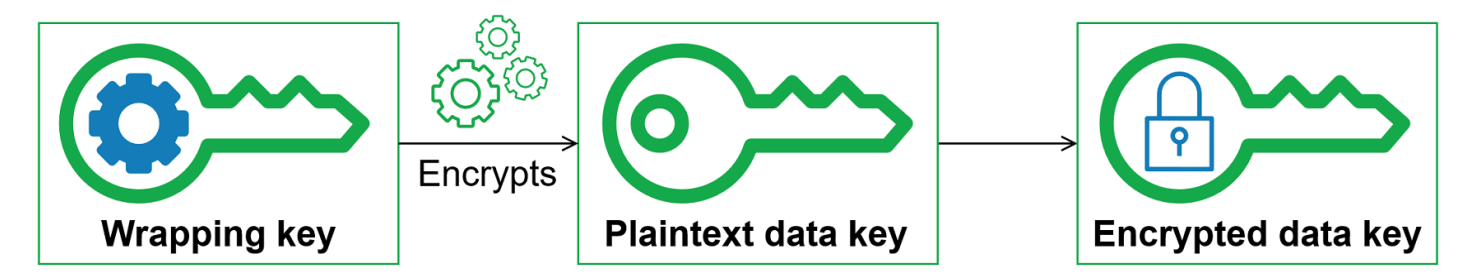

Le SDK AWS Database Encryption prend en charge plusieurs clés d'encapsulation couramment utilisées, telles que [AWS Key Management Service\(](https://docs.aws.amazon.com/kms/latest/developerguide/concepts.html#master_keys)AWS KMS) les clés KMS de chiffrement symétriques (y compris les clés [multirégionales\) et AWS KMS les clés](#page-46-0) [RSA KMS asymétriques, les](https://docs.aws.amazon.com/kms/latest/developerguide/asymmetric-key-specs.html#key-spec-rsa) [clés AES-GCM \(Advanced Encryption Standard/Galois Counter Mode\) brutes et les clés](https://docs.aws.amazon.com/kms/latest/developerguide/asymmetric-key-specs.html#key-spec-rsa) RSA brutes. Nous vous recommandons d'utiliser des clés KMS dans la mesure du possible. Pour choisir la clé d'encapsulation à utiliser, consultez la section [Sélection des clés d'encapsulation.](#page-26-2)

Lorsque vous utilisez le chiffrement des enveloppes, vous devez protéger vos clés d'emballage contre tout accès non autorisé. Vous pouvez le faire de l'une des manières suivantes :

- Utilisez un service conçu à cet effet, tel que [AWS Key Management Service \(AWS KMS\).](https://aws.amazon.com/kms/)
- Utilisez un [module de sécurité matériel \(HSM\)](https://en.wikipedia.org/wiki/Hardware_security_module) tel que celui proposé par [AWS CloudHSM.](https://aws.amazon.com/cloudhsm/)
- Utilisez d'autres outils et services de gestion clés.

Si vous n'avez pas de système de gestion des clés, nous vous le recommandons AWS KMS. Le SDK AWS de chiffrement de base de données s'intègre AWS KMS pour vous aider à protéger et à utiliser vos clés d'encapsulation.

#### <span id="page-12-1"></span>Porte-clés

Pour spécifier les clés d'encapsulation que vous utilisez pour le chiffrement et le déchiffrement, vous utilisez un trousseau de clés. Vous pouvez utiliser les trousseaux de clés fournis par le SDK AWS Database Encryption ou concevoir vos propres implémentations.

Un porte-clés génère, chiffre et déchiffre des clés de données. Il génère également les clés MAC utilisées pour calculer les codes d'authentification des messages basés sur le hachage (HMAC) contenus dans la signature. Lorsque vous définissez un trousseau de clés, vous pouvez spécifier les [clés d'encapsulation](#page-12-0) qui chiffrent vos clés de données. La plupart des porte-clés contiennent au moins une clé d'emballage ou un service fournissant et protégeant les clés d'emballage. Lors du chiffrement, le SDK AWS de chiffrement de base de données utilise toutes les clés d'encapsulation spécifiées dans le jeu de clés pour chiffrer la clé de données. Pour obtenir de l'aide sur le choix et l'utilisation des trousseaux de clés définis par le SDK AWS de chiffrement de base de données, consultez la section [Utilisation](#page-38-0) des trousseaux de clés.

### <span id="page-13-0"></span>Actions cryptographiques

Les actions cryptographiques indiquent au crypteur les actions à effectuer sur chaque champ d'un enregistrement.

Les valeurs de l'action cryptographique peuvent être l'une des suivantes :

- Chiffrer et signer Chiffrez le champ. Incluez le champ crypté dans la signature.
- Signer uniquement Incluez le champ dans la signature.
- Signer et inclure dans le contexte de chiffrement Incluez le champ dans le [contexte de signature](#page-15-0) [et de chiffrement](#page-15-0).

Par défaut, les clés de partition et de tri sont les seuls attributs inclus dans le contexte de chiffrement. Vous pouvez envisager de définir des champs supplémentaires SIGN\_AND\_INCLUDE\_IN\_ENCRYPTION\_CONTEXT afin que le fournisseur d'ID de clé de branche pour votre jeu de [clés AWS KMS hiérarchique](#page-52-0) puisse identifier la clé de branche requise pour le déchiffrement à partir du contexte de chiffrement. Pour plus d'informations, consultez le [fournisseur](#page-64-0)  [d'ID de clé de branche.](#page-64-0)

#### **a** Note

Pour utiliser l'action SIGN\_AND\_INCLUDE\_IN\_ENCRYPTION\_CONTEXT cryptographique, vous devez utiliser la version 3.3 ou ultérieure du SDK AWS Database Encryption. Déployez la nouvelle version sur tous les lecteurs avant de [mettre à jour votre modèle de](#page-165-0)  [données](#page-165-0) pour l'inclureSIGN\_AND\_INCLUDE\_IN\_ENCRYPTION\_CONTEXT.

• Ne rien faire : ne chiffrez pas et n'incluez pas le champ dans la signature.

Pour tous les champs susceptibles de stocker des données sensibles, utilisez Chiffrer et signer. Pour les valeurs de clé primaire (par exemple, une clé de partition et une clé de tri dans une table DynamoDB), utilisez Signer uniquement ou Signer et inclure dans le contexte de chiffrement. Si vous spécifiez des attributs Sign et incluez dans le contexte de chiffrement, les attributs de partition et de tri doivent également être Signer et inclure dans le contexte de chiffrement. Il n'est pas nécessaire de spécifier des actions cryptographiques pour la [description du matériau.](#page-14-0) Le SDK AWS Database Encryption signe automatiquement le champ dans lequel la description du matériau est stockée.

Choisissez vos actions cryptographiques avec soin. En cas de doute, utilisez Chiffrer et signer. Une fois que vous avez utilisé le SDK de chiffrement de AWS base de données pour protéger vos enregistrements, vous ne pouvez pas remplacer un SIGN\_AND\_INCLUDE\_IN\_ENCRYPTION\_CONTEXT champ existant ENCRYPT\_AND\_SIGN ou par une action cryptographique assignée à un champ existantDO\_NOTHING. SIGN\_ONLY DO\_NOTHING Toutefois, vous pouvez toujours [apporter d'autres modifications à votre modèle de données.](#page-165-0) Par exemple, vous pouvez ajouter ou supprimer des champs chiffrés dans le cadre d'un seul déploiement.

#### <span id="page-14-0"></span>Description du matériau

La description du matériau sert d'en-tête à un enregistrement crypté. Lorsque vous chiffrez et signez des champs avec le SDK de chiffrement de AWS base de données, le crypteur enregistre la description du matériel au fur et à mesure qu'il assemble le matériel cryptographique et stocke la description du matériel dans un nouveau champ (aws\_dbe\_head) qu'il ajoute à votre enregistrement.

La description matérielle est une [structure de données formatée](#page-307-1) portable qui contient des copies cryptées des clés de données et d'autres informations, telles que les algorithmes de chiffrement, [le contexte de chiffrement](#page-15-0) et les instructions de chiffrement et de signature. Le crypteur enregistre la description du matériel lorsqu'il assemble le matériel cryptographique pour le chiffrement et la signature. Plus tard, lorsqu'il doit assembler du matériel cryptographique pour vérifier et déchiffrer un champ, il utilise la description du matériel comme guide.

Le stockage des clés de données chiffrées à côté du champ crypté rationalise l'opération de déchiffrement et vous évite d'avoir à stocker et à gérer les clés de données cryptées indépendamment des données qu'elles chiffrent.

Pour des informations techniques sur la description du matériau, voir[Format de description du](#page-307-1) [matériau.](#page-307-1)

### <span id="page-15-0"></span>Contexte de chiffrement

Pour améliorer la sécurité de vos opérations cryptographiques, le SDK de chiffrement AWS de base de données inclut un [contexte de chiffrement](https://docs.aws.amazon.com/crypto/latest/userguide/cryptography-concepts.html#define-encryption-context) dans toutes les demandes de chiffrement et de signature d'un enregistrement.

Un contexte de chiffrement est un ensemble de paires nom-valeur qui contient des données non secrètes arbitraires authentifiées supplémentaires. Le SDK AWS Database Encryption inclut le nom logique de votre base de données et les valeurs des clés primaires (par exemple, une clé de partition et une clé de tri dans une table DynamoDB) dans le contexte du chiffrement. Lorsque vous chiffrez et signez un champ, le contexte de chiffrement est lié cryptographiquement à l'enregistrement chiffré, de sorte que le même contexte de chiffrement est requis pour déchiffrer le champ.

Si vous utilisez un AWS KMS trousseau de clés, le SDK AWS Database Encryption utilise également le contexte de chiffrement pour fournir des données authentifiées supplémentaires (AAD) dans les appels auxquels le trousseau de clés passe. AWS KMS

Chaque fois que vous utilisez la [suite d'algorithmes par défaut,](#page-22-0) le [gestionnaire de matériel](#page-15-1) [cryptographique](#page-15-1) (CMM) ajoute une paire nom-valeur au contexte de chiffrement composée d'un nom réservé et d'une valeur représentant la clé de vérification publique. aws-crypto-public-key La clé de vérification publique est enregistrée dans la [description du matériau.](#page-14-0)

### <span id="page-15-1"></span>Gestionnaire de matériaux de chiffrement

Le gestionnaire de matériel cryptographique (CMM) assemble le matériel cryptographique utilisé pour chiffrer, déchiffrer et signer vos données. Chaque fois que vous utilisez la [suite d'algorithmes par](#page-22-0)  [défaut](#page-22-0), le matériel cryptographique inclut des clés de données chiffrées et en texte brut, des clés de signature symétriques et une clé de signature asymétrique. Vous n'interagissez jamais directement avec le CMM. Les méthodes de chiffrement et de déchiffrement s'en occupent pour vous.

Comme le CMM fait office de liaison entre le SDK de chiffrement de AWS base de données et un trousseau de clés, il constitue un point idéal pour la personnalisation et l'extension, notamment pour le soutien à l'application des politiques. Vous pouvez spécifier un CMM de manière explicite, mais ce n'est pas obligatoire. Lorsque vous spécifiez un jeu de clés, le SDK de chiffrement AWS de base de données crée un CMM par défaut pour vous. Le CMM par défaut obtient le matériel de chiffrement ou de déchiffrement à partir du trousseau de clés que vous spécifiez. Pour cela, il peut être nécessaire d'appeler un service de chiffrement, comme [AWS Key Management Service](https://docs.aws.amazon.com/kms/latest/developerguide/) (AWS KMS).

### <span id="page-16-0"></span>Chiffrement symétrique et asymétrique

Le chiffrement symétrique utilise la même clé pour chiffrer et déchiffrer les données.

Le chiffrement asymétrique utilise une paire de clés de données liées mathématiquement. L'une des clés de la paire chiffre les données ; seule l'autre clé de la paire peut les déchiffrer. Pour plus de détails, consultez la section [Algorithmes AWS cryptographiques](https://docs.aws.amazon.com/crypto/latest/userguide/concepts-algorithms.html) dans le Guide des services et outils cryptographiques.

Le SDK AWS de chiffrement de base de données utilise le [chiffrement d'enveloppe](#page-9-0). Il chiffre vos données à l'aide d'une clé de données symétrique. Il chiffre la clé de données symétrique avec une ou plusieurs clés d'encapsulation symétriques ou asymétriques. Il ajoute une [description matérielle](#page-14-0) à l'enregistrement qui inclut au moins une copie cryptée de la clé de données.

Chiffrement de vos données (chiffrement symétrique)

Pour chiffrer vos données, le SDK de chiffrement AWS de base de données utilise une [clé de](#page-11-0) [données](#page-11-0) symétrique et une [suite d'algorithmes incluant un algorithme](#page-21-0) de chiffrement symétrique. Pour déchiffrer les données, le SDK AWS de chiffrement de base de données utilise la même clé de données et la même suite d'algorithmes.

Chiffrement de votre clé de données (chiffrement symétrique ou asymétrique)

Le [trousseau de clés](#page-12-1) que vous fournissez à une opération de chiffrement et de déchiffrement détermine la manière dont la clé de données symétrique est chiffrée et déchiffrée. Vous pouvez choisir un trousseau de clés utilisant un chiffrement symétrique, tel qu'un trousseau de AWS KMS clés doté d'une clé KMS de chiffrement symétrique, ou un jeu de clés utilisant un chiffrement asymétrique, tel qu'un trousseau de clés doté d'une AWS KMS clé RSA KMS asymétrique.

#### <span id="page-16-1"></span>Engagement clé

Le SDK AWS de chiffrement des bases de données prend en charge l'engagement par clé (parfois appelé robustesse), une propriété de sécurité qui garantit que chaque texte chiffré ne peut être déchiffré qu'en un seul texte clair. Pour ce faire, l'engagement clé garantit que seule la clé de données qui a chiffré votre enregistrement sera utilisée pour le déchiffrer. Le SDK AWS Database Encryption inclut un engagement clé pour toutes les opérations de chiffrement et de déchiffrement.

La plupart des chiffrements symétriques modernes (y compris AES) chiffrent le texte en clair avec une clé secrète unique, comme la clé de [données unique que le SDK de chiffrement de AWS base](#page-11-0) [de données](#page-11-0) utilise pour chiffrer chaque champ de texte en clair marqué dans un enregistrement.

ENCRYPT\_AND\_SIGN Le déchiffrement de cet enregistrement avec la même clé de données renvoie un texte en clair identique à l'original. Le déchiffrement avec une autre clé échouera généralement. Bien que cela soit difficile, il est techniquement possible de déchiffrer un texte chiffré sous deux clés différentes. Dans de rares cas, il est possible de trouver une clé capable de déchiffrer partiellement le texte chiffré en un texte clair différent, mais toujours intelligible.

Le SDK AWS de chiffrement de base de données chiffre toujours chaque attribut sous une clé de données unique. Il peut chiffrer cette clé de données sous plusieurs clés d'encapsulation, mais les clés d'encapsulation chiffrent toujours la même clé de données. Néanmoins, un enregistrement chiffré sophistiqué créé manuellement peut en fait contenir différentes clés de données, chacune chiffrée par une clé d'encapsulation différente. Par exemple, si un utilisateur déchiffre l'enregistrement chiffré, il renvoie 0x0 (faux) tandis qu'un autre utilisateur qui déchiffre le même enregistrement crypté obtient 0x1 (vrai).

Pour éviter ce scénario, le SDK de chiffrement AWS de base de données inclut un engagement clé lors du chiffrement et du déchiffrement. La méthode de cryptage lie cryptographiquement la clé de données unique qui a produit le texte chiffré à l'engagement de clé, un code d'authentification de message basé sur le hachage (HMAC) calculé sur la description du matériel à l'aide d'une dérivation de la clé de données. Ensuite, il enregistre l'engagement clé dans la [description du matériel.](#page-14-0) Lorsqu'il déchiffre un enregistrement avec une clé d'engagement, le SDK de chiffrement de AWS base de données vérifie que la clé de données est la seule clé pour cet enregistrement chiffré. Si la vérification de la clé de données échoue, l'opération de déchiffrement échoue.

#### <span id="page-17-0"></span>Signatures numériques

Pour garantir l'authenticité des données lorsqu'elles passent d'un système à l'autre, vous pouvez apposer une signature numérique sur l'enregistrement. Les signatures numériques sont toujours asymétriques. Vous utilisez votre clé privée pour créer la signature et l'ajouter à l'enregistrement d'origine. Votre destinataire utilise une clé publique pour vérifier que l'enregistrement n'a pas été modifié depuis que vous l'avez signé. Vous devez utiliser des signatures numériques si les utilisateurs qui chiffrent les données ne sont pas aussi fiables que ceux qui les déchiffrent.

Le SDK AWS Database Encryption chiffre vos données à l'aide d'un algorithme de chiffrement authentifié, AES-GCM, mais comme AES-GCM utilise des clés symétriques, toute personne capable de déchiffrer la clé de données utilisée pour déchiffrer le texte chiffré pourrait également créer manuellement un nouveau texte chiffré, ce qui pourrait poser un problème de sécurité.

Pour éviter ce problème, la [suite d'algorithmes par défaut](#page-22-0) ajoute une signature ECDSA (Elliptic Curve Digital Signature Algorithm) aux enregistrements chiffrés. La suite d'algorithmes par

défaut chiffre les champs de votre enregistrement marqués à l'ENCRYPT\_AND\_SIGNaide d'un algorithme de chiffrement authentifié, AES-GCM. Ensuite, il calcule à la fois les codes d'authentification des messages basés sur le hachage (HMAC) et les signatures ECDSA asymétriques sur les champs de votre enregistrement marqués, et. ENCRYPT\_AND\_SIGN SIGN\_ONLY SIGN\_AND\_INCLUDE\_IN\_ENCRYPTION\_CONTEXT Le processus de déchiffrement utilise les signatures pour vérifier qu'un utilisateur autorisé a chiffré l'enregistrement.

Lorsque la suite d'algorithmes par défaut est utilisée, le SDK AWS de chiffrement de base de données génère une clé privée temporaire et une paire de clés publiques pour chaque enregistrement chiffré. Le SDK AWS Database Encryption stocke la clé publique dans la [description](#page-14-0)  [matérielle](#page-14-0) et supprime la clé privée, et personne ne peut créer une autre signature vérifiant avec la clé publique. Étant donné que l'algorithme lie la clé publique à la clé de données cryptée en tant que données authentifiées supplémentaires dans la description matérielle, un utilisateur qui ne peut déchiffrer que des enregistrements ne peut pas modifier la clé publique.

Le SDK AWS de chiffrement de base de données inclut toujours la vérification HMAC. Les signatures numériques ECDSA sont activées par défaut, mais elles ne sont pas obligatoires. Si les utilisateurs qui chiffrent les données et ceux qui les déchiffrent jouissent de la même confiance, vous pouvez envisager d'utiliser une suite d'algorithmes qui n'inclut pas de signatures numériques pour améliorer vos performances. Pour plus d'informations sur la sélection d'autres suites d'algorithmes, voir [Choisir](#page-182-0)  [une suite d'algorithmes.](#page-182-0)

## <span id="page-18-0"></span>Fonctionnement du SDK AWS de chiffrement de base de données

Notre bibliothèque de chiffrement côté client a été renommée SDK de chiffrement de AWS base de données. Ce guide du développeur fournit toujours des informations sur le client de [chiffrement](#page-226-0) [DynamoDB](#page-226-0).

Le SDK AWS Database Encryption fournit des bibliothèques de chiffrement côté client conçues spécifiquement pour protéger les données que vous stockez dans les bases de données. Les bibliothèques incluent les implémentations sécurisées que vous pouvez étendre ou utiliser inchangées. Pour plus d'informations sur la définition et l'utilisation de composants personnalisés, consultez le GitHub référentiel pour l'implémentation de votre base de données.

Les flux de travail présentés dans cette section expliquent comment le SDK AWS Database Encryption chiffre, signe, déchiffre et vérifie les données de votre base de données. Ces flux de travail décrivent le processus de base utilisant des éléments abstraits et les fonctionnalités par

défaut. Pour en savoir plus sur le fonctionnement du SDK AWS de chiffrement de base de données avec l'implémentation de votre base de données, consultez la rubrique Qu'est-ce que le chiffrement pour votre base de données ?

Le SDK AWS Database Encryption utilise le [chiffrement d'enveloppe](#page-9-0) pour protéger vos données. Chaque enregistrement est crypté sous une [clé de données](#page-11-0) unique. La clé de données est utilisée pour dériver une clé de chiffrement des données unique pour chaque champ marqué ENCRYPT\_AND\_SIGN dans vos actions cryptographiques. Ensuite, une copie de la clé de données est chiffrée par les clés d'encapsulation que vous spécifiez. Pour déchiffrer l'enregistrement chiffré, le SDK de chiffrement AWS de base de données utilise les clés d'encapsulation que vous spécifiez pour déchiffrer au moins une clé de données chiffrée. Il peut ensuite déchiffrer le texte chiffré et renvoyer une entrée en texte brut.

Pour plus d'informations sur les termes utilisés dans le SDK de chiffrement AWS de base de données, consulte[zAWS Concepts du SDK de chiffrement de base de données.](#page-8-1)

### <span id="page-19-0"></span>Chiffrer et signer

À la base, le SDK AWS de chiffrement de base de données est un crypteur d'enregistrements qui chiffre, signe, vérifie et déchiffre les enregistrements de votre base de données. Il prend en compte les informations relatives à vos dossiers et les instructions concernant les champs à chiffrer et à signer. Il obtient le matériel de chiffrement et les instructions sur la façon de les utiliser à partir d'un [gestionnaire de matériel cryptographique](#page-15-1) configuré à partir de la clé d'encapsulation que vous spécifiez.

La procédure pas à pas suivante décrit comment le SDK AWS de chiffrement de base de données chiffre et signe vos entrées de données.

1. Le gestionnaire de matériel cryptographique fournit au SDK AWS Database Encryption des clés de chiffrement de données uniques : une [clé de données](#page-11-0) en texte brut, une copie de la clé de données chiffrée par la clé [d'encapsulation spécifiée et une clé](#page-12-0) MAC.

#### **a** Note

Vous pouvez chiffrer la clé de données sous plusieurs clés d'encapsulation. Chacune des clés d'encapsulation chiffre une copie séparée de la clé de données. Le SDK AWS de chiffrement de base de données stocke toutes les clés de données cryptées dans la [description du matériel.](#page-14-0) Le SDK AWS Database Encryption ajoute un nouveau champ (aws\_dbe\_head) à l'enregistrement qui contient la description du matériel.

Une clé MAC est dérivée pour chaque copie cryptée de la clé de données. Les clés MAC ne sont pas enregistrées dans la description du matériau. Au lieu de cela, la méthode de déchiffrement utilise les clés d'encapsulation pour dériver à nouveau les clés MAC.

- 2. La méthode de chiffrement chiffre chaque champ marqué comme indiqué ENCRYPT AND SIGN dans les [actions cryptographiques que vous avez spécifiées.](#page-13-0)
- 3. Le procédé de chiffrement commitKey dérive une de la clé de données et l'utilise pour générer une [valeur d'engagement de clé](#page-16-1), puis supprime la clé de données.
- 4. La méthode de cryptage ajoute une [description matérielle](#page-14-0) à l'enregistrement. La description du matériel contient les clés de données cryptées et les autres informations relatives à l'enregistrement crypté. Pour une liste complète des informations incluses dans la description du matériau, voir [Format de description du matériau.](#page-307-1)
- 5. La méthode de chiffrement utilise les clés MAC renvoyées à l'étape 1 pour calculer les valeurs du code d'authentification des messages basé sur le hachage (HMAC) lors de la canonisation de la description du matériel, du [contexte de chiffrement](#page-15-0) et de chaque champ marqué ENCRYPT\_AND\_SIGNSIGN\_ONLY, ou SIGN\_AND\_INCLUDE\_IN\_ENCRYPTION\_CONTEXT dans le cadre des actions cryptographiques. Les valeurs HMAC sont stockées dans un nouveau champ (aws\_dbe\_foot) que la méthode de chiffrement ajoute à l'enregistrement.
- 6. La méthode de chiffrement calcule une [signature ECDSA lors](#page-17-0) de la canonisation de la description du matériau, du contexte de chiffrement et de chaque champ marqué ENCRYPT\_AND\_SIGNSIGN\_ONLY, ou SIGN\_AND\_INCLUDE\_IN\_ENCRYPTION\_CONTEXT stocke les signatures ECDSA dans le champ. aws\_dbe\_foot

#### **a** Note

Les signatures ECDSA sont activées par défaut, mais ne sont pas obligatoires.

7. La méthode de cryptage stocke l'enregistrement crypté et signé dans votre base de données

### <span id="page-20-0"></span>Déchiffrer et vérifier

1. Le gestionnaire de matériel cryptographique (CMM) fournit la méthode de déchiffrement avec les matériaux de déchiffrement stockés dans la description du matériel, y compris la clé de [données](#page-11-0)  [en texte clair et la clé MAC associée](#page-11-0).

- Le CMM déchiffre la clé de données cryptée à l'aide des clés d'[encapsulage du jeu de clés](#page-12-0) spécifié et renvoie la clé de données en texte brut.
- 2. La méthode de déchiffrement compare et vérifie la valeur d'engagement clé dans la description du matériau.
- 3. La méthode de déchiffrement vérifie les signatures dans le champ de signature.

Il identifie les champs marqués ENCRYPT\_AND\_SIGN ou SIGN\_AND\_INCLUDE\_IN\_ENCRYPTION\_CONTEXT ceux figurant dans la liste des [champs non authentifiés autorisés](#page-182-1) que vous avez définis. SIGN\_ONLY La méthode de déchiffrement utilise la clé MAC renvoyée à l'étape 1 pour recalculer et comparer les valeurs HMAC des champs marqués, ou. ENCRYPT\_AND\_SIGN SIGN\_ONLY SIGN\_AND\_INCLUDE\_IN\_ENCRYPTION\_CONTEXT [Il vérifie ensuite les](#page-15-0) [signatures ECDS](#page-17-0)[A à](#page-15-0) [l'aide de la clé publique stockée dans le contexte de chiffrement.](#page-15-0)

- 4. La méthode de déchiffrement utilise la clé de données en texte brut pour déchiffrer chaque valeur marquée. ENCRYPT\_AND\_SIGN Le SDK AWS de chiffrement de base de données supprime ensuite la clé de données en texte brut.
- 5. La méthode de déchiffrement renvoie l'enregistrement en texte brut.

# <span id="page-21-0"></span>Suites d'algorithmes prises en charge dans le SDK AWS de chiffrement de base de données

Notre bibliothèque de chiffrement côté client a été renommée SDK de chiffrement de AWS base de données. Ce guide du développeur fournit toujours des informations sur le client de [chiffrement](#page-226-0) [DynamoDB](#page-226-0).

Une suite d'algorithmes est un ensemble d'algorithmes de chiffrement et de valeurs connexes. Les systèmes de chiffrement utilisent l'implémentation de l'algorithme pour générer le message du texte chiffré.

Le SDK AWS Database Encryption utilise une suite d'algorithmes pour chiffrer et signer les champs de votre base de données. Le SDK AWS Database Encryption prend en charge deux suites d'algorithmes. Toutes les suites prises en charge utilisent l'algorithme AES (Advanced Encryption Standard) en tant qu'algorithme principal et l'associent à d'autres algorithmes et valeurs.

### <span id="page-22-0"></span>Suite d'algorithmes par défaut

La suite d'algorithmes AWS Database Encryption SDK utilise l'algorithme Advanced Encryption Standard (AES) en mode Galois/Counter (GCM), connu sous le nom d'AES-GCM, pour chiffrer les données brutes. Le SDK AWS de chiffrement de base de données prend en charge les clés de chiffrement 256 bits. La longueur de la balise d'authentification est toujours de 16 octets.

Par défaut, le SDK de chiffrement AWS de base de données utilise une suite d'algorithmes avec AES-GCM avec une fonction de dérivation de extract-and-expand clé basée sur HMAC [\(HKDF\)](https://en.wikipedia.org/wiki/HKDF), un [engagement de clé, une signature symétrique et asymétrique et une clé](#page-16-1) de chiffrement 256 bits.

Le SDK AWS de chiffrement de base de données utilise une suite d'algorithmes qui déduit une clé de données AES-GCM en fournissant une [clé de chiffrement de données](#page-11-0) 256 bits à la fonction de dérivation de clés basée sur HMAC extract-and-expand (HKDF). Il déduit également une clé MAC pour la clé de données. Le SDK AWS de chiffrement de base de données utilise cette clé de données pour obtenir une clé de chiffrement de données unique afin de chiffrer chaque champ. Le SDK de chiffrement AWS de base de données utilise ensuite la clé MAC pour calculer un code d'authentification des messages basé sur le hachage (HMAC) pour chaque copie cryptée de la clé de données et ajoute une signature [ECDSA \(Elliptic Curve Digital Signature Algorithm\)](#page-17-0) à l'enregistrement. Cette suite d'algorithmes génère également un [engagement clé](#page-16-1) : un HMAC qui lie la clé de données à l'enregistrement. La valeur d'engagement clé est un HMAC calculé à partir de la description du matériau et de la clé d'engagement, qui est dérivée par HKDF en utilisant une procédure similaire à la dérivation de la clé de cryptage des données. La valeur d'engagement clé est ensuite enregistrée dans la description du matériau.

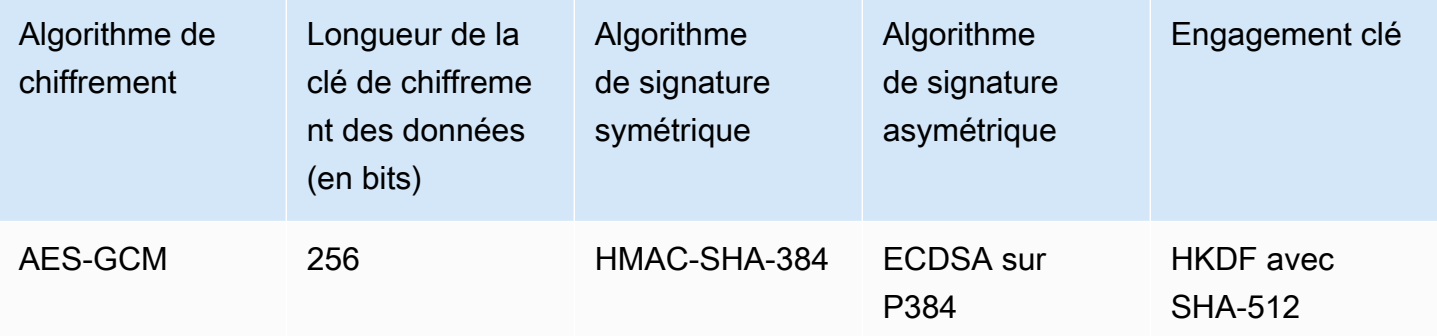

Cette suite d'algorithmes sérialise la [description du matériau](#page-14-0) et tous les champs marqués ENCRYPT\_AND\_SIGNSIGN\_ONLY, et SIGN\_AND\_INCLUDE\_IN\_ENCRYPTION\_CONTEXT dans les [actions cryptographiques](#page-13-0), puis utilise HMAC avec un algorithme de fonction de hachage cryptographique (SHA-512) pour signer la canonicalisation. Il calcule ensuite une signature

numérique ECDSA. Les signatures HMAC et ECDSA sont stockées dans un nouveau champ (aws\_dbe\_foot) que le SDK de chiffrement de AWS base de données ajoute à l'enregistrement. Les [signatures numériques](#page-17-0) sont particulièrement utiles lorsque la politique d'autorisation permet à un ensemble d'utilisateurs de chiffrer des données et à un autre ensemble d'utilisateurs de les déchiffrer.

Un engagement clé garantit que chaque texte chiffré est déchiffré en un seul texte clair. Pour ce faire, ils valident la clé de données utilisée comme entrée dans l'algorithme de chiffrement. Lors du chiffrement, ces suites d'algorithmes dérivent un HMAC d'engagement clé. Avant le déchiffrement, ils valident que la clé de données produit la même clé d'engagement HMAC. Dans le cas contraire, l'appel de déchiffrement échoue.

### <span id="page-23-0"></span>AES-GCM sans signatures numériques

Bien que la suite d'algorithmes par défaut soit susceptible de convenir à la plupart des applications, vous pouvez choisir une autre suite d'algorithmes. Par exemple, certains modèles de confiance seraient satisfaits par une suite d'algorithmes sans signature numérique. Utilisez cette suite uniquement lorsque les utilisateurs qui chiffrent les données et ceux qui les déchiffrent jouissent de la même confiance.

Toutes les suites d'algorithmes du SDK AWS de chiffrement de base de données prennent en charge la signature symétrique HMAC-SHA-384. La seule différence est que la suite d'algorithmes AES-GCM sans signature numérique ne dispose pas de la signature ECDSA qui fournit une couche supplémentaire d'authenticité et de non-répudiation.

Par exemple, si votre jeu de clés contient plusieurs clés d'encapsulation, wrappingKeyA wrappingKeyBwrappingKeyC, et que vous déchiffrez un enregistrement à l'aide wrappingKeyA de la signature symétrique HMAC-SHA-384 vérifie que l'enregistrement a été crypté par un utilisateur ayant accès à. wrappingKeyA Si vous avez utilisé les algorithmes par défaut, les HMAC fournissent la même vérification et utilisent également la wrappingKeyA signature ECDSA pour garantir que l'enregistrement a été chiffré par un utilisateur disposant d'autorisations de chiffrement pour. wrappingKeyA

Pour sélectionner la suite d'algorithmes AES-GCM sans signature numérique, [spécifiez-la dans votre](#page-182-0) configuration de chiffrement.

# <span id="page-24-0"></span>Utilisation du SDK AWS de chiffrement de base de données avec AWS KMS

Notre bibliothèque de chiffrement côté client a été renommée AWS Database Encryption SDK. Ce guide du développeur fournit toujours des informations sur le client de [chiffrement DynamoDB](#page-226-0).

Pour utiliser le SDK AWS Database Encryption, vous devez configurer un jeu de [clés](#page-38-0) et spécifier une ou plusieurs clés d'encapsulation. Si vous n'avez pas d'infrastructure à clé, nous vous recommandons d'utiliser [AWS Key Management Service \(AWS KMS\).](https://aws.amazon.com/kms/)

Le SDK AWS Database Encryption prend en charge deux types de AWS KMS trousseaux de clés. Le trousseau de [AWS KMSclés traditionnel permet A](#page-40-1)[WS KMS keysd](https://docs.aws.amazon.com/kms/latest/developerguide/concepts.html#master_keys)e générer, de crypter et de déchiffrer des clés de données. Vous pouvez utiliser un chiffrement symétrique (SYMMETRIC\_DEFAULT) ou des clés RSA KMS asymétriques. Étant donné que le SDK AWS Database Encryption chiffre et signe chaque enregistrement à l'aide d'une clé de données unique, le jeu de AWS KMS clés doit faire l'objet d'un appel AWS KMS pour chaque opération de chiffrement et de déchiffrement. Pour les applications qui doivent minimiser le nombre d'appelsAWS KMS, le SDK AWS Database Encryption prend également en charge le jeu de clés [AWS KMShiérarchique.](#page-52-0) Le trousseau de clés hiérarchique est une solution de mise en cache des matériaux cryptographiques qui réduit le nombre d'AWS KMSappels en utilisant des clés de branche AWS KMS protégées conservées dans une table Amazon DynamoDB, puis en mettant en cache localement les éléments clés de branche utilisés dans les opérations de chiffrement et de déchiffrement. Nous vous recommandons d'utiliser les AWS KMS porte-clés dans la mesure du possible.

Pour interagir avecAWS KMS, le SDK AWS de chiffrement de base de données nécessite le AWS KMS module duAWS SDK for Java.

Pour préparer l'utilisation du SDK de chiffrement AWS de base de données avec AWS KMS

- 1. Créez un Compte AWS. Pour savoir comment procéder, consultez [Comment créer et activer un](https://aws.amazon.com/premiumsupport/knowledge-center/create-and-activate-aws-account/) [nouveau compte Amazon Web Services ?](https://aws.amazon.com/premiumsupport/knowledge-center/create-and-activate-aws-account/) dans le AWS Knowledge Center.
- 2. Créez un chiffrement AWS KMS key symétrique. Pour obtenir de l'aide, consultez [la section](https://docs.aws.amazon.com/kms/latest/developerguide/create-keys.html) [Création de clés](https://docs.aws.amazon.com/kms/latest/developerguide/create-keys.html) dans le Guide du AWS Key Management Service développeur.

#### **1** Tip

Pour l'utiliser de manière AWS KMS key programmatique, vous aurez besoin du nom de ressource Amazon (ARN) du. AWS KMS key Pour obtenir de l'aide pour trouver l'ARN d'unAWS KMS key, consultez la section [Recherche de l'ID de clé et de l'ARN](https://docs.aws.amazon.com/kms/latest/developerguide/viewing-keys.html#find-cmk-id-arn) dans le Guide du AWS Key Management Service développeur.

3. Générez un identifiant de clé d'accès et une clé d'accès de sécurité. Vous pouvez utiliser l'ID de clé d'accès et la clé d'accès secrète d'un utilisateur IAM ou vous pouvez utiliser le AWS Security Token Service pour créer une nouvelle session avec des informations d'identification de sécurité temporaires qui incluent un identifiant de clé d'accès, une clé d'accès secrète et un jeton de session. Pour des raisons de sécurité, nous vous recommandons d'utiliser des informations d'identification temporaires au lieu des informations d'identification à long terme associées à vos comptes utilisateur IAM ou utilisateur AWS (root).

Pour créer un utilisateur IAM avec une clé d'accès, consultez la section [Création d'utilisateurs](https://docs.aws.amazon.com/IAM/latest/UserGuide/id_users_create.html#id_users_create_console)  [IAM](https://docs.aws.amazon.com/IAM/latest/UserGuide/id_users_create.html#id_users_create_console) dans le Guide de l'utilisateur IAM.

Pour générer des informations d'identification de sécurité temporaires, consultez la section [Demande d'informations d'identification de sécurité temporaires](https://docs.aws.amazon.com/IAM/latest/UserGuide/id_credentials_temp_request.html) dans le Guide de l'utilisateur IAM.

4. Définissez vos AWS informations d'identification en suivant les instructions figurant dans l'[AWS](https://docs.aws.amazon.com/sdk-for-java/v1/developer-guide/setup-credentials.html) [SDK for JavaI](https://docs.aws.amazon.com/sdk-for-java/v1/developer-guide/setup-credentials.html)D de clé d'accès et la clé d'accès secrète que vous avez générées à l'étape 3. Si vous avez généré des informations d'identification temporaires, vous devez également spécifier le jeton de session.

Cette procédure permet aux kits SDK AWS de signer les demandes envoyées à AWS pour vous. Les exemples de code du SDK AWS de chiffrement de base de données qui interagissent avec AWS KMS supposent que vous avez terminé cette étape.

# <span id="page-26-0"></span>Configuration du SDK de chiffrement AWS de base de données

Notre bibliothèque de chiffrement côté client a été renommée SDK de chiffrement de AWS base de données. Ce guide du développeur fournit toujours des informations sur le client de [chiffrement](#page-226-0) [DynamoDB](#page-226-0).

Le SDK AWS de chiffrement de base de données est conçu pour être facile à utiliser. Bien que le SDK AWS de chiffrement de base de données comporte plusieurs options de configuration, les valeurs par défaut sont soigneusement choisies pour être pratiques et sécurisées pour la plupart des applications. Toutefois, vous devrez peut-être ajuster votre configuration pour améliorer les performances ou inclure une fonctionnalité personnalisée dans votre conception.

#### Rubriques

- [Sélection d'un langage de programmation](#page-26-1)
- [Sélection des clés d'emballage](#page-26-2)
- [Création d'un filtre de découverte](#page-28-0)
- [Utilisation de bases de données mutualisées](#page-29-0)
- [Création de balises signées](#page-30-0)

# <span id="page-26-1"></span>Sélection d'un langage de programmation

[Le SDK AWS de chiffrement de base de données pour DynamoDB est disponible dans plusieurs](#page-172-0)  [langages de programmation.](#page-172-0) Les implémentations du langage sont conçues pour être totalement interopérables et pour offrir les mêmes fonctionnalités, bien qu'elles puissent être implémentées de différentes manières. Généralement, vous utilisez la bibliothèque compatible avec votre application.

# <span id="page-26-2"></span>Sélection des clés d'emballage

Le SDK AWS de chiffrement de base de données génère une clé de données symétrique unique pour chiffrer chaque champ. Vous n'avez pas besoin de configurer, de gérer ou d'utiliser les clés de données. Le SDK AWS Database Encryption le fait pour vous.

Toutefois, vous devez sélectionner une ou plusieurs clés d'encapsulation pour chiffrer chaque clé de données. Le SDK AWS de chiffrement de base de données prend en charge [AWS Key Management](https://docs.aws.amazon.com/kms/latest/developerguide/)  [Service\(](https://docs.aws.amazon.com/kms/latest/developerguide/)AWS KMS) les clés KMS de chiffrement symétriques et les clés RSA KMS asymétriques. Il prend également en charge les clés symétriques AES et les clés asymétriques RSA que vous fournissez en différentes tailles. Vous êtes responsable de la sécurité et de la durabilité de vos clés d'encapsulage. Nous vous recommandons donc d'utiliser une clé de chiffrement dans un module de sécurité matériel ou un service d'infrastructure clé, tel que AWS KMS.

Pour spécifier vos clés d'encapsulation pour le chiffrement et le déchiffrement, vous utilisez un [trousseau de clés](#page-12-1). Selon le [type de trousseau de clés](#page-40-0) que vous utilisez, vous pouvez spécifier une clé d'encapsulation ou plusieurs clés d'encapsulation de types identiques ou différents. Si vous utilisez plusieurs clés d'encapsulation pour encapsuler une clé de données, chaque clé d'encapsulation chiffrera une copie de la même clé de données. Les clés de données cryptées (une par clé d'encapsulage) sont stockées dans la [description du matériau](#page-14-0) stockée à côté du champ crypté. Pour déchiffrer les données, le SDK de chiffrement AWS de base de données doit d'abord utiliser l'une de vos clés d'encapsulation pour déchiffrer une clé de données chiffrée.

Nous vous recommandons d'utiliser l'un des AWS KMS porte-clés dans la mesure du possible. Le SDK AWS de chiffrement de base de données fournit le [AWS KMS trousseau de clés](#page-40-1) et le trousseau de [clés AWS KMS hiérarchique](#page-52-0), ce qui réduit le nombre d'appels adressés à. AWS KMS Pour spécifier un AWS KMS key dans un trousseau de clés, utilisez un identifiant de AWS KMS clé compatible. Si vous utilisez le trousseau de clés AWS KMS hiérarchique, vous devez spécifier l'ARN de la clé. Pour plus de détails sur les identificateurs de clé d'une AWS KMS clé, consultez la section [Identifiants de clé](https://docs.aws.amazon.com/kms/latest/developerguide/concepts.html#key-id) dans le guide du AWS Key Management Service développeur.

• Lorsque vous chiffrez avec un AWS KMS trousseau de clés, vous pouvez spécifier n'importe quel identifiant de clé valide (ARN de clé, nom d'alias, ARN d'alias ou ID de clé) pour une clé KMS de chiffrement symétrique. Si vous utilisez une clé RSA KMS asymétrique, vous devez spécifier l'ARN de la clé.

Si vous spécifiez un nom d'alias ou un ARN d'alias pour une clé KMS lors du chiffrement, le SDK de chiffrement de AWS base de données enregistre l'ARN de clé actuellement associé à cet alias ; il n'enregistre pas l'alias. Les modifications apportées à l'alias n'affectent pas la clé KMS utilisée pour déchiffrer vos clés de données.

• Par défaut, le AWS KMS trousseau de clés déchiffre les enregistrements en mode strict (où vous spécifiez des clés KMS particulières). Vous devez utiliser un ARN clé AWS KMS keys pour vous identifier en vue du déchiffrement.

Lorsque vous chiffrez à l'aide d'un AWS KMS trousseau de clés, le SDK AWS de chiffrement de base de données stocke l'ARN de la clé AWS KMS key dans la description du matériau avec la clé de données cryptée. Lors du déchiffrement en mode strict, le SDK de chiffrement de AWS base de données vérifie que le même ARN de clé apparaît dans le jeu de clés avant de tenter d'utiliser la clé d'encapsulation pour déchiffrer la clé de données chiffrée. Si vous utilisez un identifiant de clé différent, le SDK AWS de chiffrement de base de données ne le reconnaîtra ni ne l'utilisera AWS KMS key, même si les identifiants font référence à la même clé.

• Lors du déchiffrement en [mode découverte,](#page-28-0) vous ne spécifiez aucune clé d'encapsulation. Tout d'abord, le SDK AWS de chiffrement de base de données tente de déchiffrer l'enregistrement à l'aide de la clé ARN stockée dans la description du matériau. Si cela ne fonctionne pas, le SDK de chiffrement AWS de base de données demande de déchiffrer l'enregistrement AWS KMS à l'aide de la clé KMS qui l'a chiffré, quel que soit le propriétaire de cette clé KMS ou y ayant accès.

Pour spécifier une [clé AES brute](#page-84-0) ou une [paire de clés RSA brute en tant que clé](#page-86-0) d'encapsulation dans un trousseau de clés, vous devez spécifier un espace de noms et un nom. Lors du déchiffrement, vous devez utiliser exactement le même espace de noms et le même nom pour chaque clé d'encapsulation brute que ceux que vous avez utilisés lors du chiffrement. Si vous utilisez un espace de noms ou un nom différent, le SDK de chiffrement AWS de base de données ne reconnaîtra ni n'utilisera la clé d'encapsulation, même si le contenu de la clé est le même.

## <span id="page-28-0"></span>Création d'un filtre de découverte

Lorsque vous déchiffrez des données chiffrées à l'aide de clés KMS, il est recommandé de les déchiffrer en mode strict, c'est-à-dire de limiter les clés d'encapsulation utilisées à celles que vous spécifiez. Toutefois, si nécessaire, vous pouvez également déchiffrer en mode découverte, dans lequel vous ne spécifiez aucune clé d'encapsulation. Dans ce mode, AWS KMS vous pouvez déchiffrer la clé de données chiffrée à l'aide de la clé KMS qui l'a chiffrée, indépendamment de qui possède ou a accès à cette clé KMS.

Si vous devez déchiffrer en mode découverte, nous vous recommandons de toujours utiliser un filtre de découverte, qui limite les clés KMS pouvant être utilisées à celles d'une [partition Compte AWS](https://docs.aws.amazon.com/general/latest/gr/aws-arns-and-namespaces.html) et spécifiée. Le filtre de découverte est facultatif, mais il s'agit d'une bonne pratique.

Utilisez le tableau suivant pour déterminer la valeur de partition de votre filtre de découverte.

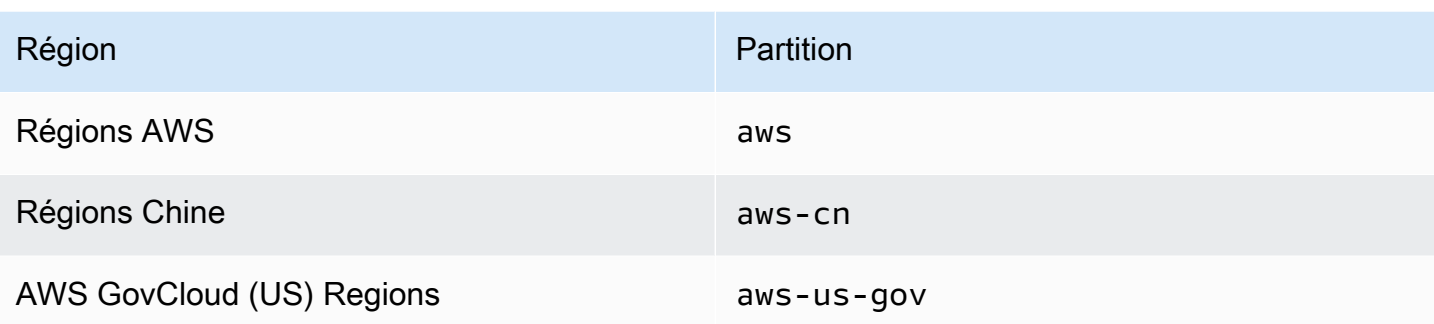

L'exemple suivant montre comment créer un filtre de découverte. Avant d'utiliser le code, remplacez les valeurs d'exemple par des valeurs valides pour votre partition Compte AWS and.

Java

```
// Create the discovery filter
DiscoveryFilter discoveryFilter = DiscoveryFilter.builder() 
         .partition("aws") 
         .accountIds(111122223333) 
        .build();
```
C# / .NET

```
var discoveryFilter = new DiscoveryFilter
{ 
     Partition = "aws", 
     AccountIds = 111122223333
};
```
### <span id="page-29-0"></span>Utilisation de bases de données mutualisées

Avec le SDK AWS Database Encryption, vous pouvez configurer le chiffrement côté client pour les bases de données avec un schéma partagé en isolant chaque client avec des matériaux de chiffrement distincts. Lorsque vous envisagez une base de données mutualisée, prenez le temps de passer en revue vos exigences en matière de sécurité et l'impact potentiel de la mutualisation sur celles-ci. Par exemple, l'utilisation d'une base de données mutualisée peut avoir un impact sur votre capacité à combiner le SDK AWS Database Encryption avec une autre solution de chiffrement côté serveur.

Si plusieurs utilisateurs effectuent des opérations de chiffrement dans votre base de données, vous pouvez utiliser l'un des AWS KMS trousseaux de clés pour fournir à chaque utilisateur une clé distincte à utiliser dans ses opérations cryptographiques. La gestion des clés de données pour une solution de chiffrement multi-locataires côté client peut s'avérer complexe. Nous vous recommandons d'organiser vos données par locataire dans la mesure du possible. Si le locataire est identifié par les valeurs des clés primaires (par exemple, la clé de partition dans une table Amazon DynamoDB), la gestion de vos clés est plus simple.

Vous pouvez utiliser le [AWS KMS trousseau de clés](#page-40-1) pour isoler chaque locataire à l'aide d'un trousseau de AWS KMS clés distinct et. AWS KMS keys En fonction du volume d' AWS KMS appels effectués par locataire, vous pouvez utiliser le trousseau de clés AWS KMS hiérarchique pour minimiser le nombre d'appels adressés à AWS KMS. Le trousseau de [clés AWS KMS hiérarchique](#page-52-0) est une solution de mise en cache des matériaux cryptographiques qui réduit le nombre d' AWS KMS appels en utilisant des clés de branche AWS KMS protégées conservées dans une table Amazon DynamoDB, puis en mettant en cache localement les éléments clés de branche utilisés dans les opérations de chiffrement et de déchiffrement. Vous devez utiliser le trousseau de clés AWS KMS hiérarchique pour implémenter le [chiffrement consultable](#page-99-0) dans votre base de données.

## <span id="page-30-0"></span>Création de balises signées

Le SDK AWS Database Encryption utilise des balises [standard et des balises](#page-106-0) [composées](#page-107-0) pour fournir des solutions de [chiffrement consultables](#page-99-0) qui vous permettent de rechercher des enregistrements cryptés sans déchiffrer l'intégralité de la base de données interrogée. Toutefois, le SDK AWS Database Encryption prend également en charge les balises signées qui peuvent être entièrement configurées à partir de champs signés en texte brut. Les balises signées sont un type de balise composée qui indexe et exécute des requêtes complexes sur des SIGN\_AND\_INCLUDE\_IN\_ENCRYPTION\_CONTEXT champs SIGN\_ONLY et des champs.

Par exemple, si vous avez une base de données mutualisée, vous souhaiterez peut-être créer une balise signée qui vous permettra de rechercher dans votre base de données des enregistrements chiffrés par la clé d'un locataire spécifique. Pour plus d'informations, consultez [Interrogation de](#page-152-0) [balises dans une base de données mutualisée.](#page-152-0)

Vous devez utiliser le trousseau de clés AWS KMS hiérarchique pour créer des balises signées.

Pour configurer une balise signée, fournissez les valeurs suivantes.

#### Java

Configuration de balise composée

L'exemple suivant définit les listes de pièces signées localement dans la configuration des balises signées.

```
List<CompoundBeacon> compoundBeaconList = new ArrayList<>();
CompoundBeacon exampleCompoundBeacon = CompoundBeacon.builder() 
     .name("compoundBeaconName") 
     .split(".") 
     .signed(signedPartList) 
     .constructors(constructorList) 
     .build();
compoundBeaconList.add(exampleCompoundBeacon);
```
Définition de la version de la balise

L'exemple suivant définit les listes de pièces signées globalement dans la version balise. Pour plus d'informations sur la définition de la version des balises, consultez la section [Utilisation des](#page-146-0)  [balises](#page-146-0).

```
 List<BeaconVersion> beaconVersions = new ArrayList<>();
beaconVersions.add( 
     BeaconVersion.builder() 
         .standardBeacons(standardBeaconList) 
         .compoundBeacons(compoundBeaconList) 
         .signedParts(signedPartList) 
         .version(1) // MUST be 1 
         .keyStore(keyStore) 
         .keySource(BeaconKeySource.builder() 
              .single(SingleKeyStore.builder() 
                  .keyId(branchKeyId) 
                  .cacheTTL(6000) 
                 .build().build() .build()
);
```
#### C# / .NET

Voir l'exemple de code complet : [BeaconConfig.cs](https://github.com/aws/aws-database-encryption-sdk-dynamodb/tree/main/Examples/runtimes/net/src/searchableencryption/complexexample/BeaconConfig.cs)

#### Configuration des balises signées

L'exemple suivant définit les listes de pièces signées localement dans la configuration des balises signées.

```
var compoundBeaconList = new List<CompoundBeacon>(); 
var exampleCompoundBeacon = new CompoundBeacon 
  { 
     Name = "compoundBeaconName", 
     Split = ".", 
     Signed = signedPartList, 
     Constructors = constructorList 
  };
compoundBeaconList.Add(exampleCompoundBeacon);
```
Définition de la version de la balise

L'exemple suivant définit les listes de pièces signées globalement dans la version balise. Pour plus d'informations sur la définition de la version des balises, consultez la section [Utilisation des](#page-146-0)  [balises](#page-146-0).

```
var beaconVersions = new List<BeaconVersion>
\{ new BeaconVersion 
    \mathcal{L} StandardBeacons = standardBeaconList, 
         CompoundBeacons = compoundBeaconList, 
         SignedParts = signedPartsList, 
        Version = 1, // MUST be 1
         KeyStore = keyStore, 
         KeySource = new BeaconKeySource 
         { 
              Single = new SingleKeyStore 
              { 
                  KeyId = branchKeyId, 
                 CacheTTL = 6000 } 
         } 
     }
};
```
Vous pouvez définir vos pièces signées dans des listes définies localement ou globalement. Nous vous recommandons de définir vos pièces signées dans une liste globale dans la [version balise](#page-147-0) dans la mesure du possible. En définissant les pièces signées de manière globale, vous pouvez définir chaque pièce une seule fois, puis les réutiliser dans plusieurs configurations de balises composées. Si vous n'avez l'intention d'utiliser une pièce signée qu'une seule fois, vous pouvez la définir dans une liste locale dans la configuration des balises signées. Vous pouvez référencer des pièces locales et globales dans votre [liste de constructeurs.](#page-139-0)

Si vous définissez vos listes de pièces signées globalement, vous devez fournir une liste de pièces du constructeur identifiant toutes les manières possibles dont la balise signée peut assembler les champs dans la configuration de votre balise.

#### **a** Note

Pour définir des listes de pièces signées de manière globale, vous devez utiliser la version 3.2 ou ultérieure du SDK AWS Database Encryption. Déployez la nouvelle version auprès de tous les lecteurs avant de définir de nouvelles pièces de manière globale. Vous ne pouvez pas mettre à jour les configurations de balises existantes pour définir des listes de pièces signées de manière globale.

#### Nom de la balise

Le nom que vous utilisez lorsque vous interrogez la balise.

Le nom d'une balise signé ne peut pas être le même que celui d'un champ non chiffré. Deux balises ne peuvent pas porter le même nom de balise.

#### Caractère divisé

Le caractère utilisé pour séparer les parties qui composent votre balise signée.

Le caractère divisé ne peut apparaître dans les valeurs en texte brut d'aucun des champs à partir desquels la balise signée est construite.

#### Liste de pièces signée

Identifie les champs signés inclus dans la balise signée.

Chaque partie doit inclure un nom, une source et un préfixe. La source est le SIGN\_AND\_INCLUDE\_IN\_ENCRYPTION\_CONTEXT champ SIGN\_ONLY ou que l'article identifie. La source doit être un nom de champ ou un index faisant référence à la valeur d'un champ imbriqué. Si le nom de votre pièce identifie la source, vous pouvez omettre la source et le SDK AWS de chiffrement de base de données utilisera automatiquement le nom comme source. Nous recommandons de spécifier la source comme nom de pièce dans la mesure du possible. Le préfixe peut être n'importe quelle chaîne, mais il doit être unique. Deux parties signées d'une balise signée ne peuvent pas avoir le même préfixe. Nous recommandons d'utiliser une valeur courte qui distingue la pièce des autres parties desservies par la balise composée.

Nous vous recommandons de définir vos pièces signées de manière globale dans la mesure du possible. Vous pouvez envisager de définir une pièce signée localement si vous avez l'intention de ne l'utiliser que dans une seule balise composée. Une pièce définie localement ne peut pas avoir le même préfixe ou le même nom qu'une pièce définie globalement.

Java

```
List<SignedPart> signedPartList = new ArrayList<>); 
     SignedPart signedPartExample = SignedPart.builder() 
         .name("signedFieldName") 
         .prefix("S-") 
        .build();
     signedPartList.add(signedPartExample);
```
C# / .NET

```
var signedPartsList = new List<SignedPart>
{ 
     new SignedPart { Name = "signedFieldName1", Prefix = "S-" }, 
     new SignedPart { Name = "signedFieldName2", Prefix = "SF-" }
};
```
Liste des constructeurs (facultatif)

Identifie les constructeurs qui définissent les différentes manières dont les pièces signées peuvent être assemblées par la balise signée.

Si vous ne spécifiez pas de liste de constructeurs, le SDK AWS Database Encryption assemble la balise signée avec le constructeur par défaut suivant.

- Toutes les pièces signées dans l'ordre dans lequel elles ont été ajoutées à la liste des pièces signées
- Toutes les pièces sont requises

#### **Constructeurs**

Chaque constructeur est une liste ordonnée de pièces du constructeur qui définit une manière dont la balise signée peut être assemblée. Les pièces du constructeur sont assemblées dans l'ordre dans lequel elles sont ajoutées à la liste, chaque partie étant séparée par le caractère divisé spécifié.

Chaque partie du constructeur nomme une pièce signée et définit si cette partie est obligatoire ou facultative dans le constructeur. Par exemple, si vous souhaitez interroger une balise signée surField1,Field1.Field2, etField1.Field2.Field3, marquer Field2 et Field3 comme facultatif et créer un constructeur.

Chaque constructeur doit avoir au moins une pièce requise. Nous vous recommandons de rendre obligatoire la première partie de chaque constructeur afin que vous puissiez utiliser l'BEGINS\_WITHopérateur dans vos requêtes.

Un constructeur réussit si toutes ses pièces requises sont présentes dans l'enregistrement. Lorsque vous écrivez un nouvel enregistrement, la balise signée utilise la liste des constructeurs pour déterminer si la balise peut être assemblée à partir des valeurs fournies. Il tente d'assembler la balise dans l'ordre dans lequel les constructeurs ont été ajoutés à la liste des constructeurs, et il utilise le premier constructeur qui réussit. Si aucun constructeur ne réussit, la balise n'est pas écrite dans l'enregistrement.

Tous les lecteurs et rédacteurs doivent spécifier le même ordre de constructeurs pour s'assurer que les résultats de leurs requêtes sont corrects.

Utilisez les procédures suivantes pour spécifier votre propre liste de constructeurs.

1. Créez une pièce constructeur pour chaque pièce signée afin de définir si cette pièce est requise ou non.

Le nom de la partie constructeur doit être le nom du champ signé.

L'exemple suivant montre comment créer une partie constructeur pour un champ signé. Java

```
ConstructorPart field1ConstructorPart = ConstructorPart.builder() 
         .name("Field1") 
         .required(true) 
        .build();
```
C# / .NET

```
var field1ConstructorPart = new ConstructorPart { Name = "Field1", Required 
  = true };
```
2. Créez un constructeur pour chaque manière possible d'assembler la balise signée à l'aide des pièces du constructeur que vous avez créées à l'étape 1.

Par exemple, si vous souhaitez effectuer une requête sur Field1. Field2. Field3 etField4.Field2.Field3, vous devez créer deux constructeurs. Field1et Field4 peuvent tous deux être requis car ils sont définis dans deux constructeurs distincts.

Java

```
// Create a list for Field1.Field2.Field3 queries
List<ConstructorPart> field123ConstructorPartList = new ArrayList<>();
field123ConstructorPartList.add(field1ConstructorPart);
field123ConstructorPartList.add(field2ConstructorPart);
field123ConstructorPartList.add(field3ConstructorPart);
Constructor field123Constructor = Constructor.builder() 
         .parts(field123ConstructorPartList) 
        .build();
// Create a list for Field4.Field2.Field1 queries
List<ConstructorPart> field421ConstructorPartList = new ArrayList<>();
field421ConstructorPartList.add(field4ConstructorPart);
field421ConstructorPartList.add(field2ConstructorPart);
field421ConstructorPartList.add(field1ConstructorPart);
Constructor field421Constructor = Constructor.builder() 
         .parts(field421ConstructorPartList) 
         .build();
```
## $C# / NFT$

```
// Create a list for Field1.Field2.Field3 queries 
 var field123ConstructorPartList = new Constructor
{ 
     Parts = new List<ConstructorPart> { field1ConstructorPart, 
 field2ConstructorPart, field3ConstructorPart }
};
// Create a list for Field4.Field2.Field1 queries 
var field421ConstructorPartList = new Constructor
{
```

```
 Parts = new List<ConstructorPart> { field4ConstructorPart, 
  field2ConstructorPart, field1ConstructorPart }
};
```
3. Créez une liste de constructeurs qui inclut tous les constructeurs que vous avez créés à l'étape 2.

Java

```
List<Constructor> constructorList = new ArrayList<>();
constructorList.add(field123Constructor)
constructorList.add(field421Constructor)
```
C# / .NET

```
var constructorList = new List<Constructor>
{ 
     field123Constructor, 
     field421Constructor
};
```
4. Spécifiez le constructorList moment où vous créez votre balise signée.

# Utilisation des porte-clés

Notre bibliothèque de chiffrement côté client a été renommée SDK de chiffrement de AWS base de données. Ce guide du développeur fournit toujours des informations sur le client de [chiffrement](#page-226-0) [DynamoDB](#page-226-0).

Le SDK AWS Database Encryption utilise des trousseaux de clés pour chiffrer les [enveloppes.](#page-9-0) Les porte-clés génèrent, chiffrent et déchiffrent des clés de données. Les porte-clés déterminent la source des clés de données uniques qui protègent chaque enregistrement chiffré, ainsi que les [clés](#page-12-0) [d'encapsulation qui chiffrent cette clé](#page-12-0) de données. Vous spécifiez un porte-clés lors du chiffrement et le même porte-clés ou un autre porte-clés lors du déchiffrement.

Vous pouvez utiliser chaque porte-clés individuellement ou combiner les porte-clés dans un [porte](#page-96-0)[clés multiple.](#page-96-0) Bien que la plupart des porte-clés peuvent générer, chiffrer et déchiffrer des clés de données, vous pouvez créer un porte-clés qui effectue une seule opération particulière, par exemple un porte-clés qui génère uniquement des clés de données, et utiliser ce porte-clés en combinaison avec d'autres.

Nous vous recommandons d'utiliser un trousseau de clés qui protège vos clés d'encapsulation et effectue des opérations cryptographiques à l'intérieur d'une limite sécurisée, tel que le AWS KMS trousseau de clés, qui utilise AWS KMS keys that never leave [AWS Key Management](https://docs.aws.amazon.com/kms/latest/developerguide/) [Service\(](https://docs.aws.amazon.com/kms/latest/developerguide/))AWS KMS non chiffré. Vous pouvez également créer un trousseau de clés utilisant des clés d'encapsulation stockées dans vos modules de sécurité matériels (HSM) ou protégées par d'autres services de clés principales.

Cette rubrique explique comment utiliser la fonction de trousseau de clés du SDK de chiffrement de AWS base de données et comment choisir un trousseau de clés.

**Rubriques** 

- [Fonctionnement des porte-clés](#page-39-0)
- [Choisir un porte-clés](#page-40-0)

# <span id="page-39-0"></span>Fonctionnement des porte-clés

Notre bibliothèque de chiffrement côté client a été renommée SDK de chiffrement de AWS base de données. Ce guide du développeur fournit toujours des informations sur le client de [chiffrement](#page-226-0) [DynamoDB](#page-226-0).

Lorsque vous chiffrez et signez un champ dans votre base de données, le SDK de chiffrement de AWS base de données demande au trousseau de clés le matériel de chiffrement. Le porte-clés renvoie une clé de données en texte brut, une copie de la clé de données chiffrée par chacune des clés d'encapsulage du trousseau de clés et une clé MAC associée à la clé de données. Le SDK AWS de chiffrement de base de données utilise la clé en texte brut pour chiffrer les données, puis la supprime de la mémoire dès que possible. Le SDK AWS de chiffrement de base de données ajoute ensuite une [description matérielle](#page-14-0) qui inclut les clés de données chiffrées et d'autres informations, telles que les instructions de chiffrement et de signature. Le SDK AWS Database Encryption utilise la clé MAC pour calculer les codes d'authentification des messages basés sur le hachage (HMAC) lors de la canonisation de la description du matériel et de tous les champs marqués ou. ENCRYPT\_AND\_SIGN SIGN\_ONLY

Lorsque vous déchiffrez des données, vous pouvez utiliser le même trousseau de clés que celui que vous avez utilisé pour chiffrer les données, ou un autre. Pour déchiffrer les données, un jeu de clés de déchiffrement doit avoir accès à au moins une clé d'encapsulation du jeu de clés de chiffrement.

Le SDK AWS de chiffrement de base de données transmet les clés de données chiffrées de la description matérielle au trousseau de clés et demande au trousseau de déchiffrer l'une d'entre elles. Le porte-clés utilise ses clés d'encapsulage pour déchiffrer l'une des clés de données chiffrées et renvoie une clé de données en texte brut. Le SDK AWS de chiffrement de base de données utilise la clé de données en texte brut pour déchiffrer les données. Si aucune des clés d'encapsulage du porteclés ne peut déchiffrer les clés de données chiffrées, l'opération de déchiffrement échoue.

Vous pouvez utiliser un seul porte-clés ou également combiner des porte-clés du même type ou de types différents dans un [porte-clés multiple.](#page-96-0) Lorsque vous chiffrez des données, le jeu de clés multiples renvoie une copie de la clé de données chiffrée par toutes les clés d'encapsulage de tous les trousseaux de clés qui le composent et une clé MAC associée à la clé de données. Vous pouvez déchiffrer les données à l'aide d'un trousseau de clés avec n'importe laquelle des clés d'encapsulage du trousseau de clés multiples.

## <span id="page-40-0"></span>Choisir un porte-clés

Notre bibliothèque de chiffrement côté client a été renommée SDK de chiffrement de AWS base de données. Ce guide du développeur fournit toujours des informations sur le client de [chiffrement](#page-226-0) [DynamoDB](#page-226-0).

Votre trousseau de clés détermine les clés d'encapsulation qui protègent vos clés de données et, en fin de compte, vos données. Utilisez les clés d'emballage les plus sûres et les plus pratiques pour votre tâche. Dans la mesure du possible, utilisez des clés d'encapsulation protégées par un module de sécurité matériel (HSM) ou une infrastructure de gestion des clés, comme les clés KMS in [AWS](https://docs.aws.amazon.com/kms/latest/developerguide/)  [Key Management Service](https://docs.aws.amazon.com/kms/latest/developerguide/)(AWS KMS) ou les clés de chiffrement in [AWS CloudHSM.](https://docs.aws.amazon.com/cloudhsm/latest/userguide/)

Le SDK AWS Database Encryption fournit plusieurs ensembles de clés et configurations de trousseaux de clés, et vous pouvez créer vos propres trousseaux de clés personnalisés. Vous pouvez également créer un [porte-clés multiple](#page-96-0) comprenant un ou plusieurs porte-clés du même type ou d'un type différent.

### Rubriques

- [AWS KMS porte-clés](#page-40-1)
- [AWS KMS Porte-clés hiérarchiques](#page-52-0)
- [AWS KMS Porte-clés ECDH](#page-79-0)
- [Porte-clés AES brut](#page-84-0)
- [Porte-clés RSA bruts](#page-86-0)
- [Porte-clés ECDH bruts](#page-89-0)
- [Porte-clés multiples](#page-96-0)

## <span id="page-40-1"></span>AWS KMS porte-clés

Notre bibliothèque de chiffrement côté client a été renommée SDK de chiffrement de AWS base de données. Ce guide du développeur fournit toujours des informations sur le client de [chiffrement](#page-226-0) [DynamoDB](#page-226-0).

Un AWS KMS trousseau de clés utilise le chiffrement symétrique ou le RSA asymétrique [AWS KMS](https://docs.aws.amazon.com/kms/latest/developerguide/concepts.html#master_keys)  [keysp](https://docs.aws.amazon.com/kms/latest/developerguide/concepts.html#master_keys)our générer, chiffrer et déchiffrer les clés de données. AWS Key Management Service (AWS KMS) protège vos clés KMS et effectue des opérations cryptographiques dans les limites de la norme FIPS. Nous vous recommandons d'utiliser un AWS KMS trousseau de clés, ou un trousseau de clés présentant des propriétés de sécurité similaires, dans la mesure du possible.

Vous pouvez également utiliser une clé KMS multirégionale symétrique dans un AWS KMS trousseau de clés. Pour plus de détails et des exemples d'utilisation de plusieurs régions AWS KMS keys, consultez[Utilisation de plusieurs régions AWS KMS keys](#page-46-0). Pour plus d'informations sur les clés multirégionales, consultez la section [Utilisation des clés multirégionales](https://docs.aws.amazon.com/kms/latest/developerguide/multi-region-keys-overview.html) dans le manuel du AWS Key Management Service développeur.

AWS KMS les porte-clés peuvent inclure deux types de clés d'emballage :

- Clé du générateur : génère une clé de données en texte brut et la chiffre. Un trousseau de clés qui chiffre des données doit comporter une clé génératrice.
- Clés supplémentaires : chiffre la clé de données en texte brut générée par la clé du générateur. AWS KMS les porte-clés peuvent comporter zéro ou plusieurs clés supplémentaires.

Vous devez disposer d'une clé génératrice pour chiffrer les enregistrements. Lorsqu'un AWS KMS trousseau de clés ne comporte qu'une seule AWS KMS clé, celle-ci est utilisée pour générer et chiffrer la clé de données.

Comme tous les porte-clés, les AWS KMS porte-clés peuvent être utilisés indépendamment ou dans un [porte-clés multiple avec d'autres porte-clés](#page-96-0) du même type ou d'un type différent.

#### Rubriques

- [Autorisations requises pour les AWS KMS porte-clés](#page-42-0)
- [Identification AWS KMS keys dans un AWS KMS porte-clés](#page-42-1)
- [Création d'un AWS KMS porte-clés](#page-43-0)
- [Utilisation de plusieurs régions AWS KMS keys](#page-46-0)
- [Utilisation d'un porte-clés AWS KMS Discovery](#page-48-0)
- [Utiliser un porte-clés de découverte AWS KMS régional](#page-50-0)

## <span id="page-42-0"></span>Autorisations requises pour les AWS KMS porte-clés

Le SDK AWS de chiffrement de base de données n'en nécessite pas Compte AWS et n'en dépend pas Service AWS. Toutefois, pour utiliser un AWS KMS trousseau de clés, vous devez disposer des autorisations minimales suivantes AWS KMS keys sur celui-ci. Compte AWS

- Pour chiffrer avec un AWS KMS trousseau de clés, vous avez besoin de l'GenerateDataKeyautorisation [kms :](https://docs.aws.amazon.com/kms/latest/APIReference/API_GenerateDataKey.html) sur la clé du générateur. Vous devez disposer de l'autorisation KMS: Encrypt pour toutes les clés supplémentaires du trousseau de clés. AWS KMS
- Pour déchiffrer avec un AWS KMS trousseau de clés, vous devez disposer de l'autorisation [KMS:Decrypt](https://docs.aws.amazon.com/kms/latest/APIReference/API_Decrypt.html) sur au moins une des clés du trousseau de clés. AWS KMS
- Pour chiffrer avec un trousseau de clés multiples composé de trousseaux de AWS KMS clés, vous avez besoin de l'GenerateDataKeyautorisation [kms :](https://docs.aws.amazon.com/kms/latest/APIReference/API_GenerateDataKey.html) sur la clé du générateur située dans le trousseau de clés du générateur. Vous avez besoin de l'autorisation [KMS:Encrypt](https://docs.aws.amazon.com/kms/latest/APIReference/API_Encrypt.html) sur toutes les autres clés de tous les autres trousseaux de clés. AWS KMS
- Pour chiffrer avec un jeu de AWS KMS clés RSA asymétrique, vous n'avez pas besoin de [kms :](https://docs.aws.amazon.com/kms/latest/APIReference/API_GenerateDataKey.html) [GenerateDataKey](https://docs.aws.amazon.com/kms/latest/APIReference/API_GenerateDataKey.html) ou de [KMS:Encrypt](https://docs.aws.amazon.com/kms/latest/APIReference/API_Encrypt.html) car vous devez spécifier le matériel de clé publique que vous souhaitez utiliser pour le chiffrement lorsque vous créez le trousseau de clés. Aucun AWS KMS appel n'est effectué lors du chiffrement avec ce porte-clés. [Pour déchiffrer avec un trousseau](https://docs.aws.amazon.com/kms/latest/APIReference/API_Decrypt.html) [de AWS KMS clés RSA asymétrique, vous devez disposer de l'autorisation KMS:Decrypt.](https://docs.aws.amazon.com/kms/latest/APIReference/API_Decrypt.html)

Pour obtenir des informations détaillées sur les autorisations pour AWS KMS keys, voir [Authentification et contrôle d'accès](https://docs.aws.amazon.com/kms/latest/developerguide/control-access.html) dans le Guide du AWS Key Management Service développeur.

## <span id="page-42-1"></span>Identification AWS KMS keys dans un AWS KMS porte-clés

Un AWS KMS porte-clés peut en inclure un ou plusieurs AWS KMS keys. Pour spécifier un AWS KMS key dans un AWS KMS trousseau de clés, utilisez un identifiant de AWS KMS clé compatible. Les identificateurs de clé que vous pouvez utiliser pour identifier un élément AWS KMS key dans un trousseau de clés varient en fonction de l'opération et de l'implémentation du langage. Pour plus de détails sur les identificateurs de clé d'un AWS KMS key, consultez la section [Identifiants de clé](https://docs.aws.amazon.com/kms/latest/developerguide/concepts.html#key-id) dans le guide du AWS Key Management Service développeur.

Il est recommandé d'utiliser l'identifiant de clé le plus précis qui soit adapté à votre tâche.

• Pour chiffrer à l'aide d'un AWS KMS trousseau de clés, vous pouvez utiliser un [identifiant de clé,](https://docs.aws.amazon.com/kms/latest/developerguide/concepts.html#key-id-key-id) un [ARN](https://docs.aws.amazon.com/kms/latest/developerguide/concepts.html#key-id-key-ARN) de clé, un [nom d'alias](https://docs.aws.amazon.com/kms/latest/developerguide/concepts.html#key-id-alias-name) ou un [ARN](https://docs.aws.amazon.com/kms/latest/developerguide/concepts.html#key-id-alias-ARN) d'alias pour chiffrer les données.

## **a** Note

Si vous spécifiez un nom d'alias ou un alias ARN pour une clé KMS dans un jeu de clés de chiffrement, l'opération de chiffrement enregistre l'ARN de clé actuellement associé à l'alias dans les métadonnées de la clé de données chiffrée. Cela n'enregistre pas l'alias. Les modifications apportées à l'alias n'affectent pas la clé KMS utilisée pour déchiffrer vos clés de données chiffrées.

- Pour déchiffrer avec un AWS KMS trousseau de clés, vous devez utiliser un ARN de clé pour vous identifier. AWS KMS keys Pour plus de détails, consultez [Sélection des clés d'emballage](#page-26-0).
- Dans un porte-clés utilisé pour le chiffrement et le déchiffrement, vous devez utiliser un ARN de clé pour identifier les AWS KMS keys.

Lors du déchiffrement, le SDK de chiffrement de AWS base de données recherche dans le jeu de AWS KMS clés une clé capable de déchiffrer l'une AWS KMS key des clés de données chiffrées. Plus précisément, le SDK AWS de chiffrement de base de données utilise le modèle suivant pour chaque clé de données cryptée dans la description du matériel.

- Le SDK AWS de chiffrement de base de données obtient l'ARN de la clé AWS KMS key qui a chiffré la clé de données à partir des métadonnées de la description du matériel.
- Le SDK AWS Database Encryption recherche dans le trousseau de clés de déchiffrement un AWS KMS key code ARN correspondant.
- S'il trouve un AWS KMS key ARN correspondant dans le jeu de clés, le SDK de chiffrement de AWS base de données demande d'utiliser la clé KMS AWS KMS pour déchiffrer la clé de données chiffrée.
- Dans le cas contraire, il passe à la clé de données chiffrée suivante, le cas échéant.

## <span id="page-43-0"></span>Création d'un AWS KMS porte-clés

Vous pouvez configurer chaque AWS KMS porte-clés avec un AWS KMS key ou plusieurs AWS KMS keys éléments identiques ou différents Comptes AWS . Régions AWS AWS KMS key Il doit s'agir d'une clé de chiffrement symétrique (SYMMETRIC\_DEFAULT) ou d'une clé RSA KMS asymétrique. Vous pouvez également utiliser une clé [KMS multirégionale](#page-46-0) à chiffrement symétrique. Vous pouvez utiliser un ou plusieurs AWS KMS porte-clés dans un porte-clés [multiple.](#page-96-0)

Vous pouvez créer un AWS KMS trousseau de clés qui chiffre et déchiffre les données, ou vous pouvez créer un trousseau de AWS KMS clés spécialement conçu pour le chiffrement ou le déchiffrement. Lorsque vous créez un AWS KMS trousseau de clés pour chiffrer des données, vous devez spécifier une clé de génération, AWS KMS key qui est utilisée pour générer une clé de données en texte brut et la chiffrer. La clé de données n'est mathématiquement pas liée à la clé KMS. Ensuite, si vous le souhaitez, vous pouvez en spécifier d'autres AWS KMS keys qui chiffrent la même clé de données en texte brut. Pour déchiffrer un champ crypté protégé par ce trousseau de clés, le trousseau de déchiffrement que vous utilisez doit inclure au moins l'un des éléments AWS KMS keys définis dans le trousseau de clés, ou non. AWS KMS keys(Un AWS KMS porte-clés sans numéro AWS KMS keys est connu sous le nom de [porte-clés AWS KMS Discovery.](#page-48-0))

Toutes les clés d'encapsulation d'un jeu de clés de chiffrement ou d'un jeu de clés multiples doivent être en mesure de chiffrer la clé de données. Si le chiffrement d'une clé d'encapsulation échoue, la méthode de chiffrement échoue. Par conséquent, l'appelant doit disposer des [autorisations requises](#page-42-0) pour toutes les clés du trousseau de clés. Si vous utilisez un jeu de clés de découverte pour chiffrer des données, seul ou dans un jeu de clés multiples, l'opération de chiffrement échoue.

Les exemples suivants utilisent la CreateAwsKmsMrkMultiKeyring méthode pour créer un jeu de AWS KMS clés avec une clé KMS de chiffrement symétrique. La CreateAwsKmsMrkMultiKeyring méthode crée automatiquement le AWS KMS client et garantit que le trousseau de clés gère correctement les clés à région unique et à régions multiples. Ces exemples utilisent une [clé ARNs](https://docs.aws.amazon.com/kms/latest/developerguide/concepts.html#key-id-key-ARN) pour identifier les clés KMS. Pour plus d'informations, consultez [Identification AWS KMS keys dans un AWS KMS porte-clés](#page-42-1).

Java

```
final MaterialProviders matProv = MaterialProviders.builder() 
         .MaterialProvidersConfig(MaterialProvidersConfig.builder().build()) 
        .build();
final CreateAwsKmsMrkMultiKeyringInput keyringInput = 
  CreateAwsKmsMrkMultiKeyringInput.builder() 
         .generator(kmsKeyArn) 
        .build();
final IKeyring kmsKeyring = matProv.CreateAwsKmsMrkMultiKeyring(keyringInput);
```
C# / .NET

```
var matProv = new MaterialProviders(new MaterialProvidersConfig());
var createAwsKmsMrkMultiKeyringInput = new CreateAwsKmsMrkMultiKeyringInput
{
```

```
 Generator = kmsKeyArn
};
var awsKmsMrkMultiKeyring = 
  matProv.CreateAwsKmsMrkMultiKeyring(createAwsKmsMrkMultiKeyringInput);
```
Les exemples suivants utilisent la CreateAwsKmsRsaKeyring méthode pour créer un AWS KMS trousseau de clés avec une clé RSA KMS asymétrique. Pour créer un trousseau de AWS KMS clés RSA asymétrique, entrez les valeurs suivantes.

- kmsClient: créer un nouveau AWS KMS client
- kmsKeyID: l'ARN de clé qui identifie votre clé RSA KMS asymétrique
- publicKey: un ByteBuffer fichier PEM codé en UTF-8 qui représente la clé publique de la clé que vous avez transmise kmsKeyID
- encryptionAlgorithm: l'algorithme de chiffrement doit être RSAES\_OAEP\_SHA\_256 ou RSAES\_OAEP\_SHA\_1

Java

```
 final MaterialProviders matProv = MaterialProviders.builder() 
     .MaterialProvidersConfig(MaterialProvidersConfig.builder().build()) 
    .build();
final CreateAwsKmsRsaKeyringInput createAwsKmsRsaKeyringInput = 
     CreateAwsKmsRsaKeyringInput.builder() 
         .kmsClient(KmsClient.create()) 
         .kmsKeyId(rsaKMSKeyArn) 
         .publicKey(publicKey) 
         .encryptionAlgorithm(EncryptionAlgorithmSpec.RSAES_OAEP_SHA_256) 
         .build();
IKeyring awsKmsRsaKeyring = 
  matProv.CreateAwsKmsRsaKeyring(createAwsKmsRsaKeyringInput);
```

```
C# / NFT
```

```
var matProv = new MaterialProviders(new MaterialProvidersConfig());
var createAwsKmsRsaKeyringInput = new CreateAwsKmsRsaKeyringInput
{ 
     KmsClient = new AmazonKeyManagementServiceClient(), 
     KmsKeyId = rsaKMSKeyArn, 
     PublicKey = publicKey,
```

```
 EncryptionAlgorithm = EncryptionAlgorithmSpec.RSAES_OAEP_SHA_256
};
IKeyring awsKmsRsaKeyring = 
  matProv.CreateAwsKmsRsaKeyring(createAwsKmsRsaKeyringInput);
```
## <span id="page-46-0"></span>Utilisation de plusieurs régions AWS KMS keys

Vous pouvez utiliser plusieurs régions AWS KMS keys comme clés d'encapsulation dans le SDK de chiffrement AWS de base de données. Si vous chiffrez avec une clé multirégionale dans une clé Région AWS, vous pouvez déchiffrer en utilisant une clé multirégionale associée dans une autre. Région AWS

Les clés KMS multirégionales sont un ensemble de AWS KMS keys clés différentes Régions AWS qui ont le même matériau clé et le même identifiant de clé. Vous pouvez utiliser ces clés associées comme s'il s'agissait de la même clé dans différentes régions. Les clés multirégionales prennent en charge les scénarios courants de reprise après sinistre et de sauvegarde qui nécessitent le chiffrement dans une région et le déchiffrement dans une autre région sans passer un appel interrégional à. AWS KMS Pour plus d'informations sur les clés multirégionales, consultez la section [Utilisation des clés multirégionales](https://docs.aws.amazon.com/kms/latest/developerguide/multi-region-keys-overview.html) dans le manuel du AWS Key Management Service développeur.

Pour prendre en charge les clés multirégionales, le SDK de chiffrement de AWS base de données inclut des porte-clés compatibles avec AWS KMS plusieurs régions. La CreateAwsKmsMrkMultiKeyring méthode prend en charge les clés à région unique et à régions multiples.

- Pour les clés à région unique, le symbole compatible avec plusieurs régions se comporte de la même manière que le porte-clés à région unique. AWS KMS Il tente de déchiffrer le texte chiffré uniquement à l'aide de la clé à région unique qui a chiffré les données. Pour simplifier votre expérience en matière de trousseau de AWS KMS clés, nous vous recommandons d'utiliser CreateAwsKmsMrkMultiKeyring cette méthode chaque fois que vous utilisez une clé KMS de chiffrement symétrique.
- Pour les clés multirégionales, le symbole compatible avec plusieurs régions tente de déchiffrer le texte chiffré avec la même clé multirégionale qui a chiffré les données ou avec la clé multirégionale associée dans la région que vous spécifiez.

Dans les trousseaux de clés compatibles avec plusieurs régions qui utilisent plusieurs clés KMS, vous pouvez spécifier plusieurs clés à région unique ou multirégionale. Toutefois, vous ne pouvez spécifier qu'une seule clé pour chaque ensemble de clés multirégionales associées. Si vous spécifiez plusieurs identificateurs de clé avec le même identifiant de clé, l'appel du constructeur échoue.

Les exemples suivants créent un AWS KMS trousseau de clés avec une clé KMS multirégionale. Les exemples spécifient une clé multirégionale comme clé génératrice et une clé mono-région comme clé enfant.

Java

```
final MaterialProviders matProv = MaterialProviders.builder()
         .MaterialProvidersConfig(MaterialProvidersConfig.builder().build()) 
        .build();
final CreateAwsKmsMrkMultiKeyringInput createAwsKmsMrkMultiKeyringInput = 
     CreateAwsKmsMrkMultiKeyringInput.builder() 
             .generator(multiRegionKeyArn) 
             .kmsKeyIds(Collections.singletonList(kmsKeyArn)) 
             .build();
IKeyring awsKmsMrkMultiKeyring = 
  matProv.CreateAwsKmsMrkMultiKeyring(createAwsKmsMrkMultiKeyringInput);
```
C# / .NET

```
var matProv = new MaterialProviders(new MaterialProvidersConfig());
var createAwsKmsMrkMultiKeyringInput = new CreateAwsKmsMrkMultiKeyringInput
{ 
     Generator = multiRegionKeyArn, 
     KmsKeyIds = new List<String> { kmsKeyArn }
};
var awsKmsMrkMultiKeyring = 
  matProv.CreateAwsKmsMrkMultiKeyring(createAwsKmsMrkMultiKeyringInput);
```
Lorsque vous utilisez des trousseaux de AWS KMS clés multirégionaux, vous pouvez déchiffrer le texte chiffré en mode strict ou en mode découverte. Pour déchiffrer le texte chiffré en mode strict, instanciez le symbole multirégional avec le code ARN de la clé multirégionale associée dans la région dans laquelle vous êtes en train de déchiffrer le texte chiffré. Si vous spécifiez l'ARN d'une clé multirégionale associée dans une région différente (par exemple, la région où l'enregistrement a été chiffré), le symbole prenant en compte plusieurs régions émettra un appel interrégional pour cela. AWS KMS key

Lors du déchiffrement en mode strict, le symbole prenant en compte plusieurs régions nécessite un ARN clé. Il n'accepte qu'un seul ARN de clé pour chaque ensemble de clés multirégionales associées.

Vous pouvez également déchiffrer en mode découverte à l'aide de clés AWS KMS multirégionales. Lorsque vous déchiffrez en mode découverte, vous n'en spécifiez aucune. AWS KMS keys(Pour plus d'informations sur les porte-clés de AWS KMS découverte d'une seule région, consulte[zUtilisation](#page-48-0) [d'un porte-clés AWS KMS Discovery](#page-48-0).)

Si vous avez chiffré avec une clé multirégionale, le symbole compatible avec plusieurs régions en mode découverte essaiera de déchiffrer en utilisant une clé multirégionale associée dans la région locale. S'il n'en existe aucun, l'appel échoue. En mode découverte, le SDK AWS de chiffrement de base de données ne tente pas d'appeler plusieurs régions pour obtenir la clé multirégionale utilisée pour le chiffrement.

## <span id="page-48-0"></span>Utilisation d'un porte-clés AWS KMS Discovery

Lors du déchiffrement, il est recommandé de spécifier les clés d'encapsulation que le SDK de chiffrement de AWS base de données peut utiliser. Pour suivre cette bonne pratique, utilisez un jeu de clés de AWS KMS déchiffrement qui limite les clés AWS KMS d'encapsulage à celles que vous spécifiez. Toutefois, vous pouvez également créer un trousseau de clés de AWS KMS découverte, c'est-à-dire un AWS KMS trousseau de clés ne spécifiant aucune clé d'encapsulation.

Le SDK AWS Database Encryption fournit un jeu de clés de AWS KMS découverte standard et un jeu de clés de découverte pour les AWS KMS clés multirégionales. Pour plus d'informations sur l'utilisation de clés multirégionales avec le SDK AWS de chiffrement de base de données, consultez. [Utilisation de plusieurs régions AWS KMS keys](#page-46-0)

Comme il ne spécifie aucune clé d'encapsulation, un jeu de clés de découverte ne peut pas chiffrer les données. Si vous utilisez un jeu de clés de découverte pour chiffrer des données, seul ou dans un jeu de clés multiples, l'opération de chiffrement échoue.

Lors du déchiffrement, un jeu de clés de découverte permet au SDK de chiffrement de AWS base de données de demander AWS KMS à déchiffrer toute clé de données chiffrée à l'aide de AWS KMS key celle qui l'a chiffrée, indépendamment de son propriétaire ou de son accès. AWS KMS key L'appel ne réussit que lorsque l'appelant est kms:Decrypt autorisé à utiliser le. AWS KMS key

## **A** Important

Si vous incluez un trousseau de clés de AWS KMS découverte dans un jeu de clés [multiples](#page-96-0)  [de déchiffrement, le jeu de clés](#page-96-0) de découverte remplace toutes les restrictions relatives aux clés KMS spécifiées par les autres trousseaux de clés du jeu de clés multiple. Le porte-clés multiple se comporte comme le porte-clés le moins restrictif. Si vous utilisez un trousseau de découverte pour chiffrer des données, seul ou dans un jeu de clés multiples, l'opération de chiffrement échoue

Le SDK AWS Database Encryption fournit un jeu de clés de AWS KMS découverte pour plus de commodité. Cependant, nous vous recommandons d'utiliser un porte-clés plus limité chaque fois que possible pour les raisons suivantes.

- Authenticité Un trousseau de clés de AWS KMS découverte peut utiliser tout AWS KMS key élément utilisé pour chiffrer une clé de données dans la description du matériel, à condition que l'appelant soit autorisé à l'utiliser pour le déchiffrer. AWS KMS key Ce n'est peut-être pas AWS KMS key celui que l'appelant a l'intention d'utiliser. Par exemple, l'une des clés de données cryptées peut avoir été cryptée sous une forme moins sécurisée AWS KMS key que tout le monde peut utiliser.
- Latence et performances : un jeu de clés de AWS KMS découverte peut être sensiblement plus lent que les autres car le SDK de chiffrement de AWS base de données essaie de déchiffrer toutes les clés de données chiffrées, y compris celles chiffrées AWS KMS keys dans d'autres régions, Comptes AWS et AWS KMS keys que l'appelant n'est pas autorisé à utiliser pour le déchiffrement.

Si vous utilisez un trousseau de clés de découverte, nous vous recommandons d'utiliser un [filtre de](#page-28-0) [découverte](#page-28-0) afin de limiter le nombre de clés KMS pouvant être utilisées à celles Comptes AWS des [partitions](https://docs.aws.amazon.com/general/latest/gr/aws-arns-and-namespaces.html) spécifiées. Pour obtenir de l'aide pour trouver votre identifiant de compte et votre partition, consultez la section [Vos Compte AWS identifiants](https://docs.aws.amazon.com/general/latest/gr/acct-identifiers.html) et votre [format ARN](https://docs.aws.amazon.com/general/latest/gr/aws-arns-and-namespaces.html#arns-syntax) dans le Références générales AWS.

Les exemples de code suivants instancient un jeu de clés de AWS KMS découverte avec un filtre de découverte qui limite les clés KMS que le SDK de chiffrement de AWS base de données peut utiliser à celles de la aws partition et du compte d'exemple. 111122223333

Avant d'utiliser ce code, remplacez les valeurs d'exemple Compte AWS et de partition par des valeurs valides pour votre partition Compte AWS and. Si vos clés KMS se trouvent dans des régions chinoises, utilisez la valeur de aws-cn partition. Si vos clés KMS sont incluses AWS GovCloud (US) Regions, utilisez la valeur de aws-us-gov partition. Pour tous les autres Régions AWS, utilisez la valeur de aws partition.

Java

```
// Create discovery filter
DiscoveryFilter discoveryFilter = DiscoveryFilter.builder() 
         .partition("aws") 
         .accountIds(111122223333) 
         .build();
// Create the discovery keyring
CreateAwsKmsMrkDiscoveryMultiKeyringInput createAwsKmsMrkDiscoveryMultiKeyringInput 
  = CreateAwsKmsMrkDiscoveryMultiKeyringInput.builder() 
         .discoveryFilter(discoveryFilter) 
         .build();
IKeyring decryptKeyring = 
  matProv.CreateAwsKmsMrkDiscoveryMultiKeyring(createAwsKmsMrkDiscoveryMultiKeyringInput);
```
C# / .NET

```
// Create discovery filter
var discoveryFilter = new DiscoveryFilter
\left\{ \right. Partition = "aws", 
     AccountIds = 111122223333
};
// Create the discovery keyring
var createAwsKmsMrkDiscoveryMultiKeyringInput = new 
 CreateAwsKmsMrkDiscoveryMultiKeyringInput
\left\{ \right. DiscoveryFilter = discoveryFilter
};
var decryptKeyring = 
  matProv.CreateAwsKmsMrkDiscoveryMultiKeyring(createAwsKmsMrkDiscoveryMultiKeyringInput);
```
<span id="page-50-0"></span>Utiliser un porte-clés de découverte AWS KMS régional

Un trousseau de découverte AWS KMS régional est un trousseau de clés qui ne spécifie pas les ARN des clés KMS. Au lieu de cela, il permet au SDK AWS de chiffrement de base de données de déchiffrer en utilisant uniquement les clés KMS en particulier. Régions AWS

Lors du déchiffrement à l'aide d'un jeu de clés de découverte AWS KMS régional, le SDK AWS de chiffrement de base de données déchiffre toute clé de données chiffrée selon un dans le spécifié. AWS KMS key Région AWS Pour réussir, l'appelant doit avoir l'kms:Decryptautorisation d'utiliser au moins l'un des éléments spécifiés Région AWS qui ont chiffré une clé de données. AWS KMS keys

Comme les autres trousseaux de découverte, le trousseau de clés de découverte régional n'a aucun effet sur le chiffrement. Cela ne fonctionne que lors du déchiffrement de champs chiffrés. Si vous utilisez un jeu de clés de découverte régional dans un jeu de clés multiples utilisé pour le chiffrement et le déchiffrement, il n'est efficace que lors du déchiffrement. Si vous utilisez un jeu de clés de découverte multirégional pour chiffrer des données, seul ou dans un jeu de clés multirégional, l'opération de chiffrement échoue.

## **A** Important

Si vous incluez un trousseau de clés de découverte AWS KMS régional dans un jeu de clés [multiples de déchiffrement, le jeu de clés](#page-96-0) de découverte régional remplace toutes les restrictions relatives aux clés KMS spécifiées par les autres trousseaux de clés du jeu de clés multiples. Le porte-clés multiple se comporte comme le porte-clés le moins restrictif. Un trousseau de AWS KMS découverte n'a aucun effet sur le chiffrement lorsqu'il est utilisé seul ou dans un jeu de clés multiples.

Le jeu de clés de découverte régional du SDK AWS de chiffrement de base de données tente de déchiffrer uniquement avec des clés KMS dans la région spécifiée. Lorsque vous utilisez un trousseau de clés de découverte, vous configurez la région sur le AWS KMS client. Ces implémentations du SDK de chiffrement de AWS base de données ne filtrent pas les clés KMS par région, mais AWS KMS échoueront à une demande de déchiffrement de clés KMS en dehors de la région spécifiée.

Si vous utilisez un trousseau de clés de découverte, nous vous recommandons d'utiliser un filtre de découverte afin de limiter les clés KMS utilisées pour le déchiffrement à celles figurant dans les partitions Comptes AWS et les partitions spécifiées.

Par exemple, le code suivant crée un trousseau de clés de découverte AWS KMS régional avec un filtre de découverte. Ce jeu de clés limite le SDK AWS de chiffrement de base de données aux clés KMS du compte 111122223333 dans la région USA Ouest (Oregon) (us-west-2).

#### Java

```
// Create the discovery filter
DiscoveryFilter discoveryFilter = DiscoveryFilter.builder() 
         .partition("aws") 
         .accountIds(111122223333) 
        .build();
// Create the discovery keyring
CreateAwsKmsMrkDiscoveryMultiKeyringInput createAwsKmsMrkDiscoveryMultiKeyringInput 
  = CreateAwsKmsMrkDiscoveryMultiKeyringInput.builder() 
         .discoveryFilter(discoveryFilter) 
         .regions("us-west-2") 
         .build();
IKeyring decryptKeyring = 
  matProv.CreateAwsKmsMrkDiscoveryMultiKeyring(createAwsKmsMrkDiscoveryMultiKeyringInput);
```
C# / .NET

```
// Create discovery filter
var discoveryFilter = new DiscoveryFilter
\{ Partition = "aws", 
     AccountIds = 111122223333
};
// Create the discovery keyring
var createAwsKmsMrkDiscoveryMultiKeyringInput = new 
 CreateAwsKmsMrkDiscoveryMultiKeyringInput
{ 
     DiscoveryFilter = discoveryFilter, 
     Regions = us-west-2
};
var decryptKeyring = 
  matProv.CreateAwsKmsMrkDiscoveryMultiKeyring(createAwsKmsMrkDiscoveryMultiKeyringInput);
```
## <span id="page-52-0"></span>AWS KMS Porte-clés hiérarchiques

Notre bibliothèque de chiffrement côté client a été renommée SDK de chiffrement de AWS base de données. Ce guide du développeur fournit toujours des informations sur le client de [chiffrement](#page-226-0) [DynamoDB](#page-226-0).

### **a** Note

Depuis le 24 juillet 2023, les clés de branche créées lors de la version préliminaire pour les développeurs ne sont plus prises en charge. Créez de nouvelles clés de branche pour continuer à utiliser le magasin de clés de branche que vous avez créé lors de la version préliminaire pour les développeurs.

Avec le trousseau de clés AWS KMS hiérarchique, vous pouvez protéger vos documents cryptographiques sous une clé KMS de chiffrement symétrique sans avoir à appeler AWS KMS chaque fois que vous chiffrez ou déchiffrez un enregistrement. Il s'agit d'un bon choix pour les applications qui doivent minimiser les appels AWS KMS, ainsi que pour les applications qui peuvent réutiliser certains matériels cryptographiques sans enfreindre leurs exigences de sécurité.

Le trousseau de clés hiérarchique est une solution de mise en cache des matériaux cryptographiques qui réduit le nombre d' AWS KMS appels en utilisant des clés de branche AWS KMS protégées conservées dans une table Amazon DynamoDB, puis en mettant en cache localement les éléments clés de branche utilisés dans les opérations de chiffrement et de déchiffrement. La table DynamoDB sert de magasin de clés de branche qui gère et protège les clés de branche. Il stocke la clé de branche active et toutes les versions précédentes de la clé de branche. La clé de branche active est la version de clé de branche la plus récente. Le trousseau de clés hiérarchique utilise une clé de données unique pour chiffrer chaque champ et chiffre chaque clé de données avec une clé d'encapsulation unique dérivée de la clé de branche active. Le trousseau de clés hiérarchique dépend de la hiérarchie établie entre les clés de branche actives et leurs clés d'encapsulation dérivées.

Le trousseau de clés hiérarchique utilise généralement chaque version de clé de branche pour satisfaire plusieurs demandes. Mais vous contrôlez la mesure dans laquelle les clés de branche actives sont réutilisées et vous déterminez la fréquence à laquelle la clé de branche active est pivotée. La version active de la clé de branche reste active jusqu'à ce que vous la [fassiez pivoter.](#page-63-0) Les versions précédentes de la clé de branche active ne seront pas utilisées pour effectuer des opérations de chiffrement, mais elles peuvent toujours être interrogées et utilisées dans des opérations de déchiffrement.

Lorsque vous instanciez le trousseau de clés hiérarchique, il crée un cache local. Vous spécifiez une [limite de cache](#page-61-0) qui définit la durée maximale pendant laquelle les éléments clés de branche sont stockés dans le cache local avant leur expiration et leur expulsion du cache. Le trousseau de clés hiérarchique effectue un AWS KMS appel pour déchiffrer la clé de branche et assembler les matériaux de la clé de branche la première fois que a branch-key-id est spécifié dans une opération. Les éléments clés de branche sont ensuite stockés dans le cache local et réutilisés pour toutes les opérations de chiffrement et de déchiffrement qui le spécifient branch-key-id jusqu'à l'expiration de la limite de cache. Le stockage des éléments clés de branche dans le cache local réduit le nombre d' AWS KMS appels. Par exemple, considérez une limite de cache de 15 minutes. Si vous effectuez 10 000 opérations de chiffrement dans cette limite de cache, le trousseau de [AWS](#page-40-1) [KMS clés traditionnel](#page-40-1) devra effectuer 10 000 AWS KMS appels pour satisfaire 10 000 opérations de chiffrement. Si vous en avez un actifbranch-key-id, le trousseau de clés hiérarchique n'a besoin que d'un seul AWS KMS appel pour satisfaire 10 000 opérations de chiffrement.

Le cache local se compose de deux partitions, l'une pour les opérations de chiffrement et l'autre pour les opérations de déchiffrement. La partition de chiffrement stocke les éléments de clé de branche assemblés à partir de la clé de branche active et les réutilise pour toutes les opérations de chiffrement jusqu'à l'expiration de la limite de cache. La partition de déchiffrement stocke les matériaux de clé de branche assemblés pour les autres versions de clé de branche identifiées lors des opérations de déchiffrement. La partition de déchiffrement peut stocker plusieurs versions de documents clés de branche actifs à la fois. Lorsqu'elle est configurée pour utiliser un fournisseur d'ID de clé de branche pour une base de données mutualisée, la partition de chiffrement peut également stocker plusieurs versions de matériaux de clé de branche à la fois. Pour plus d'informations, consultez [Utilisation du trousseau de clés hiérarchique avec des bases de données mutualisées](#page-64-0).

#### **a** Note

Toutes les mentions du jeu de clés hiérarchique dans le SDK de chiffrement AWS de base de données font référence au jeu de clés AWS KMS hiérarchique.

#### **Rubriques**

- [Comment ça marche](#page-55-0)
- **[Prérequis](#page-57-0)**
- [Création d'un porte-clés hiérarchique](#page-61-1)
- [Faites pivoter votre clé de branche active](#page-63-0)
- [Utilisation du trousseau de clés hiérarchique avec des bases de données mutualisées](#page-64-0)
- [Utilisation du trousseau de clés hiérarchique pour un chiffrement consultable](#page-71-0)

## <span id="page-55-0"></span>Comment ça marche

Les procédures pas à pas suivantes décrivent comment le trousseau de clés hiérarchique assemble le matériel de chiffrement et de déchiffrement, ainsi que les différents appels effectués par le trousseau de clés pour les opérations de chiffrement et de déchiffrement. Pour plus de détails techniques sur les processus de dérivation des clés d'encapsulation et de chiffrement des clés de données en texte clair, consultez la section Détails techniques du trousseau de [clés AWS KMS](#page-311-0)  [hiérarchique](#page-311-0).

## Chiffrer et signer

La procédure pas à pas suivante décrit comment le trousseau de clés hiérarchique assemble les matériaux de chiffrement et en déduit une clé d'encapsulation unique.

- 1. La méthode de cryptage demande au trousseau de clés hiérarchique le matériel de cryptage. Le trousseau de clés génère une clé de données en texte brut, puis vérifie s'il existe des éléments de branche valides dans le cache local pour générer la clé d'encapsulation. S'il existe des documents relatifs aux clés de succursale valides, le porte-clés passe à l'étape 5.
- 2. S'il n'existe aucun matériel de clé de branche valide, le trousseau de clés hiérarchique interroge le magasin de clés de branche pour trouver la clé de branche active.
	- a. Le magasin de clés de branche appelle AWS KMS pour déchiffrer la clé de branche active et renvoie la clé de branche active en texte clair. Les données identifiant la clé de branche active sont sérialisées pour fournir des données authentifiées supplémentaires (AAD) lors de l'appel de déchiffrement à. AWS KMS
	- b. Le magasin de clés de branche renvoie la clé de branche en texte brut et les données qui l'identifient, telles que la version de la clé de branche.
- 3. Le trousseau de clés hiérarchique assemble les éléments clés de branche (version de clé de branche en texte clair et de clé de branche) et en stocke une copie dans le cache local.
- 4. Le trousseau de clés hiérarchique déduit une clé d'encapsulation unique à partir de la clé de branche en texte brut et d'un sel aléatoire de 16 octets. Il utilise la clé d'encapsulation dérivée pour chiffrer une copie de la clé de données en texte brut.

La méthode de cryptage utilise le matériel de cryptage pour chiffrer et signer l'enregistrement. Pour plus d'informations sur la façon dont les enregistrements sont chiffrés et signés dans le SDK AWS de chiffrement de base de données, voir [Chiffrer et](#page-19-0) signer.

## Déchiffrer et vérifier

La procédure pas à pas suivante décrit comment le trousseau de clés hiérarchique assemble le matériel de déchiffrement et déchiffre la clé de données chiffrée.

- 1. Le procédé de déchiffrement identifie la clé de données chiffrée dans le champ de description matérielle de l'enregistrement chiffré et la transmet au trousseau de clés hiérarchique.
- 2. Le trousseau hiérarchique désérialise les données identifiant la clé de données chiffrée, y compris la version de la clé de branche, le sel de 16 octets et d'autres informations décrivant le mode de chiffrement de la clé de données.

Pour plus d'informations, consultez [AWS KMSDétails techniques du porte-clés hiérarchique.](#page-311-0)

- 3. Le trousseau de clés hiérarchique vérifie si le cache local contient des éléments de clé de branche valides qui correspondent à la version de clé de branche identifiée à l'étape 2. S'il existe des documents relatifs aux clés de succursale valides, le porte-clés passe à l'étape 6.
- 4. S'il n'existe aucun matériel de clé de branche valide, le trousseau de clés hiérarchique interroge le magasin de clés de branche pour trouver la clé de branche correspondant à la version de clé de branche identifiée à l'étape 2.
	- a. Le magasin de clés de branche appelle AWS KMS pour déchiffrer la clé de branche et renvoie la clé de branche active en texte clair. Les données identifiant la clé de branche active sont sérialisées pour fournir des données authentifiées supplémentaires (AAD) lors de l'appel de déchiffrement à. AWS KMS
	- b. Le magasin de clés de branche renvoie la clé de branche en texte brut et les données qui l'identifient, telles que la version de la clé de branche.
- 5. Le trousseau de clés hiérarchique assemble les éléments clés de branche (version de clé de branche en texte clair et de clé de branche) et en stocke une copie dans le cache local.
- 6. Le trousseau de clés hiérarchique utilise les éléments de clé de branche assemblés et le sel de 16 octets identifié à l'étape 2 pour reproduire la clé d'encapsulation unique qui a chiffré la clé de données.
- 7. Le trousseau de clés hiérarchique utilise la clé d'encapsulation reproduite pour déchiffrer la clé de données et renvoie la clé de données en texte brut.

La méthode de déchiffrement utilise le matériel de déchiffrement et la clé de données en texte brut pour déchiffrer et vérifier l'enregistrement. [Pour plus d'informations sur la façon dont les](#page-20-0)  [enregistrements sont déchiffrés et vérifiés dans le SDK de chiffrement de AWS base de données, voir](#page-20-0)  [Déchiffrer et vérifier.](#page-20-0)

## <span id="page-57-0"></span>**Prérequis**

Le SDK AWS de chiffrement de base de données n'en nécessite pas Compte AWS et n'en dépend pas Service AWS. Toutefois, le trousseau de clés hiérarchique dépend d'Amazon AWS KMS DynamoDB.

Pour utiliser un trousseau de clés hiérarchique, vous avez besoin d'un chiffrement symétrique AWS KMS key avec les autorisations [KMS:Decrypt.](https://docs.aws.amazon.com/kms/latest/APIReference/API_Decrypt.html) Vous pouvez également utiliser une clé [multirégionale](https://docs.aws.amazon.com/kms/latest/developerguide/multi-region-keys-overview.html) de chiffrement symétrique. Pour obtenir des informations détaillées sur les autorisations pour AWS KMS keys, voir [Authentification et contrôle d'accès](https://docs.aws.amazon.com/kms/latest/developerguide/control-access.html) dans le Guide du AWS Key Management Service développeur.

Avant de pouvoir créer et utiliser un trousseau de clés hiérarchique, vous devez créer votre magasin de clés de succursale et le remplir avec votre première clé de branche active.

Étape 1 : Configuration d'un nouveau service de stockage de clés

Le service de magasin de clés propose plusieurs opérations, telles que CreateKeyStore etCreateKey, pour vous aider à réunir les prérequis relatifs au jeu de clés hiérarchique et à gérer le magasin de clés de votre succursale.

L'exemple suivant crée un service de stockage de clés. Vous devez spécifier un nom de table DynamoDB qui servira de nom à votre magasin de clés de branche, un nom logique pour le magasin de clés de branche et l'ARN de la clé KMS qui identifie la clé KMS qui protégera vos clés de branche.

Le nom du magasin de clés logique est lié de manière cryptographique à toutes les données stockées dans la table afin de simplifier les opérations de restauration DynamoDB. Le nom logique du magasin de clés peut être identique au nom de votre table DynamoDB, mais ce n'est pas obligatoire. Nous vous recommandons vivement de spécifier le nom de votre table DynamoDB comme nom de table logique lorsque vous configurez votre service de banque de clés pour la première fois. Vous devez toujours spécifier le même nom de table logique. Si le nom de votre banque de clés de branche change après la [restauration de votre table DynamoDB](https://docs.aws.amazon.com/amazondynamodb/latest/developerguide/Restore.Tutorial.html) [à partir d'une](https://docs.aws.amazon.com/amazondynamodb/latest/developerguide/Restore.Tutorial.html) sauvegarde, le nom de la banque de clés logique correspond au nom de la table DynamoDB que vous spécifiez pour garantir que le trousseau de clés hiérarchique peut toujours accéder à votre magasin de clés de succursale.

Java

final KeyStore keystore = KeyStore.builder().KeyStoreConfig( KeyStoreConfig.builder()

```
 .ddbClient(DynamoDbClient.create()) 
 .ddbTableName(keyStoreName) 
 .logicalKeyStoreName(logicalKeyStoreName) 
 .kmsClient(KmsClient.create()) 
 .kmsConfiguration(KMSConfiguration.builder() 
         .kmsKeyArn(kmsKeyArn) 
        .build().build()).build();
```
C# / .NET

```
var kmsConfig = new KMSConfiguration { KmsKeyArn = kmsKeyArn };
var keystoreConfig = new KeyStoreConfig
{ 
     KmsClient = new AmazonKeyManagementServiceClient(), 
     KmsConfiguration = kmsConfig, 
     DdbTableName = keyStoreName, 
     DdbClient = new AmazonDynamoDBClient(), 
     LogicalKeyStoreName = logicalKeyStoreName
};
var keystore = new KeyStore(keystoreConfig);
```
Étape 2 : Appelez **CreateKeyStore** pour créer un magasin de clés de succursale

L'opération suivante crée le magasin de clés de branche qui conservera et protégera vos clés de branche.

Java

```
keystore.CreateKeyStore(CreateKeyStoreInput.builder().build());
```
C# / .NET

```
var createKeyStoreOutput = keystore.CreateKeyStore(new CreateKeyStoreInput());
```
L'CreateKeyStoreopération crée une table DynamoDB avec le nom de table que vous avez spécifié à l'étape 1 et les valeurs obligatoires suivantes.

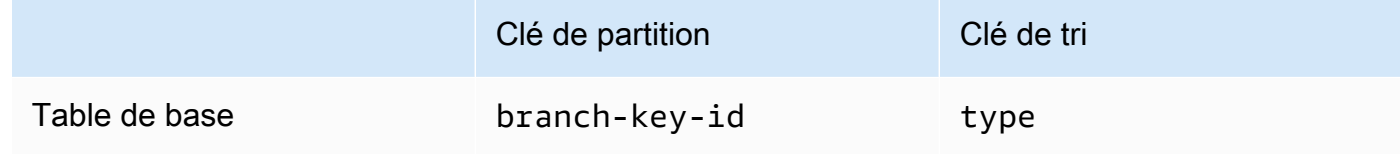

## **a** Note

Vous pouvez créer manuellement la table DynamoDB qui sert de magasin de clés de branche au lieu d'utiliser l'opération. CreateKeyStore Si vous choisissez de créer manuellement le magasin de clés de branche, vous devez spécifier les valeurs de chaîne suivantes pour la partition et les clés de tri :

- Clé de partition: branch-key-id
- Clé de tri: type

### Étape 3 : Appelez **CreateKey** pour créer une nouvelle clé de branche active

L'opération suivante crée une nouvelle clé de branche active à l'aide de la clé KMS que vous avez spécifiée à l'étape 1 et ajoute la clé de branche active à la table DynamoDB que vous avez créée à l'étape 2.

Lorsque vous appelezCreateKey, vous pouvez choisir de spécifier les valeurs facultatives suivantes.

• branchKeyIdentifier: définit une coutumebranch-key-id.

Pour créer une personnalisationbranch-key-id, vous devez également inclure un contexte de chiffrement supplémentaire dans le encryptionContext paramètre.

• encryptionContext[: définit un ensemble facultatif de paires clé-valeur non secrètes qui](https://docs.aws.amazon.com/kms/latest/APIReference/API_GenerateDataKeyWithoutPlaintext.html) [fournissent des d](https://docs.aws.amazon.com/kms/latest/APIReference/API_GenerateDataKeyWithoutPlaintext.html)[onnées authentifiées supplémentaire](https://docs.aws.amazon.com/crypto/latest/userguide/cryptography-concepts.html#term-aad)[s \(AAD\) dans le contexte de chiffrement](https://docs.aws.amazon.com/kms/latest/APIReference/API_GenerateDataKeyWithoutPlaintext.html) [inclus dans l'appel kms :. GenerateDataKeyWithoutPlaintext](https://docs.aws.amazon.com/kms/latest/APIReference/API_GenerateDataKeyWithoutPlaintext.html)

Ce contexte de chiffrement supplémentaire est affiché avec le aws-crypto-ec: préfixe.

Java

```
final Map<String, String> additionalEncryptionContext = 
  Collections.singletonMap("Additional Encryption Context for", 
         "custom branch key id"); 
final String BranchKey = keystore.CreateKey( 
         CreateKeyInput.builder() 
                  .branchKeyIdentifier(custom-branch-key-id) //OPTIONAL 
                  .encryptionContext(additionalEncryptionContext) //OPTIONAL 
                  .build()).branchKeyIdentifier();
```
#### C# / .NET

```
var additionalEncryptionContext = new Dictionary<string, string>();
additionalEncryptionContext.Add("Additional Encryption Context for", "custom 
  branch key id"); 
var branchKeyId = keystore.CreateKey(new CreateKeyInput
{ 
     BranchKeyIdentifier = "custom-branch-key-id", // OPTIONAL 
     EncryptionContext = additionalEncryptionContext // OPTIONAL
});
```
Tout d'abord, l'CreateKeyopération génère les valeurs suivantes.

- Un [identifiant unique universel](https://www.ietf.org/rfc/rfc4122.txt) (UUID) de version 4 pour le branch-key-id (sauf si vous avez spécifié un identifiant personnalisébranch-key-id).
- Un UUID version 4 pour la version de la clé de branche
- A timestamp au [format de date et d'heure ISO 8601](https://www.iso.org/iso-8601-date-and-time-format.html) en temps universel coordonné (UTC).

Ensuite, l'CreateKeyopération appelle [kms : GenerateDataKeyWithoutPlaintext](https://docs.aws.amazon.com/kms/latest/APIReference/API_GenerateDataKeyWithoutPlaintext.html) en utilisant la requête suivante.

```
{ 
    "EncryptionContext": { 
       "branch-key-id" : "branch-key-id", 
       "type" : "type", 
       "create-time" : "timestamp", 
       "logical-key-store-name" : "the logical table name for your branch key store", 
       "kms-arn" : the KMS key ARN, 
       "hierarchy-version" : "1", 
       "aws-crypto-ec:contextKey": "contextValue" 
    }, 
    "KeyId": "the KMS key ARN you specified in Step 1", 
    "NumberOfBytes": "32"
}
```
#### **a** Note

L'CreateKeyopération crée une clé de branche active et une clé de balise, même si vous n'avez pas configuré votre base de données pour un [chiffrement consultable.](#page-99-0) Les deux

clés sont stockées dans le magasin de clés de votre agence. Pour plus d'informations, voir [Utilisation du trousseau de clés hiérarchique pour le chiffrement consultable.](#page-71-0)

Ensuite, l'CreateKeyopération appelle [kms : ReEncrypt](https://docs.aws.amazon.com/kms/latest/APIReference/AAPI_ReEncrypt.html) pour créer un enregistrement actif pour la clé de branche en mettant à jour le contexte de chiffrement.

Enfin, l'CreateKeyopération appelle [ddb : TransactWriteItems](https://docs.aws.amazon.com/amazondynamodb/latest/APIReference/API_TransactWriteItems.html) pour écrire un nouvel élément qui conservera la clé de branche dans la table que vous avez créée à l'étape 2. L'article possède les attributs suivants.

```
{ 
     "branch-key-id" : branch-key-id, 
     "type" : "branch:ACTIVE", 
     "enc" : the branch key returned by the GenerateDataKeyWithoutPlaintext call, 
     "version": "branch:version:the branch key version UUID", 
     "create-time" : "timestamp", 
     "kms-arn" : "the KMS key ARN you specified in Step 1", 
     "hierarchy-version" : "1", 
     "aws-crypto-ec:contextKey": "contextValue"
}
```
## <span id="page-61-1"></span>Création d'un porte-clés hiérarchique

Pour initialiser le trousseau de clés hiérarchique, vous devez fournir les valeurs suivantes :

• Un nom de magasin clé de succursale

Nom de la table DynamoDB que vous avez créée pour servir de magasin de clés de succursale.

<span id="page-61-0"></span>•

Une limite de durée de vie du cache (TTL)

Durée en secondes pendant laquelle une entrée de clé de branche dans le cache local peut être utilisée avant son expiration. La limite de cache TTL détermine la fréquence à laquelle le client appelle AWS KMS pour autoriser l'utilisation des clés de branche. Cette valeur doit être supérieure à zéro. Lorsque la limite de cache TTL expire, l'entrée est expulsée du cache local.

• Un identifiant de clé de branche

Le branch-key-id qui identifie la clé de succursale active dans votre magasin de clés de succursale.

### **a** Note

Pour initialiser le trousseau de clés hiérarchique pour une utilisation par plusieurs locataires, vous devez spécifier un fournisseur d'ID de clé de branche au lieu d'un. branch-key-id Pour plus d'informations, consultez [Utilisation du trousseau de clés](#page-64-0) [hiérarchique avec des bases de données mutualisées](#page-64-0).

• (Facultatif) Une liste de jetons de subvention

Si vous contrôlez l'accès à la clé KMS dans votre trousseau de clés hiérarchique avec [des](https://docs.aws.amazon.com/kms/latest/developerguide/grants.html)  [autorisations](https://docs.aws.amazon.com/kms/latest/developerguide/grants.html), vous devez fournir tous les jetons de subvention nécessaires lorsque vous initialisez le trousseau de clés.

Les exemples suivants montrent comment initialiser un jeu de clés hiérarchique avec le SDK AWS Database Encryption pour le client DynamoDB. L'exemple suivant indique une limite de cache TTL de 600 secondes.

#### Java

```
final MaterialProviders matProv = MaterialProviders.builder() 
         .MaterialProvidersConfig(MaterialProvidersConfig.builder().build()) 
         .build();
final CreateAwsKmsHierarchicalKeyringInput keyringInput = 
  CreateAwsKmsHierarchicalKeyringInput.builder() 
         .keyStore(branchKeyStoreName) 
         .branchKeyId(branch-key-id) 
         .ttlSeconds(600) 
        .build();
final Keyring hierarchicalKeyring = 
  matProv.CreateAwsKmsHierarchicalKeyring(keyringInput);
```
C# / .NET

```
var matProv = new MaterialProviders(new MaterialProvidersConfig());
var keyringInput = new CreateAwsKmsHierarchicalKeyringInput
{
```

```
 KeyStore = keystore, 
    BranchKeyIdSupplier = branchKeyIdSupplier, 
    TtlSeconds = 600
};
var hierarchicalKeyring = matProv.CreateAwsKmsHierarchicalKeyring(keyringInput);
```
## <span id="page-63-0"></span>Faites pivoter votre clé de branche active

Il ne peut y avoir qu'une seule version active à la fois pour chaque clé de branche. Le trousseau de clés hiérarchique utilise généralement chaque version de clé de branche active pour satisfaire plusieurs demandes. Mais vous contrôlez la mesure dans laquelle les clés de branche actives sont réutilisées et vous déterminez la fréquence à laquelle la clé de branche active est pivotée.

Les clés de branche ne sont pas utilisées pour chiffrer les clés de données en texte brut. Ils sont utilisés pour dériver les clés d'encapsulation uniques qui chiffrent les clés de données en texte brut. Le [processus de dérivation de la clé d'encapsulation](#page-311-0) produit une clé d'encapsulation unique de 32 octets avec 28 octets aléatoires. Cela signifie qu'une clé de branche peut obtenir plus de 79 octillions, soit 2<sup>96</sup>, clés d'encapsulation uniques avant que l'usure cryptographique ne se produise. Malgré ce très faible risque d'épuisement, il se peut que vous deviez effectuer une rotation de vos clés de succursale actives en raison de règles commerciales, contractuelles ou gouvernementales.

La version active de la clé de branche reste active jusqu'à ce que vous la fassiez pivoter. Les versions précédentes de la clé de branche active ne seront pas utilisées pour effectuer des opérations de chiffrement et ne peuvent pas être utilisées pour dériver de nouvelles clés d'encapsulation. Mais ils peuvent toujours être interrogés et fournir des clés d'encapsulation pour déchiffrer les clés de données qu'ils ont chiffrées lorsqu'ils sont actifs.

Utilisez le VersionKey service Key Store pour faire pivoter votre clé de branche active. Lorsque vous faites pivoter la clé de branche active, une nouvelle clé de branche est créée pour remplacer la version précédente. branch-key-idCela ne change pas lorsque vous faites pivoter la clé de branche active. Vous devez spécifier le code branch-key-id qui identifie la clé de branche active actuelle lorsque vous appelezVersionKey.

Java

```
keystore.VersionKey( 
     VersionKeyInput.builder() 
         .branchKeyIdentifier("branch-key-id") 
         .build()
```
);

## C# / .NET

keystore.VersionKey(new VersionKeyInput{BranchKeyIdentifier = branchKeyId});

## <span id="page-64-0"></span>Utilisation du trousseau de clés hiérarchique avec des bases de données mutualisées

Vous pouvez utiliser la hiérarchie des clés établie entre les clés de branche actives et leurs clés d'encapsulation dérivées pour prendre en charge les bases de données mutualisées en créant une clé de branche pour chaque locataire de votre base de données. Le trousseau de clés hiérarchique chiffre et signe ensuite toutes les données d'un locataire donné avec sa clé de branche distincte. Cela vous permet de stocker les données mutualisées dans une base de données unique et d'isoler les données des locataires par clé de branche.

Chaque locataire possède sa propre clé de branche définie par une clé uniquebranch-key-id. Il ne peut y avoir qu'une seule version active de chaque version branch-key-id à la fois.

Fournisseur de clés d'identification de succursale

Avant de pouvoir initialiser votre trousseau de clés hiérarchique pour une utilisation par plusieurs locataires, vous devez créer une clé de branche pour chaque locataire et créer un fournisseur d'ID de clé de branche. Le fournisseur d'ID de clé de branche utilise les champs stockés dans le contexte de chiffrement pour déterminer la clé de branche du locataire requise pour déchiffrer un enregistrement. Par défaut, seules les clés de partition et de tri sont incluses dans le contexte de chiffrement. Toutefois, vous pouvez utiliser l'action [SIGN\\_AND\\_INCLUDE\\_IN\\_ENCRYPTION\\_CONTEXT](#page-13-0) [cryptographique](#page-13-0) pour inclure des champs supplémentaires dans le contexte de chiffrement.

#### **a** Note

Pour utiliser l'action SIGN\_AND\_INCLUDE\_IN\_ENCRYPTION\_CONTEXT cryptographique, vous devez utiliser la version 3.3 ou ultérieure du SDK AWS Database Encryption. Déployez la nouvelle version sur tous les lecteurs avant de [mettre à jour votre modèle de données](#page-165-0) pour l'inclureSIGN\_AND\_INCLUDE\_IN\_ENCRYPTION\_CONTEXT.

Vous pouvez utiliser le fournisseur d'identifiant de clé de succursale pour créer un nom convivial branch-key-ids afin de permettre à un locataire de reconnaître facilement le nom correctbranchkey-id. Par exemple, le nom convivial vous permet de faire référence à une clé de branche au tenant1 lieu deb3f61619-4d35-48ad-a275-050f87e15122.

Pour les opérations de déchiffrement, vous pouvez soit configurer de manière statique un jeu de clés hiérarchique unique pour limiter le déchiffrement à un seul locataire, soit utiliser le fournisseur d'ID de clé de branche pour identifier le locataire responsable du déchiffrement d'un enregistrement.

Tout d'abord, suivez les étapes 1 et 2 des procédures relatives aux [prérequis.](#page-57-0) Utilisez ensuite les procédures suivantes pour créer une clé de branche pour chaque locataire, créer un fournisseur d'ID de clé de branche et initialiser votre jeu de clés hiérarchique pour une utilisation par plusieurs locataires.

Étape 1 : créer une clé de branche pour chaque locataire de votre base de données

Appelez CreateKey chaque locataire de votre base de données.

L'opération suivante crée deux clés de branche à l'aide de la clé KMS que vous avez spécifiée lors de la création de votre service de magasin de clés, et ajoute les clés de branche à la table DynamoDB que vous avez créée pour servir de magasin de clés de branche. La même clé KMS doit protéger toutes les clés de branche.

Java

```
CreateKeyOutput branchKeyId1 = 
  keystore.CreateKey(CreateKeyInput.builder().build());
CreateKeyOutput branchKeyId2 = 
  keystore.CreateKey(CreateKeyInput.builder().build());
```
C# / .NET

```
var branchKeyId1 = keystore.CreateKey(new CreateKeyInput());
var branchKeyId2 = keystore.CreateKey(new CreateKeyInput());
```
Étape 2 : créer un fournisseur d'ID de clé de succursale

L'exemple suivant crée des noms conviviaux pour les deux clés de branche créées à l'étape 1 et appelle CreateDynamoDbEncryptionBranchKeyIdSupplier à créer un fournisseur d'ID de clé de branche avec le SDK AWS Database Encryption pour le client DynamoDB.

#### Java

```
// Create friendly names for each branch-key-id 
class ExampleBranchKeyIdSupplier implements IDynamoDbKeyBranchKeyIdSupplier { 
     private static String branchKeyIdForTenant1; 
     private static String branchKeyIdForTenant2; 
     public ExampleBranchKeyIdSupplier(String tenant1Id, String tenant2Id) { 
         this.branchKeyIdForTenant1 = tenant1Id; 
         this.branchKeyIdForTenant2 = tenant2Id; 
     }
// Create the branch key ID supplier 
final DynamoDbEncryption ddbEnc = DynamoDbEncryption.builder() 
         .DynamoDbEncryptionConfig(DynamoDbEncryptionConfig.builder().build()) 
        .build();
final BranchKeyIdSupplier branchKeyIdSupplier = 
  ddbEnc.CreateDynamoDbEncryptionBranchKeyIdSupplier( 
     CreateDynamoDbEncryptionBranchKeyIdSupplierInput.builder() 
             .ddbKeyBranchKeyIdSupplier(new ExampleBranchKeyIdSupplier(branch-key-
ID-tenant1, branch-key-ID-tenant2)) 
             .build()).branchKeyIdSupplier();
```
#### $C# / NET$

```
// Create friendly names for each branch-key-id 
  class ExampleBranchKeyIdSupplier : DynamoDbKeyBranchKeyIdSupplierBase { 
     private String _branchKeyIdForTenant1; 
     private String _branchKeyIdForTenant2; 
     public ExampleBranchKeyIdSupplier(String tenant1Id, String tenant2Id) { 
         this._branchKeyIdForTenant1 = tenant1Id; 
        this. branchKeyIdForTenant2 = tenant2Id;
     } 
// Create the branch key ID supplier
var ddbEnc = new DynamoDbEncryption(new DynamoDbEncryptionConfig());
var branchKeyIdSupplier = ddbEnc.CreateDynamoDbEncryptionBranchKeyIdSupplier( 
     new CreateDynamoDbEncryptionBranchKeyIdSupplierInput 
    \{ DdbKeyBranchKeyIdSupplier = new ExampleBranchKeyIdSupplier(branch-key-ID-
tenant1, branch-key-ID-tenant2) 
     }).BranchKeyIdSupplier;
```
Étape 3 : Initialisez votre trousseau de clés hiérarchique avec le fournisseur d'ID de clé de branche

Pour initialiser le trousseau de clés hiérarchique, vous devez fournir les valeurs suivantes :

- Un nom de magasin clé de succursale
- Une [limite de durée de vie du cache \(TTL\)](#page-61-0)
- Un fournisseur d'identifiant de clé de succursale
- (Facultatif) Un cache

Si vous souhaitez personnaliser le type de cache ou le nombre d'entrées clés de branche pouvant être stockées dans le cache local, spécifiez le type de cache et la capacité d'entrée lorsque vous initialisez le trousseau de clés.

Le type de cache définit le modèle de threading. Le trousseau de clés hiérarchique fournit trois types de cache qui prennent en charge les bases de données mutualisées : Default,, MultiThreaded. StormTracking

Si vous ne spécifiez pas de cache, le trousseau de clés hiérarchique utilise automatiquement le type de cache par défaut et définit la capacité d'entrée à 1 000.

Default (Recommended)

Pour la plupart des utilisateurs, le cache par défaut répond à leurs exigences en matière de threading. Le cache par défaut est conçu pour prendre en charge les environnements fortement multithread. Lorsqu'une entrée de matériel de clé de branche expire, le cache par défaut empêche plusieurs threads d'appeler AWS KMS en notifiant à un thread que l'entrée de matériaux de clé de branche va expirer 10 secondes à l'avance. Cela garantit qu'un seul thread envoie une demande AWS KMS pour actualiser le cache.

Pour initialiser votre trousseau de clés hiérarchique avec un cache par défaut, spécifiez la valeur suivante :

• Capacité d'entrée : limite le nombre d'entrées de matériaux clés de branche qui peuvent être stockées dans le cache local.

Java

```
.cache(CacheType.builder() 
         .Default(DefaultCache.builder() 
         .entryCapacity(100) 
        .build()
```
C#//.NET

```
CacheType defaultCache = new CacheType
\{ Default = new DefaultCache{EntryCapacity = 100}
};
```
La valeur par défaut et StormTracking les caches prennent en charge le même modèle de thread, mais il suffit de spécifier la capacité d'entrée pour initialiser le trousseau de clés hiérarchique avec le cache par défaut. Pour des personnalisations de cache plus détaillées, utilisez le StormTracking cache.

#### MultiThreaded

Le MultiThreaded cache peut être utilisé en toute sécurité dans les environnements multithread, mais il ne fournit aucune fonctionnalité permettant de minimiser les appels Amazon AWS KMS DynamoDB. Par conséquent, lorsqu'une entrée de contenu clé de branche expire, tous les fils de discussion seront avertis en même temps. Cela peut entraîner plusieurs AWS KMS appels pour actualiser le cache.

Pour initialiser votre jeu de clés hiérarchique avec un MultiThreaded cache, spécifiez les valeurs suivantes :

- Capacité d'entrée : limite le nombre d'entrées de matériaux clés de branche qui peuvent être stockées dans le cache local.
- Taille de la queue d'élagage d'entrée : définit le nombre d'entrées à élaguer si la capacité d'entrée est atteinte.

Java

```
.cache(CacheType.builder() 
         .MultiThreaded(MultiThreadedCache.builder() 
         .entryCapacity(100) 
         .entryPruningTailSize(1) 
        .build()
```
C#//.NET

CacheType multithreadedCache = new CacheType  $\{$ 

MultiThreaded = new MultiThreadedCache

```
 { 
          EntryCapacity = 100, 
          EntryPruningTailSize = 1
     }
};
```
### **StormTracking**

Le StormTracking cache est conçu pour prendre en charge les environnements fortement multithread. Lorsqu'une entrée de matériel de clé de branche expire, le StormTracking cache empêche plusieurs threads d'appeler AWS KMS en notifiant à l'un d'entre eux que l'entrée de matériaux de clé de branche va expirer à l'avance. Cela garantit qu'un seul thread envoie une demande AWS KMS pour actualiser le cache.

Pour initialiser votre jeu de clés hiérarchique avec un StormTracking cache, spécifiez les valeurs suivantes :

- Capacité d'entrée : limite le nombre d'entrées de matériaux clés de branche qui peuvent être stockées dans le cache local.
- Taille de la queue d'élagage d'entrée : définit le nombre d'entrées de matériaux clés de branche à tailler à la fois.

Valeur par défaut : 1 entrée

• Période de grâce : définit le nombre de secondes avant l'expiration pendant lesquelles une tentative d'actualisation des documents clés de la branche est effectuée.

Valeur par défaut : 10 secondes

• Intervalle de grâce : définit le nombre de secondes entre les tentatives d'actualisation des éléments clés de la branche.

Valeur par défaut : 1 seconde

• Ventilateur : définit le nombre de tentatives simultanées qui peuvent être effectuées pour actualiser les documents clés de la branche.

Valeur par défaut : 20 tentatives

• In flight time to live (TTL) : définit le nombre de secondes avant l'expiration d'une tentative d'actualisation des informations clés de branche. Chaque fois que le cache revient NoSuchEntry en réponse à unGetCacheEntry, cette clé de branche est considérée comme étant en vol jusqu'à ce que la même clé soit écrite avec une PutCache entrée.

Valeur par défaut : 20 secondes

• Sommeil : définit le nombre de secondes pendant lesquelles un thread doit être mis en veille si le fanOut délai est dépassé.

Valeur par défaut : 20 millisecondes

Java

```
.cache(CacheType.builder() 
         .StormTracking(StormTrackingCache.builder() 
         .entryCapacity(100) 
         .entryPruningTailSize(1) 
         .gracePeriod(10) 
         .graceInterval(1) 
         .fanOut(20) 
         .inFlightTTL(20) 
         .sleepMilli(20) 
        .build()
```
**C#// NFT** 

```
CacheType stormTrackingCache = new CacheType
{ 
     StormTracking = new StormTrackingCache 
     { 
         EntryCapacity = 100, 
         EntryPruningTailSize = 1, 
         FanOut = 20, 
         GraceInterval = 1, 
         GracePeriod = 10, 
         InFlightTTL = 20, 
         SleepMilli = 20
     }
};
```
• (Facultatif) Une liste de jetons de subvention

Si vous contrôlez l'accès à la clé KMS dans votre trousseau de clés hiérarchique avec [des](https://docs.aws.amazon.com/kms/latest/developerguide/grants.html)  [autorisations](https://docs.aws.amazon.com/kms/latest/developerguide/grants.html), vous devez fournir tous les jetons de subvention nécessaires lorsque vous initialisez le trousseau de clés.

Les exemples suivants initialisent un jeu de clés hiérarchique avec le fournisseur d'ID de clé de branche créé à l'étape 2, une limite de cache TLL de 600 secondes et une taille de cache maximale de 1 000. Cet exemple initialise un jeu de clés hiérarchique avec le SDK AWS Database Encryption pour le client DynamoDB.

Java

```
final MaterialProviders matProv = MaterialProviders.builder() 
         .MaterialProvidersConfig(MaterialProvidersConfig.builder().build()) 
        .build();
final CreateAwsKmsHierarchicalKeyringInput keyringInput = 
  CreateAwsKmsHierarchicalKeyringInput.builder() 
         .keyStore(keystore) 
         .branchKeyIdSupplier(branchKeyIdSupplier) 
         .ttlSeconds(600) 
         .cache(CacheType.builder() //OPTIONAL 
                  .Default(DefaultCache.builder() 
                  .entryCapacity(100) 
                 .build() .build();
final Keyring hierarchicalKeyring = 
  matProv.CreateAwsKmsHierarchicalKeyring(keyringInput);
```
 $C# / NET$ 

```
var matProv = new MaterialProviders(new MaterialProvidersConfig());
var keyringInput = new CreateAwsKmsHierarchicalKeyringInput
\{ KeyStore = keystore, 
    BranchKeyIdSupplier = branchKeyIdSupplier, 
    TtlSeconds = 600, 
    Cache = new CacheType 
    { 
         Default = new DefaultCache { EntryCapacity = 100 } 
    }
};
var hierarchicalKeyring = matProv.CreateAwsKmsHierarchicalKeyring(keyringInput);
```
<span id="page-71-0"></span>Utilisation du trousseau de clés hiérarchique pour un chiffrement consultable

[Le chiffrement consultable](#page-99-0) vous permet de rechercher des enregistrements cryptés sans déchiffrer l'intégralité de la base de données. [Pour ce faire, il faut indexer la valeur en texte brut d'un champ](#page-105-0)
[chiffré à l'aide d'une balise.](#page-105-0) Pour implémenter le chiffrement consultable, vous devez utiliser un trousseau de clés hiérarchique.

L'CreateKeyopération de stockage des clés génère à la fois une clé de branche et une clé de balise. La clé de branche est utilisée dans les opérations de chiffrement et de déchiffrement des enregistrements. La clé de balise est utilisée pour générer des balises.

La clé de branche et la clé de balise sont protégées par la même protection AWS KMS key que celle que vous spécifiez lors de la création de votre service de magasin de clés. Une fois que l'CreateKeyopération appelle AWS KMS pour générer la clé de branche, elle appelle [kms :](https://docs.aws.amazon.com/kms/latest/APIReference/API_GenerateDataKeyWithoutPlaintext.html)  [GenerateDataKeyWithoutPlaintext](https://docs.aws.amazon.com/kms/latest/APIReference/API_GenerateDataKeyWithoutPlaintext.html) une seconde fois pour générer la clé de balise en utilisant la requête suivante.

```
{ 
    "EncryptionContext": { 
       "branch-key-id" : "branch-key-id", 
       "type" : type, 
       "create-time" : "timestamp", 
       "logical-key-store-name" : "the logical table name for your branch key store", 
       "kms-arn" : the KMS key ARN, 
       "hierarchy-version" : 1 
    }, 
    "KeyId": "the KMS key ARN", 
    "NumberOfBytes": "32"
}
```
Après avoir généré les deux clés, l'CreateKeyopération appelle [ddb : TransactWriteItems](https://docs.aws.amazon.com/amazondynamodb/latest/APIReference/API_TransactWriteItems.html) pour écrire deux nouveaux éléments qui conserveront la clé de branche et la clé de balise dans votre magasin de clés de succursale.

Lorsque vous [configurez une balise standard,](#page-126-0) le SDK AWS de chiffrement de base de données interroge le magasin de clés de branche pour obtenir la clé de balise. Il utilise ensuite une fonction de dérivation de extract-and-expand clé basée sur HMAC ([HKDF\)](https://en.wikipedia.org/wiki/HKDF) pour combiner la clé de balise avec le nom de la [balise standard](#page-106-0) afin de créer la clé HMAC pour une balise donnée.

Contrairement aux clés de branche, il n'existe qu'une seule version de clé de balise par branchkey-id magasin de clés de succursale. La clé de la balise n'est jamais tournée.

Définition de la source clé de votre balise

Lorsque vous définissez la [version de balise](#page-147-0) pour vos balises standard et composées, vous devez identifier la clé de balise et définir une durée de vie limite de cache (TTL) pour les éléments clés de la balise. Les éléments clés des balises sont stockés dans un cache local distinct de celui des clés de branche. L'extrait suivant montre comment définir le pour une base de données à keySource locataire unique. Identifiez la clé de votre balise par celle à laquelle branch-key-id elle est associée.

Java

```
keySource(BeaconKeySource.builder() 
         .single(SingleKeyStore.builder() 
                  .keyId(branch-key-id) 
                  .cacheTTL(6000) 
                 .build().build()
```
 $C# / NFT$ 

```
KeySource = new BeaconKeySource
\{ Single = new SingleKeyStore 
     { 
         KeyId = branch-key-id, 
        CacheTTL = 6000
     }
}
```
Définition de la source de balise dans une base de données mutualisée

Si vous disposez d'une base de données mutualisée, vous devez spécifier les valeurs suivantes lors de la keySource configuration de.

keyFieldName

•

Définit le nom du champ qui stocke la clé branch-key-id associée à la balise utilisée pour générer des balises pour un locataire donné. Il keyFieldName peut s'agir de n'importe quelle chaîne, mais elle doit être unique à tous les autres champs de votre base de données. Lorsque

vous écrivez de nouveaux enregistrements dans votre base de données, la clé branch-keyid identifiant la clé de balise utilisée pour générer des balises pour cet enregistrement est stockée dans ce champ. Vous devez inclure ce champ dans vos requêtes sur les balises et identifier les éléments clés de balise appropriés nécessaires pour recalculer la balise. Pour plus d'informations, consultez [Interrogation de balises dans une base de données mutualisée](#page-152-0).

• CacheTTL

Durée en secondes pendant laquelle une entrée de contenu clé de balise dans le cache de balises local peut être utilisée avant son expiration. Cette valeur doit être supérieure à zéro. Lorsque la limite de cache TTL expire, l'entrée est expulsée du cache local.

• (Facultatif) Un cache

Si vous souhaitez personnaliser le type de cache ou le nombre d'entrées clés de branche pouvant être stockées dans le cache local, spécifiez le type de cache et la capacité d'entrée lorsque vous initialisez le trousseau de clés.

Le type de cache définit le modèle de threading. Le trousseau de clés hiérarchique fournit trois types de cache qui prennent en charge les bases de données mutualisées : Default,, MultiThreaded. StormTracking

Si vous ne spécifiez pas de cache, le trousseau de clés hiérarchique utilise automatiquement le type de cache par défaut et définit la capacité d'entrée à 1 000.

## Default (Recommended)

Pour la plupart des utilisateurs, le cache par défaut répond à leurs exigences en matière de threading. Le cache par défaut est conçu pour prendre en charge les environnements fortement multithread. Lorsqu'une entrée de matériel de clé de branche expire, le cache par défaut empêche plusieurs threads d'appeler AWS KMS en notifiant à un thread que l'entrée de matériaux de clé de branche va expirer 10 secondes à l'avance. Cela garantit qu'un seul thread envoie une demande AWS KMS pour actualiser le cache.

Pour initialiser votre trousseau de clés hiérarchique avec un cache par défaut, spécifiez la valeur suivante :

• Capacité d'entrée : limite le nombre d'entrées de matériaux clés de branche qui peuvent être stockées dans le cache local.

Java

<sup>.</sup>cache(CacheType.builder()

```
 .Default(DefaultCache.builder() 
 .entryCapacity(100) 
.buid()
```
C#//.NET

```
CacheType defaultCache = new CacheType
{ 
     Default = new DefaultCache{EntryCapacity = 100}
};
```
La valeur par défaut et StormTracking les caches prennent en charge le même modèle de thread, mais il suffit de spécifier la capacité d'entrée pour initialiser le trousseau de clés hiérarchique avec le cache par défaut. Pour des personnalisations de cache plus détaillées, utilisez le StormTracking cache.

## MultiThreaded

Le MultiThreaded cache peut être utilisé en toute sécurité dans les environnements multithread, mais il ne fournit aucune fonctionnalité permettant de minimiser les appels Amazon AWS KMS DynamoDB. Par conséquent, lorsqu'une entrée de contenu clé de branche expire, tous les fils de discussion seront avertis en même temps. Cela peut entraîner plusieurs AWS KMS appels pour actualiser le cache.

Pour initialiser votre jeu de clés hiérarchique avec un MultiThreaded cache, spécifiez les valeurs suivantes :

- Capacité d'entrée : limite le nombre d'entrées de matériaux clés de branche qui peuvent être stockées dans le cache local.
- Taille de la queue d'élagage d'entrée : définit le nombre d'entrées à élaguer si la capacité d'entrée est atteinte.

Java

```
.cache(CacheType.builder() 
         .MultiThreaded(MultiThreadedCache.builder() 
         .entryCapacity(100) 
         .entryPruningTailSize(1) 
        .build()
```
#### C#//.NET

```
CacheType multithreadedCache = new CacheType
{ 
     MultiThreaded = new MultiThreadedCache 
     { 
         EntryCapacity = 100, 
         EntryPruningTailSize = 1
     }
};
```
#### **StormTracking**

Le StormTracking cache est conçu pour prendre en charge les environnements fortement multithread. Lorsqu'une entrée de matériel de clé de branche expire, le StormTracking cache empêche plusieurs threads d'appeler AWS KMS en notifiant à l'un d'entre eux que l'entrée de matériaux de clé de branche va expirer à l'avance. Cela garantit qu'un seul thread envoie une demande AWS KMS pour actualiser le cache.

Pour initialiser votre jeu de clés hiérarchique avec un StormTracking cache, spécifiez les valeurs suivantes :

- Capacité d'entrée : limite le nombre d'entrées de matériaux clés de branche qui peuvent être stockées dans le cache local.
- Taille de la queue d'élagage d'entrée : définit le nombre d'entrées de matériaux clés de branche à tailler à la fois.

Valeur par défaut : 1 entrée

• Période de grâce : définit le nombre de secondes avant l'expiration pendant lesquelles une tentative d'actualisation des documents clés de la branche est effectuée.

Valeur par défaut : 10 secondes

• Intervalle de grâce : définit le nombre de secondes entre les tentatives d'actualisation des éléments clés de la branche.

Valeur par défaut : 1 seconde

• Ventilateur : définit le nombre de tentatives simultanées qui peuvent être effectuées pour actualiser les documents clés de la branche.

Valeur par défaut : 20 tentatives

• In flight time to live (TTL) : définit le nombre de secondes avant l'expiration d'une tentative d'actualisation des informations clés de branche. Chaque fois que le cache revient NoSuchEntry en réponse à unGetCacheEntry, cette clé de branche est considérée comme étant en vol jusqu'à ce que la même clé soit écrite avec une PutCache entrée.

Valeur par défaut : 20 secondes

• Sommeil : définit le nombre de secondes pendant lesquelles un thread doit être mis en veille si le fanOut délai est dépassé.

Valeur par défaut : 20 millisecondes

Java

```
.cache(CacheType.builder() 
         .StormTracking(StormTrackingCache.builder() 
         .entryCapacity(100) 
         .entryPruningTailSize(1) 
         .gracePeriod(10) 
         .graceInterval(1) 
         .fanOut(20) 
         .inFlightTTL(20) 
         .sleepMilli(20) 
        .buid()
```
C#//.NET

```
CacheType stormTrackingCache = new CacheType
{ 
     StormTracking = new StormTrackingCache 
     { 
         EntryCapacity = 100, 
         EntryPruningTailSize = 1, 
         FanOut = 20, 
         GraceInterval = 1, 
         GracePeriod = 10, 
         InFlightTTL = 20, 
         SleepMilli = 20
     }
};
```
L'exemple suivant initialise un jeu de clés hiérarchique avec le fournisseur d'ID de clé de branche créé à l'étape 2, une limite de cache TLL de 600 secondes et une capacité d'entrée de 1 000.

#### Java

```
final MaterialProviders matProv = MaterialProviders.builder() 
         .MaterialProvidersConfig(MaterialProvidersConfig.builder().build()) 
        .build();
final CreateAwsKmsHierarchicalKeyringInput keyringInput = 
  CreateAwsKmsHierarchicalKeyringInput.builder() 
         .keyStore(branchKeyStoreName) 
         .branchKeyIdSupplier(branchKeyIdSupplier) 
         .ttlSeconds(600) 
         .cache(CacheType.builder() //OPTIONAL 
                  .Default(DefaultCache.builder() 
                          .entryCapacity(1000) 
                         .buid().build();
final IKeyring hierarchicalKeyring = 
  matProv.CreateAwsKmsHierarchicalKeyring(keyringInput);
```
C# / .NET

```
var matProv = new MaterialProviders(new MaterialProvidersConfig());
var keyringInput = new CreateAwsKmsHierarchicalKeyringInput
{ 
    KeyStore = keystore, 
    BranchKeyIdSupplier = branchKeyIdSupplier, 
    TtlSeconds = 600, 
    Cache = new CacheType 
    { 
         Default = new DefaultCache { EntryCapacity = 1000 } 
    }
};
var hierarchicalKeyring = matProv.CreateAwsKmsHierarchicalKeyring(keyringInput);
```
# <span id="page-79-0"></span>AWS KMS Porte-clés ECDH

Notre bibliothèque de chiffrement côté client a été renommée SDK de chiffrement de AWS base de données. Ce guide du développeur fournit toujours des informations sur le client de [chiffrement](#page-226-0) [DynamoDB](#page-226-0).

# **A** Important

Le porte-clés AWS KMS ECDH n'est disponible qu'avec la version 1.5.0 de la bibliothèque Material Providers.

Un porte-clés AWS KMS ECDH utilise un accord de clé asymétrique [AWS KMS keys](https://docs.aws.amazon.com/kms/latest/developerguide/key-types.html)pour dériver une clé d'encapsulation symétrique partagée entre deux parties. Tout d'abord, le porte-clés utilise l'algorithme d'accord de clé Elliptic Curve Diffie-Hellman (ECDH) pour dériver un secret partagé à partir de la clé privée contenue dans la paire de clés KMS de l'expéditeur et de la clé publique du destinataire. Le trousseau de clés utilise ensuite le secret partagé pour dériver la clé d'encapsulation partagée qui protège vos clés de chiffrement des données. La fonction de dérivation de clé utilisée par le SDK AWS de chiffrement de base de données (KDF\_CTR\_HMAC\_SHA384) pour dériver la clé d'encapsulation partagée est conforme aux [recommandations du NIST](https://nvlpubs.nist.gov/nistpubs/SpecialPublications/NIST.SP.800-108r1-upd1.pdf) en matière de dérivation de clés.

La fonction de dérivation de clés renvoie 64 octets de matériel de saisie. Pour garantir que les deux parties utilisent le bon matériel de saisie, le SDK de chiffrement de AWS base de données utilise les 32 premiers octets comme clé d'engagement et les 32 derniers octets comme clé d'encapsulation partagée. Lors du déchiffrement, si le trousseau de clés ne peut pas reproduire la même clé d'engagement et la même clé d'encapsulation partagée que celles stockées dans le champ de description du matériel de l'enregistrement crypté, l'opération échoue. Par exemple, si vous chiffrez un enregistrement avec un trousseau de clés configuré avec la clé privée d'Alice et la clé publique de Bob, un trousseau de clés configuré avec la clé privée de Bob et la clé publique d'Alice reproduira la même clé d'engagement et la même clé d'encapsulation partagée et pourra déchiffrer l'enregistrement. Si la clé publique de Bob ne provient pas d'une paire de clés KMS, Bob peut créer un jeu de [clés ECDH brut](#page-89-0) pour déchiffrer l'enregistrement.

Le trousseau de clés AWS KMS ECDH chiffre les enregistrements avec une clé symétrique à l'aide de l'AES-GCM. La clé de données est ensuite cryptée par enveloppe avec la clé d'encapsulation

partagée dérivée à l'aide d'AES-GCM. [Chaque porte-clés AWS KMS ECDH ne peut avoir qu'une](#page-96-0)  [seule clé d'encapsulation partagée, mais vous pouvez inclure plusieurs porte-clés AWS KMS ECDH,](#page-96-0)  [seuls ou avec d'autres porte-clés, dans un porte-clés multiple.](#page-96-0)

#### **Rubriques**

- [Autorisations requises pour les AWS KMS porte-clés ECDH](#page-80-0)
- [Création d'un AWS KMS porte-clés ECDH](#page-80-1)
- [Création d'un AWS KMS porte-clés de découverte ECDH](#page-82-0)

# <span id="page-80-0"></span>Autorisations requises pour les AWS KMS porte-clés ECDH

Le SDK AWS Database Encryption ne nécessite pas de AWS compte et ne dépend d'aucun AWS service. Toutefois, pour utiliser un porte-clés AWS KMS ECDH, vous devez disposer d'un AWS compte et des autorisations minimales suivantes sur le porte-clés de votre trousseau AWS KMS keys de clés. Les autorisations varient en fonction du schéma d'accord clé que vous utilisez.

- Pour chiffrer et déchiffrer des enregistrements à l'aide du schéma d'accord de KmsPrivateKeyToStaticPublicKey clés, vous avez besoin de [kms : GetPublicKey et](https://docs.aws.amazon.com/kms/latest/APIReference/API_GetPublicKey.html) [kms :](https://docs.aws.amazon.com/kms/latest/APIReference/API_DeriveSharedSecret.html)  [DeriveSharedSecret](https://docs.aws.amazon.com/kms/latest/APIReference/API_DeriveSharedSecret.html) sur la paire de clés KMS asymétrique de l'expéditeur. Si vous fournissez directement la clé publique codée DER de l'expéditeur lorsque vous instanciez votre jeu de clés, vous n'avez besoin que de l'DeriveSharedSecretautorisation [kms :](https://docs.aws.amazon.com/kms/latest/APIReference/API_DeriveSharedSecret.html) sur la paire de clés KMS asymétrique de l'expéditeur.
- Pour déchiffrer des enregistrements à l'aide du schéma d'accord de KmsPublicKeyDiscovery clés, vous avez besoin des GetPublicKey autorisations [kms : DeriveSharedSecret](https://docs.aws.amazon.com/kms/latest/APIReference/API_DeriveSharedSecret.html) et [kms :](https://docs.aws.amazon.com/kms/latest/APIReference/API_GetPublicKey.html) sur la paire de clés KMS asymétrique spécifiée.

# <span id="page-80-1"></span>Création d'un AWS KMS porte-clés ECDH

Pour créer un jeu de clés AWS KMS ECDH qui chiffre et déchiffre les données, vous devez utiliser le schéma d'accord de clés. KmsPrivateKeyToStaticPublicKey Pour initialiser un trousseau de clés AWS KMS ECDH avec le schéma d'accord de KmsPrivateKeyToStaticPublicKey clés, fournissez les valeurs suivantes :

• AWS KMS key Identifiant de l'expéditeur

Doit identifier une paire de clés KMS à courbe elliptique (ECC) asymétrique recommandée par le NIST avec une valeur de. KeyUsage KEY\_AGREEMENT La clé privée de l'expéditeur est utilisée pour dériver le secret partagé.

• (Facultatif) Clé publique de l'expéditeur

[Il doit s'agir d'une clé publique X.509 codée DER, également connue sous le nom de](https://tools.ietf.org/html/rfc5280) SubjectPublicKeyInfo [\(SPKI\), telle que définie dans la RFC 5280.](https://tools.ietf.org/html/rfc5280)

L'AWS KMS [GetPublicKeyo](https://docs.aws.amazon.com/kms/latest/APIReference/API_GetPublicKey.html)pération renvoie la clé publique d'une paire de clés KMS asymétriques dans le format CODÉ DER requis.

Pour réduire le nombre d' AWS KMS appels effectués par votre trousseau de clés, vous pouvez fournir directement la clé publique de l'expéditeur. Si aucune valeur n'est fournie pour la clé publique de l'expéditeur, le keyring appelle AWS KMS pour récupérer la clé publique de l'expéditeur.

• Clé publique du destinataire

[Vous devez fournir la clé publique X.509 codée DER du destinataire, également connue sous le](https://tools.ietf.org/html/rfc5280)  nom de SubjectPublicKeyInfo [\(SPKI\), telle que définie dans la RFC 5280.](https://tools.ietf.org/html/rfc5280)

L' AWS KMS [GetPublicKeyo](https://docs.aws.amazon.com/kms/latest/APIReference/API_GetPublicKey.html)pération renvoie la clé publique d'une paire de clés KMS asymétriques dans le format CODÉ DER requis.

• Spécification de la courbe

Identifie la spécification de la courbe elliptique dans les paires de clés spécifiées. Les paires de clés de l'expéditeur et du destinataire doivent avoir la même spécification de courbe.

Valeurs valides: ECC\_NIST\_P256, ECC\_NIS\_P384, ECC\_NIST\_P512

• (Facultatif) Une liste de jetons de subvention

Si vous contrôlez l'accès à la clé KMS dans votre trousseau de clés AWS KMS ECDH avec des [autorisations](https://docs.aws.amazon.com/kms/latest/developerguide/grants.html), vous devez fournir tous les jetons d'autorisation nécessaires lors de l'initialisation du trousseau de clés.

# Java

L'exemple suivant crée un jeu de clés AWS KMS ECDH avec la clé KMS de l'expéditeur, la clé publique de l'expéditeur et la clé publique du destinataire. Cet exemple utilise le

senderPublicKey paramètre facultatif pour fournir la clé publique de l'expéditeur. Si vous ne fournissez pas la clé publique de l'expéditeur, le keyring appelle AWS KMS pour récupérer la clé publique de l'expéditeur. Les paires de clés de l'expéditeur et du destinataire sont toutes deux en ECC\_NIST\_P256 évolution.

```
// Retrieve public keys
// Must be DER-encoded X.509 public keys 
ByteBuffer BobPublicKey = getPublicKeyBytes("arn:aws:kms:us-
west-2:111122223333:key/1234abcd-12ab-34cd-56ef-1234567890ab"); 
         ByteBuffer AlicePublicKey = getPublicKeyBytes("arn:aws:kms:us-
west-2:111122223333:key/0987dcba-09fe-87dc-65ba-ab0987654321"); 
// Create the AWS KMS ECDH static keyring 
         final CreateAwsKmsEcdhKeyringInput senderKeyringInput = 
           CreateAwsKmsEcdhKeyringInput.builder() 
             .kmsClient(KmsClient.create()) 
             .curveSpec(ECDHCurveSpec.ECC_NIST_P256) 
             .KeyAgreementScheme( 
               KmsEcdhStaticConfigurations.builder() 
                  .KmsPrivateKeyToStaticPublicKey( 
                    KmsPrivateKeyToStaticPublicKeyInput.builder() 
                      .senderKmsIdentifier("arn:aws:kms:us-
west-2:111122223333:key/1234abcd-12ab-34cd-56ef-1234567890ab") 
                      .senderPublicKey(BobPublicKey) 
                      .recipientPublicKey(AlicePublicKey) 
                     .build()).build()).build();
```
# <span id="page-82-0"></span>Création d'un AWS KMS porte-clés de découverte ECDH

Lors du déchiffrement, il est recommandé de spécifier les clés que le SDK de chiffrement de AWS base de données peut utiliser. Pour suivre cette bonne pratique, utilisez un trousseau de clés AWS KMS ECDH avec le schéma d'accord de KmsPrivateKeyToStaticPublicKey clés. Toutefois, vous pouvez également créer un jeu de clés de découverte AWS KMS ECDH, c'est-à-dire un jeu de clés AWS KMS ECDH capable de déchiffrer tout enregistrement dont la clé publique de la paire de clés KMS spécifiée correspond à la clé publique du destinataire stockée dans le champ de description du matériel de l'enregistrement crypté.

# **A** Important

Lorsque vous déchiffrez des enregistrements à l'aide du schéma d'accord de KmsPublicKeyDiscovery clés, vous acceptez toutes les clés publiques, quel que soit leur propriétaire.

Pour initialiser un trousseau de clés AWS KMS ECDH avec le schéma d'accord de KmsPublicKeyDiscovery clés, fournissez les valeurs suivantes :

• AWS KMS key Identifiant du destinataire

Doit identifier une paire de clés KMS à courbe elliptique (ECC) asymétrique recommandée par le NIST avec une valeur de. KeyUsage KEY\_AGREEMENT

• Spécification de la courbe

Identifie la spécification de courbe elliptique dans la paire de clés KMS du destinataire.

Valeurs valides: ECC\_NIST\_P256, ECC\_NIS\_P384, ECC\_NIST\_P512

• (Facultatif) Une liste de jetons de subvention

Si vous contrôlez l'accès à la clé KMS dans votre trousseau de clés AWS KMS ECDH avec [des](https://docs.aws.amazon.com/kms/latest/developerguide/grants.html)  [autorisations](https://docs.aws.amazon.com/kms/latest/developerguide/grants.html), vous devez fournir tous les jetons d'autorisation nécessaires lors de l'initialisation du trousseau de clés.

## Java

L'exemple suivant crée un trousseau de clés de découverte AWS KMS ECDH avec une paire de clés KMS sur la ECC\_NIST\_P256 courbe. Vous devez disposer des DeriveSharedSecret autorisations [kms : GetPublicKey](https://docs.aws.amazon.com/kms/latest/APIReference/API_GetPublicKey.html) et [kms :](https://docs.aws.amazon.com/kms/latest/APIReference/API_DeriveSharedSecret.html) sur la paire de clés KMS spécifiée. Ce porte-clés peut déchiffrer n'importe quel enregistrement où la clé publique de la paire de clés KMS spécifiée correspond à la clé publique du destinataire stockée dans le champ de description matérielle de l'enregistrement crypté.

```
// Create the AWS KMS ECDH discovery keyring
final CreateAwsKmsEcdhKeyringInput recipientKeyringInput = 
   CreateAwsKmsEcdhKeyringInput.builder() 
     .kmsClient(KmsClient.create()) 
     .curveSpec(ECDHCurveSpec.ECC_NIST_P256)
```

```
 .KeyAgreementScheme( 
       KmsEcdhStaticConfigurations.builder() 
         .KmsPublicKeyDiscovery( 
           KmsPublicKeyDiscoveryInput.builder() 
              .recipientKmsIdentifier("arn:aws:kms:us-
west-2:111122223333:key/0987dcba-09fe-87dc-65ba-ab0987654321").build() 
         ).build()) 
     .build();
```
# Porte-clés AES brut

Notre bibliothèque de chiffrement côté client a été renommée SDK de chiffrement de AWS base de données. Ce guide du développeur fournit toujours des informations sur le client de [chiffrement](#page-226-0) [DynamoDB](#page-226-0).

Le SDK AWS Database Encryption vous permet d'utiliser une clé symétrique AES que vous fournissez comme clé d'encapsulation qui protège votre clé de données. Vous devez générer, stocker et protéger le matériel clé, de préférence dans un module de sécurité matériel (HSM) ou un système de gestion des clés. Utilisez un trousseau de clés AES brut lorsque vous devez fournir la clé d'encapsulation et chiffrer les clés de données localement ou hors ligne.

Le jeu de clés AES brut chiffre les données à l'aide de l'algorithme AES-GCM et d'une clé d'encapsulation que vous spécifiez sous forme de tableau d'octets. [Vous ne pouvez spécifier qu'une](#page-96-0)  [seule clé d'encapsulation par jeu de clés AES brut, mais vous pouvez inclure plusieurs porte-clés](#page-96-0)  [AES bruts, seuls ou avec d'autres trousseaux de clés, dans un jeu de clés multiple.](#page-96-0)

## Espaces de noms et noms clés

Pour identifier la clé AES dans un trousseau de clés, le trousseau de clés AES brut utilise un espace de noms de clé et un nom de clé que vous fournissez. Ces valeurs ne sont pas secrètes. Ils apparaissent en texte brut dans la [description matérielle](#page-14-0) que le SDK AWS de chiffrement de base de données ajoute à l'enregistrement. Nous vous recommandons d'utiliser un espace de noms de clé dans votre HSM ou votre système de gestion de clés et un nom de clé identifiant la clé AES dans ce système.

## **a** Note

L'espace de noms clé et le nom de clé sont équivalents aux champs ID du fournisseur (ou fournisseur) et ID clé duJceMasterKey.

Si vous créez différents trousseaux de clés pour chiffrer et déchiffrer un champ donné, l'espace de noms et les valeurs des noms sont essentiels. Si l'espace de noms de clé et le nom de clé du jeu de clés de déchiffrement ne correspondent pas exactement, en distinguant majuscules et minuscules, à l'espace de noms de clé et au nom de clé du jeu de clés de chiffrement, le jeu de clés de déchiffrement n'est pas utilisé, même si les octets essentiels sont identiques.

Par exemple, vous pouvez définir un trousseau de clés AES brut avec un espace de noms de clé HSM\_01 et un nom de clé. AES\_256\_012 Ensuite, vous utilisez ce trousseau de clés pour chiffrer certaines données. Pour déchiffrer ces données, créez un jeu de clés AES brut avec le même espace de noms, le même nom de clé et le même matériau clé.

Les exemples suivants montrent comment créer un trousseau de clés AES brut. La AESWrappingKey variable représente le matériel clé que vous fournissez.

Java

```
final CreateRawAesKeyringInput keyringInput = CreateRawAesKeyringInput.builder() 
         .keyName("AES_256_012") 
         .keyNamespace("HSM_01") 
         .wrappingKey(AESWrappingKey) 
         .wrappingAlg(AesWrappingAlg.ALG_AES256_GCM_IV12_TAG16) 
        .build():
final MaterialProviders matProv = MaterialProviders.builder() 
         .MaterialProvidersConfig(MaterialProvidersConfig.builder().build()) 
        .build();
IKeyring rawAesKeyring = matProv.CreateRawAesKeyring(keyringInput);
```
 $C# / NFT$ 

```
var keyNamespace = "HSM_01";
var keyName = "AES_256_012";
// This example uses the key generator in Bouncy Castle to generate the key 
  material.
// In production, use key material from a secure source.
```

```
var aesWrappingKey = new 
 MemoryStream(GeneratorUtilities.GetKeyGenerator("AES256").GenerateKey());
// Create the keyring
var keyringInput = new CreateRawAesKeyringInput
{ 
     KeyNamespace = keyNamespace, 
    KeyName = keyName, WrappingKey = AESWrappingKey, 
    WrappingAlg = AesWrappingAlg.ALG_AES256_GCM_IV12_TAG16
};
var matProv = new MaterialProviders(new MaterialProvidersConfig());
IKeyring rawAesKeyring = matProv.CreateRawAesKeyring(keyringInput);
```
# Porte-clés RSA bruts

Notre bibliothèque de chiffrement côté client a été renommée SDK de chiffrement de AWS base de données. Ce guide du développeur fournit toujours des informations sur le client de [chiffrement](#page-226-0) [DynamoDB](#page-226-0).

Le trousseau RSA brut effectue le chiffrement et le déchiffrement asymétriques des clés de données dans la mémoire locale à l'aide des clés publiques et privées RSA que vous fournissez. Vous devez générer, stocker et protéger la clé privée, de préférence dans un module de sécurité matériel (HSM) ou un système de gestion des clés. La fonction de chiffrement chiffre la clé de données sous la clé publique RSA. La fonction de déchiffrement déchiffre la clé de données à l'aide de la clé privée. Vous pouvez choisir parmi plusieurs modes de remplissage RSA.

Un porte-clés RSA brut qui chiffre et déchiffre doit inclure une clé publique asymétrique et une clé privée en paire. Cependant, vous pouvez chiffrer des données avec un jeu de clés RSA brut contenant uniquement une clé publique, et vous pouvez déchiffrer des données avec un jeu de clés RSA brut contenant uniquement une clé privée. [Vous pouvez inclure n'importe quel trousseau RSA](#page-96-0)  [brut dans un trousseau à clés multiples.](#page-96-0) Si vous configurez un jeu de clés RSA brut avec une clé publique et une clé privée, assurez-vous qu'elles font partie de la même paire de clés.

Le trousseau de clés RSA brut est équivalent au fichier [JceMasterKey](https://aws.github.io/aws-encryption-sdk-java/com/amazonaws/encryptionsdk/jce/JceMasterKey.html)in et interagit avec celui-ci Kit SDK de chiffrement AWS pour Java lorsqu'il est utilisé avec des clés de chiffrement asymétriques RSA.

## **a** Note

Le porte-clés RSA brut ne prend pas en charge les clés KMS asymétriques. [Pour utiliser des](#page-40-0) [clés RSA KMS asymétriques, créez un AWS KMS trousseau de clés.](#page-40-0)

#### Espaces de noms et noms

Pour identifier le contenu clé RSA d'un trousseau de clés, le trousseau RSA brut utilise un espace de noms de clé et un nom de clé que vous fournissez. Ces valeurs ne sont pas secrètes. Ils apparaissent en texte brut dans la [description matérielle](#page-14-0) que le SDK AWS de chiffrement de base de données ajoute à l'enregistrement. Nous vous recommandons d'utiliser l'espace de noms de clé et le nom de clé qui identifient la paire de clés RSA (ou sa clé privée) dans votre HSM ou votre système de gestion des clés.

#### **G** Note

L'espace de noms clé et le nom de clé sont équivalents aux champs ID du fournisseur (ou fournisseur) et ID clé duJceMasterKey.

Si vous créez différents trousseaux de clés pour chiffrer et déchiffrer un enregistrement donné, l'espace de noms et les valeurs des noms sont essentiels. Si l'espace de noms de clé et le nom de clé du jeu de clés de déchiffrement ne correspondent pas exactement, en distinguant majuscules et minuscules, à l'espace de noms de clé et au nom de clé du jeu de clés de chiffrement, le jeu de clés de déchiffrement n'est pas utilisé, même si les clés proviennent de la même paire de clés.

L'espace de noms de clé et le nom de clé du contenu clé des trousseaux de clés de chiffrement et de déchiffrement doivent être identiques, que le jeu de clés contienne la clé publique RSA, la clé privée RSA ou les deux clés de la paire de clés. Supposons, par exemple, que vous cryptiez des données à l'aide d'un jeu de clés RSA brut pour une clé publique RSA avec un espace de noms HSM\_01 de clé et un nom de clé. RSA\_2048\_06 Pour déchiffrer ces données, créez un jeu de clés RSA brut avec la clé privée (ou paire de clés), ainsi que le même espace de noms et le même nom de clé.

## Mode de rembourrage

Vous devez spécifier un mode de remplissage pour les porte-clés RSA bruts utilisés pour le chiffrement et le déchiffrement, ou utiliser les fonctionnalités de l'implémentation de votre langage qui le spécifient pour vous.

Il AWS Encryption SDK prend en charge les modes de remplissage suivants, sous réserve des contraintes de chaque langue. Nous recommandons un mode de rembourrage [OAEP](https://tools.ietf.org/html/rfc8017#section-7.1), en particulier OAEP avec SHA-256 et MGF1 avec rembourrage SHA-256. Le mode de rembourrage [PKCS1](https://tools.ietf.org/html/rfc8017#section-7.2) n'est pris en charge que pour des raisons de rétrocompatibilité.

- OAEP avec SHA-1 et MGF1 avec rembourrage SHA-1
- OAEP avec SHA-256 et MGF1 avec rembourrage SHA-256
- OAEP avec SHA-384 et MGF1 avec rembourrage SHA-384
- OAEP avec SHA-512 et MGF1 avec rembourrage SHA-512
- Rembourrage PKCS1 v1.5

L'exemple Java suivant montre comment créer un jeu de clés RSA brut avec les clés publique et privée d'une paire de clés RSA et l'OAEP avec SHA-256 et MGF1 avec le mode de remplissage SHA-256. Les RSAPrivateKey variables RSAPublicKey et représentent le matériel clé que vous fournissez.

Java

```
final CreateRawRsaKeyringInput keyringInput = CreateRawRsaKeyringInput.builder() 
         .keyName("RSA_2048_06") 
         .keyNamespace("HSM_01") 
         .paddingScheme(PaddingScheme.OAEP_SHA256_MGF1) 
         .publicKey(RSAPublicKey) 
         .privateKey(RSAPrivateKey) 
        .build();
final MaterialProviders matProv = MaterialProviders.builder() 
         .MaterialProvidersConfig(MaterialProvidersConfig.builder().build()) 
        .build();
IKeyring rawRsaKeyring = matProv.CreateRawRsaKeyring(keyringInput);
```
C# / .NET

```
var keyNamespace = "HSM_01";
var keyName = "RSA_2048_06";
// Get public and private keys from PEM files
var publicKey = new 
  MemoryStream(System.IO.File.ReadAllBytes("RSAKeyringExamplePublicKey.pem"));
```

```
var privateKey = new 
  MemoryStream(System.IO.File.ReadAllBytes("RSAKeyringExamplePrivateKey.pem"));
// Create the keyring input
var keyringInput = new CreateRawRsaKeyringInput
{ 
     KeyNamespace = keyNamespace, 
    KeyName = keyName, PaddingScheme = PaddingScheme.OAEP_SHA512_MGF1, 
     PublicKey = publicKey, 
     PrivateKey = privateKey
};
// Create the keyring
var matProv = new MaterialProviders(new MaterialProvidersConfig());
var rawRsaKeyring = matProv.CreateRawRsaKeyring(keyringInput);
```
# <span id="page-89-0"></span>Porte-clés ECDH bruts

Notre bibliothèque de chiffrement côté client a été renommée SDK de chiffrement de AWS base de données. Ce guide du développeur fournit toujours des informations sur le client de [chiffrement](#page-226-0) [DynamoDB](#page-226-0).

#### **A** Important

Le porte-clés Raw ECDH n'est disponible qu'avec la version 1.5.0 de la bibliothèque Material Providers.

Le porte-clés ECDH brut utilise les paires de clés publique-privée à courbe elliptique que vous fournissez pour dériver une clé d'encapsulation partagée entre deux parties. Tout d'abord, le trousseau de clés déduit un secret partagé à l'aide de la clé privée de l'expéditeur, de la clé publique du destinataire et de l'algorithme d'accord de clé Elliptic Curve Diffie-Hellman (ECDH). Le trousseau de clés utilise ensuite le secret partagé pour dériver la clé d'encapsulation partagée qui protège vos clés de chiffrement des données. La fonction de dérivation de clé utilisée par le SDK AWS de chiffrement de base de données (KDF\_CTR\_HMAC\_SHA384) pour dériver la clé d'encapsulation partagée est conforme aux [recommandations du NIST](https://nvlpubs.nist.gov/nistpubs/SpecialPublications/NIST.SP.800-108r1-upd1.pdf) pour la dérivation de clés.

La fonction de dérivation de clés renvoie 64 octets de matériel de saisie. Pour garantir que les deux parties utilisent le bon matériel de saisie, le SDK de chiffrement de AWS base de données utilise les 32 premiers octets comme clé d'engagement et les 32 derniers octets comme clé d'encapsulation partagée. Lors du déchiffrement, si le trousseau de clés ne peut pas reproduire la même clé d'engagement et la même clé d'encapsulation partagée que celles stockées dans le champ de description du matériel de l'enregistrement crypté, l'opération échoue. Par exemple, si vous chiffrez un enregistrement avec un trousseau de clés configuré avec la clé privée d'Alice et la clé publique de Bob, un trousseau de clés configuré avec la clé privée de Bob et la clé publique d'Alice reproduira la même clé d'engagement et la même clé d'encapsulation partagée et pourra déchiffrer l'enregistrement. Si la clé publique de Bob provient d'une AWS KMS key paire, Bob peut créer un jeu de [clés AWS KMS ECDH](#page-79-0) pour déchiffrer l'enregistrement.

Le trousseau de clés ECDH brut chiffre les enregistrements avec une clé symétrique à l'aide de l'AES-GCM. La clé de données est ensuite cryptée par enveloppe avec la clé d'encapsulation partagée dérivée à l'aide d'AES-GCM. [Chaque porte-clés Raw ECDH ne peut avoir qu'une seule clé](#page-96-0)  [d'encapsulation partagée, mais vous pouvez inclure plusieurs porte-clés Raw ECDH, seuls ou avec](#page-96-0)  [d'autres porte-clés, dans un porte-clés multiple.](#page-96-0)

Vous êtes responsable de la génération, du stockage et de la protection de vos clés privées, de préférence dans un module de sécurité matériel (HSM) ou un système de gestion des clés. Les paires de clés de l'expéditeur et du destinataire doivent se trouver sur la même courbe elliptique. Le SDK AWS Database Encryption prend en charge les spécifications de courbe elliptique suivantes :

- ECC\_NIST\_P256
- ECC\_NIST\_P384
- ECC\_NIST\_P512

# Création d'un porte-clés ECDH brut

Le porte-clés Raw ECDH prend en charge trois schémas d'accord clés :RawPrivateKeyToStaticPublicKey,, etEphemeralPrivateKeyToStaticPublicKey. PublicKeyDiscovery Le schéma d'accord de clé que vous sélectionnez détermine les opérations cryptographiques que vous pouvez effectuer et la manière dont les matériaux de clé sont assemblés.

# Rubriques

- [RawPrivateKeyToStaticPublicKey](#page-91-0)
- [EphemeralPrivateKeyToStaticPublicKey](#page-92-0)

• [PublicKeyDiscovery](#page-94-0)

# <span id="page-91-0"></span>RawPrivateKeyToStaticPublicKey

Utilisez le schéma d'accord des RawPrivateKeyToStaticPublicKey clés pour configurer de manière statique la clé privée de l'expéditeur et la clé publique du destinataire dans le trousseau de clés. Ce schéma d'accord clé permet de chiffrer et de déchiffrer des enregistrements.

Pour initialiser un jeu de clés ECDH brut avec le schéma d'accord de RawPrivateKeyToStaticPublicKey clés, fournissez les valeurs suivantes :

• Clé privée de l'expéditeur

[Vous devez fournir la clé privée codée PEM de l'expéditeur \( PrivateKeyInfo structures PKCS #8\),](https://tools.ietf.org/html/rfc5958#section-2) [telle que définie dans la RFC 5958.](https://tools.ietf.org/html/rfc5958#section-2)

• Clé publique du destinataire

[Vous devez fournir la clé publique X.509 codée DER du destinataire, également connue sous le](https://tools.ietf.org/html/rfc5280)  nom de SubjectPublicKeyInfo [\(SPKI\), telle que définie dans la RFC 5280.](https://tools.ietf.org/html/rfc5280)

Vous pouvez spécifier la clé publique d'une paire de clés KMS à accord de clé asymétrique ou la clé publique à partir d'une paire de clés générée en dehors de AWS.

• Spécification de la courbe

Identifie la spécification de la courbe elliptique dans les paires de clés spécifiées. Les paires de clés de l'expéditeur et du destinataire doivent avoir la même spécification de courbe.

Valeurs valides: ECC\_NIST\_P256, ECC\_NIS\_P384, ECC\_NIST\_P512

# Java

L'exemple Java suivant utilise le schéma d'accord de RawPrivateKeyToStaticPublicKey clé pour configurer de manière statique la clé privée de l'expéditeur et la clé publique du destinataire. Les deux paires de clés sont sur la ECC\_NIST\_P256 courbe.

```
private static void StaticRawKeyring() { 
     // Instantiate material providers 
     final MaterialProviders materialProviders = 
       MaterialProviders.builder() 
         .MaterialProvidersConfig(MaterialProvidersConfig.builder().build())
```

```
.build();
     KeyPair senderKeys = GetRawEccKey(); 
    KeyPair recipient = GetRawEccKey();
     // Create the Raw ECDH static keyring 
     final CreateRawEcdhKeyringInput rawKeyringInput = 
       CreateRawEcdhKeyringInput.builder() 
         .curveSpec(ECDHCurveSpec.ECC_NIST_P256) 
         .KeyAgreementScheme( 
           RawEcdhStaticConfigurations.builder() 
             .RawPrivateKeyToStaticPublicKey( 
                 RawPrivateKeyToStaticPublicKeyInput.builder() 
                    // Must be a PEM-encoded private key 
  .senderStaticPrivateKey(ByteBuffer.wrap(senderKeys.getPrivate().getEncoded())) 
                   // Must be a DER-encoded X.509 public key 
  .recipientPublicKey(ByteBuffer.wrap(recipient.getPublic().getEncoded())) 
                    .build() 
) .build() 
         ).build(); 
     final IKeyring staticKeyring = 
  materialProviders.CreateRawEcdhKeyring(rawKeyringInput);
}
```
## <span id="page-92-0"></span>EphemeralPrivateKeyToStaticPublicKey

Les porte-clés configurés avec le schéma d'accord de

EphemeralPrivateKeyToStaticPublicKey clés créent une nouvelle paire de clés localement et dérivent une clé d'encapsulation partagée unique pour chaque appel de chiffrement.

Ce schéma d'accord clé ne peut chiffrer que des enregistrements. Pour déchiffrer les enregistrements chiffrés avec le schéma d'accord de EphemeralPrivateKeyToStaticPublicKey clé, vous devez utiliser un schéma d'accord de clé de découverte configuré avec la clé publique du même destinataire. Pour le déchiffrer, vous pouvez utiliser un jeu de clés ECDH brut avec l'algorithme d'accord de [PublicKeyDiscovery](#page-94-0)clés ou, si la clé publique du destinataire provient d'une paire de clés KMS à accord de clé asymétrique, vous pouvez utiliser un porte-clés AWS KMS ECDH avec le schéma d'accord de clés. [KmsPublicKeyDiscovery](#page-82-0)

Pour initialiser un jeu de clés ECDH brut avec le schéma d'accord de EphemeralPrivateKeyToStaticPublicKey clés, fournissez les valeurs suivantes :

• Clé publique du destinataire

[Vous devez fournir la clé publique X.509 codée DER du destinataire, également connue sous le](https://tools.ietf.org/html/rfc5280)  nom de SubjectPublicKeyInfo [\(SPKI\), telle que définie dans la RFC 5280.](https://tools.ietf.org/html/rfc5280)

Vous pouvez spécifier la clé publique d'une paire de clés KMS à accord de clé asymétrique ou la clé publique à partir d'une paire de clés générée en dehors de AWS.

• Spécification de la courbe

Identifie la spécification de la courbe elliptique dans la clé publique spécifiée.

Lors du chiffrement, le trousseau de clés crée une nouvelle paire de clés sur la courbe spécifiée et utilise la nouvelle clé privée et la clé publique spécifiée pour dériver une clé d'encapsulation partagée.

Valeurs valides: ECC\_NIST\_P256, ECC\_NIS\_P384, ECC\_NIST\_P512

#### Java

L'exemple suivant crée un trousseau de clés ECDH brut avec le schéma d'accord de EphemeralPrivateKeyToStaticPublicKey clés. Lors du chiffrement, le trousseau de clés créera une nouvelle paire de clés localement sur la courbe spécifiéeECC\_NIST\_P256.

```
private static void EphemeralRawEcdhKeyring() { 
     // Instantiate material providers 
     final MaterialProviders materialProviders = 
       MaterialProviders.builder() 
         .MaterialProvidersConfig(MaterialProvidersConfig.builder().build()) 
        .build();
     ByteBuffer recipientPublicKey = getPublicKeyBytes(); 
     // Create the Raw ECDH ephemeral keyring 
     final CreateRawEcdhKeyringInput ephemeralInput = 
       CreateRawEcdhKeyringInput.builder() 
         .curveSpec(ECDHCurveSpec.ECC_NIST_P256) 
         .KeyAgreementScheme( 
           RawEcdhStaticConfigurations.builder()
```

```
 .EphemeralPrivateKeyToStaticPublicKey( 
               EphemeralPrivateKeyToStaticPublicKeyInput.builder() 
                 .recipientPublicKey(recipientPublicKey) 
                 .build() 
) .build() 
         ).build(); 
    final IKeyring ephemeralKeyring = 
 materialProviders.CreateRawEcdhKeyring(ephemeralInput);
```
## <span id="page-94-0"></span>PublicKeyDiscovery

}

Lors du déchiffrement, il est recommandé de spécifier les clés d'encapsulation que le SDK de chiffrement de AWS base de données peut utiliser. Pour suivre cette bonne pratique, utilisez un trousseau de clés ECDH qui spécifie à la fois la clé privée de l'expéditeur et la clé publique du destinataire. Cependant, vous pouvez également créer un jeu de clés de découverte ECDH brut, c'est-à-dire un jeu de clés ECDH brut capable de déchiffrer tout enregistrement dont la clé publique spécifiée correspond à la clé publique du destinataire stockée dans le champ de description matérielle de l'enregistrement crypté. Ce schéma d'accord clé ne peut déchiffrer que les enregistrements.

#### **A** Important

Lorsque vous déchiffrez des enregistrements à l'aide du schéma d'accord de PublicKeyDiscovery clés, vous acceptez toutes les clés publiques, quel que soit leur propriétaire.

Pour initialiser un jeu de clés ECDH brut avec le schéma d'accord de PublicKeyDiscovery clés, fournissez les valeurs suivantes :

• Clé privée statique du destinataire

[Vous devez fournir la clé privée codée PEM du destinataire \( PrivateKeyInfo structures PKCS #8\),](https://tools.ietf.org/html/rfc5958#section-2) [telle que définie dans la RFC 5958.](https://tools.ietf.org/html/rfc5958#section-2)

• Spécification de la courbe

Identifie la spécification de la courbe elliptique dans la clé privée spécifiée. Les paires de clés de l'expéditeur et du destinataire doivent avoir la même spécification de courbe.

Valeurs valides: ECC\_NIST\_P256, ECC\_NIS\_P384, ECC\_NIST\_P512

#### Java

L'exemple suivant crée un trousseau de clés ECDH brut avec le schéma d'accord de PublicKeyDiscovery clés. Ce porte-clés peut déchiffrer tout enregistrement dont la clé publique de la clé privée spécifiée correspond à la clé publique du destinataire stockée dans le champ de description du matériel de l'enregistrement crypté.

```
private static void RawEcdhDiscovery() { 
     // Instantiate material providers 
     final MaterialProviders materialProviders = 
       MaterialProviders.builder() 
         .MaterialProvidersConfig(MaterialProvidersConfig.builder().build()) 
         .build(); 
     KeyPair recipient = GetRawEccKey(); 
     // Create the Raw ECDH discovery keyring 
     final CreateRawEcdhKeyringInput rawKeyringInput = 
       CreateRawEcdhKeyringInput.builder() 
         .curveSpec(ECDHCurveSpec.ECC_NIST_P256) 
         .KeyAgreementScheme( 
           RawEcdhStaticConfigurations.builder() 
             .PublicKeyDiscovery( 
               PublicKeyDiscoveryInput.builder() 
                 // Must be a PEM-encoded private key 
  .recipientStaticPrivateKey(ByteBuffer.wrap(sender.getPrivate().getEncoded())) 
                  .build() 
) .build() 
         ).build(); 
     final IKeyring publicKeyDiscovery = 
  materialProviders.CreateRawEcdhKeyring(rawKeyringInput);
}
```
# <span id="page-96-0"></span>Porte-clés multiples

Notre bibliothèque de chiffrement côté client a été renommée SDK de chiffrement de AWS base de données. Ce guide du développeur fournit toujours des informations sur le client de [chiffrement](#page-226-0) [DynamoDB](#page-226-0).

Vous pouvez combiner plusieurs porte-clés au sein d'un porte-clés multiple. Un porte-clés multiple est un porte-clés qui se compose d'un ou plusieurs porte-clés individuels différents ou partageant le même type. L'effet est semblable à l'utilisation de plusieurs porte-clés en série. Lorsque vous utilisez un porte-clés multiple pour chiffrer des données, toutes les clés d'encapsulage de tous ses porte-clés sont capables de déchiffrer les données.

Lorsque vous créez un porte-clés multiple pour chiffrer des données, vous désignez l'un des porteclés en tant que porte-clés générateur. Tous les autres porte-clés sont appelés porte-clés enfants. Le porte-clés générateur génère et chiffre la clé de données en texte brut. Ensuite, toutes les clés d'encapsulage dans l'ensemble des porte-clés enfants chiffrent la même clé de données en texte brut. Le porte-clés multiple renvoie la clé en texte brut et une clé de données chiffrée pour chaque clé d'encapsulage du porte-clés multiple. Si le trousseau de clés du générateur est un [trousseau](#page-40-0) [KMS,](#page-40-0) la clé du générateur du AWS KMS trousseau génère et chiffre la clé en texte brut. Ensuite, toutes les clés supplémentaires AWS KMS keys du AWS KMS trousseau de clés et toutes les clés enveloppantes de tous les porte-clés enfants du trousseau de clés multiples chiffrent la même clé en texte brut.

Lors du déchiffrement, le SDK de chiffrement de AWS base de données utilise les trousseaux de clés pour tenter de déchiffrer l'une des clés de données chiffrées. Les porte-clés sont appelés dans l'ordre dans lequel ils sont spécifiées dans le porte-clés multiple. Le traitement s'arrête dès qu'une clé d'un porte-clés peut déchiffrer une clé de données chiffrée.

Pour créer un porte-clés multiple, vous devez d'abord instancier les porte-clés enfants. Dans cet exemple, nous utilisons un AWS KMS porte-clés et un porte-clés AES brut, mais vous pouvez combiner tous les porte-clés compatibles dans un porte-clés multiple.

Java

```
// 1. Create the raw AES keyring.
final MaterialProviders matProv = MaterialProviders.builder() 
         .MaterialProvidersConfig(MaterialProvidersConfig.builder().build()) 
        .build();
```

```
final CreateRawAesKeyringInput createRawAesKeyringInput = 
  CreateRawAesKeyringInput.builder() 
         .keyName("AES_256_012") 
         .keyNamespace("HSM_01") 
         .wrappingKey(AESWrappingKey) 
         .wrappingAlg(AesWrappingAlg.ALG_AES256_GCM_IV12_TAG16) 
        .build();
IKeyring rawAesKeyring = matProv.CreateRawAesKeyring(createRawAesKeyringInput);
// 2. Create the AWS KMS keyring.
final CreateAwsKmsMrkMultiKeyringInput createAwsKmsMrkMultiKeyringInput = 
  CreateAwsKmsMrkMultiKeyringInput.builder() 
         .generator(kmsKeyArn) 
        .build();
IKeyring awsKmsMrkMultiKeyring = 
  matProv.CreateAwsKmsMrkMultiKeyring(createAwsKmsMrkMultiKeyringInput);
```
C# / .NET

```
// 1. Create the raw AES keyring.
var keyNamespace = "HSM_01";
var keyName = "AES_256_012"; 
var matProv = new MaterialProviders(new MaterialProvidersConfig());
var createRawAesKeyringInput = new CreateRawAesKeyringInput
{ 
     KeyName = "keyName", 
     KeyNamespace = "myNamespaces", 
     WrappingKey = AESWrappingKey, 
     WrappingAlg = AesWrappingAlg.ALG_AES256_GCM_IV12_TAG16
};
var rawAesKeyring = matProv.CreateRawAesKeyring(createRawAesKeyringInput); 
// 2. Create the AWS KMS keyring.
// We create a MRK multi keyring, as this interface also supports
// single-region KMS keys,
// and creates the KMS client for us automatically.
var createAwsKmsMrkMultiKeyringInput = new CreateAwsKmsMrkMultiKeyringInput
{ 
     Generator = keyArn
};
var awsKmsMrkMultiKeyring = 
  matProv.CreateAwsKmsMrkMultiKeyring(createAwsKmsMrkMultiKeyringInput);
```
Ensuite, créez le porte-clés multiple et spécifiez son porte-clés générateur, le cas échéant. Dans cet exemple, nous créons un porte-clés multiple dans lequel le porte-clés est le AWS KMS porte-clés générateur et le porte-clés AES est le porte-clés enfant.

Java

Le CreateMultiKeyringInput constructeur Java vous permet de définir un porte-clés générateur et des trouses-clés enfants. L'createMultiKeyringInputobjet obtenu est immuable.

```
final CreateMultiKeyringInput createMultiKeyringInput = 
  CreateMultiKeyringInput.builder() 
         .generator(awsKmsMrkMultiKeyring) 
         .childKeyrings(Collections.singletonList(rawAesKeyring)) 
        .build();
IKeyring multiKeyring = matProv.CreateMultiKeyring(createMultiKeyringInput);
```
C# / .NET

Le CreateMultiKeyringInput constructeur .NET vous permet de définir un porte-clés générateur et un trousseau de clés enfant. L'CreateMultiKeyringInputobjet obtenu est immuable.

```
var createMultiKeyringInput = new CreateMultiKeyringInput
\{ Generator = awsKmsMrkMultiKeyring, 
     ChildKeyrings = new List<IKeyring> { rawAesKeyring }
};
var multiKeyring = matProv. CreateMultiKeyring(createMultiKeyringInput);
```
À présent, vous pouvez utiliser le porte-clés multiple pour chiffrer et déchiffrer les données.

# Chiffrement interrogeable

Notre bibliothèque de chiffrement côté client a été renommée AWS Database Encryption SDK. Ce guide du développeur fournit toujours des informations sur le client de [chiffrement DynamoDB](#page-226-0).

Le chiffrement interrogeable vous permet de rechercher des enregistrements chiffrés sans déchiffrer l'intégralité de la base de données. Cela se fait à l'aide de balises, qui créent une carte entre la valeur en texte brut écrite dans un champ et la valeur cryptée qui est réellement stockée dans votre base de données. Le SDK AWS Database Encryption stocke la balise dans un nouveau champ qu'il ajoute à l'enregistrement. Selon le type de balise que vous utilisez, vous pouvez effectuer des recherches par correspondance exacte ou des requêtes complexes plus personnalisées sur vos données cryptées.

**a** Note

[Le chiffrement interrogeable du SDK AWS Database Encryption diffère du chiffrement](https://dl.acm.org/doi/10.1145/1180405.1180417) [symétrique interrogeable défini dans la recherche universitaire, tel que le chiffrement](https://dl.acm.org/doi/10.1145/1180405.1180417)  [symétrique interrogeable.](https://dl.acm.org/doi/10.1145/1180405.1180417)

Une balise est une balise HMAC (code d'authentification des messages basée sur le hachage) tronquée qui crée une carte entre le texte brut et les valeurs cryptées d'un champ. Lorsque vous écrivez une nouvelle valeur dans un champ crypté configuré pour un chiffrement interrogeable, le SDK AWS Database Encryption calcule un HMAC sur la valeur du texte brut. Cette sortie HMAC correspond un à un (1:1) à la valeur en texte brut de ce champ. La sortie HMAC est tronquée de sorte que plusieurs valeurs de texte brut distinctes correspondent à la même balise HMAC tronquée. Ces faux positifs limitent la capacité d'un utilisateur non autorisé à identifier des informations distinctives concernant la valeur en texte brut. Lorsque vous interrogez une balise, le SDK AWS Database Encryption filtre automatiquement ces faux positifs et renvoie le résultat en texte clair de votre requête.

Le nombre moyen de faux positifs générés pour chaque balise est déterminé par la longueur de balise restante après la troncature. Pour vous aider à déterminer la longueur de balise appropriée pour votre implémentation, voir [Détermination de la longueur de balise](#page-117-0).

## **a** Note

Le chiffrement interrogeable est conçu pour être implémenté dans de nouvelles bases de données non remplies. Toute balise configurée dans une base de données existante ne mappe que les nouveaux enregistrements chargés dans la base de données. Il n'existe aucun moyen pour une balise de mapper les données existantes.

# **Rubriques**

- [Les balises sont-elles adaptées à mon jeu de données ?](#page-100-0)
- [Scénario de chiffrement interrogeable](#page-103-0)

# <span id="page-100-0"></span>Les balises sont-elles adaptées à mon jeu de données ?

L'utilisation de balises pour effectuer des requêtes sur des données cryptées réduit les coûts de performance associés aux bases de données cryptées côté client. Lorsque vous utilisez des balises, il existe un compromis inhérent entre l'efficacité de vos requêtes et la quantité d'informations révélées sur la distribution de vos données. La balise ne modifie pas l'état crypté du champ. Lorsque vous chiffrez et signez un champ à l'aide du SDK AWS Database Encryption, la valeur en texte brut du champ n'est jamais exposée à la base de données. La base de données stocke la valeur cryptée aléatoire du champ.

Les balises sont stockées à côté des champs cryptés à partir desquels elles sont calculées. Cela signifie que même si un utilisateur non autorisé ne peut pas voir les valeurs en texte brut d'un champ chiffré, il peut être en mesure d'effectuer une analyse statistique sur les balises pour en savoir plus sur la distribution de votre jeu de données et, dans des cas extrêmes, identifier les valeurs de texte en clair auxquelles une balise est associée. La façon dont vous configurez vos balises peut atténuer ces risques. En particulier, [le choix de la bonne longueur de balise](#page-117-0) peut vous aider à préserver la confidentialité de votre ensemble de données.

# Sécurité contre performance

- Plus la longueur de la balise est courte, plus la sécurité est préservée.
- Plus la longueur de la balise est longue, plus les performances sont préservées.

Le chiffrement interrogeable peut ne pas être en mesure de fournir les niveaux de performance et de sécurité souhaités pour tous les ensembles de données. Passez en revue votre modèle de menace, vos exigences de sécurité et vos besoins en matière de performances avant de configurer des balises.

Tenez compte des exigences d'unicité suivantes pour déterminer si le chiffrement interrogeable convient à votre jeu de données.

#### <span id="page-101-0"></span>**Distribution**

Le niveau de sécurité préservé par une balise dépend de la distribution de votre jeu de données. Lorsque vous configurez un champ crypté pour un chiffrement interrogeable, le SDK AWS Database Encryption calcule un HMAC sur les valeurs en texte brut écrites dans ce champ. Toutes les balises calculées pour un champ donné sont calculées à l'aide de la même clé, à l'exception des bases de données mutualisées qui utilisent une clé distincte pour chaque locataire. Cela signifie que si la même valeur de texte en clair est écrite plusieurs fois dans le champ, la même balise HMAC est créée pour chaque instance de cette valeur de texte en clair.

Vous devez éviter de créer des balises à partir de champs contenant des valeurs très courantes. Prenons l'exemple d'une base de données qui stocke l'adresse de chaque résident de l'État de l'Illinois. Si vous créez une balise à partir du City champ crypté, la balise calculée sur « Chicago » sera surreprésentée en raison du fort pourcentage de la population de l'Illinois qui vit à Chicago. Même si un utilisateur non autorisé ne peut lire que les valeurs cryptées et les valeurs des balises, il peut être en mesure d'identifier les enregistrements contenant des données concernant les résidents de Chicago si la balise préserve cette distribution. Pour minimiser la quantité d'informations distinctives révélées sur votre distribution, vous devez suffisamment tronquer votre balise. La longueur de balise requise pour masquer cette distribution inégale entraîne des coûts de performance importants qui peuvent ne pas répondre aux besoins de votre application.

Vous devez analyser attentivement la distribution de votre jeu de données afin de déterminer dans quelle mesure vos balises doivent être tronquées. La longueur restante de la balise après la troncature est directement liée à la quantité d'informations statistiques pouvant être identifiées concernant votre distribution. Vous devrez peut-être choisir des longueurs de balise plus courtes pour minimiser suffisamment la quantité d'informations distinctives révélées à propos de votre jeu de données.

Dans les cas extrêmes, vous ne pouvez pas calculer la longueur d'une balise pour un ensemble de données réparti de manière inégale afin d'équilibrer efficacement les performances et la

sécurité. Par exemple, vous ne devez pas créer une balise à partir d'un champ contenant le résultat d'un test médical pour une maladie rare. Étant donné que les NEGATIVE résultats devraient être nettement plus répandus dans l'ensemble de données, les POSITIVE résultats peuvent être facilement identifiés en fonction de leur rareté. Il est très difficile de masquer la distribution lorsque le champ ne comporte que deux valeurs possibles. Si vous utilisez une longueur de balise suffisamment courte pour masquer la distribution, toutes les valeurs en texte brut correspondent à la même balise HMAC. Si vous utilisez une longueur de balise plus longue, il est évident de savoir quelles balises correspondent à des valeurs en texte brutPOSITIVE.

## <span id="page-102-0"></span>**Corrélation**

Nous vous recommandons vivement d'éviter de créer des balises distinctes à partir de champs comportant des valeurs corrélées. Les balises construites à partir de champs corrélés nécessitent des longueurs de balise plus courtes afin de minimiser suffisamment la quantité d'informations révélées sur la distribution de chaque ensemble de données à un utilisateur non autorisé. Vous devez analyser minutieusement votre jeu de données, notamment son entropie et la distribution conjointe des valeurs corrélées, afin de déterminer dans quelle mesure vos balises doivent être tronquées. Si la longueur des balises qui en résulte ne répond pas à vos besoins en termes de performances, les balises peuvent ne pas être adaptées à votre jeu de données.

Par exemple, vous ne devez pas créer deux balises distinctes à partir des ZIPCode champs City et, car le code postal sera probablement associé à une seule ville. Généralement, les faux positifs générés par une balise limitent la capacité d'un utilisateur non autorisé à identifier des informations distinctives concernant votre jeu de données. Mais la corrélation entre les ZIPCode champs City et signifie qu'un utilisateur non autorisé peut facilement identifier les résultats qui sont des faux positifs et distinguer les différents codes postaux.

Vous devez également éviter de créer des balises à partir de champs contenant les mêmes valeurs de texte brut. Par exemple, vous ne devez pas créer une balise à partir de preferredPhone champs mobilePhone et car ils contiennent probablement les mêmes valeurs. Si vous créez des balises distinctes à partir des deux champs, le SDK AWS de chiffrement de base de données crée les balises pour chaque champ sous des clés différentes. Cela se traduit par deux balises HMAC différentes pour la même valeur de texte brut. Il est peu probable que les deux balises distinctes présentent les mêmes faux positifs et un utilisateur non autorisé pourrait être en mesure de distinguer différents numéros de téléphone.

Même si votre jeu de données contient des champs corrélés ou présente une distribution inégale, vous pouvez peut-être créer des balises qui préservent la confidentialité de votre jeu de données

en utilisant des longueurs de balises plus courtes. Toutefois, la longueur de la balise ne garantit pas que chaque valeur unique de votre jeu de données produira un certain nombre de faux positifs qui minimisent efficacement la quantité d'informations distinctives révélées à propos de votre jeu de données. La longueur de la balise estime uniquement le nombre moyen de faux positifs produits. Plus votre jeu de données est réparti de manière inégale, moins la longueur de la balise est efficace pour déterminer le nombre moyen de faux positifs produits.

Examinez attentivement la distribution des champs à partir desquels vous créez des balises et déterminez dans quelle mesure vous devrez tronquer la longueur des balises pour répondre à vos exigences de sécurité. Les rubriques suivantes de ce chapitre supposent que vos balises sont distribuées de manière uniforme et ne contiennent pas de données corrélées.

# <span id="page-103-0"></span>Scénario de chiffrement interrogeable

L'exemple suivant montre une solution de chiffrement simple avec fonction de recherche. Dans l'application, les champs d'exemple utilisés dans cet exemple peuvent ne pas répondre aux recommandations d'unicité de distribution et de corrélation pour les balises. Vous pouvez utiliser cet exemple à titre de référence pour découvrir les concepts de chiffrement pouvant faire l'objet de recherches dans ce chapitre.

Prenons l'exemple d'une base de données nommée Employees qui suit les données des employés d'une entreprise. Chaque enregistrement de la base de données contient des champs appelés EmployeeID, LastNameFirstName, et Address. Chaque champ de la Employees base de données est identifié par la clé primaireEmployeeID.

Voici un exemple d'enregistrement en texte brut dans la base de données.

```
{ 
     "EmployeeID": 101, 
     "LastName": "Jones", 
     "FirstName": "Mary", 
     "Address": { 
                    "Street": "123 Main", 
                   "City": "Anytown", 
                   "State": "OH", 
                    "ZIPCode": 12345 
     }
}
```
Si vous avez marqué les FirstName champs LastName et comme ENCRYPT\_AND\_SIGN dans vos [actions cryptographiques, les](#page-13-0) valeurs de ces champs sont cryptées localement avant d'être téléchargées dans la base de données. Les données cryptées qui sont téléchargées sont entièrement aléatoires, la base de données ne reconnaît pas ces données comme étant protégées. Il détecte simplement les entrées de données typiques. Cela signifie que l'enregistrement réellement stocké dans la base de données peut ressembler à ce qui suit.

```
{ 
     "PersonID": 101, 
     "LastName": "1d76e94a2063578637d51371b363c9682bad926cbd", 
     "FirstName": "21d6d54b0aaabc411e9f9b34b6d53aa4ef3b0a35", 
     "Address": { 
                   "Street": "123 Main", 
                  "City": "Anytown", 
                  "State": "OH", 
                   "ZIPCode": 12345 
     }
}
```
Si vous devez interroger la base de données pour obtenir des correspondances exactes dans le LastName champ, [configurez une balise standard](#page-126-0) nommée LastNamepour mapper les valeurs en texte brut écrites dans le LastName champ aux valeurs cryptées stockées dans la base de données.

Cette balise calcule les HMAC à partir des valeurs de texte brut du champ. LastName Chaque sortie HMAC est tronquée de sorte qu'elle ne correspond plus exactement à la valeur du texte en clair. Par exemple, le hachage complet et le hachage tronqué pour Jones peuvent ressembler à ce qui suit.

Hachage complet

2aa4e9b404c68182562b6ec761fcca5306de527826a69468885e59dc36d0c3f824bdd44cab45526f

Hachage tronqué

#### b35099d408c833

Une fois la balise standard configurée, vous pouvez effectuer des recherches d'égalité sur le LastName terrain. Par exemple, si vous souhaitez effectuer une rechercheJones, utilisez la LastNamebalise pour effectuer la requête suivante.

LastName = Jones

Le SDK AWS Database Encryption filtre automatiquement les faux positifs et renvoie le résultat en texte clair de votre requête.

# <span id="page-105-0"></span>**Balises**

Notre bibliothèque de chiffrement côté client a été renommée SDK de chiffrement de AWS base de données. Ce guide du développeur fournit toujours des informations sur le client de [chiffrement](#page-226-0) [DynamoDB](#page-226-0).

Une balise est une balise HMAC (Hash Based Message Authentication Code) tronquée qui crée une carte entre la valeur en texte brut écrite dans un champ et la valeur cryptée réellement stockée dans votre base de données. La balise ne modifie pas l'état chiffré du champ. La balise calcule un HMAC sur la valeur en texte brut du champ et le stocke à côté de la valeur cryptée. Cette sortie HMAC correspond un à un (1:1) à la valeur en texte brut de ce champ. La sortie HMAC est tronquée afin que plusieurs valeurs de texte clair distinctes correspondent à la même balise HMAC tronquée. Ces faux positifs limitent la capacité d'un utilisateur non autorisé à identifier des informations distinctives concernant la valeur en texte brut.

Les balises ne peuvent être créées qu'à partir de champs marqués ou

SIGN\_AND\_INCLUDE\_IN\_ENCRYPTION\_CONTEXT dans ENCRYPT\_AND\_SIGN le SIGN\_ONLY cadre de vos actions [cryptographiques](#page-13-0). La balise elle-même n'est ni signée ni cryptée. Vous ne pouvez pas créer une balise avec des champs marquésDO\_NOTHING.

Le type de balise que vous configurez détermine le type de requêtes que vous pouvez effectuer. Il existe deux types de balises compatibles avec le chiffrement consultable. Les balises standard effectuent des recherches d'égalité. Les balises composées combinent des chaînes de texte en clair littérales et des balises standard pour effectuer des opérations de base de données complexes. Après avoir [configuré vos balises,](#page-125-0) vous devez configurer un index secondaire pour chaque balise avant de pouvoir effectuer une recherche dans les champs chiffrés. Pour plus d'informations, consultez [Configuration des index secondaires avec des balises](#page-160-0).

# **Rubriques**

- [Balises standard](#page-106-0)
- [Balises composées](#page-107-0)

# <span id="page-106-0"></span>Balises standard

Les balises standard constituent le moyen le plus simple d'implémenter un chiffrement consultable dans votre base de données. Ils ne peuvent effectuer des recherches d'égalité que pour un seul champ crypté ou virtuel. Pour savoir comment configurer les balises standard, consultez la section [Configuration des balises standard.](#page-126-0)

Le champ à partir duquel une balise standard est construite est appelé source de balise. Il identifie l'emplacement des données que la balise doit cartographier. La source de la balise peut être un champ crypté ou un champ virtuel. La source de balise de chaque balise standard doit être unique. Vous ne pouvez pas configurer deux balises avec la même source de balise.

Les balises standard peuvent être utilisées pour effectuer des recherches d'égalité pour un champ crypté ou virtuel. Ils peuvent également être utilisés pour créer des balises composées afin d'effectuer des opérations de base de données plus complexes. Pour vous aider à organiser et à gérer les balises standard, le SDK AWS de chiffrement de base de données fournit les styles de balises facultatifs suivants qui définissent l'utilisation prévue d'une balise standard. Pour plus d'informations, voir [Définition des styles de balises.](#page-129-0)

Vous pouvez créer une balise standard qui effectue des recherches d'égalité pour un seul champ crypté, ou vous pouvez créer une balise standard qui effectue des recherches d'égalité sur la concaténation de plusieurs SIGN AND INCLUDE IN ENCRYPTION CONTEXT champs ENCRYPT\_AND\_SIGNSIGN\_ONLY, et en créant un champ virtuel.

## Champs virtuels

Un champ virtuel est un champ conceptuel construit à partir d'un ou de plusieurs champs sources. La création d'un champ virtuel n'entraîne pas l'inscription d'un nouveau champ dans votre enregistrement. Le champ virtuel n'est pas explicitement stocké dans votre base de données. Il est utilisé dans une configuration de balise standard pour donner à la balise des instructions sur la façon d'identifier un segment spécifique d'un champ ou de concaténer plusieurs champs dans un enregistrement pour effectuer une requête spécifique. Un champ virtuel nécessite au moins un champ crypté.

# **a** Note

L'exemple suivant montre les types de transformations et de requêtes que vous pouvez effectuer avec un champ virtuel. En application, les champs d'exemple utilisés dans cet exemple peuvent ne pas respecter les recommandations d'unicité de [distribution](#page-101-0) et de [corrélation](#page-102-0) pour les balises.

Par exemple, si vous souhaitez effectuer des recherches d'égalité sur la concaténation de LastName champs FirstName et, vous pouvez créer l'un des champs virtuels suivants.

- Un NameTag champ virtuel, construit à partir de la première lettre du FirstName champ, suivie du LastName champ, le tout en minuscules. Ce champ virtuel vous permet d'effectuer des requêtesNameTag=mjones.
- Un LastFirst champ virtuel, qui est construit à partir du LastName champ, suivi du FirstName champ. Ce champ virtuel vous permet d'effectuer des requêtesLastFirst=JonesMary.

Ou, si vous souhaitez effectuer des recherches d'égalité sur un segment spécifique d'un champ chiffré, créez un champ virtuel qui identifie le segment que vous souhaitez interroger.

Par exemple, si vous souhaitez interroger un IPAddress champ chiffré à l'aide des trois premiers segments de l'adresse IP, créez le champ virtuel suivant.

• Un IPSegment champ virtuel, construit à partir deSegments('.', 0, 3). Ce champ virtuel vous permet d'effectuer des requêtesIPSegment=192.0.2. La requête renvoie tous les enregistrements dont IPAddress la valeur commence par « 192.0.2 ».

Les champs virtuels doivent être uniques. Il est impossible de créer deux champs virtuels à partir des mêmes champs sources.

Pour obtenir de l'aide sur la configuration des champs virtuels et des balises qui les utilisent, consultez la section [Création d'un champ virtuel.](#page-127-0)

# <span id="page-107-0"></span>Balises composées

Les balises composées créent des index qui améliorent les performances des requêtes et vous permettent d'effectuer des opérations de base de données plus complexes. Vous pouvez utiliser des balises composées pour combiner des chaînes de texte brut littérales et des balises standard
pour effectuer des requêtes complexes sur des enregistrements chiffrés, telles que l'interrogation de deux types d'enregistrements différents à partir d'un seul index ou l'interrogation d'une combinaison de champs à l'aide d'une clé de tri. Pour d'autres exemples de solutions de balises composées, voir [Choisir un type de balise](#page-110-0).

Les balises composées peuvent être construites à partir de balises standard ou d'une combinaison de balises standard et de champs signés. Ils sont construits à partir d'une liste de pièces. Toutes les balises composées doivent inclure une liste de [parties cryptées](#page-137-0) identifiant les ENCRYPT\_AND\_SIGN champs inclus dans la balise. Chaque ENCRYPT\_AND\_SIGN champ doit être identifié par une balise standard. Les balises composées plus complexes peuvent également inclure une liste de [parties signées](#page-138-0) identifiant le texte en clair SIGN\_ONLY ou SIGN\_AND\_INCLUDE\_IN\_ENCRYPTION\_CONTEXT les champs inclus dans la balise, et une liste de [pièces de constructeur](#page-139-0) identifiant toutes les manières possibles dont la balise composée peut assembler les champs.

#### **a** Note

Le SDK AWS Database Encryption prend également en charge les balises signées qui peuvent être entièrement configurées à partir de texte brut SIGN\_ONLY et de champs. SIGN\_AND\_INCLUDE\_IN\_ENCRYPTION\_CONTEXT Les balises signées sont un type de balise composée qui indexe et exécute des requêtes complexes sur des champs signés, mais non chiffrés. Pour plus d'informations, consultez [Création de balises signées.](#page-30-0)

Pour obtenir de l'aide sur la configuration des balises composées, consultez [la section Configuration](#page-134-0)  [des balises composées.](#page-134-0)

La façon dont vous configurez votre balise composée détermine les types de requêtes qu'elle peut effectuer. Par exemple, vous pouvez rendre certaines parties cryptées et signées facultatives pour permettre une plus grande flexibilité dans vos requêtes. Pour plus d'informations sur les types de requêtes que les balises composées peuvent effectuer, consulte[zInterrogation de balises](#page-148-0).

# Balises de planification

Notre bibliothèque de chiffrement côté client a été renommée AWS Database Encryption SDK. Ce guide du développeur fournit toujours des informations sur le client de [chiffrement DynamoDB](#page-226-0).

Les balises sont conçues pour être implémentées dans de nouvelles bases de données non renseignées. Toute balise configurée dans une base de données existante mappe uniquement les nouveaux enregistrements écrits dans la base de données. Les balises sont calculées à partir de la valeur en texte brut d'un champ. Une fois que le champ est chiffré, la balise n'a aucun moyen de mapper les données existantes. Une fois que vous avez écrit de nouveaux enregistrements avec une balise, vous ne pouvez pas mettre à jour la configuration de la balise. Vous pouvez toutefois ajouter de nouvelles balises pour les nouveaux champs que vous ajoutez à votre enregistrement.

Pour implémenter le chiffrement interrogeable, vous devez utiliser le jeu de [clés AWS KMS](#page-52-0)  [hiérarchique](#page-52-0) pour générer, chiffrer et déchiffrer les clés de données utilisées pour protéger vos enregistrements. Pour plus d'informations, veuillez consulter [Utilisation du trousseau de clés](#page-71-0)  [hiérarchique pour un chiffrement consultable.](#page-71-0)

Avant de configurer [des balises](#page-99-0) pour un chiffrement interrogeable, vous devez passer en revue vos exigences en matière de chiffrement, vos modèles d'accès à la base de données et votre modèle de menace afin de déterminer la meilleure solution pour votre base de données.

Le [type de balise](#page-105-0) que vous configurez détermine le type de requêtes que vous pouvez effectuer. La [longueur de balise](#page-117-0) que vous spécifiez dans la configuration de balise standard détermine le nombre attendu de faux positifs produits pour une balise donnée. Nous vous recommandons vivement d'identifier et de planifier les types de requêtes que vous devez effectuer avant de configurer vos balises. Une fois que vous avez utilisé une balise, la configuration ne peut pas être mise à jour.

Nous vous recommandons vivement de vérifier et d'effectuer les tâches suivantes avant de configurer des balises.

- [Déterminez si les balises conviennent à votre jeu de données](#page-100-0)
- [Choisissez un type de balise](#page-110-0)
- [Choisissez une longueur de balise](#page-117-0)
- [Choisissez un nom de balise](#page-124-0)

Tenez compte des exigences d'unicité des balises suivantes lorsque vous planifiez la solution de chiffrement interrogeable pour votre base de données.

• Chaque balise standard doit avoir une [source de balise](#page-106-0) unique

Il est impossible de créer plusieurs balises standard à partir du même champ crypté ou virtuel.

Toutefois, une seule balise standard peut être utilisée pour construire plusieurs balises composées.

• Évitez de créer un champ virtuel dont les champs source se chevauchent avec des balises standard existantes

La construction d'une balise standard à partir d'un champ virtuel contenant un champ source qui a été utilisé pour créer une autre balise standard peut réduire la sécurité des deux balises.

Pour plus d'informations, veuillez consulter [Considérations relatives à la sécurité des champs](#page-128-0) [virtuels.](#page-128-0)

# Considérations relatives aux bases de données mutualisées

Pour interroger les balises configurées dans une base de données mutualisée, vous devez inclure dans votre requête le champ qui contient les informations branch-key-id associées au locataire qui a chiffré l'enregistrement. Vous définissez ce champ lorsque vous [définissez la source de la clé](#page-73-0) [de balise](#page-73-0). Pour que la requête aboutisse, la valeur de ce champ doit identifier les éléments clés de la balise appropriés requis pour recalculer la balise.

Avant de configurer vos balises, vous devez décider de la manière dont vous comptez les inclure branch-key-id dans vos requêtes. Pour plus d'informations sur les différentes manières dont vous pouvez les inclure branch-key-id dans vos requêtes, consultezinterrogation de balises dans une [base de données mutualisée](#page-152-0).

# <span id="page-110-0"></span>Choisir un type de balise

Notre bibliothèque de chiffrement côté client a été renommée SDK de chiffrement de AWS base de données. Ce guide du développeur fournit toujours des informations sur le client de [chiffrement](#page-226-0) [DynamoDB](#page-226-0).

Grâce au chiffrement consultable, vous pouvez rechercher des enregistrements chiffrés en mappant les valeurs en texte brut dans un champ crypté à l'aide d'une balise. Le type de balise que vous configurez détermine le type de requêtes que vous pouvez effectuer.

Nous vous recommandons vivement d'identifier et de planifier les types de requêtes que vous devez effectuer avant de configurer vos balises. Après avoir [configuré vos balises,](#page-125-0) vous devez configurer un index secondaire pour chaque balise avant de pouvoir effectuer une recherche dans les champs chiffrés. Pour plus d'informations, consultez [Configuration des index secondaires avec des balises.](#page-160-0)

Les balises créent une carte entre la valeur en texte brut écrite dans un champ et la valeur cryptée réellement stockée dans votre base de données. Vous ne pouvez pas comparer les valeurs de deux balises standard, même si elles contiennent le même texte brut sous-jacent. Les deux balises standard produiront deux balises HMAC différentes pour les mêmes valeurs en texte brut. Par conséquent, les balises standard ne peuvent pas effectuer les requêtes suivantes.

- *beacon1* = *beacon2*
- *beacon1* IN (*beacon2*)
- *value* IN (*beacon1*, *beacon2*, ...)
- CONTAINS(*beacon1*, *beacon2*)

Vous ne pouvez effectuer les requêtes ci-dessus que si vous comparez les [parties signées](#page-138-0) des balises composées, à l'exception de l'CONTAINSopérateur, que vous pouvez utiliser avec les balises composées pour identifier la valeur complète d'un champ chiffré ou signé que contient la balise assemblée. Lorsque vous comparez des parties signées, vous pouvez éventuellement inclure le préfixe d'une [partie chiffrée](#page-137-0), mais vous ne pouvez pas inclure la valeur cryptée d'un champ. Pour plus d'informations sur les types de requêtes que les balises standard et composées peuvent effectuer, consultez la section [Interrogation](#page-148-0) de balises.

Envisagez les solutions de chiffrement consultables suivantes lorsque vous examinez les modèles d'accès à votre base de données. Les exemples suivants définissent la balise à configurer pour répondre aux différentes exigences de chiffrement et d'interrogation.

### Balises standard

[Les balises standard](#page-106-1) peuvent uniquement effectuer des recherches d'égalité. Vous pouvez utiliser des balises standard pour effectuer les requêtes suivantes.

### Interrogez un seul champ chiffré

Si vous souhaitez identifier les enregistrements contenant une valeur spécifique pour un champ chiffré, créez une balise standard.

#### **Exemples**

Dans l'exemple suivant, considérez une base de données nommée UnitInspection qui suit les données d'inspection d'une installation de production. Chaque enregistrement de la base de données contient des champs appelés work\_idinspection\_date,inspector\_id\_last4, etunit.

L'identifiant complet de l'inspecteur est un nombre compris entre 0 et 99 999 999. Toutefois, pour garantir une distribution uniforme de l'ensemble de données, inspector id last4 seuls les quatre derniers chiffres de l'identifiant de l'inspecteur sont enregistrés. Chaque champ de la base de données est identifié par la clé primairework\_id. Les unit champs inspector\_id\_last4 et sont marqués ENCRYPT\_AND\_SIGN dans les [actions cryptographiques.](#page-13-0)

Voici un exemple d'entrée en texte brut dans la UnitInspection base de données.

```
{ 
     "work_id": "1c7fcff3-6e74-41a8-b7f7-925dc039830b", 
     "inspection_date": 2023-06-07, 
     "inspector_id_last4": 8744, 
     "unit": 229304973450 
}
```
Interroger un seul champ chiffré dans un enregistrement

Si le inspector id last4 champ doit être chiffré, mais que vous devez tout de même l'interroger pour obtenir des correspondances exactes, créez une balise standard à partir du inspector\_id\_last4 champ. Utilisez ensuite la balise standard pour créer un index secondaire. Vous pouvez utiliser cet index secondaire pour effectuer une requête sur le inspector\_id\_last4 champ crypté.

Pour obtenir de l'aide sur la configuration des balises standard, consultez [la section Configuration des](#page-126-0)  [balises standard](#page-126-0).

Interroger un champ virtuel

Un [champ virtuel](#page-106-2) est un champ conceptuel construit à partir d'un ou de plusieurs champs sources. Si vous souhaitez effectuer des recherches d'égalité pour un segment spécifique d'un champ crypté, ou effectuer des recherches d'égalité sur la concaténation de plusieurs champs, créez une balise standard à partir d'un champ virtuel. Tous les champs virtuels doivent inclure au moins un champ source chiffré.

### **Exemples**

Les exemples suivants créent des champs virtuels pour la Employees base de données. Voici un exemple d'enregistrement en texte brut dans la Employees base de données.

```
 "EmployeeID": 101, 
     "SSN": 000-00-0000, 
     "LastName": "Jones", 
     "FirstName": "Mary", 
     "Address": { 
                   "Street": "123 Main", 
                   "City": "Anytown", 
                   "State": "OH", 
                   "ZIPCode": 12345 
     }
}
```
Interroger un segment d'un champ chiffré

Dans cet exemple, le SSN champ est crypté.

Si vous souhaitez interroger le SSN champ à l'aide des quatre derniers chiffres d'un numéro de sécurité sociale, créez un champ virtuel qui identifie le segment que vous souhaitez interroger.

Un Last4SSN champ virtuel, construit à partir de, vous Suffix(4) permet d'effectuer des requêtesLast4SSN=0000. Utilisez ce champ virtuel pour créer une balise standard. Utilisez ensuite la balise standard pour créer un index secondaire. Vous pouvez utiliser cet index secondaire pour effectuer des requêtes sur le champ virtuel. Cette requête renvoie tous les enregistrements dont SSN la valeur se termine par les quatre derniers chiffres que vous avez spécifiés.

Interrogez la concaténation de plusieurs champs

#### **a** Note

L'exemple suivant montre les types de transformations et de requêtes que vous pouvez effectuer avec un champ virtuel. En application, les champs d'exemple utilisés dans cet exemple peuvent ne pas respecter les recommandations d'unicité de [distribution](#page-101-0) et de [corrélation](#page-102-0) pour les balises.

Si vous souhaitez effectuer des recherches d'égalité sur une concaténation de LastName champs FirstName et, vous pouvez créer un NameTag champ virtuel, construit à partir de la première lettre du FirstName champ, suivie du champ, le LastName tout en minuscules. Utilisez ce champ virtuel pour créer une balise standard. Utilisez ensuite la balise standard pour créer

un index secondaire. Vous pouvez utiliser cet index secondaire pour effectuer des requêtes NameTag=mjones sur le champ virtuel.

Au moins un des champs source doit être chiffré. L'FirstNameun ou l'autre LastName pourrait être chiffré, ou les deux pourraient être chiffrés. Tous les champs source en texte brut doivent être marqués en tant que SIGN\_ONLY ou SIGN\_AND\_INCLUDE\_IN\_ENCRYPTION\_CONTEXT dans vos actions [cryptographiques](#page-13-0).

Pour obtenir de l'aide sur la configuration des champs virtuels et des balises qui les utilisent, consultez la section [Création d'un champ virtuel.](#page-127-0)

### Balises composées

[Les balises composées](#page-107-0) créent un index à partir de chaînes de texte brut littérales et de balises standard pour effectuer des opérations de base de données complexes. Vous pouvez utiliser des balises composées pour effectuer les requêtes suivantes.

Interrogez une combinaison de champs chiffrés sur un seul index

Si vous devez interroger une combinaison de champs chiffrés sur un seul index, créez une balise composée qui combine les balises standard individuelles construites pour chaque champ chiffré afin de former un index unique.

Après avoir configuré la balise composée, vous pouvez créer un index secondaire qui spécifie la balise composée comme clé de partition pour effectuer des requêtes de correspondance exacte ou avec une clé de tri pour effectuer des requêtes plus complexes. Les index secondaires qui spécifient la balise composée comme clé de tri peuvent effectuer des requêtes de correspondance exacte et des requêtes complexes plus personnalisées.

### **Exemples**

Pour les exemples suivants, considérez une base de données nommée UnitInspection qui suit les données d'inspection d'une installation de production. Chaque enregistrement de la base de données contient des champs appelés work\_idinspection\_date,inspector\_id\_last4, etunit. L'identifiant complet de l'inspecteur est un nombre compris entre 0 et 99 999 999. Toutefois, pour garantir une distribution uniforme de l'ensemble de données, inspector\_id\_last4 seuls les quatre derniers chiffres de l'identifiant de l'inspecteur sont enregistrés. Chaque champ de la base de données est identifié par la clé primairework\_id. Les unit champs inspector\_id\_last4 et sont marqués ENCRYPT\_AND\_SIGN dans les [actions cryptographiques.](#page-13-0)

#### Voici un exemple d'entrée en texte brut dans la UnitInspection base de données.

```
{ 
     "work_id": "1c7fcff3-6e74-41a8-b7f7-925dc039830b", 
     "inspection_date": 2023-06-07, 
     "inspector_id_last4": 8744, 
     "unit": 229304973450
}
```
Effectuez des recherches d'égalité sur une combinaison de champs cryptés

Si vous souhaitez interroger la UnitInspection base de données pour obtenir des correspondances exactesinspector\_id\_last4.unit, créez d'abord des balises standard distinctes pour les unit champs inspector\_id\_last4 et. Créez ensuite une balise composée à partir des deux balises standard.

Après avoir configuré la balise composée, créez un index secondaire qui spécifie la balise composée comme clé de partition. Utilisez cet index secondaire pour rechercher des correspondances exactes surinspector\_id\_last4.unit. Par exemple, vous pouvez interroger cette balise pour trouver une liste des inspections effectuées par un inspecteur pour une unité donnée.

Réaliser des requêtes complexes sur une combinaison de champs chiffrés

Si vous souhaitez interroger la UnitInspection base de données sur inspector\_id\_last4 etinspector\_id\_last4.unit, créez d'abord des balises standard distinctes pour les unit champs inspector\_id\_last4 et. Créez ensuite une balise composée à partir des deux balises standard.

Après avoir configuré la balise composée, créez un index secondaire qui spécifie la balise composée comme clé de tri. Utilisez cet index secondaire pour rechercher dans la UnitInspection base de données les entrées commençant par un certain inspecteur ou pour demander à la base de données une liste de toutes les unités appartenant à une plage d'identifiants d'unités spécifique qui ont été inspectées par un certain inspecteur. Vous pouvez également effectuer des recherches de correspondance exacte surinspector\_id\_last4.unit.

Pour obtenir de l'aide sur la configuration des balises composées, consultez [la section Configuration](#page-134-0)  [des balises composées.](#page-134-0)

Interrogez une combinaison de champs chiffrés et de champs en texte brut sur un seul index

Si vous devez interroger une combinaison de champs chiffrés et de champs en texte brut sur un seul index, créez une balise composée qui combine des balises standard individuelles et des champs de texte en clair pour former un index unique. Les champs de texte brut utilisés pour créer la balise composée doivent être marqués SIGN\_ONLY ou figurer SIGN\_AND\_INCLUDE\_IN\_ENCRYPTION\_CONTEXT dans vos actions [cryptographiques.](#page-13-0)

Après avoir configuré la balise composée, vous pouvez créer un index secondaire qui spécifie la balise composée comme clé de partition pour effectuer des requêtes de correspondance exacte ou avec une clé de tri pour effectuer des requêtes plus complexes. Les index secondaires qui spécifient la balise composée comme clé de tri peuvent effectuer des requêtes de correspondance exacte et des requêtes complexes plus personnalisées.

#### Exemples

Pour les exemples suivants, considérez une base de données nommée UnitInspection qui suit les données d'inspection d'une installation de production. Chaque enregistrement de la base de données contient des champs appelés work\_idinspection\_date,inspector\_id\_last4, etunit. L'identifiant complet de l'inspecteur est un nombre compris entre 0 et 99 999 999. Toutefois, pour garantir une distribution uniforme de l'ensemble de données, inspector\_id\_last4 seuls les quatre derniers chiffres de l'identifiant de l'inspecteur sont enregistrés. Chaque champ de la base de données est identifié par la clé primairework\_id. Les unit champs inspector\_id\_last4 et sont marqués ENCRYPT\_AND\_SIGN dans les [actions cryptographiques.](#page-13-0)

Voici un exemple d'entrée en texte brut dans la UnitInspection base de données.

```
{ 
     "work_id": "1c7fcff3-6e74-41a8-b7f7-925dc039830b", 
     "inspection_date": 2023-06-07, 
     "inspector_id_last4": 8744, 
     "unit": 229304973450
}
```
Effectuez des recherches d'égalité sur une combinaison de champs

Si vous souhaitez interroger la UnitInspection base de données pour les inspections effectuées par un inspecteur spécifique à une date précise, créez d'abord une balise standard pour le inspector\_id\_last4 champ. Le inspector\_id\_last4 champ est marqué ENCRYPT\_AND\_SIGN dans les [actions cryptographiques.](#page-13-0) Toutes les parties cryptées

nécessitent leur propre balise standard. Le inspection\_date champ est marqué SIGN\_ONLY et ne nécessite pas de balise standard. Créez ensuite une balise composée à partir du inspection\_date champ et de la balise inspector\_id\_last4 standard.

Après avoir configuré la balise composée, créez un index secondaire qui spécifie la balise composée comme clé de partition. Utilisez cet index secondaire pour rechercher dans les bases de données des enregistrements correspondant exactement à un inspecteur et à une date d'inspection spécifiques. Par exemple, vous pouvez interroger la base de données pour obtenir la liste de toutes les inspections effectuées à une date précise par l'inspecteur dont l'identifiant se termine 8744 par.

Exécuter des requêtes complexes sur une combinaison de champs

Si vous souhaitez interroger la base de données pour les inspections effectuées dans une inspection\_date plage, ou interroger la base de données pour les inspections effectuées sur une inspection\_date contrainte particulière par inspector\_id\_last4 ouinspector\_id\_last4.unit, créez d'abord des balises standard distinctes pour les champs inspector\_id\_last4 etunit. Créez ensuite une balise composée à partir du inspection\_date champ de texte brut et des deux balises standard.

Après avoir configuré la balise composée, créez un index secondaire qui spécifie la balise composée comme clé de tri. Utilisez cet index secondaire pour effectuer des requêtes pour les inspections effectuées à des dates spécifiques par un inspecteur spécifique. Par exemple, vous pouvez interroger la base de données pour obtenir la liste de toutes les unités inspectées à la même date. Vous pouvez également interroger la base de données pour obtenir une liste de toutes les inspections effectuées sur une unité spécifique entre une plage de dates d'inspection donnée.

Pour obtenir de l'aide sur la configuration des balises composées, consultez [la section Configuration](#page-134-0)  [des balises composées.](#page-134-0)

### <span id="page-117-0"></span>Choix de la longueur de la balise

Notre bibliothèque de chiffrement côté client a été renommée AWS Database Encryption SDK. Ce guide du développeur fournit toujours des informations sur le client de [chiffrement DynamoDB](#page-226-0).

Lorsque vous écrivez une nouvelle valeur dans un champ crypté configuré pour un chiffrement interrogeable, le SDK AWS Database Encryption calcule un HMAC sur la valeur du texte brut. Cette sortie HMAC correspond un à un (1:1) à la valeur en texte brut de ce champ. La sortie HMAC est tronquée de sorte que plusieurs valeurs de texte brut distinctes correspondent à la même balise HMAC tronquée. Ces collisions, ou faux positifs, limitent la capacité d'un utilisateur non autorisé à identifier des informations distinctives concernant la valeur en texte brut.

Le nombre moyen de faux positifs générés pour chaque balise est déterminé par la longueur de la balise restante après la troncature. Vous devez uniquement définir la longueur des balises lors de la configuration des balises standard. Les balises composées utilisent les mêmes longueurs que les balises standard à partir desquelles elles sont fabriquées.

La balise ne modifie pas l'état crypté du champ. Toutefois, lorsque vous utilisez des balises, il existe un compromis inhérent entre l'efficacité de vos requêtes et la quantité d'informations révélées sur la distribution de vos données.

L'objectif du chiffrement interrogeable est de réduire les coûts de performance associés aux bases de données chiffrées côté client en utilisant des balises pour effectuer des requêtes sur des données cryptées. Les balises sont stockées à côté des champs cryptés à partir desquels elles sont calculées. Cela signifie qu'ils peuvent révéler des informations distinctives sur la distribution de votre jeu de données. Dans des cas extrêmes, un utilisateur non autorisé peut être en mesure d'analyser les informations révélées à propos de votre distribution et de les utiliser pour identifier la valeur en texte brut d'un champ. Le choix de la bonne longueur de balise peut aider à atténuer ces risques et à préserver la confidentialité de votre distribution.

Passez en revue votre modèle de menace pour déterminer le niveau de sécurité dont vous avez besoin. Par exemple, plus le nombre de personnes ayant accès à votre base de données est élevé, mais ne devraient pas avoir accès aux données en texte brut, plus vous souhaiterez peut-être protéger la confidentialité de la distribution de votre jeu de données. Pour accroître la confidentialité, une balise doit générer davantage de faux positifs. Une confidentialité accrue entraîne une baisse des performances des requêtes.

#### Sécurité contre performance

- Une longueur de balise trop longue produit trop peu de faux positifs et peut révéler des informations distinctives sur la distribution de votre jeu de données.
- Une longueur de balise trop courte produit trop de faux positifs et augmente le coût des requêtes en termes de performances, car cela nécessite une analyse plus approfondie de la base de données.

Lorsque vous déterminez la longueur de balise appropriée pour votre solution, vous devez trouver une longueur qui préserve de manière adéquate la sécurité de vos données sans affecter les performances de vos requêtes plus que ce qui est absolument nécessaire. Le niveau de sécurité préservé par une balise dépend de la [distribution](#page-101-0) de votre jeu de données et de la [corrélation](#page-102-0) des champs à partir desquels vos balises sont construites. Les rubriques suivantes supposent que vos balises sont distribuées de manière uniforme et ne contiennent pas de données corrélées.

#### Rubriques

- [Calculer la longueur de la balise](#page-119-0)
- [Exemple](#page-122-0)

### <span id="page-119-0"></span>Calculer la longueur de la balise

La longueur de la balise est définie en bits et fait référence au nombre de bits de l'étiquette HMAC qui sont conservés après troncature. La longueur de balise recommandée varie en fonction de la distribution du jeu de données, de la présence de valeurs corrélées et de vos exigences spécifiques en matière de sécurité et de performances. Si votre jeu de données est distribué de manière uniforme, vous pouvez utiliser les équations et procédures suivantes pour identifier la meilleure longueur de balise pour votre implémentation. Ces équations ne font qu'estimer le nombre moyen de faux positifs produits par la balise ; elles ne garantissent pas que chaque valeur unique de votre jeu de données produira un nombre spécifique de faux positifs.

#### **a** Note

L'efficacité de ces équations dépend de la distribution de votre jeu de données. Si votre jeu de données n'est pas distribué de manière uniforme, consulte[zLes balises sont-elles](#page-100-0)  [adaptées à mon jeu de données ?](#page-100-0).

En général, plus votre jeu de données s'éloigne d'une distribution uniforme, plus vous devez réduire la longueur de votre balise.

#### <span id="page-119-1"></span>1.

#### Estimer la population

La population est le nombre attendu de valeurs uniques dans le champ à partir duquel votre balise standard est construite, et non le nombre total attendu de valeurs stockées dans le champ. Prenons l'exemple d'un Room champ crypté qui identifie le lieu des réunions des employés. Le

Room terrain devrait stocker 100 000 valeurs totales, mais les employés ne peuvent réserver que 50 salles différentes pour les réunions. Cela signifie que la population est de 50 car seules 50 valeurs uniques peuvent être stockées Room sur le terrain.

### **a** Note

Si votre balise standard est construite à partir d'un [champ virtuel,](#page-106-2) la population utilisée pour calculer la longueur de la balise est le nombre de combinaisons uniques créées par le champ virtuel.

Lorsque vous estimez votre population, veillez à prendre en compte la croissance prévue de l'ensemble de données. Une fois que vous avez écrit de nouveaux enregistrements avec la balise, vous ne pouvez pas mettre à jour la longueur de la balise. Passez en revue votre modèle de menace et toutes les solutions de base de données existantes afin d'estimer le nombre de valeurs uniques que ce champ devrait stocker au cours des cinq prochaines années.

Votre population n'a pas besoin d'être précise. Tout d'abord, identifiez le nombre de valeurs uniques dans votre base de données actuelle ou estimez le nombre de valeurs uniques que vous comptez stocker au cours de la première année. Ensuite, utilisez les questions suivantes pour vous aider à déterminer la croissance prévue des valeurs uniques au cours des cinq prochaines années.

- Vous attendez-vous à ce que les valeurs uniques soient multipliées par 10 ?
- Vous attendez-vous à ce que les valeurs uniques soient multipliées par 100 ?
- Vous attendez-vous à ce que les valeurs uniques soient multipliées par 1 000 ?

La différence entre 50 000 et 60 000 valeurs uniques n'est pas significative et elles se traduiront toutes deux par la même longueur de balise recommandée. Toutefois, la différence entre 50 000 et 500 000 valeurs uniques aura un impact significatif sur la longueur de balise recommandée.

Envisagez de passer en revue les données publiques concernant la fréquence des types de données courants, tels que les codes postaux ou les noms de famille. Par exemple, il existe 41 707 codes postaux aux États-Unis. La population que vous utilisez doit être proportionnelle à votre propre base de données. Si le ZIPCode champ de votre base de données inclut des données provenant de l'ensemble des États-Unis, vous pouvez définir votre population comme 41 707, même si le ZIPCode champ ne contient pas actuellement 41 707 valeurs uniques. Si le ZIPCode champ de votre base de données ne contient que des données provenant d'un seul État et qu'il n'inclura jamais que des données provenant d'un seul État, vous pouvez définir votre population comme le nombre total de codes postaux dans cet État au lieu de 41 704.

2. Calculez la plage recommandée pour le nombre de collisions prévu

Pour déterminer la longueur de balise appropriée pour un champ donné, vous devez d'abord identifier une plage appropriée pour le nombre de collisions attendu. Le nombre attendu de collisions représente le nombre moyen attendu de valeurs uniques de texte brut correspondant à une balise HMAC particulière. Le nombre attendu de faux positifs pour une valeur de texte en clair unique est inférieur d'un au nombre attendu de collisions.

Nous recommandons que le nombre de collisions attendu soit supérieur ou égal à deux et inférieur à la racine carrée de votre population. Les équations suivantes ne fonctionnent que si votre population possède 16 valeurs uniques ou plus.

```
2 ≤ number of collisions < √(Population)
```
Si le nombre de collisions est inférieur à deux, la balise produira trop peu de faux positifs. Nous recommandons deux comme nombre minimum de collisions attendues, car cela signifie qu'en moyenne, chaque valeur unique du champ générera au moins un faux positif par mappage à une autre valeur unique.

3. Calculez la plage recommandée pour les longueurs des balises

Après avoir identifié le nombre minimum et maximum de collisions attendues, utilisez l'équation suivante pour identifier une plage de longueurs de balises appropriées.

```
number of collisions = Population * 2<sup>-(beacon length)</sup>
```
Tout d'abord, déterminez la longueur de la balise lorsque le nombre de collisions attendues est égal à deux (le nombre minimum recommandé de collisions attendues).

```
2 = Population * 2<sup>-(beacon length)</sup>
```
Ensuite, déterminez la longueur de la balise où le nombre de collisions attendu est égal à la racine carrée de votre population (le nombre maximum recommandé de collisions attendues).

```
√(Population) = Population * 2-(beacon length)
```
Nous recommandons d'arrondir la sortie produite par cette équation à la longueur de balise la plus courte. Par exemple, si l'équation produit une longueur de balise de 15,6, nous vous recommandons d'arrondir cette valeur à 15 bits au lieu d'arrondir à 16 bits au maximum.

4. Choisissez une longueur de balise

Ces équations identifient uniquement une plage de longueurs de balises recommandée pour votre champ. Nous vous recommandons d'utiliser une longueur de balise plus courte pour préserver la sécurité de votre jeu de données dans la mesure du possible. Toutefois, la longueur de la balise que vous utilisez réellement est déterminée par votre modèle de menace. Tenez compte de vos exigences de performance lorsque vous examinez votre modèle de menace afin de déterminer la longueur de balise la mieux adaptée à votre domaine.

L'utilisation d'une longueur de balise plus courte réduit les performances des requêtes, tandis que l'utilisation d'une longueur de balise plus longue réduit la sécurité. En général, si votre jeu de données est [réparti](#page-101-0) de manière inégale ou si vous créez des balises distinctes à partir de champs [corrélés](#page-102-0), vous devez utiliser des longueurs de balises plus courtes afin de minimiser la quantité d'informations révélées sur la distribution de vos ensembles de données.

Si vous examinez votre modèle de menace et décidez que les informations distinctives révélées concernant la distribution d'un champ ne constituent pas une menace pour votre sécurité globale, vous pouvez choisir d'utiliser une longueur de balise supérieure à la plage recommandée que vous avez calculée. Par exemple, si vous avez calculé la plage de longueurs de balise recommandée pour un champ entre 9 et 16 bits, vous pouvez choisir d'utiliser une longueur de balise de 24 bits pour éviter toute perte de performance.

Choisissez la longueur de votre balise avec soin. Une fois que vous avez écrit de nouveaux enregistrements avec la balise, vous ne pouvez pas mettre à jour la longueur de la balise.

### <span id="page-122-0"></span>Exemple

Prenons l'exemple d'une base de données qui a marqué le unit champ comme ENCRYPT\_AND\_SIGN dans les [actions cryptographiques.](#page-13-0) Pour configurer une balise standard pour le unit champ, nous devons déterminer le nombre attendu de faux positifs et la longueur de la balise pour le unit champ.

1. Estimer la population

Après avoir examiné notre modèle de menace et notre solution de base de données actuelle, nous nous attendons à ce que le unit champ contienne à terme 100 000 valeurs uniques.

Cela signifie que la population est de 100 000 habitants.

2. Calculez la plage recommandée pour le nombre de collisions prévu.

Pour cet exemple, le nombre prévu de collisions doit être compris entre 2 et 316.

```
2 ≤ number of collisions < √(Population)
```

```
a. \begin{bmatrix} 2 \leq n \end{bmatrix} 2 ≤ number of collisions < \sqrt{(100,000)}
```

```
b. \Big(2 \leq \text{number of collisions} \leq 316\Big)
```
3. Calculez la plage recommandée pour la longueur de la balise.

Dans cet exemple, la longueur de la balise doit être comprise entre 9 et 16 bits.

number of collisions = Population  $*$  2<sup>-(beacon length)</sup>

a. Calculez la longueur de la balise lorsque le nombre attendu de collisions est égal au minimum identifié à l'étape 2.

```
2 = 100,000 * 2^{-(\text{beacon length})}
```
Longueur de la balise = 15,6, soit 15 bits

b. Calculez la longueur de la balise lorsque le nombre attendu de collisions est égal au maximum identifié à l'étape 2.

 $316 = 100,000 * 2^{-(beacon length)}$ 

Longueur de la balise = 8,3, soit 8 bits

4. Déterminez la longueur de balise adaptée à vos exigences de sécurité et de performances.

Pour chaque bit inférieur à 15, le coût des performances et la sécurité doublent.

• 16 bits

Choix de la longueur de la balise 119

- En moyenne, chaque valeur unique correspondra à 1,5 autre unité.
- Sécurité : deux enregistrements comportant la même balise HMAC tronquée ont 66 % de chances d'avoir la même valeur en texte brut.
- Performance : une requête récupérera 15 enregistrements pour 10 enregistrements que vous avez réellement demandés.
- 14 bits
	- En moyenne, chaque valeur unique correspondra à 6,1 autres unités.
	- Sécurité : deux enregistrements avec la même balise HMAC tronquée ont 33 % de chances d'avoir la même valeur en texte brut.
	- Performance : une requête récupérera 30 enregistrements pour 10 enregistrements que vous avez réellement demandés.

# <span id="page-124-0"></span>Choisir un nom de balise

Notre bibliothèque de chiffrement côté client a été renommée AWS Database Encryption SDK. Ce guide du développeur fournit toujours des informations sur le client de [chiffrement DynamoDB](#page-226-0).

Chaque balise est identifiée par un nom de balise unique. Une fois qu'une balise est configurée, le nom de la balise est le nom que vous utilisez lorsque vous interrogez un champ chiffré. Le nom d'une balise peut être le même que celui d'un champ crypté ou [virtuel,](#page-106-2) mais il ne peut pas être le même que celui d'un champ non chiffré. Deux balises différentes ne peuvent pas avoir le même nom de balise.

Pour obtenir des exemples montrant comment nommer et configurer les balises, consultez la section [Configuration des balises.](#page-125-0)

#### Désignation de la balise standard

Lorsque vous nommez des balises standard, nous vous recommandons vivement de renvoyer le nom de votre balise à la [source de la balise](#page-106-0) dans la mesure du possible. Cela signifie que le nom de la balise et le nom du champ crypté ou [virtuel](#page-106-2) à partir duquel votre balise standard est construite sont identiques. Par exemple, si vous créez une balise standard pour un champ chiffré nomméLastName, le nom de votre balise doit également l'êtreLastName.

Lorsque le nom de votre balise est identique à celui de la source de la balise, vous pouvez omettre la source de la balise dans votre configuration et le SDK AWS Database Encryption utilisera automatiquement le nom de la balise comme source de balise.

# <span id="page-125-0"></span>Configuration des balises

Notre bibliothèque de chiffrement côté client a été renommée SDK de chiffrement de AWS base de données. Ce guide du développeur fournit toujours des informations sur le client de [chiffrement](#page-226-0) [DynamoDB](#page-226-0).

Il existe deux types de balises compatibles avec le chiffrement consultable. Les balises standard effectuent des recherches d'égalité. Ils constituent le moyen le plus simple d'implémenter le chiffrement consultable dans votre base de données. Les balises composées combinent des chaînes de texte en clair littérales et des balises standard pour effectuer des requêtes plus complexes.

Les balises sont conçues pour être implémentées dans de nouvelles bases de données non peuplées. Toute balise configurée dans une base de données existante ne mappera que les nouveaux enregistrements écrits dans la base de données. Les balises sont calculées à partir de la valeur en texte brut d'un champ. Une fois le champ crypté, il n'est plus possible pour la balise de mapper les données existantes. Une fois que vous avez écrit de nouveaux enregistrements avec une balise, vous ne pouvez pas mettre à jour la configuration de la balise. Vous pouvez toutefois ajouter de nouvelles balises pour les nouveaux champs que vous ajoutez à votre enregistrement.

Après avoir déterminé vos modèles d'accès, la configuration des balises doit être la deuxième étape de l'implémentation de votre base de données. Ensuite, après avoir configuré toutes vos balises, vous devez créer un jeu de [clés AWS KMS hiérarchique,](#page-52-0) définir la version de la balise, [configurer un](#page-160-0)  [index secondaire pour chaque balise](#page-160-0), définir vos [actions cryptographiques](#page-13-0) et configurer votre base de données et le client du SDK AWS Database Encryption. Pour plus d'informations, consultez la section [Utilisation de balises](#page-146-0).

Pour faciliter la définition de la version des balises, nous vous recommandons de créer des listes pour les balises standard et composées. Ajoutez chaque balise que vous créez à la liste de balises standard ou composée correspondante au fur et à mesure de sa configuration.

#### **Rubriques**

• [Configuration des balises standard](#page-126-0)

- [Configuration de balises composées](#page-134-0)
- [Exemples de configuration](#page-142-0)

## <span id="page-126-0"></span>Configuration des balises standard

Les [balises standard](#page-106-1) constituent le moyen le plus simple d'implémenter un chiffrement consultable dans votre base de données. Ils ne peuvent effectuer des recherches d'égalité que pour un seul champ crypté ou virtuel.

Exemple de syntaxe de configuration

Java

```
List<StandardBeacon> standardBeaconList = new ArrayList<>();
StandardBeacon exampleStandardBeacon = StandardBeacon.builder() 
     .name("beaconName") 
     .length(beaconLengthInBits) 
    .build();
standardBeaconList.add(exampleStandardBeacon);
```
C# / .NET

```
var standardBeaconList = new List<StandardBeacon>();
StandardBeacon exampleStandardBeacon = new StandardBeacon 
  \{ Name = "beaconName", 
    Length = 10 };
standardBeaconList.Add(exampleStandardBeacon);
```
Pour configurer une balise standard, fournissez les valeurs suivantes.

Nom de la balise

Le nom que vous utilisez lorsque vous interrogez un champ chiffré.

Le nom d'une balise peut être le même que celui d'un champ crypté ou d'un champ virtuel, mais il ne peut pas être le même que celui d'un champ non chiffré. Nous vous recommandons vivement

d'utiliser le nom du champ crypté ou du [champ virtuel](#page-106-2) à partir duquel votre balise standard est construite dans la mesure du possible. Deux balises différentes ne peuvent pas porter le même nom de balise. Pour obtenir de l'aide pour déterminer le meilleur nom de balise pour votre implémentation, consultez [Choisir un nom de balise.](#page-124-0)

#### Longueur de la balise

Nombre de bits de la valeur de hachage de la balise conservés après la troncature.

La longueur de la balise détermine le nombre moyen de faux positifs produits par une balise donnée. Pour plus d'informations et pour vous aider à déterminer la longueur de balise appropriée pour votre implémentation, consultez la section [Détermination de la longueur de balise.](#page-117-0)

#### Source de balise (facultatif)

Champ à partir duquel une balise standard est construite.

La source de la balise doit être un nom de champ ou un index faisant référence à la valeur d'un champ imbriqué. Lorsque le nom de votre balise est identique à celui de la source de la balise, vous pouvez omettre la source de la balise dans votre configuration et le SDK de chiffrement de AWS base de données utilisera automatiquement le nom de la balise comme source de balise.

### <span id="page-127-0"></span>Création d'un champ virtuel

Pour créer un [champ virtuel](#page-106-2), vous devez fournir un nom pour le champ virtuel et une liste des champs sources. L'ordre dans lequel vous ajoutez les champs source à la liste des pièces virtuelles détermine l'ordre dans lequel ils sont concaténés pour créer le champ virtuel. L'exemple suivant concatène deux champs source dans leur intégralité pour créer un champ virtuel.

#### **a** Note

Nous vous recommandons de vérifier que vos champs virtuels produisent le résultat attendu avant de remplir votre base de données. Pour plus d'informations, consultez [Tester les](#page-161-0)  [sorties des balises.](#page-161-0)

#### Java

Voir l'exemple de code complet : [VirtualBeaconSearchableEncryptionExample.java](https://github.com/aws/aws-database-encryption-sdk-dynamodb//blob/main/Examples/runtimes/java/DynamoDbEncryption/src/main/java/software/amazon/cryptography/examples/searchableencryption/VirtualBeaconSearchableEncryptionExample.java)

List<VirtualPart> virtualPartList = new ArrayList<>();

```
 virtualPartList.add(sourceField1); 
     virtualPartList.add(sourceField2);
VirtualField virtualFieldName = VirtualField.builder() 
     .name("virtualFieldName") 
     .parts(virtualPartList) 
     .build();
List<VirtualField> virtualFieldList = new ArrayList<>(); 
     virtualFieldList.add(virtualFieldName);
```
#### C# / .NET

Voir l'exemple de code complet : [VirtualBeaconSearchableEncryptionExample.cs](https://github.com/aws/aws-database-encryption-sdk-dynamodb/tree/main/Examples/runtimes/net/src/searchableencryption/VirtualBeaconSearchableEncryptionExample.cs)

```
var virtualPartList = new List<VirtualPart> { sourceField1, sourceField2 };
var virtualFieldName = new VirtualField
\{ Name = "virtualFieldName", 
     Parts = virtualPartList
};
var virtualFieldList = new List<VirtualField> { virtualFieldName };
```
Pour créer un champ virtuel avec un segment spécifique d'un champ source, vous devez définir cette transformation avant d'ajouter le champ source à votre liste de pièces virtuelles.

<span id="page-128-0"></span>Considérations relatives à la sécurité des champs virtuels

Les balises ne modifient pas l'état chiffré du champ. Cependant, lorsque vous utilisez des balises, il existe un compromis inhérent entre l'efficacité de vos requêtes et la quantité d'informations révélées sur la distribution de vos données. La façon dont vous configurez votre balise détermine le niveau de sécurité préservé par cette balise.

Évitez de créer un champ virtuel dont les champs source se chevauchent avec les balises standard existantes. La création de champs virtuels incluant un champ source qui a déjà été utilisé pour créer une balise standard peut réduire le niveau de sécurité des deux balises. L'ampleur de la réduction de la sécurité dépend du niveau d'entropie ajouté par les champs source supplémentaires. Le niveau d'entropie est déterminé par la distribution de valeurs uniques dans le champ source supplémentaire

et par le nombre de bits que le champ source supplémentaire contribue à la taille globale du champ virtuel.

Vous pouvez utiliser la population et la [longueur des balises](#page-117-0) pour déterminer si les champs source d'un champ virtuel préservent la sécurité de votre ensemble de données. La population est le nombre attendu de valeurs uniques dans un champ. Votre population n'a pas besoin d'être précise. Pour obtenir de l'aide pour estimer la population d'un champ, voir [Estimer la population.](#page-119-1)

Examinez l'exemple suivant lorsque vous examinez la sécurité de vos champs virtuels.

- Beacon1 est construit à partir de. FieldA FieldAa une population supérieure à 2 <sup>(longueur de</sup> Beacon1)
- Beacon2 est construit à partir deVirtualField, qui est construit à partir deFieldA, FieldBFieldC, et. FieldD Ensemble, FieldBFieldC, et FieldD ont une population supérieure  $\lambda$  2<sup>N</sup>

Beacon2 préserve la sécurité de Beacon1 et de Beacon2 si les affirmations suivantes sont vraies :

 $N \geq (Beacon1 length)/2$ 

and

```
N ≥ (Beacon2 length)/2
```
### Définition des styles de balises

Les balises standard peuvent être utilisées pour effectuer des recherches d'égalité pour un champ crypté ou virtuel. Ils peuvent également être utilisés pour créer des balises composées afin d'effectuer des opérations de base de données plus complexes. Pour vous aider à organiser et à gérer les balises standard, le SDK AWS de chiffrement de base de données fournit les styles de balises facultatifs suivants qui définissent l'utilisation prévue d'une balise standard.

#### **a** Note

Pour définir les styles de balises, vous devez utiliser la version 3.2 ou ultérieure du SDK AWS Database Encryption. Déployez la nouvelle version sur tous les lecteurs avant d'ajouter des styles de balises à vos configurations de balises.

### PartOnly

Une balise standard définie comme ne PartOnly peut être utilisée que pour définir une [partie](#page-137-0) [cryptée](#page-137-0) d'une balise composée. Vous ne pouvez pas interroger directement une balise PartOnly standard.

#### Java

```
List<StandardBeacon> standardBeaconList = new ArrayList<>();
StandardBeacon exampleStandardBeacon = StandardBeacon.builder() 
     .name("beaconName") 
     .length(beaconLengthInBits) 
     .style( 
         BeaconStyle.builder() 
             .partOnly(PartOnly.builder().build()) 
         .build() 
    \lambda .build();
standardBeaconList.add(exampleStandardBeacon);
```
C#//.NET

```
new StandardBeacon
{ 
     Name = "beaconName", 
     Length = beaconLengthInBits, 
     Style = new BeaconStyle 
     { 
          PartOnly = new PartOnly() 
     }
}
```
### Shared

Par défaut, chaque balise standard génère une clé HMAC unique pour le calcul de la balise. Par conséquent, vous ne pouvez pas effectuer de recherche d'égalité sur les champs chiffrés à partir de deux balises standard distinctes. Une balise standard définie comme Shared utilise la clé HMAC d'une autre balise standard pour ses calculs.

Par exemple, si vous devez comparer des beacon1 champs à des beacon2 champs, beacon2 définissez-les comme une Shared balise qui utilise la clé HMAC de beacon1 pour ses calculs.

### **a** Note

Tenez compte de vos besoins en matière de sécurité et de performances avant de configurer des Shared balises. Sharedles balises peuvent augmenter la quantité d'informations statistiques pouvant être identifiées sur la distribution de votre ensemble de données. Par exemple, ils peuvent révéler quels champs partagés contiennent la même valeur en texte brut.

Java

```
List<StandardBeacon> standardBeaconList = new ArrayList<>();
StandardBeacon exampleStandardBeacon = StandardBeacon.builder() 
     .name("beacon2") 
     .length(beaconLengthInBits) 
     .style( 
         BeaconStyle.builder() 
             .shared(Shared.builder().other("beacon1").build()) 
         .build() 
     ) 
     .build();
standardBeaconList.add(exampleStandardBeacon);
```
### C#//.NET

```
new StandardBeacon
{ 
     Name = "beacon2", 
     Length = beaconLengthInBits, 
     Style = new BeaconStyle 
     { 
          Shared = new Shared { Other = "beacon1" } 
     }
}
```
### AsSet

Par défaut, si la valeur d'un champ est un ensemble, le SDK AWS de chiffrement de base de données calcule une balise standard unique pour l'ensemble. Par conséquent, vous ne pouvez pas exécuter la requête CONTAINS(*a*, :*value*) où se *a* trouve un champ crypté. Une balise standard définie comme AsSet calcule des valeurs de balise standard individuelles pour chaque élément individuel de l'ensemble et stocke la valeur de balise dans l'élément sous forme d'ensemble. Cela permet au SDK AWS de chiffrement de base de données d'exécuter la requêteCONTAINS(*a*, :*value*).

Pour définir une balise AsSet standard, les éléments de l'ensemble doivent appartenir à la même population afin qu'ils puissent tous utiliser la même [longueur de balise.](#page-117-0) L'ensemble de balises peut comporter moins d'éléments que le jeu de texte en clair en cas de collisions lors du calcul des valeurs des balises.

#### **a** Note

Tenez compte de vos besoins en matière de sécurité et de performances avant de configurer des AsSet balises. AsSetles balises peuvent augmenter la quantité d'informations statistiques pouvant être identifiées sur la distribution de votre ensemble de données. Par exemple, ils peuvent révéler la taille de l'ensemble de texte en clair.

#### Java

```
List<StandardBeacon> standardBeaconList = new ArrayList<>();
StandardBeacon exampleStandardBeacon = StandardBeacon.builder() 
     .name("beaconName") 
     .length(beaconLengthInBits) 
     .style( 
         BeaconStyle.builder() 
             .asSet(AsSet.builder().build()) 
         .build() 
     ) 
    .build();
standardBeaconList.add(exampleStandardBeacon);
```
#### C#//.NET

```
new StandardBeacon
{ 
     Name = "beaconName", 
     Length = beaconLengthInBits, 
     Style = new BeaconStyle 
     {
```

```
 AsSet = new AsSet() 
     }
}
```
#### **SharedSet**

Une balise standard définie comme SharedSet combine les AsSet fonctions Shared et afin que vous puissiez effectuer des recherches d'égalité sur les valeurs cryptées d'un ensemble et d'un champ. Cela permet au SDK AWS de chiffrement de base de données d'exécuter la requête CONTAINS(*a*, *b*) lorsqu'il *a* s'agit d'un ensemble chiffré et *b* d'un champ chiffré.

#### **a** Note

Tenez compte de vos besoins en matière de sécurité et de performances avant de configurer des Shared balises. SharedSetles balises peuvent augmenter la quantité d'informations statistiques pouvant être identifiées sur la distribution de votre ensemble de données. Par exemple, ils peuvent révéler la taille de l'ensemble de texte en clair ou les champs partagés contenant la même valeur en texte brut.

### Java

```
List<StandardBeacon> standardBeaconList = new ArrayList<>();
StandardBeacon exampleStandardBeacon = StandardBeacon.builder() 
     .name("beacon2") 
     .length(beaconLengthInBits) 
     .style( 
         BeaconStyle.builder() 
             .sharedSet(SharedSet.builder().other("beacon1").build()) 
         .build() 
    \lambda.build();
standardBeaconList.add(exampleStandardBeacon);
```
C#//.NET

new StandardBeacon { Name = "*beacon2*",

```
 Length = beaconLengthInBits, 
     Style = new BeaconStyle 
     { 
          SharedSet = new SharedSet { Other = "beacon1" } 
     }
}
```
# <span id="page-134-0"></span>Configuration de balises composées

Les balises composées combinent des chaînes de texte brut littérales et des balises standard pour effectuer des opérations de base de données complexes, telles que l'interrogation de deux types d'enregistrement différents à partir d'un seul index ou l'interrogation d'une combinaison de champs à l'aide d'une clé de tri. Les balises composées peuvent être construites à partir de ENCRYPT\_AND\_SIGNSIGN\_ONLY, et de SIGN\_AND\_INCLUDE\_IN\_ENCRYPTION\_CONTEXT champs. Vous devez créer une balise standard pour chaque champ chiffré inclus dans la balise composée.

**a** Note

Nous vous recommandons de vérifier que vos balises composées produisent le résultat attendu avant de remplir votre base de données. Pour plus d'informations, consultez [Tester](#page-161-0) [les sorties des balises](#page-161-0).

Exemple de syntaxe de configuration

Java

Configuration de balise composée

L'exemple suivant définit des listes de pièces chiffrées et signées localement dans la configuration des balises composées.

```
List<CompoundBeacon> compoundBeaconList = new ArrayList<>();
CompoundBeacon exampleCompoundBeacon = CompoundBeacon.builder() 
     .name("compoundBeaconName") 
     .split(".") 
     .encrypted(encryptedPartList) 
     .signed(signedPartList) 
     .constructors(constructorList)
```

```
.build();
compoundBeaconList.add(exampleCompoundBeacon);
```
Définition de la version de la balise

L'exemple suivant définit les listes de pièces chiffrées et signées de manière globale dans la version balise. Pour plus d'informations sur la définition de la version des balises, consultez la section [Utilisation des balises.](#page-146-0)

```
 List<BeaconVersion> beaconVersions = new ArrayList<>();
beaconVersions.add( 
     BeaconVersion.builder() 
         .standardBeacons(standardBeaconList) 
         .compoundBeacons(compoundBeaconList) 
         .encryptedParts(encryptedPartList) 
         .signedParts(signedPartList) 
         .version(1) // MUST be 1 
         .keyStore(keyStore) 
         .keySource(BeaconKeySource.builder() 
              .single(SingleKeyStore.builder() 
                  .keyId(branchKeyId) 
                  .cacheTTL(6000) 
                 .buid().build() .build()
);
```
#### $C# / NET$

Voir l'exemple de code complet : [BeaconConfig.cs](https://github.com/aws/aws-database-encryption-sdk-dynamodb/tree/main/Examples/runtimes/net/src/searchableencryption/complexexample/BeaconConfig.cs)

Configuration de balise composée

L'exemple suivant définit des listes de pièces chiffrées et signées localement dans la configuration des balises composées.

```
var compoundBeaconList = new List<CompoundBeacon>(); 
var exampleCompoundBeacon = new CompoundBeacon 
  { 
     Name = "compoundBeaconName", 
     Split = ".", 
     Encrypted = encryptedPartList,
```

```
 Signed = signedPartList, 
     Constructors = constructorList 
  };
compoundBeaconList.Add(exampleCompoundBeacon);
```
Définition de la version de la balise

L'exemple suivant définit les listes de pièces chiffrées et signées de manière globale dans la version balise. Pour plus d'informations sur la définition de la version des balises, consultez la section [Utilisation des balises.](#page-146-0)

```
var beaconVersions = new List<BeaconVersion>
{ 
     new BeaconVersion 
    \left\{ \right. StandardBeacons = standardBeaconList, 
         CompoundBeacons = compoundBeaconList, 
         EncryptedParts = encryptedPartsList, 
         SignedParts = signedPartsList, 
        Version = 1, // MUST be 1
         KeyStore = keyStore, 
          KeySource = new BeaconKeySource 
          { 
              Single = new SingleKeyStore 
\{\hspace{.1cm} \} KeyId = branchKeyId, 
                 CacheTTL = 6000 } 
         } 
     }
};
```
Vous pouvez définir vos [parties chiffrées](#page-137-0) et vos [parties signées](#page-138-0) dans des listes définies localement ou globalement. Nous vous recommandons de définir vos parties cryptées et signées dans une liste globale dans la [version balise](#page-147-0) dans la mesure du possible. En définissant les parties chiffrées et signées de manière globale, vous pouvez définir chaque partie une seule fois, puis les réutiliser dans plusieurs configurations de balises composées. Si vous n'avez l'intention d'utiliser une pièce chiffrée ou signée qu'une seule fois, vous pouvez la définir dans une liste locale dans la configuration des balises composées. Vous pouvez référencer des pièces locales et globales dans votre [liste de](#page-139-0)  [constructeurs](#page-139-0).

Si vous définissez vos listes de pièces chiffrées et signées de manière globale, vous devez fournir une liste de composants du constructeur identifiant toutes les manières possibles dont la balise composée peut assembler les champs dans votre configuration de balise composée.

#### **a** Note

Pour définir des listes de pièces chiffrées et signées de manière globale, vous devez utiliser la version 3.2 ou ultérieure du SDK AWS Database Encryption. Déployez la nouvelle version sur tous les lecteurs avant de définir de nouvelles pièces de manière globale. Vous ne pouvez pas mettre à jour les configurations de balises existantes pour définir des listes de pièces chiffrées et signées dans le monde entier.

Pour configurer une balise composée, fournissez les valeurs suivantes.

#### Nom de la balise

Le nom que vous utilisez lorsque vous interrogez un champ chiffré.

Le nom d'une balise peut être le même que celui d'un champ crypté ou d'un champ virtuel, mais il ne peut pas être le même que celui d'un champ non chiffré. Deux balises ne peuvent pas porter le même nom de balise. Pour obtenir de l'aide pour déterminer le meilleur nom de balise pour votre implémentation, consultez [Choisir un nom de balise.](#page-124-0)

#### Personnage divisé

Le caractère utilisé pour séparer les parties qui composent votre balise composée.

Le caractère divisé ne peut apparaître dans les valeurs en texte brut d'aucun des champs à partir desquels la balise composée est construite.

<span id="page-137-0"></span>Liste de pièces cryptée

Identifie les ENCRYPT\_AND\_SIGN champs inclus dans la balise composée.

Chaque partie doit inclure un nom et un préfixe. Le nom de pièce doit être le nom de la balise standard construite à partir du champ crypté. Le préfixe peut être n'importe quelle chaîne, mais il doit être unique. Une pièce chiffrée ne peut pas avoir le même préfixe qu'une pièce signée. Nous recommandons d'utiliser une valeur courte qui distingue la pièce des autres parties desservies par la balise composée.

Nous vous recommandons de définir vos parties cryptées de manière globale dans la mesure du possible. Vous pouvez envisager de définir une partie chiffrée localement si vous avez l'intention de ne l'utiliser que dans une seule balise composée. Une partie cryptée définie localement ne peut pas avoir le même préfixe ou le même nom qu'une partie cryptée définie globalement.

Java

```
List<EncryptedPart> encryptedPartList = new ArrayList<>);
EncryptedPart encryptedPartExample = EncryptedPart.builder() 
     .name("standardBeaconName") 
     .prefix("E-") 
     .build();
encryptedPartList.add(encryptedPartExample);
```
C# / .NET

```
var encryptedPartList = new List<EncryptedPart>();
var encryptedPartExample = new EncryptedPart 
\{ Name = "compoundBeaconName", 
     Prefix = "E-" 
 };
encryptedPartList.Add(encryptedPartExample);
```
<span id="page-138-0"></span>Liste de pièces signée

Identifie les champs signés inclus dans la balise composée.

#### **a** Note

Les pièces signées sont facultatives. Vous pouvez configurer une balise composée qui ne fait référence à aucune pièce signée.

Chaque partie doit inclure un nom, une source et un préfixe. La source est le SIGN\_AND\_INCLUDE\_IN\_ENCRYPTION\_CONTEXT champ SIGN\_ONLY ou que l'article identifie. La source doit être un nom de champ ou un index faisant référence à la valeur d'un champ imbriqué. Si le nom de votre pièce identifie la source, vous pouvez omettre la source et le SDK AWS de chiffrement de base de données utilisera automatiquement le nom comme source. Nous recommandons de spécifier la source comme nom de pièce dans la mesure du possible. Le préfixe peut être n'importe quelle chaîne, mais il doit être unique. Une pièce signée ne peut pas avoir le même préfixe qu'une pièce chiffrée. Nous recommandons d'utiliser une valeur courte qui distingue la pièce des autres parties desservies par la balise composée.

Nous vous recommandons de définir vos pièces signées de manière globale dans la mesure du possible. Vous pouvez envisager de définir une pièce signée localement si vous avez l'intention de ne l'utiliser que dans une seule balise composée. Une pièce signée définie localement ne peut pas avoir le même préfixe ou le même nom qu'une pièce signée définie globalement.

Java

```
List<SignedPart> signedPartList = new ArrayList<>);
SignedPart signedPartExample = SignedPart.builder() 
     .name("signedFieldName") 
     .prefix("S-") 
    .build();
signedPartList.add(signedPartExample);
```
C# / .NET

```
var signedPartsList = new List<SignedPart>
{ 
     new SignedPart { Name = "signedFieldName1", Prefix = "S-" }, 
     new SignedPart { Name = "signedFieldName2", Prefix = "SF-" }
};
```
<span id="page-139-0"></span>Liste des constructeurs

Identifie les constructeurs qui définissent les différentes manières dont les pièces cryptées et signées peuvent être assemblées par la balise composée. Vous pouvez référencer des pièces locales et globales dans votre liste de constructeurs.

Si vous créez votre balise composée à partir de pièces chiffrées et signées définies globalement, vous devez fournir une liste de constructeurs.

Si vous n'utilisez aucune pièce chiffrée ou signée définie globalement pour construire votre balise composée, la liste des constructeurs est facultative. Si vous ne spécifiez pas de liste de constructeurs, le SDK AWS Database Encryption assemble la balise composée avec le constructeur par défaut suivant.

- Toutes les pièces signées dans l'ordre dans lequel elles ont été ajoutées à la liste des pièces signées
- Toutes les pièces cryptées dans l'ordre dans lequel elles ont été ajoutées à la liste des pièces cryptées
- Toutes les pièces sont requises

#### **Constructeurs**

Chaque constructeur est une liste ordonnée de pièces du constructeur qui définit une manière dont la balise composée peut être assemblée. Les pièces du constructeur sont assemblées dans l'ordre dans lequel elles sont ajoutées à la liste, chaque partie étant séparée par le caractère divisé spécifié.

Chaque partie du constructeur nomme une partie chiffrée ou une partie signée, et définit si cette partie est obligatoire ou facultative dans le constructeur. Par exemple, si vous souhaitez interroger une balise composée surField1,Field1.Field2, etField1.Field2.Field3, marquer Field2 et Field3 comme facultatif et créer un constructeur.

Chaque constructeur doit avoir au moins une pièce requise. Nous vous recommandons de rendre obligatoire la première partie de chaque constructeur afin que vous puissiez utiliser l'BEGINS\_WITHopérateur dans vos requêtes.

Un constructeur réussit si toutes ses pièces requises sont présentes dans l'enregistrement. Lorsque vous écrivez un nouvel enregistrement, la balise composée utilise la liste des constructeurs pour déterminer si la balise peut être assemblée à partir des valeurs fournies. Il tente d'assembler la balise dans l'ordre dans lequel les constructeurs ont été ajoutés à la liste des constructeurs, et il utilise le premier constructeur qui réussit. Si aucun constructeur ne réussit, la balise n'est pas écrite dans l'enregistrement.

Tous les lecteurs et rédacteurs doivent spécifier le même ordre de constructeurs pour s'assurer que les résultats de leurs requêtes sont corrects.

Utilisez les procédures suivantes pour spécifier votre propre liste de constructeurs.

1. Créez une partie constructeur pour chaque pièce chiffrée et pièce signée afin de définir si cette partie est requise ou non.

Le nom de la partie constructeur doit être le nom de la balise standard ou du champ signé qu'il représente.

#### Java

```
ConstructorPart field1ConstructorPart = ConstructorPart.builder() 
         .name("Field1") 
         .required(true) 
        .build();
```
 $C# / NET$ 

```
var field1ConstructorPart = new ConstructorPart { Name = "Field1", Required 
 = true };
```
2. Créez un constructeur pour chaque manière possible d'assembler la balise composée à l'aide des pièces du constructeur que vous avez créées à l'étape 1.

Par exemple, si vous souhaitez effectuer une requête sur Field1. Field2. Field3 etField4.Field2.Field3, vous devez créer deux constructeurs. Field1et Field4 peuvent tous deux être requis car ils sont définis dans deux constructeurs distincts.

Java

```
// Create a list for Field1.Field2.Field3 queries
List<ConstructorPart> field123ConstructorPartList = new ArrayList<>();
field123ConstructorPartList.add(field1ConstructorPart);
field123ConstructorPartList.add(field2ConstructorPart);
field123ConstructorPartList.add(field3ConstructorPart);
Constructor field123Constructor = Constructor.builder() 
         .parts(field123ConstructorPartList) 
        .build();
// Create a list for Field4.Field2.Field1 queries
List<ConstructorPart> field421ConstructorPartList = new ArrayList<>();
field421ConstructorPartList.add(field4ConstructorPart);
field421ConstructorPartList.add(field2ConstructorPart);
field421ConstructorPartList.add(field1ConstructorPart);
Constructor field421Constructor = Constructor.builder() 
         .parts(field421ConstructorPartList) 
        .build();
```
C# / .NET

// Create a list for Field1.Field2.Field3 queries var field123ConstructorPartList = new Constructor

```
{ 
     Parts = new List<ConstructorPart> { field1ConstructorPart, 
 field2ConstructorPart, field3ConstructorPart }
};
// Create a list for Field4.Field2.Field1 queries 
var field421ConstructorPartList = new Constructor
{ 
     Parts = new List<ConstructorPart> { field4ConstructorPart, 
 field2ConstructorPart, field1ConstructorPart }
};
```
3. Créez une liste de constructeurs qui inclut tous les constructeurs que vous avez créés à l'étape 2.

Java

List<Constructor> constructorList = new ArrayList<>(); constructorList.add(field123Constructor) constructorList.add(field421Constructor)

C# / .NET

```
var constructorList = new List<Constructor>
{ 
     field123Constructor, 
     field421Constructor
};
```
4. Spécifiez le constructorList moment où vous créez votre balise composée.

# <span id="page-142-0"></span>Exemples de configuration

Notre bibliothèque de chiffrement côté client a été renommée SDK de chiffrement de AWS base de données. Ce guide du développeur fournit toujours des informations sur le client de [chiffrement](#page-226-0) [DynamoDB](#page-226-0).

Les exemples suivants montrent comment configurer des balises standard et composées. Les configurations suivantes ne fournissent pas de longueur de balise. Pour obtenir de l'aide pour déterminer la longueur de balise adaptée à votre configuration, voir [Choisir une longueur de balise](#page-117-0). Pour consulter des exemples de code complets illustrant la configuration et l'utilisation des balises, consultez les exemples de chiffrement consultables [Java](https://github.com/aws/aws-database-encryption-sdk-dynamodb//tree/main/Examples/runtimes/java/DynamoDbEncryption/src/main/java/software/amazon/cryptography/examples/searchableencryption) et [.NET](https://github.com/aws/aws-database-encryption-sdk-dynamodb/tree/main/Examples/runtimes/net/src/searchableencryption/) dans le référentiel aws-databaseencryption-sdk -dynamodb sur. GitHub

**Rubriques** 

- [Balises standard](#page-143-0)
- [Balises composées](#page-143-1)

### <span id="page-143-0"></span>Balises standard

Si vous souhaitez interroger le inspector\_id\_last4 champ pour obtenir des correspondances exactes, créez une balise standard en utilisant la configuration suivante.

Java

```
List<StandardBeacon> standardBeaconList = new ArrayList<>();
StandardBeacon exampleStandardBeacon = StandardBeacon.builder() 
     .name("inspector_id_last4") 
     .length(beaconLengthInBits) 
    .build();
standardBeaconList.add(exampleStandardBeacon);
```
C# / .NET

```
var standardBeaconList = new List<StandardBeacon>>);
StandardBeacon exampleStandardBeacon = new StandardBeacon 
  \{ Name = "inspector_id_last4", 
    Length = 10 };
standardBeaconList.Add(exampleStandardBeacon);
```
### <span id="page-143-1"></span>Balises composées

Si vous souhaitez interroger la UnitInspection base de données sur inspector\_id\_last4 etinspector\_id\_last4.unit, créez une balise composée avec la configuration suivante. Cette balise composée ne nécessite que des [parties cryptées.](#page-137-0)
#### Java

```
// 1. Create standard beacons for the inspector_id_last4 and unit fields.
List<StandardBeacon> standardBeaconList = new ArrayList<>);
StandardBeacon inspectorBeacon = StandardBeacon.builder() 
     .name("inspector_id_last4") 
     .length(beaconLengthInBits) 
    .build();
standardBeaconList.add(inspectorBeacon);
StandardBeacon unitBeacon = StandardBeacon.builder() 
     .name("unit") 
     .length(beaconLengthInBits) 
     .build();
standardBeaconList.add(unitBeacon); 
// 2. Define the encrypted parts.
List<EncryptedPart> encryptedPartList = new ArrayList<>);
// Each encrypted part needs a name and prefix
// The name must be the name of the standard beacon
// The prefix must be unique
// For this example we use the prefix "I-" for "inspector_id_last4"
// and "U-" for "unit"
EncryptedPart encryptedPartInspector = EncryptedPart.builder() 
     .name("inspector_id_last4") 
     .prefix("I-") 
    .build();
encryptedPartList.add(encryptedPartInspector);
EncryptedPart encryptedPartUnit = EncryptedPart.builder() 
     .name("unit") 
     .prefix("U-") 
    .build();
encryptedPartList.add(encryptedPartUnit); 
// 3. Create the compound beacon.
// This compound beacon only requires a name, split character, 
// and list of encrypted parts
CompoundBeacon inspectorUnitBeacon = CompoundBeacon.builder() 
     .name("inspectorUnitBeacon") 
     .split(".") 
     .sensitive(encryptedPartList)
```

```
.build();
```
#### C# / .NET

```
// 1. Create standard beacons for the inspector_id_last4 and unit fields.
StandardBeacon inspectorBeacon = new StandardBeacon 
  { 
    Name = "inspector_id_last4", 
   Length = 10 };
standardBeaconList.Add(inspectorBeacon);
StandardBeacon unitBeacon = new StandardBeacon 
  { 
     Name = "unit", 
    Length = 30 }; 
standardBeaconList.Add(unitBeacon); 
// 2. Define the encrypted parts.
var last4EncryptedPart = new EncryptedPart
// Each encrypted part needs a name and prefix
// The name must be the name of the standard beacon
// The prefix must be unique
// For this example we use the prefix "I-" for "inspector_id_last4"
// and "U-" for "unit"
var last4EncryptedPart = new EncryptedPart 
 \left\{ \right. Name = "inspector_id_last4", 
   Prefix = "I-"
  };
encryptedPartList.Add(last4EncryptedPart);
var unitEncryptedPart = new EncryptedPart
  { 
    Name = "unit", 
   Prefix = "U-" };
encryptedPartList.Add(unitEncryptedPart); 
// 3. Create the compound beacon.
// This compound beacon only requires a name, split character, 
// and list of encrypted parts
```

```
var compoundBeaconList = new List<CompoundBeacon>>);
var inspectorCompoundBeacon = new CompoundBeacon 
   { 
       Name = "inspector_id_last4", 
      Split = ".", Encrypted = encryptedPartList 
   };
compoundBeaconList.Add(inspectorCompoundBeacon);
```
### Utilisation de balises

Notre bibliothèque de chiffrement côté client a été renommée SDK de chiffrement de AWS base de données. Ce guide du développeur fournit toujours des informations sur le client de [chiffrement](#page-226-0) [DynamoDB](#page-226-0).

Les balises vous permettent de rechercher des enregistrements cryptés sans déchiffrer l'intégralité de la base de données interrogée. Les balises sont conçues pour être implémentées dans de nouvelles bases de données non peuplées. Toute balise configurée dans une base de données existante ne mappera que les nouveaux enregistrements écrits dans la base de données. Les balises sont calculées à partir de la valeur en texte brut d'un champ. Une fois le champ crypté, la balise ne peut plus cartographier les données existantes. Une fois que vous avez écrit de nouveaux enregistrements avec une balise, vous ne pouvez pas mettre à jour la configuration de la balise. Cependant, vous pouvez ajouter de nouvelles balises pour les nouveaux champs que vous ajoutez à votre enregistrement.

Après avoir configuré vos balises, vous devez suivre les étapes suivantes avant de commencer à remplir votre base de données et à exécuter des requêtes sur vos balises.

1. Création d'un porte-clés AWS KMS hiérarchique

Pour utiliser le chiffrement consultable, vous devez utiliser le trousseau de [clés AWS KMS](#page-52-0)  [hiérarchique](#page-52-0) pour générer, chiffrer et déchiffrer les [clés de données](#page-11-0) utilisées pour protéger vos enregistrements.

Après avoir configuré vos balises, assemblez les [prérequis relatifs au jeu de clés hiérarchique](#page-57-0) et [créez votre](#page-61-0) trousseau de clés hiérarchique.

Pour plus de détails sur les raisons pour lesquelles le trousseau de clés hiérarchique est requis, voir [Utilisation du trousseau de clés hiérarchique pour le chiffrement consultable.](#page-71-0)

<span id="page-147-0"></span>2.

Définissez la version de la balise

Spécifiez votre keyStorekeySource, une liste de toutes les balises standard que vous avez configurées, une liste de toutes les balises composées que vous avez configurées, une liste de parties cryptées, une liste de parties signées et une version de balise. Vous devez spécifier 1 la version de la balise. Pour obtenir des conseils sur la définition de votrekeySource, voi[rDéfinition](#page-73-0) [de la source clé de votre balise](#page-73-0).

L'exemple Java suivant définit la version de balise pour une base de données à locataire unique. Pour obtenir de l'aide sur la définition de la version de balise pour une base de données mutualisée, consultez la section [Chiffrement consultable pour les bases de données](#page-150-0) [mutualisées](#page-150-0).

Java

```
 List<BeaconVersion> beaconVersions = new ArrayList<>();
beaconVersions.add( 
     BeaconVersion.builder() 
         .standardBeacons(standardBeaconList) 
         .compoundBeacons(compoundBeaconList) 
         .encryptedParts(encryptedPartsList) 
         .signedParts(signedPartsList) 
         .version(1) // MUST be 1 
         .keyStore(keyStore) 
         .keySource(BeaconKeySource.builder() 
              .single(SingleKeyStore.builder() 
                  .keyId(branchKeyId) 
                  .cacheTTL(6000) 
                 .build().build() .build()
);
```
#### C# / .NET

var beaconVersions = new List<BeaconVersion>

```
{ 
     new BeaconVersion 
     { 
         StandardBeacons = standardBeaconList, 
         CompoundBeacons = compoundBeaconList, 
         EncryptedParts = encryptedPartsList, 
         SignedParts = signedPartsList, 
        Version = 1, // MUST be 1
         KeyStore = branchKeyStoreName, 
         KeySource = new BeaconKeySource 
         { 
              Single = new SingleKeyStore 
              { 
                  KeyId = branch-key-id, 
                  CacheTTL = 6000
 } 
         } 
     }
};
```
3. Configuration des index secondaires

Après avoir [configuré vos balises,](#page-125-0) vous devez configurer un index secondaire qui reflète chaque balise avant de pouvoir effectuer une recherche dans les champs chiffrés. Pour plus d'informations, consultez [Configuration des index secondaires avec des balises](#page-160-0).

4. Définissez vos actions [cryptographiques](#page-13-0)

Tous les champs utilisés pour construire une balise standard doivent être marquésENCRYPT\_AND\_SIGN. Tous les autres champs utilisés pour créer des balises doivent être marqués SIGN\_ONLY ouSIGN\_AND\_INCLUDE\_IN\_ENCRYPTION\_CONTEXT.

5. Configuration d'un client SDK AWS de chiffrement de base de données

Pour configurer un client du SDK AWS de chiffrement de base de données qui protège les éléments de table de votre table DynamoDB, [consultez la section Bibliothèque de chiffrement](#page-172-0) [côté client Java](#page-172-0) pour DynamoDB.

#### Interrogation de balises

Le type de balise que vous configurez détermine le type de requêtes que vous pouvez effectuer. Les balises standard utilisent des expressions de filtre pour effectuer des recherches d'égalité. Les balises composées combinent des chaînes de texte en clair littérales et des balises standard pour effectuer des requêtes complexes. Lorsque vous interrogez des données chiffrées, vous recherchez le nom de la balise.

Vous ne pouvez pas comparer les valeurs de deux balises standard, même si elles contiennent le même texte brut sous-jacent. Les deux balises standard produiront deux balises HMAC différentes pour les mêmes valeurs en texte brut. Par conséquent, les balises standard ne peuvent pas effectuer les requêtes suivantes.

- *beacon1* = *beacon2*
- *beacon1* IN (*beacon2*)
- *value* IN (*beacon1*, *beacon2*, ...)
- CONTAINS(*beacon1*, *beacon2*)

Les balises composées peuvent effectuer les requêtes suivantes.

- BEGINS WITH(*a*), où *a* reflète la valeur totale du champ par lequel commence la balise composée assemblée. Vous ne pouvez pas utiliser l'BEGINS\_WITHopérateur pour identifier une valeur commençant par une sous-chaîne particulière. Cependant, vous pouvez utiliser « BEGINS\_WITH(*S\_*) where » *S\_* reflète le préfixe d'une pièce par laquelle commence la balise composée assemblée.
- CONTAINS(*a*), où *a* reflète la valeur totale d'un champ que contient la balise composée assemblée. Vous ne pouvez pas utiliser l'CONTAINSopérateur pour identifier un enregistrement contenant une sous-chaîne particulière ou une valeur au sein d'un ensemble.

Par exemple, vous ne pouvez pas exécuter une CONTAINS(*path*, "*a*" requête *a* qui reflète la valeur d'un ensemble.

• Vous pouvez comparer les [parties signées](#page-138-0) de balises composées. Lorsque vous comparez des parties signées, vous pouvez éventuellement ajouter le préfixe d'une [partie chiffrée](#page-137-0) à une ou plusieurs parties signées, mais vous ne pouvez inclure la valeur d'un champ crypté dans aucune requête.

Par exemple, vous pouvez comparer des pièces signées et effectuer une requête sur *signedField1* = *signedField2* ou*value* IN (*signedField1*, *signedField2*, ...).

Vous pouvez également comparer les parties signées et le préfixe d'une pièce chiffrée par requête sur*signedField1.A\_* = *signedField2.B\_*.

• *field* BETWEEN *a* AND *b*, où *a* et *b* sont des pièces signées. Vous pouvez éventuellement ajouter le préfixe d'une partie chiffrée à une ou plusieurs parties signées, mais vous ne pouvez inclure la valeur d'un champ crypté dans aucune requête.

Vous devez inclure le préfixe pour chaque partie que vous incluez dans une requête sur une balise composée. Par exemple, si vous avez créé une balise composéecompoundBeacon, à partir de deux champs, encryptedField etsignedField, vous devez inclure les préfixes configurés pour ces deux parties lorsque vous interrogez la balise.

compoundBeacon = E\_*encryptedFieldValue*.S\_*signedFieldValue*

### <span id="page-150-0"></span>Chiffrement consultable pour les bases de données mutualisées

Notre bibliothèque de chiffrement côté client a été renommée SDK de chiffrement de AWS base de données. Ce guide du développeur fournit toujours des informations sur le client de [chiffrement](#page-226-0) [DynamoDB](#page-226-0).

Pour implémenter le chiffrement consultable dans votre base de données, vous devez utiliser un trousseau de [clés AWS KMS hiérarchique](#page-52-0). Le trousseau de clés AWS KMS hiérarchique génère, chiffre et déchiffre les clés de données utilisées pour protéger vos dossiers. Il crée également la clé de balise utilisée pour générer des balises. Lorsque vous [utilisez le trousseau de clés AWS KMS](#page-64-0)  [hiérarchique avec des bases de données à locataires multiples](#page-64-0), il existe une clé de branche et une clé de balise distinctes pour chaque locataire. Pour interroger des données chiffrées dans une base de données mutualisée, vous devez identifier les éléments clés de balise utilisés pour générer la balise que vous interrogez.

Lorsque vous définissez la [version de balise](#page-147-0) pour une base de données mutualisée, spécifiez une liste de toutes les balises standard que vous avez configurées, une liste de toutes les balises composées que vous avez configurées, une version de balise et un. keySource Vous devez [définir](#page-73-0)  [votre source de clé de balise](#page-73-0) comme une MultiKeyStore durée de vie du cache de clé de balise local et inclure une taille de cache maximale pour le cache de clé de balise local. keyFieldName

Si vous avez configuré des [balises signées,](#page-30-0) elles doivent être incluses dans votrecompoundBeaconList. Les balises signées sont un type de balise composée qui indexe et exécute des requêtes complexes sur des SIGN\_AND\_INCLUDE\_IN\_ENCRYPTION\_CONTEXT champs SIGN\_ONLY et des champs.

#### Java

```
List<BeaconVersion> beaconVersions = new ArrayList<>(); 
     beaconVersions.add( 
         BeaconVersion.builder() 
                  .standardBeacons(standardBeaconList) 
                  .compoundBeacons(compoundBeaconList) 
                  .version(1) // MUST be 1 
                  .keyStore(branchKeyStoreName) 
                  .keySource(BeaconKeySource.builder() 
                           .multi(MultiKeyStore.builder() 
                                    .keyFieldName(keyField) 
                                    .cacheTTL(6000) 
                                    .maxCacheSize(10) 
                          .build().build() .build() 
     );
```
C# / .NET

```
var beaconVersions = new List<BeaconVersion>
{ 
     new BeaconVersion 
     { 
         StandardBeacons = standardBeaconList, 
         CompoundBeacons = compoundBeaconList, 
         EncryptedParts = encryptedPartsList, 
         SignedParts = signedPartsList, 
        Version = 1, // MUST be 1
         KeyStore = branchKeyStoreName, 
         KeySource = new BeaconKeySource 
         { 
              Multi = new MultiKeyStore 
\{\hspace{.1cm} \} KeyId = branch-key-id, 
                  CacheTTL = 6000, 
                  MaxCacheSize = 10
 } 
         } 
     }
};
```
#### keyFieldName

[keyFieldName](#page-73-1)Définit le nom du champ qui stocke la clé branch-key-id associée à la balise utilisée pour générer des balises pour un locataire donné.

Lorsque vous écrivez de nouveaux enregistrements dans votre base de données, la clé branchkey-id identifiant la clé de balise utilisée pour générer des balises pour cet enregistrement est stockée dans ce champ.

Par défaut, il keyField s'agit d'un champ conceptuel qui n'est pas explicitement stocké dans votre base de données. Le SDK AWS de chiffrement de base de données identifie la clé [branch](#page-11-0)key-id [de données chiffrée contenue](#page-11-0) dans la [description du matériel](#page-14-0) et stocke la valeur dans le concept afin que vous keyField puissiez la référencer dans vos balises composées et vos balises [signées](#page-30-0). Puisque la description du matériau est signée, le concept keyField est considéré comme une partie signée.

Vous pouvez également inclure le keyField dans vos actions cryptographiques sous forme de SIGN\_AND\_INCLUDE\_IN\_ENCRYPTION\_CONTEXT champ SIGN\_ONLY ou pour le stocker explicitement dans votre base de données. Dans ce cas, vous devez l'inclure manuellement keyField chaque fois que vous écrivez un enregistrement branch-key-id dans votre base de données.

### Interrogation de balises dans une base de données mutualisée

Pour interroger une balise, vous devez l'inclure keyField dans votre requête afin d'identifier les éléments clés de balise appropriés nécessaires pour recalculer la balise. Vous devez spécifier le code branch-key-id associé à la clé de balise utilisée pour générer les balises d'un enregistrement. Vous ne pouvez pas spécifier le [nom convivial](#page-64-1) qui identifie un locataire branchkey-id dans le fournisseur d'ID de clé de succursale. Vous pouvez les inclure keyField dans vos requêtes de différentes manières.

#### Balises composées

Que vous les stockiez explicitement ou non keyField dans vos dossiers, vous pouvez les inclure keyField directement dans vos balises composées sous forme de pièce signée. La pièce keyField signée doit être requise.

Par exemple, si vous souhaitez créer une balise composéecompoundBeacon, à partir de deux champssignedField, encryptedField vous devez également l'inclure keyField sous forme de pièce signée. Cela vous permet d'effectuer la requête suivante surcompoundBeacon.

compoundBeacon = E\_encryptedFieldValue.S\_signedFieldValue.K\_*branch-key-id*

#### Balises signées

Le SDK AWS Database Encryption utilise des balises standard et composées pour fournir des solutions de chiffrement consultables. Ces balises doivent inclure au moins un champ crypté. Cependant, le SDK AWS Database Encryption prend également en charge les [balises signées](#page-30-0) qui peuvent être entièrement configurées à partir de texte brut SIGN\_ONLY et de champs. SIGN\_AND\_INCLUDE\_IN\_ENCRYPTION\_CONTEXT

Les balises signées peuvent être construites à partir d'une seule pièce. Que vous le stockiez explicitement keyField dans vos dossiers ou non, vous pouvez créer une balise signée à partir de celle-ci keyField et l'utiliser pour créer des requêtes composées combinant une requête sur la balise keyField signée avec une requête sur l'une de vos autres balises. Par exemple, vous pouvez exécuter la requête suivante.

```
keyField = K_branch-key-id AND compoundBeacon = 
  E_encryptedFieldValue.S_signedFieldValue
```
Pour obtenir de l'aide sur la configuration des balises signées, voir [Création de balises signées](#page-30-0) Interrogez directement sur le **keyField**

Si vous l'avez spécifié keyField dans vos actions cryptographiques et que vous stockez explicitement le champ dans votre enregistrement, vous pouvez créer une requête composée qui combine une requête sur votre balise avec une requête sur lekeyField. Vous pouvez choisir d'effectuer une requête directement sur le keyField si vous souhaitez interroger une balise standard. Par exemple, vous pouvez exécuter la requête suivante.

keyField = *branch-key-id* AND standardBeacon = S\_standardBeaconValue

# AWS SDK de chiffrement de base de données pour DynamoDB

Notre bibliothèque de chiffrement côté client a été renommée SDK de chiffrement de AWS base de données. Ce guide du développeur fournit toujours des informations sur le client de [chiffrement](#page-226-0) [DynamoDB](#page-226-0).

[Le SDK AWS Database Encryption pour DynamoDB est une bibliothèque logicielle qui vous permet](https://docs.aws.amazon.com/amazondynamodb/latest/developerguide/) [d'inclure le chiffrement côté client dans votre conception Amazon DynamoDB.](https://docs.aws.amazon.com/amazondynamodb/latest/developerguide/) Le SDK AWS de chiffrement de base de données pour DynamoDB fournit un chiffrement au niveau des attributs et vous permet de spécifier les éléments à chiffrer et ceux à inclure dans les signatures afin de garantir l'authenticité de vos données. Le chiffrement de vos données sensibles en transit et au repos permet de garantir que vos données en texte brut ne sont pas accessibles à des tiers, y compris. AWS

#### **a** Note

Les rubriques suivantes portent sur la version 3. x de la bibliothèque de chiffrement côté client Java pour DynamoDB.

Notre bibliothèque de chiffrement côté client a été [renommée AWS Database Encryption](#page-305-0)  [SDK.](#page-305-0) Le SDK AWS Database Encryption continue de prendre en charge les [anciennes](#page-226-0) [versions du client de chiffrement DynamoDB.](#page-226-0)

Dans DynamoDB, [une table est un ensemble d'](https://docs.aws.amazon.com/amazondynamodb/latest/developerguide/HowItWorks.CoreComponents.html#HowItWorks.CoreComponents.TablesItemsAttributes)éléments. Chaque élément est une collection d'attributs. Chaque attribut a un nom et une valeur. Le SDK AWS de chiffrement de base de données pour DynamoDB chiffre les valeurs des attributs. Puis, il calcule une signature sur les attributs. Vous spécifiez les valeurs d'attribut à chiffrer et celles à inclure dans la signature lors des actions [cryptographiques](#page-13-0).

Les rubriques de ce chapitre fournissent une vue d'ensemble du SDK de chiffrement de AWS base de données pour DynamoDB, notamment les champs chiffrés, des conseils sur l'installation et la configuration du client, ainsi que des exemples Java pour vous aider à démarrer.

#### **Rubriques**

• [Chiffrement côté client et côté serveur](#page-155-0)

- [Quels sont les champs chiffrés et signés ?](#page-157-0)
- [Chiffrement consultable dans DynamoDB](#page-159-0)
- [Mettre à jour votre modèle de données](#page-165-0)
- [AWS SDK de chiffrement de base de données pour DynamoDB, langages de programmation](#page-172-1)  [disponibles](#page-172-1)
- [Ancien client de chiffrement DynamoDB](#page-226-0)

## <span id="page-155-0"></span>Chiffrement côté client et côté serveur

Notre bibliothèque de chiffrement côté client a été renommée AWS Database Encryption SDK. Ce guide du développeur fournit toujours des informations sur le client de [chiffrement DynamoDB](#page-226-0).

Le SDK AWS Database Encryption pour DynamoDB prend en charge le chiffrement côté client, dans le cadre duquel vous chiffrez les données de votre table avant de les envoyer à votre base de données. DynamoDB fournit toutefois une fonctionnalité de chiffrement au repos côté serveur qui chiffre de manière transparente votre table lorsqu'elle est conservée sur disque et la déchiffre lorsque vous y accédez.

Les outils que vous choisissez dépendent de la sensibilité de vos données et des exigences de sécurité de votre application. Vous pouvez utiliser à la fois le SDK AWS de chiffrement de base de données pour DynamoDB et le chiffrement au repos. Lorsque vous envoyez des éléments chiffrés et signés à DynamoDB, DynamoDB ne reconnaît pas ces éléments comme étant protégés. Il détecte simplement les éléments de table classiques avec ses valeurs d'attribut binaires.

#### Chiffrement côté serveur au repos

DynamoDB prend en charge le [chiffrement au repos](https://docs.aws.amazon.com/amazondynamodb/latest/developerguide/EncryptionAtRest.html), une fonctionnalité de chiffrement côté serveur grâce à laquelle DynamoDB chiffre vos tables de manière transparente pour vous lorsque la table est conservée sur disque, et les déchiffre lorsque vous accédez aux données de la table.

Lorsque vous utilisez un AWS SDK pour interagir avec DynamoDB, par défaut, vos données sont cryptées lors du transit via une connexion HTTPS, décryptées au niveau du point de terminaison DynamoDB, puis recryptées avant d'être stockées dans DynamoDB.

• Chiffrement par défaut. DynamoDB chiffre et déchiffre de manière transparente toutes les tables lors de leur écriture. Aucune option ne permet d'activer ou de désactiver le chiffrement au repos.

- DynamoDB crée et gère les clés cryptographiques.La clé unique de chaque table est protégée par une clé [AWS KMS key](https://docs.aws.amazon.com/kms/latest/developerguide/concepts.html#master_keys)qui ne laisse jamais [AWS Key Management Service](https://docs.aws.amazon.com/kms/latest/developerguide/)(AWS KMS) non chiffrée. Par défaut, DynamoDB utilise une clé [Clé détenue par AWSd](https://docs.aws.amazon.com/kms/latest/developerguide/concepts.html#aws-owned-cmk)ans le compte de service DynamoDB, mais vous pouvez choisir une clé [Clé gérée par AWSo](https://docs.aws.amazon.com/kms/latest/developerguide/concepts.html#aws-managed-cmk)u une [clé gérée par le client](https://docs.aws.amazon.com/kms/latest/developerguide/concepts.html#customer-cmk) dans votre compte pour protéger certaines ou toutes vos tables.
- Toutes les données des tables sont cryptées sur disque.[Lorsqu'une table cryptée est enregistrée](https://docs.aws.amazon.com/amazondynamodb/latest/developerguide/HowItWorks.CoreComponents.html#HowItWorks.CoreComponents.SecondaryIndexes)  [sur disque, DynamoDB chiffre toutes les données de la table, y compris la c](https://docs.aws.amazon.com/amazondynamodb/latest/developerguide/HowItWorks.CoreComponents.html#HowItWorks.CoreComponents.SecondaryIndexes)[lé primaire et les index](https://docs.aws.amazon.com/amazondynamodb/latest/developerguide/HowItWorks.CoreComponents.html#HowItWorks.CoreComponents.PrimaryKey) [secondaires locaux et globaux.](https://docs.aws.amazon.com/amazondynamodb/latest/developerguide/HowItWorks.CoreComponents.html#HowItWorks.CoreComponents.SecondaryIndexes) Si votre table a une clé de tri, certaines clés de tri qui marquent les limites de plage sont stockées en texte brut dans les métadonnées de la table.
- Les objets liés aux tables sont également chiffrés. Le chiffrement au repos protège les [flux](https://docs.aws.amazon.com/amazondynamodb/latest/developerguide/Streams.html)  [DynamoDB, les](https://docs.aws.amazon.com/amazondynamodb/latest/developerguide/Streams.html) [tables globales](https://docs.aws.amazon.com/amazondynamodb/latest/developerguide/GlobalTables.html) et les [sauvegardes](https://docs.aws.amazon.com/amazondynamodb/latest/developerguide/BackupRestore.html) chaque fois qu'ils sont écrits sur un support durable.
- Vos articles sont déchiffrés lorsque vous y accédez.Lorsque vous accédez à la table, DynamoDB déchiffre la partie de la table qui inclut votre élément cible et vous renvoie l'élément en texte brut.

AWSSDK de chiffrement de base de données pour DynamoDB

Le chiffrement côté serveur fournit une protection de bout en bout à vos données, en transit et au repos, depuis sa source jusqu'au stockage dans DynamoDB. Vos données en texte brut ne sont jamais exposées à une partie tierce, AWS inclus. Vous pouvez utiliser le SDK AWS de chiffrement de base de données pour DynamoDB avec de nouvelles tables DynamoDB, ou vous pouvez migrer vos tables Amazon DynamoDB existantes vers la version 3. x de la bibliothèque de chiffrement Java côté client pour DynamoDB.

- Vos données sont protégées en transit et au repos. Il n'est jamais exposé à des tiers, y comprisAWS.
- Vous pouvez signer les éléments de vos tables. Vous pouvez demander au SDK AWS de chiffrement de base de données pour DynamoDB de calculer une signature sur tout ou partie d'un élément de table, y compris les attributs de clé primaire. Cette signature vous permet de détecter les modifications non autorisées sur l'élément comme un tout, y compris l'ajout ou la suppression d'attributs, ou le remplacement d'une valeur d'attribut par une autre.
- Vous déterminez la manière dont vos données sont protégées [en sélectionnant un porte-clés.](#page-40-0) Votre porte-clés détermine les clés d'encapsulation qui protègent vos clés de données et, en fin de compte, vos données. Utilisez les clés d'emballage les plus sûres et les plus pratiques pour votre tâche.

• Le SDK AWS de chiffrement de base de données pour DynamoDB ne chiffre pas l'intégralité de la table. Vous choisissez les attributs qui seront chiffrés dans vos articles. Le SDK AWS de chiffrement de base de données pour DynamoDB ne chiffre pas l'intégralité d'un élément. Il ne chiffre pas les noms d'attribut, ou les noms ou valeurs des attributs de clé primaire (clé de partition et clé de tri).

#### AWS Encryption SDK

Si vous cryptez des données que vous stockez dans DynamoDB, nous vous recommandons d'utiliser le SDK de chiffrement de AWS base de données pour DynamoDB.

Le kit [AWS Encryption SDK](https://docs.aws.amazon.com/encryption-sdk/latest/developer-guide/) est une bibliothèque de chiffrement côté serveur qui vous aide à chiffrer et déchiffrer les données génériques. Même s'il peut protéger tout type de données, il n'est pas conçu pour fonctionner avec des données structurées, comme les enregistrements de base de données. Contrairement au SDK AWS de chiffrement de base de données pour DynamoDB, il AWS Encryption SDK ne peut pas fournir de vérification d'intégrité au niveau des éléments et ne dispose d'aucune logique permettant de reconnaître les attributs ou d'empêcher le chiffrement des clés primaires.

Si vous utilisez le AWS Encryption SDK pour chiffrer un élément de votre table, n'oubliez pas qu'il n'est pas compatible avec le SDK de chiffrement de AWS base de données pour DynamoDB. Vous ne pouvez pas chiffrer avec une bibliothèque et déchiffrer avec l'autre.

### <span id="page-157-0"></span>Quels sont les champs chiffrés et signés ?

Notre bibliothèque de chiffrement côté client a été renommée SDK de chiffrement de AWS base de données. Ce guide du développeur fournit toujours des informations sur le client de [chiffrement](#page-226-0) [DynamoDB](#page-226-0).

Le SDK AWS Database Encryption pour DynamoDB est une bibliothèque de chiffrement côté client spécialement conçue pour les applications Amazon DynamoDB. Amazon DynamoDB stocke les données [dans](https://docs.aws.amazon.com/amazondynamodb/latest/developerguide/HowItWorks.CoreComponents.html#HowItWorks.CoreComponents.TablesItemsAttributes) des tables, qui sont un ensemble d'éléments. Chaque élément est une collection d'attributs. Chaque attribut a un nom et une valeur. Le SDK AWS de chiffrement de base de données pour DynamoDB chiffre les valeurs des attributs. Puis, il calcule une signature sur les attributs. Vous pouvez spécifier les valeurs d'attribut à chiffrer et celles à inclure dans la signature.

Le chiffrement protège la confidentialité de la valeur d'attribut. La signature assure l'intégrité de tous les attributs signés et de leurs relations entre eux, et fournit l'authentification. Elle vous permet de détecter les modifications non autorisées sur l'élément comme un tout, y compris l'ajout ou la suppression d'attributs, ou le remplacement d'une valeur chiffrée par une autre.

Dans un élément chiffré, certaines données restent en texte brut, notamment le nom de la table, tous les noms d'attributs, les valeurs d'attribut que vous ne chiffrez pas, les noms et valeurs des attributs de la clé primaire (clé de partition et clé de tri) et les types d'attributs. Ne stockez pas les données sensibles dans ces champs.

Pour plus d'informations sur le fonctionnement du SDK AWS de chiffrement de base de données pour DynamoDB, consultez. [Fonctionnement du SDK AWS de chiffrement de base de données](#page-18-0)

#### **a** Note

[Toutes les mentions d'actions d'attributs dans les rubriques du SDK AWS de chiffrement de](#page-13-0) [base de données pour DynamoDB font référence aux actions cryptographiques.](#page-13-0)

#### **Rubriques**

- [Chiffrement des valeurs d'attribut](#page-158-0)
- [Signature de l'élément](#page-159-1)

### <span id="page-158-0"></span>Chiffrement des valeurs d'attribut

Le SDK AWS de chiffrement de base de données pour DynamoDB chiffre les valeurs (mais pas le nom ou le type d'attribut) des attributs que vous spécifiez. Pour déterminer quelles sont les valeurs d'attribut chiffrées, utilisez les [actions d'attribut](#page-13-0).

Par exemple, cet élément inclut les attributs example et test.

```
'example': 'data',
'test': 'test-value',
...
```
Si vous chiffrez l'attribut example, mais pas l'attribut test, les résultats se présentent comme suit. La valeur d'attribut example chiffrée est une donnée binaire, et non une chaîne.

```
'example': Binary(b"'b\x933\x9a+s\xf1\xd6a\xc5\xd5\x1aZ\xed\xd6\xce\xe9X\xf0T\xcb\x9fY
\x9f\xf3\xc9C\x83\r\xbb\\"),
```
#### 'test': 'test-value' ...

Les attributs de clé primaire (clé de partition et clé de tri) de chaque élément doivent rester en texte brut car DynamoDB les utilise pour rechercher l'élément dans le tableau. Ils doivent être signés, mais pas chiffrés.

Le SDK AWS de chiffrement de base de données pour DynamoDB identifie les attributs de clé primaire pour vous et garantit que leurs valeurs sont signées, mais pas chiffrées. Et, si vous identifiez votre clé primaire, puis essayez de la chiffrer, le client lève une exception.

Le client enregistre la [description du matériau](#page-14-0) dans un nouvel attribut (aws\_dbe\_head) qu'il ajoute à l'article. La description du matériel décrit comment l'article a été crypté et signé. Le client utilise ces informations pour vérifier et déchiffrer l'élément. Le champ qui contient la description du matériau n'est pas crypté.

### <span id="page-159-1"></span>Signature de l'élément

[Après avoir chiffré les valeurs d'attribut spécifiées, le SDK de chiffrement de AWS base de](#page-13-0) [données pour DynamoDB calcule les codes d'authentification des messages basés sur le](#page-13-0) [hachage \(HMAC\) et une s](#page-13-0)[ignature numériqu](#page-17-0)[e lors de la canonisation de la description du](#page-13-0)  [matériel, du c](#page-13-0)[ontexte de chiffrement](#page-15-0) [et de chaque champ marqué, ou dans les actions d'attribut.](#page-13-0) [ENCRYPT\\_AND\\_SIGNSIGN\\_ONLYSIGN\\_AND\\_INCLUDE\\_IN\\_ENCRYPTION\\_CONTEXT](#page-13-0) Les signatures ECDSA sont activées par défaut, mais ne sont pas obligatoires. Le client enregistre les HMAC et les signatures dans un nouvel attribut (aws\_dbe\_foot) qu'il ajoute à l'élément.

## <span id="page-159-0"></span>Chiffrement consultable dans DynamoDB

Pour configurer vos tables Amazon DynamoDB pour le chiffrement consultable, vous devez utiliser [AWS KMS le trousseau de clés hiérarchique](#page-52-0) pour générer, chiffrer et déchiffrer les clés de données utilisées pour protéger vos articles. Vous devez également inclure le [SearchConfig](#page-215-0)dans la configuration de chiffrement de votre table.

#### **a** Note

Si vous utilisez la bibliothèque de chiffrement côté client Java pour DynamoDB, vous devez utiliser le SDK de chiffrement de AWS base de données de bas niveau pour l'API DynamoDB pour chiffrer, signer, vérifier et déchiffrer les éléments de votre table. Le client DynamoDB

amélioré et les DynamoDBItemEncryptor niveaux inférieurs ne prennent pas en charge le chiffrement consultable.

#### Rubriques

- [Configuration des index secondaires avec des balises](#page-160-0)
- [Tester les sorties des balises](#page-161-0)

### <span id="page-160-0"></span>Configuration des index secondaires avec des balises

Après avoir [configuré vos balises,](#page-125-0) vous devez configurer un index secondaire qui reflète chaque balise avant de pouvoir effectuer une recherche sur les attributs chiffrés.

Lorsque vous configurez une balise standard ou composée, le SDK AWS Database Encryption ajoute le aws\_dbe\_b\_ préfixe au nom de la balise afin que le serveur puisse facilement identifier les balises. Par exemple, si vous nommez une balise composéecompoundBeacon, le nom complet de la balise est en faitaws dbe b compoundBeacon. Si vous souhaitez configurer [des index secondaires](https://docs.aws.amazon.com/amazondynamodb/latest/developerguide/SecondaryIndexes.html) qui incluent une balise standard ou composée, vous devez inclure le aws\_dbe\_b\_ préfixe lorsque vous identifiez le nom de la balise.

Clés de partition et de tri

Vous ne pouvez pas chiffrer les valeurs des clés primaires. Vos clés de partition et de tri doivent être signées. Les valeurs de votre clé primaire ne peuvent pas être une balise standard ou composée.

Les valeurs de votre clé primaire doivent êtreSIGN\_ONLY, sauf si vous spécifiez des SIGN\_AND\_INCLUDE\_IN\_ENCRYPTION\_CONTEXT attributs, les attributs de partition et de tri doivent également l'êtreSIGN\_AND\_INCLUDE\_IN\_ENCRYPTION\_CONTEXT.

Les valeurs de vos clés primaires peuvent être des balises signées. Si vous avez configuré des balises signées distinctes pour chacune de vos valeurs de clé primaire, vous devez spécifier le nom d'attribut qui identifie la valeur de clé primaire comme le nom de balise signé. Toutefois, le SDK AWS de chiffrement de base de données n'ajoute pas le aws\_dbe\_b\_ préfixe aux balises signées. Même si vous avez configuré des balises signées distinctes pour les valeurs de votre clé primaire, il vous suffit de spécifier les noms d'attribut pour les valeurs de clé primaire lorsque vous configurez un index secondaire.

#### Index locaux secondaires

La clé de tri d'un [index secondaire local](https://docs.aws.amazon.com/amazondynamodb/latest/developerguide/LSI.html) peut être une balise.

Si vous spécifiez une balise pour la clé de tri, le type doit être String. Si vous spécifiez une balise standard ou composée pour la clé de tri, vous devez inclure le aws\_dbe\_b\_ préfixe lorsque vous spécifiez le nom de la balise. Si vous spécifiez une balise signée, spécifiez le nom de la balise sans aucun préfixe.

Index secondaires globaux

Les clés de partition et de tri d'un [index secondaire global](https://docs.aws.amazon.com/amazondynamodb/latest/developerguide/GSI.html) peuvent toutes deux être des balises.

Si vous spécifiez une balise pour la partition ou la clé de tri, le type doit être String. Si vous spécifiez une balise standard ou composée pour la clé de tri, vous devez inclure le aws dbe b préfixe lorsque vous spécifiez le nom de la balise. Si vous spécifiez une balise signée, spécifiez le nom de la balise sans aucun préfixe.

Projections d'attribut

Une [projection](https://docs.aws.amazon.com/amazondynamodb/latest/developerguide/GSI.html#GSI.Projections) est l'ensemble d'attributs copié à partir d'une table dans un index secondaire. Les clés de partition et de tri de la table sont toujours projetées dans l'index. Vous pouvez projeter d'autres attributs en fonction des exigences de requête de votre application. DynamoDB propose trois options différentes pour les projections d'attributs KEYS\_ONLY :INCLUDE, et. ALL

Si vous utilisez la projection d'attributs INCLUDE pour effectuer une recherche sur une balise, vous devez spécifier le nom de tous les attributs à partir desquels la balise est construite, ainsi que le nom de la balise avec le aws\_dbe\_b\_ préfixe. Par exemple, si vous avez configuré une balise composée compoundBeaconfield1, à partir de field2field3, et, vous devez spécifier aws\_dbe\_b\_compoundBeaconfield1,field2, et field3 dans la projection.

Un index secondaire global ne peut utiliser que les attributs explicitement spécifiés dans la projection, mais un index secondaire local peut utiliser n'importe quel attribut.

### <span id="page-161-0"></span>Tester les sorties des balises

Si vous avez [configuré des balises composées](#page-134-0) ou créé vos balises à l'aide de [champs virtuels,](#page-127-0) nous vous recommandons de vérifier que ces balises produisent le résultat attendu avant de remplir votre table DynamoDB.

Le SDK AWS Database Encryption fournit le DynamoDbEncryptionTransforms service qui vous aide à résoudre les problèmes liés aux champs virtuels et aux sorties de balises composées.

#### Tester des champs virtuels

L'extrait suivant crée des éléments de test, définit le DynamoDbEncryptionTransforms service avec la [configuration de chiffrement des tables DynamoDB](#page-181-0) et montre comment vérifier que le champ virtuel produit le résultat attendu. ResolveAttributes

#### Java

Voir l'exemple de code complet : [VirtualBeaconSearchableEncryptionExample.java](https://github.com/aws/aws-database-encryption-sdk-dynamodb//blob/main/Examples/runtimes/java/DynamoDbEncryption/src/main/java/software/amazon/cryptography/examples/searchableencryption/VirtualBeaconSearchableEncryptionExample.java)

```
// Create test items
final PutItemRequest itemWithHasTestResultPutRequest = PutItemRequest.builder() 
     .tableName(ddbTableName) 
     .item(itemWithHasTestResult) 
    .build();
final PutItemResponse itemWithHasTestResultPutResponse = 
  ddb.putItem(itemWithHasTestResultPutRequest);
final PutItemRequest itemWithNoHasTestResultPutRequest = PutItemRequest.builder() 
     .tableName(ddbTableName) 
     .item(itemWithNoHasTestResult) 
    .build();
final PutItemResponse itemWithNoHasTestResultPutResponse = 
  ddb.putItem(itemWithNoHasTestResultPutRequest); 
// Define the DynamoDbEncryptionTransforms service
final DynamoDbEncryptionTransforms trans = DynamoDbEncryptionTransforms.builder() 
     .DynamoDbTablesEncryptionConfig(encryptionConfig).build();
// Verify configuration
final ResolveAttributesInput resolveInput = ResolveAttributesInput.builder() 
     .TableName(ddbTableName) 
     .Item(itemWithHasTestResult) 
     .Version(1) 
    .build();
final ResolveAttributesOutput resolveOutput = trans.ResolveAttributes(resolveInput);
// Verify that VirtualFields has the expected value
Map<String, String> vf = new HashMap<>();
vf.put("stateAndHasTestResult", "CAt");
assert resolveOutput.VirtualFields().equals(vf);
```
#### C# / .NET

Voir l'exemple de code complet : [VirtualBeaconSearchableEncryptionExample.cs](https://github.com/aws/aws-database-encryption-sdk-dynamodb/tree/main/Examples/runtimes/net/src/searchableencryption/VirtualBeaconSearchableEncryptionExample.cs)

```
 // Create item with hasTestResult=true
var itemWithHasTestResult = new Dictionary<String, AttributeValue>
\{ ["customer_id"] = new AttributeValue("ABC-123"), 
     ["create_time"] = new AttributeValue { N = "1681495205" }, 
     ["state"] = new AttributeValue("CA"), 
     ["hasTestResult"] = new AttributeValue { BOOL = true }
};
// Create item with hasTestResult=false
var itemWithNoHasTestResult = new Dictionary<String, AttributeValue>
{ 
     ["customer_id"] = new AttributeValue("DEF-456"), 
     ["create_time"] = new AttributeValue { N = "1681495205" }, 
     ["state"] = new AttributeValue("CA"), 
     ["hasTestResult"] = new AttributeValue { BOOL = false }
};
// Define the DynamoDbEncryptionTransforms service
var trans = new DynamoDbEncryptionTransforms(encryptionConfig);
// Verify configuration
var resolveInput = new ResolveAttributesInput
\mathcal{L} TableName = ddbTableName, 
     Item = itemWithHasTestResult, 
     Version = 1
};
var resolveOutput = trans.ResolveAttributes(resolveInput);
// Verify that VirtualFields has the expected value
Debug.Assert(resolveOutput.VirtualFields.Count == 1);
Debug.Assert(resolveOutput.VirtualFields["stateAndHasTestResult"] == "CAt");
```
#### Tester des balises composées

L'extrait suivant crée un élément de test, définit le DynamoDbEncryptionTransforms service avec la [configuration de chiffrement des tables DynamoDB](#page-181-0) et montre comment vérifier que la balise composée produit le résultat attendu. ResolveAttributes

#### Java

Voir l'exemple de code complet : [CompoundBeaconSearchableEncryptionExample.java](https://github.com/aws/aws-database-encryption-sdk-dynamodb//blob/main/Examples/runtimes/java/DynamoDbEncryption/src/main/java/software/amazon/cryptography/examples/searchableencryption/CompoundBeaconSearchableEncryptionExample.java)

```
// Create an item with both attributes used in the compound beacon.
final HashMap<String, AttributeValue> item = new HashMap<>();
item.put("work_id", AttributeValue.builder().s("9ce39272-8068-4efd-a211-
cd162ad65d4c").build());
item.put("inspection_date", AttributeValue.builder().s("2023-06-13").build());
item.put("inspector_id_last4", AttributeValue.builder().s("5678").build());
item.put("unit", AttributeValue.builder().s("011899988199").build()); 
// Define the DynamoDbEncryptionTransforms service
final DynamoDbEncryptionTransforms trans = DynamoDbEncryptionTransforms.builder() 
     .DynamoDbTablesEncryptionConfig(encryptionConfig).build();
// Verify configuration 
final ResolveAttributesInput resolveInput = ResolveAttributesInput.builder() 
     .TableName(ddbTableName) 
     .Item(item) 
     .Version(1) 
    .build();
final ResolveAttributesOutput resolveOutput = trans.ResolveAttributes(resolveInput); 
// Verify that CompoundBeacons has the expected value 
Map<String, String> cbs = new HashMap<>();
cbs.put("last4UnitCompound", "L-5678.U-011899988199");
assert resolveOutput.CompoundBeacons().equals(cbs);
// Note : the compound beacon actually stored in the table is not 
  "L-5678.U-011899988199"
// but rather something like "L-abc.U-123", as both parts are EncryptedParts
// and therefore the text is replaced by the associated beacon
```
#### C# / .NET

Voir l'exemple de code complet : [CompoundBeaconSearchableEncryptionExample.cs](https://github.com/aws/aws-database-encryption-sdk-dynamodb/tree/main/Examples/runtimes/net/src/searchableencryption/CompoundBeaconSearchableEncryptionExample.cs)

```
// Create an item with both attributes used in the compound beacon
var item = new Dictionary<String, AttributeValue>
{ 
     ["work_id"] = new AttributeValue("9ce39272-8068-4efd-a211-cd162ad65d4c"), 
    ["inspection date"] = new AttributeValue("2023-06-13"),
     ["inspector_id_last4"] = new AttributeValue("5678"), 
     ["unit"] = new AttributeValue("011899988199")
}; 
// Define the DynamoDbEncryptionTransforms service
var trans = new DynamoDbEncryptionTransforms(encryptionConfig);
// Verify configuration
var resolveInput = new ResolveAttributesInput
\{ TableName = ddbTableName, 
     Item = item, 
     Version = 1
};
var resolveOutput = trans.ResolveAttributes(resolveInput); 
// Verify that CompoundBeacons has the expected value 
Debug.Assert(resolveOutput.CompoundBeacons.Count == 1);
Debug.Assert(resolveOutput.CompoundBeacons["last4UnitCompound"] == 
  "L-5678.U-011899988199");
// Note : the compound beacon actually stored in the table is not 
  "L-5678.U-011899988199"
// but rather something like "L-abc.U-123", as both parts are EncryptedParts
// and therefore the text is replaced by the associated beacon
```
### <span id="page-165-0"></span>Mettre à jour votre modèle de données

Notre bibliothèque de chiffrement côté client a été renommée SDK de chiffrement de AWS base de données. Ce guide du développeur fournit toujours des informations sur le client de [chiffrement](#page-226-0) [DynamoDB](#page-226-0).

[Lorsque vous configurez le SDK AWS de chiffrement de base de données pour DynamoDB, vous](#page-13-0) [fournissez des actions attributaires.](#page-13-0) Lors du chiffrement, le SDK AWS de chiffrement de base de

données utilise les actions d'attributs pour identifier les attributs à chiffrer et à signer, les attributs à signer (mais pas à chiffrer) et ceux à ignorer. Vous définissez également les [attributs non signés](#page-182-0)  [autorisés](#page-182-0) pour indiquer explicitement au client quels attributs sont exclus des signatures. Lors du déchiffrement, le SDK AWS de chiffrement de base de données utilise les attributs non signés autorisés que vous avez définis pour identifier les attributs qui ne sont pas inclus dans les signatures. Les actions d'attribut ne sont pas enregistrées dans l'élément chiffré et le SDK AWS de chiffrement de base de données ne met pas automatiquement à jour vos actions d'attribut.

Choisissez soigneusement vos actions d'attribut. En cas de doute, utilisez Chiffrer et signer. Une fois que vous avez utilisé le SDK AWS de chiffrement de base de données pour protéger vos éléments, vous ne pouvez pas modifier un SIGN\_AND\_INCLUDE\_IN\_ENCRYPTION\_CONTEXT attribut ou un attribut existant ENCRYPT\_AND\_SIGN enDO\_NOTHING. SIGN\_ONLY Cependant, vous pouvez effectuer les modifications suivantes en toute sécurité.

- Ajouter ENCRYPT AND SIGN de SIGN ONLY nouveaux [SIGN\\_AND\\_INCLUDE\\_IN\\_ENCRYPTION\\_CONTEXT](#page-167-0) attributs et
- [Supprimer les attributs existants](#page-168-0)
- Remplacer un [ENCRYPT\\_AND\\_SIGN](#page-168-1) attribut existant par SIGN\_ONLY ou [SIGN\\_AND\\_INCLUDE\\_IN\\_ENCRYPTION\\_CONTEXT](#page-168-1)
- Modifier un [SIGN\\_AND\\_INCLUDE\\_IN\\_ENCRYPTION\\_CONTEXT](#page-169-0) attribut SIGN\_ONLY ou un existant en [ENCRYPT\\_AND\\_SIGN](#page-169-0)
- [Ajouter un nouvel](#page-170-0) DO\_NOTHING attribut
- Modifier un SIGN\_ONLY attribut existant en [SIGN\\_AND\\_INCLUDE\\_IN\\_ENCRYPTION\\_CONTEXT](#page-171-0)
- Modifier un [SIGN\\_AND\\_INCLUDE\\_IN\\_ENCRYPTION\\_CONTEXT](#page-171-1) attribut existant en SIGN\_ONLY

Considérations relatives au chiffrement consultable

Avant de mettre à jour votre modèle de données, réfléchissez bien à l'impact que vos mises à jour peuvent avoir sur les [balises](#page-105-0) que vous avez créées à partir des attributs. Une fois que vous avez écrit de nouveaux enregistrements avec une balise, vous ne pouvez pas mettre à jour la configuration de la balise. Vous ne pouvez pas mettre à jour les actions d'attribut associées aux attributs que vous avez utilisés pour créer des balises. Si vous supprimez un attribut existant et sa balise associée, vous ne pourrez pas interroger les enregistrements existants à l'aide de cette balise. Vous pouvez créer de nouvelles balises pour les nouveaux champs que vous ajoutez à votre enregistrement, mais vous ne pouvez pas mettre à jour les balises existantes pour inclure le nouveau champ.

#### Considérations relatives aux **SIGN\_AND\_INCLUDE\_IN\_ENCRYPTION\_CONTEXT** attributs

Par défaut, les clés de partition et de tri sont les seuls attributs inclus dans le contexte de chiffrement. Vous pouvez envisager de définir des champs supplémentaires SIGN\_AND\_INCLUDE\_IN\_ENCRYPTION\_CONTEXT afin que le fournisseur d'ID de clé de branche pour votre jeu de [clés AWS KMS hiérarchique](#page-52-0) puisse identifier la clé de branche requise pour le déchiffrement à partir du contexte de chiffrement. Pour plus d'informations, consultez le [fournisseur d'ID de clé de branche.](#page-64-1) Si vous spécifiez des SIGN\_AND\_INCLUDE\_IN\_ENCRYPTION\_CONTEXT attributs, les attributs de partition et de tri doivent également l'êtreSIGN\_AND\_INCLUDE\_IN\_ENCRYPTION\_CONTEXT.

#### **a** Note

Pour utiliser l'action SIGN\_AND\_INCLUDE\_IN\_ENCRYPTION\_CONTEXT cryptographique, vous devez utiliser la version 3.3 ou ultérieure du SDK AWS Database Encryption. Déployez la nouvelle version sur tous les lecteurs avant de [mettre à jour votre modèle de données](#page-165-0) pour l'inclureSIGN\_AND\_INCLUDE\_IN\_ENCRYPTION\_CONTEXT.

## <span id="page-167-0"></span>Ajouter **ENCRYPT\_AND\_SIGN** de **SIGN\_ONLY** nouveaux **SIGN\_AND\_INCLUDE\_IN\_ENCRYPTION\_CONTEXT** attributs et

Pour ajouter un nouvel attribut ENCRYPT\_AND\_SIGNSIGN\_ONLY, ou un nouvel SIGN\_AND\_INCLUDE\_IN\_ENCRYPTION\_CONTEXT attribut, définissez-le dans vos actions d'attribut.

Vous ne pouvez pas supprimer un DO\_NOTHING attribut existant et le réajouter en tant qu'SIGN\_AND\_INCLUDE\_IN\_ENCRYPTION\_CONTEXTattribut ENCRYPT\_AND\_SIGNSIGN\_ONLY, ou.

Utilisation d'une classe de données annotée

Si vous avez défini vos actions d'attribut avec unTableSchema, ajoutez le nouvel attribut à votre classe de données annotée. Si vous ne spécifiez aucune annotation d'action d'attribut pour le nouvel attribut, le client chiffrera et signera le nouvel attribut par défaut (sauf si l'attribut fait partie de la clé primaire). Si vous souhaitez uniquement signer le nouvel attribut, vous devez l'ajouter avec l'@DynamoDBEncryptionSignAndIncludeInEncryptionContextannotation @DynamoDBEncryptionSignOnly or.

Utilisation d'un modèle d'objet

Si vous avez défini manuellement vos actions d'attribut, ajoutez le nouvel attribut aux actions d'attribut de votre modèle d'objet et spécifiez ENCRYPT\_AND\_SIGNSIGN\_ONLY, ou SIGN\_AND\_INCLUDE\_IN\_ENCRYPTION\_CONTEXT en tant qu'action d'attribut.

### <span id="page-168-0"></span>Supprimer les attributs existants

Si vous décidez que vous n'avez plus besoin d'un attribut, vous pouvez arrêter d'écrire des données dans cet attribut ou vous pouvez le supprimer officiellement de vos actions d'attribut. Lorsque vous arrêtez d'écrire de nouvelles données dans un attribut, celui-ci apparaît toujours dans vos actions d'attribut. Cela peut être utile si vous devez recommencer à utiliser l'attribut à l'avenir. La suppression officielle de l'attribut de vos actions d'attribut ne le supprime pas de votre ensemble de données. Votre jeu de données contiendra toujours des éléments qui incluent cet attribut.

Pour supprimer officiellement un attribut existantENCRYPT\_AND\_SIGN,

SIGN\_ONLYSIGN\_AND\_INCLUDE\_IN\_ENCRYPTION\_CONTEXT, ou un DO\_NOTHING attribut, mettez à jour vos actions d'attribut.

Si vous supprimez un DO\_NOTHING attribut, vous ne devez pas le supprimer de vos [attributs non](#page-182-0)  [signés autorisés.](#page-182-0) Même si vous n'écrivez plus de nouvelles valeurs dans cet attribut, le client doit tout de même savoir que l'attribut n'est pas signé pour pouvoir lire les éléments existants qui le contiennent.

Utilisation d'une classe de données annotée

Si vous avez défini vos actions d'attribut avec unTableSchema, supprimez l'attribut de votre classe de données annotée.

Utilisation d'un modèle d'objet

Si vous avez défini manuellement vos actions d'attribut, supprimez l'attribut des actions d'attribut de votre modèle d'objet.

## <span id="page-168-1"></span>Remplacer un **ENCRYPT\_AND\_SIGN** attribut existant par **SIGN\_ONLY** ou **SIGN\_AND\_INCLUDE\_IN\_ENCRYPTION\_CONTEXT**

Pour remplacer un ENCRYPT\_AND\_SIGN attribut existant par SIGN\_ONLY ouSIGN\_AND\_INCLUDE\_IN\_ENCRYPTION\_CONTEXT, vous devez mettre à jour vos actions d'attribut. Une fois la mise à jour déployée, le client sera en mesure de vérifier et de déchiffrer les valeurs existantes écrites dans l'attribut, mais il ne signera que les nouvelles valeurs écrites dans l'attribut.

#### **a** Note

Réfléchissez bien à vos exigences de sécurité avant de remplacer un ENCRYPT\_AND\_SIGN attribut existant par SIGN\_ONLY ouSIGN\_AND\_INCLUDE\_IN\_ENCRYPTION\_CONTEXT. Tout attribut susceptible de stocker des données sensibles doit être chiffré.

#### Utilisation d'une classe de données annotée

Si vous avez défini vos actions d'attribut avec unTableSchema, mettez à jour l'attribut existant pour inclure l'@DynamoDBEncryptionSignAndIncludeInEncryptionContextannotation @DynamoDBEncryptionSignOnly ou dans votre classe de données annotée.

#### Utilisation d'un modèle d'objet

Si vous avez défini manuellement vos actions d'attribut, mettez à jour l'action d'attribut associée à l'attribut existant depuis SIGN\_ONLY ou ENCRYPT\_AND\_SIGN SIGN\_AND\_INCLUDE\_IN\_ENCRYPTION\_CONTEXT vers votre modèle d'objet.

## <span id="page-169-0"></span>Modifier un **SIGN\_AND\_INCLUDE\_IN\_ENCRYPTION\_CONTEXT** attribut **SIGN\_ONLY** ou un existant en **ENCRYPT\_AND\_SIGN**

Pour remplacer un attribut existant SIGN\_ONLY ou par un

SIGN\_AND\_INCLUDE\_IN\_ENCRYPTION\_CONTEXT attributENCRYPT\_AND\_SIGN, vous devez mettre à jour vos actions d'attribut. Une fois la mise à jour déployée, le client sera en mesure de vérifier les valeurs existantes écrites dans l'attribut, puis de chiffrer et de signer les nouvelles valeurs écrites dans l'attribut.

Utilisation d'une classe de données annotée

Si vous avez défini vos actions d'attribut avec unTableSchema, supprimez l'@DynamoDBEncryptionSignAndIncludeInEncryptionContextannotation @DynamoDBEncryptionSignOnly ou de l'attribut existant.

Utilisation d'un modèle d'objet

Si vous avez défini manuellement vos actions d'attribut, mettez à jour l'action d'attribut associée à l'attribut depuis SIGN\_ONLY ou SIGN\_AND\_INCLUDE\_IN\_ENCRYPTION\_CONTEXT vers ENCRYPT\_AND\_SIGN dans votre modèle d'objet.

### <span id="page-170-0"></span>Ajouter un nouvel **DO\_NOTHING** attribut

Pour réduire le risque d'erreur lors de l'ajout d'un nouvel DO\_NOTHING attribut, nous vous recommandons de spécifier un préfixe distinct lorsque vous nommez vos DO\_NOTHING attributs, puis d'utiliser ce préfixe pour définir les attributs [non signés autorisés](#page-182-0).

Vous ne pouvez pas supprimer un SIGN\_AND\_INCLUDE\_IN\_ENCRYPTION\_CONTEXT attribut ou un attribut existant ENCRYPT\_AND\_SIGN de votre classe de données annotée, puis le réintégrer en tant qu'DO\_NOTHINGattribut. SIGN\_ONLY Vous ne pouvez ajouter que des DO\_NOTHING attributs entièrement nouveaux.

Les étapes à suivre pour ajouter un nouvel DO\_NOTHING attribut varient selon que vous avez défini vos attributs non signés autorisés de manière explicite dans une liste ou à l'aide d'un préfixe.

Utilisation d'un préfixe d'attributs non signés autorisé

Si vous avez défini vos actions d'attribut avec unTableSchema, ajoutez le nouvel DO\_NOTHING attribut à votre classe de données annotée avec l'@DynamoDBEncryptionDoNothingannotation. Si vous avez défini manuellement vos actions d'attribut, mettez-les à jour pour inclure le nouvel attribut. Assurez-vous de configurer explicitement le nouvel attribut avec l'action d'DO\_NOTHINGattribut. Vous devez inclure le même préfixe distinct dans le nom du nouvel attribut.

Utilisation d'une liste d'attributs non signés autorisés

- 1. Ajoutez le nouvel DO\_NOTHING attribut à votre liste d'attributs non signés autorisés et déployez la liste mise à jour.
- 2. Déployez la modification depuis l'étape 1.

Vous ne pouvez pas passer à l'étape 3 tant que la modification ne s'est pas propagée à tous les hôtes qui ont besoin de lire ces données.

- 3. Ajoutez le nouvel DO\_NOTHING attribut à vos actions d'attribut.
	- a. Si vous avez défini vos actions d'attribut avec unTableSchema, ajoutez le nouvel DO\_NOTHING attribut à votre classe de données annotée avec l'@DynamoDBEncryptionDoNothingannotation.
	- b. Si vous avez défini manuellement vos actions d'attribut, mettez-les à jour pour inclure le nouvel attribut. Assurez-vous de configurer explicitement le nouvel attribut avec l'action d'DO\_NOTHINGattribut.
- 4. Déployez la modification depuis l'étape 3.

## <span id="page-171-0"></span>Modifier un **SIGN\_ONLY** attribut existant en **SIGN\_AND\_INCLUDE\_IN\_ENCRYPTION\_CONTEXT**

Pour remplacer un SIGN\_ONLY attribut existant

parSIGN\_AND\_INCLUDE\_IN\_ENCRYPTION\_CONTEXT, vous devez mettre à jour vos actions d'attribut. Une fois la mise à jour déployée, le client sera en mesure de vérifier les valeurs existantes écrites dans l'attribut et continuera à signer les nouvelles valeurs écrites dans l'attribut. Les nouvelles valeurs écrites dans l'attribut seront incluses dans le [contexte de chiffrement.](#page-15-0)

Si vous spécifiez des SIGN\_AND\_INCLUDE\_IN\_ENCRYPTION\_CONTEXT attributs, les attributs de partition et de tri doivent également l'êtreSIGN\_AND\_INCLUDE\_IN\_ENCRYPTION\_CONTEXT.

Utilisation d'une classe de données annotée

Si vous avez défini vos actions d'attribut avec unTableSchema, mettez à jour l'action d'attribut associée à l'attribut de @DynamoDBEncryptionSignOnly à@DynamoDBEncryptionSignAndIncludeInEncryptionContext.

Utilisation d'un modèle d'objet

Si vous avez défini manuellement vos actions d'attribut, mettez à jour l'action d'attribut associée à l'attribut de SIGN\_ONLY à SIGN\_AND\_INCLUDE\_IN\_ENCRYPTION\_CONTEXT dans votre modèle d'objet.

## <span id="page-171-1"></span>Modifier un **SIGN\_AND\_INCLUDE\_IN\_ENCRYPTION\_CONTEXT** attribut existant en **SIGN\_ONLY**

Pour remplacer un SIGN\_AND\_INCLUDE\_IN\_ENCRYPTION\_CONTEXT attribut existant parSIGN\_ONLY, vous devez mettre à jour vos actions d'attribut. Une fois la mise à jour déployée, le client sera en mesure de vérifier les valeurs existantes écrites dans l'attribut et continuera à signer les nouvelles valeurs écrites dans l'attribut. Les nouvelles valeurs écrites dans l'attribut ne seront pas incluses dans le [contexte de chiffrement](#page-15-0).

Avant de remplacer un SIGN\_AND\_INCLUDE\_IN\_ENCRYPTION\_CONTEXT attribut existant parSIGN\_ONLY, réfléchissez bien à l'impact que vos mises à jour peuvent avoir sur les fonctionnalités de votre [fournisseur d'ID de clé de succursale.](#page-64-1)

Utilisation d'une classe de données annotée

Si vous avez défini vos actions d'attribut avec unTableSchema, mettez à jour l'action d'attribut associée à l'attribut de @DynamoDBEncryptionSignAndIncludeInEncryptionContext à@DynamoDBEncryptionSignOnly.

Utilisation d'un modèle d'objet

Si vous avez défini manuellement vos actions d'attribut, mettez à jour l'action d'attribut associée à l'attribut de SIGN\_AND\_INCLUDE\_IN\_ENCRYPTION\_CONTEXT à SIGN\_ONLY dans votre modèle d'objet.

# <span id="page-172-1"></span>AWS SDK de chiffrement de base de données pour DynamoDB, langages de programmation disponibles

Le SDK AWS de chiffrement de base de données pour DynamoDB est disponible pour les langages de programmation suivants. Les bibliothèques spécifiques au langage varient, mais les implémentations qui en résultent sont interopérables. Vous pouvez chiffrer avec une implémentation de langage et déchiffrer avec une autre. L'interopérabilité peut être soumise à des contraintes de langage. Si c'est le cas, ces contraintes sont décrites dans la rubrique relative à l'implémentation du langage.

Rubriques

- [Java](#page-172-0)
- [.NET](#page-209-0)

### <span id="page-172-0"></span>Java

Notre bibliothèque de chiffrement côté client a été renommée SDK de chiffrement de AWS base de données. Ce guide du développeur fournit toujours des informations sur le client de [chiffrement](#page-226-0) [DynamoDB](#page-226-0).

Cette rubrique explique comment installer et utiliser la version 3. x de la bibliothèque de chiffrement côté client Java pour DynamoDB. Pour plus de détails sur la programmation avec le SDK AWS de chiffrement de base de données pour DynamoDB, consultez les exemples [Java dans aws-database](https://github.com/aws/aws-database-encryption-sdk-dynamodb//tree/main/Examples/runtimes/java/DynamoDbEncryption/src/main/java/software/amazon/cryptography/examples)[encryption-sdk le référentiel -dynamodb](https://github.com/aws/aws-database-encryption-sdk-dynamodb//tree/main/Examples/runtimes/java/DynamoDbEncryption/src/main/java/software/amazon/cryptography/examples) sur. GitHub

#### **a** Note

Les rubriques suivantes portent sur la version 3. x de la bibliothèque de chiffrement côté client Java pour DynamoDB.

Notre bibliothèque de chiffrement côté client a été [renommée AWS Database Encryption](#page-305-0)  [SDK.](#page-305-0) Le SDK AWS Database Encryption continue de prendre en charge les [anciennes](#page-226-0) [versions du client de chiffrement DynamoDB.](#page-226-0)

#### Rubriques

- **[Prérequis](#page-173-0)**
- **[Installation](#page-174-0)**
- [Utilisation de la bibliothèque de chiffrement côté client Java pour DynamoDB](#page-175-0)
- [Exemples Java](#page-184-0)
- [Configurer une table DynamoDB existante pour utiliser AWS le SDK de chiffrement de base de](#page-194-0) [données pour DynamoDB](#page-194-0)
- [Migrer vers la version 3.x de la bibliothèque de chiffrement côté client Java pour DynamoDB](#page-199-0)

#### <span id="page-173-0"></span>Prérequis

Avant d'installer la version 3. x de la bibliothèque de chiffrement côté client Java pour DynamoDB, assurez-vous de remplir les conditions préalables suivantes.

Environnement de développement Java

Vous aurez besoin de Java 8 ou version ultérieure. Sur le site web d'Oracle, consultez la page [Téléchargements Java SE,](https://www.oracle.com/technetwork/java/javase/downloads/index.html) puis téléchargez et installez le kit Java SE Development (JDK).

Si vous utilisez le kit JDK Oracle, vous devez également télécharger et installer les [fichiers Java](http://www.oracle.com/technetwork/java/javase/downloads/jce8-download-2133166.html)  [Cryptography Extension \(JCE\) Unlimited Strength Jurisdiction Policy.](http://www.oracle.com/technetwork/java/javase/downloads/jce8-download-2133166.html)

#### AWS SDK for Java 2.x

Le SDK AWS de chiffrement de base de données pour DynamoDB nécessite [le module](https://docs.aws.amazon.com/sdk-for-java/latest/developer-guide/dynamodb-enhanced-client.html)  [DynamoDB Enhanced Client du](https://docs.aws.amazon.com/sdk-for-java/latest/developer-guide/dynamodb-enhanced-client.html). AWS SDK for Java 2.x Vous pouvez installer la totalité du kit SDK ou le seul module.

Pour plus d'informations sur la mise à jour de votre version du AWS SDK for Java, voir [Migration](https://docs.aws.amazon.com/sdk-for-java/latest/developer-guide/migration.html) [de la version 1.x vers la version 2.x](https://docs.aws.amazon.com/sdk-for-java/latest/developer-guide/migration.html) du. AWS SDK for Java

AWS SDK for Java Il est disponible via Apache Maven. Vous pouvez déclarer une dépendance pour l'ensemble AWS SDK for Java ou uniquement pour le dynamodb-enhanced module.

Installez le à l' AWS SDK for Java aide d'Apache Maven

- Pour [importer tout le AWS SDK for Java](https://docs.aws.amazon.com/sdk-for-java/latest/developer-guide/setup-project-maven.html#build-the-entire-sdk-into-your-project) en tant que dépendance, déclarez-le dans votre fichier pom.xml.
- Pour créer une dépendance uniquement pour le module Amazon DynamoDB dans AWS SDK for Java le, suivez les instructions [pour](https://docs.aws.amazon.com/sdk-for-java/latest/developer-guide/setup-project-maven.html#modules-dependencies) spécifier des modules particuliers. Réglez le groupId to software.amazon.awssdk et le artifactID todynamodb-enhanced.

**a** Note

Si vous utilisez le AWS KMS trousseau de clés ou le trousseau de clés AWS KMS hiérarchique, vous devez également créer une dépendance pour le AWS KMS module. Réglez le groupId to software.amazon.awssdk et le artifactID tokms.

#### <span id="page-174-0"></span>**Installation**

Vous pouvez installer la version 3. x de la bibliothèque de chiffrement côté client Java pour DynamoDB de la manière suivante.

Utilisation d'Apache Maven

Le client de chiffrement Amazon DynamoDB pour Java est disponible [via Apache](https://maven.apache.org/) Maven avec la définition de dépendance suivante.

```
<dependency> 
   <groupId>software.amazon.cryptography</groupId> 
   <artifactId>aws-database-encryption-sdk-dynamodb</artifactId> 
   <version>version-number</version>
</dependency>
```
#### Utilisation de Gradle Kotlin

Vous pouvez utiliser [Gradle](https://gradle.org/) pour déclarer une dépendance vis-à-vis du client de chiffrement Amazon DynamoDB pour Java en ajoutant ce qui suit à la section des dépendances de votre projet Gradle.

implementation("software.amazon.cryptography:aws-database-encryption-sdkdynamodb:*version-number*")

#### Manuellement

[Pour installer la bibliothèque de chiffrement côté client Java pour DynamoDB, clonez ou](https://github.com/aws/aws-database-encryption-sdk-dynamodb/)  [téléchargez le référentiel -dynamodb. aws-database-encryption-sdk](https://github.com/aws/aws-database-encryption-sdk-dynamodb/) GitHub

Après avoir installé le SDK, commencez par consulter l'exemple de code de ce guide et les exemples [Java du référentiel](https://github.com/aws/aws-database-encryption-sdk-dynamodb//tree/main/Examples/runtimes/java/DynamoDbEncryption/src/main/java/software/amazon/cryptography/examples) aws-database-encryption-sdk -dynamodb sur. GitHub

<span id="page-175-0"></span>Utilisation de la bibliothèque de chiffrement côté client Java pour DynamoDB

Notre bibliothèque de chiffrement côté client a été renommée SDK de chiffrement de AWS base de données. Ce guide du développeur fournit toujours des informations sur le client de [chiffrement](#page-226-0) [DynamoDB](#page-226-0).

Cette rubrique décrit certaines des fonctions et classes d'assistance de la version 3. x de la bibliothèque de chiffrement côté client Java pour DynamoDB.

[Pour plus de détails sur la programmation avec la bibliothèque de chiffrement côté client Java pour](https://github.com/aws/aws-database-encryption-sdk-dynamodb//tree/main/Examples/runtimes/java/DynamoDbEncryption/src/main/java/software/amazon/cryptography/examples)  [DynamoDB, consultez les exemples Java, les e](https://github.com/aws/aws-database-encryption-sdk-dynamodb//tree/main/Examples/runtimes/java/DynamoDbEncryption/src/main/java/software/amazon/cryptography/examples)[xemples Java](#page-276-0) [dans le référentiel -dynamodb sur.](https://github.com/aws/aws-database-encryption-sdk-dynamodb//tree/main/Examples/runtimes/java/DynamoDbEncryption/src/main/java/software/amazon/cryptography/examples) awsdatabase-encryption-sdk GitHub

#### Rubriques

- [Chiffreurs d'éléments](#page-176-0)
- [Actions relatives aux attributs dans le SDK de chiffrement AWS de base de données pour](#page-177-0) [DynamoDB](#page-177-0)
- [Configuration du chiffrement dans le SDK de chiffrement AWS de base de données pour](#page-181-0)  [DynamoDB](#page-181-0)
- [Mise à jour d'éléments avec le SDK AWS de chiffrement de base de données](#page-183-0)

#### • [Déchiffrer des sets signés](#page-183-1)

#### <span id="page-176-0"></span>Chiffreurs d'éléments

À la base, le SDK de chiffrement AWS de base de données pour DynamoDB est un outil de chiffrement d'éléments. Vous pouvez utiliser la version 3. x de la bibliothèque de chiffrement côté client Java pour DynamoDB afin de chiffrer, signer, vérifier et déchiffrer les éléments de votre table DynamoDB de la manière suivante.

#### Le client amélioré DynamoDB

Vous pouvez configurer le client [DynamoDB amélioré](https://docs.aws.amazon.com/sdk-for-java/latest/developer-guide/dynamodb-enhanced-client.html) pour chiffrer et signer automatiquement DynamoDbEncryptionInterceptor les éléments côté client avec vos demandes DynamoDB. PutItem Avec le client DynamoDB Enhanced, vous pouvez définir vos actions attributaires à l'aide d'[une](https://docs.aws.amazon.com/sdk-for-java/latest/developer-guide/ddb-en-client-gs-tableschema.html#ddb-en-client-gs-tableschema-anno-bean) classe de données annotée. Nous vous recommandons d'utiliser le client DynamoDB amélioré dans la mesure du possible.

[Le client DynamoDB Enhanced ne prend pas en charge le chiffrement consultable.](#page-99-0)

#### **a** Note

Le SDK AWS de chiffrement de base de données ne prend pas en charge les annotations sur les attributs [imbriqués.](https://docs.aws.amazon.com/sdk-for-java/latest/developer-guide/ddb-en-client-adv-features-nested.html)

#### L'API DynamoDB de bas niveau

Vous pouvez configurer l'API [DynamoDB de bas niveau](https://docs.aws.amazon.com/amazondynamodb/latest/developerguide/Programming.LowLevelAPI.html) pour chiffrer et signer automatiquement DynamoDbEncryptionInterceptor les éléments côté client avec vos demandes DynamoDB. PutItem

[Vous devez utiliser l'API DynamoDB de bas niveau pour utiliser le chiffrement consultable.](#page-99-0)

#### Le niveau inférieur **DynamoDbItemEncryptor**

Le niveau inférieur chiffre, signe ou déchiffre et vérifie DynamoDbItemEncryptor directement les éléments de votre table sans appeler DynamoDB. Il n'émet pas de DynamoDB ni de PutItem requêtesGetItem. Par exemple, vous pouvez utiliser le niveau inférieur DynamoDbItemEncryptor pour déchiffrer et vérifier directement un élément DynamoDB que vous avez déjà récupéré.

Le niveau inférieur DynamoDbItemEncryptor ne prend pas en charge le chiffrement [consultable.](#page-99-0)

<span id="page-177-0"></span>Actions relatives aux attributs dans le SDK de chiffrement AWS de base de données pour DynamoDB

Les [actions d'a](#page-13-0)ttribut déterminent quelles valeurs d'attribut sont cryptées et signées, lesquelles sont uniquement signées, lesquelles sont signées et incluses dans le contexte de chiffrement, et lesquelles sont ignorées.

#### **a** Note

Pour utiliser l'action SIGN\_AND\_INCLUDE\_IN\_ENCRYPTION\_CONTEXT cryptographique, vous devez utiliser la version 3.3 ou ultérieure du SDK AWS Database Encryption. Déployez la nouvelle version sur tous les lecteurs avant de [mettre à jour votre modèle de données](#page-165-0) pour l'inclureSIGN\_AND\_INCLUDE\_IN\_ENCRYPTION\_CONTEXT.

Si vous utilisez l'API DynamoDB de bas niveau ou de DynamoDbItemEncryptor niveau inférieur, vous devez définir manuellement vos actions attributaires. [Si vous utilisez le client DynamoDB](https://docs.aws.amazon.com/sdk-for-java/latest/developer-guide/ddb-en-client-gs-tableschema.html) [amélioré, vous pouvez soit définir manuellement vos actions attributaires, soit utiliser une classe de](https://docs.aws.amazon.com/sdk-for-java/latest/developer-guide/ddb-en-client-gs-tableschema.html)  [données annotée pour générer un.](https://docs.aws.amazon.com/sdk-for-java/latest/developer-guide/ddb-en-client-gs-tableschema.html) TableSchema Pour simplifier le processus de configuration, nous vous recommandons d'utiliser une classe de données annotée. Lorsque vous utilisez une classe de données annotée, vous ne devez modéliser votre objet qu'une seule fois.

#### **G** Note

Après avoir défini les actions relatives aux attributs, vous devez définir quels attributs sont exclus des signatures. Pour faciliter l'ajout de nouveaux attributs non signés à l'avenir, nous vous recommandons de choisir un préfixe distinct (tel que : « ») pour identifier vos attributs non signés. Incluez ce préfixe dans le nom d'attribut pour tous les attributs marqués lorsque vous DO\_NOTHING définissez votre schéma DynamoDB et vos actions d'attribut.

Utiliser une classe de données annotée

Utilisez une [classe de données annotée](https://docs.aws.amazon.com/sdk-for-java/latest/developer-guide/ddb-en-client-gs-tableschema.html#ddb-en-client-gs-tableschema-anno-bean) pour spécifier vos actions attributaires avec le client DynamoDB amélioré et. DynamoDbEncryptionInterceptor Le SDK AWS de chiffrement de base de données pour DynamoDB utilise les annotations d'attribut [DynamoDB standard qui](https://sdk.amazonaws.com/java/api/latest/software/amazon/awssdk/enhanced/dynamodb/mapper/annotations/package-summary.html)  [définissent le type d'attribut](https://sdk.amazonaws.com/java/api/latest/software/amazon/awssdk/enhanced/dynamodb/mapper/annotations/package-summary.html) afin de déterminer comment protéger un attribut. Par défaut, tous les attributs sont chiffrés et signés à l'exception des clés primaires, qui sont signées, mais pas chiffrées.

#### **a** Note

Pour utiliser l'action SIGN\_AND\_INCLUDE\_IN\_ENCRYPTION\_CONTEXT cryptographique, vous devez utiliser la version 3.3 ou ultérieure du SDK AWS Database Encryption. Déployez la nouvelle version sur tous les lecteurs avant de [mettre à jour votre modèle de données](#page-165-0) pour l'inclureSIGN\_AND\_INCLUDE\_IN\_ENCRYPTION\_CONTEXT.

Consultez [SimpleClass.java](https://github.com/aws/aws-database-encryption-sdk-dynamodb//blob/main/Examples/runtimes/java/DynamoDbEncryption/src/main/java/software/amazon/cryptography/examples/enhanced/SimpleClass.java) dans le référentiel aws-database-encryption-sdk -dynamodb GitHub pour plus d'informations sur les annotations du client DynamoDB Enhanced.

Par défaut, les attributs de clé primaire sont signés mais pas chiffrés (SIGN\_ONLY) et tous les autres attributs sont chiffrés et signés (ENCRYPT\_AND\_SIGN). Si vous définissez des attributs commeSIGN\_AND\_INCLUDE\_IN\_ENCRYPTION\_CONTEXT, les attributs de partition et de tri doivent également l'êtreSIGN\_AND\_INCLUDE\_IN\_ENCRYPTION\_CONTEXT. Pour spécifier des exceptions, utilisez les annotations de chiffrement définies dans la bibliothèque de chiffrement côté client Java pour DynamoDB. Par exemple, si vous souhaitez qu'un attribut particulier soit uniquement signé, utilisez l'@DynamoDbEncryptionSignOnlyannotation. Si vous souhaitez qu'un attribut particulier soit signé et inclus dans le contexte de chiffrement, utilisez le@DynamoDbEncryptionSignAndIncludeInEncryptionContext. Si vous souhaitez qu'un attribut particulier ne soit ni signé ni chiffré (DO\_NOTHING), utilisez l'@DynamoDbEncryptionDoNothingannotation.

#### **a** Note

Le SDK AWS de chiffrement de base de données ne prend pas en charge les annotations sur les attributs [imbriqués.](https://docs.aws.amazon.com/sdk-for-java/latest/developer-guide/ddb-en-client-adv-features-nested.html)

L'exemple suivant montre les annotations utilisées pour définir ENCRYPT\_AND\_SIGN et DO\_NOTHING attribuer des actions. SIGN\_ONLY Pour un exemple illustrant les annotations utilisées pour définirSIGN\_AND\_INCLUDE\_IN\_ENCRYPTION\_CONTEXT, consultez le [SimpleClassfichier 4.java.](https://github.com/aws/aws-database-encryption-sdk-dynamodb//blob/main/Examples/runtimes/java/DynamoDbEncryption/src/main/java/software/amazon/cryptography/examples/enhanced/SimpleClass4.java)

```
@DynamoDbBean
public class SimpleClass {
```

```
 private String partitionKey; 
 private int sortKey; 
 private String attribute1; 
 private String attribute2; 
 private String attribute3; 
 @DynamoDbPartitionKey 
 @DynamoDbAttribute(value = "partition_key") 
 public String getPartitionKey() { 
     return this.partitionKey; 
 } 
 public void setPartitionKey(String partitionKey) { 
     this.partitionKey = partitionKey; 
 } 
 @DynamoDbSortKey 
 @DynamoDbAttribute(value = "sort_key") 
 public int getSortKey() { 
     return this.sortKey; 
 } 
 public void setSortKey(int sortKey) { 
     this.sortKey = sortKey; 
 } 
 public String getAttribute1() { 
     return this.attribute1; 
 } 
 public void setAttribute1(String attribute1) { 
     this.attribute1 = attribute1; 
 } 
 @DynamoDbEncryptionSignOnly 
 public String getAttribute2() { 
     return this.attribute2; 
 } 
 public void setAttribute2(String attribute2) { 
     this.attribute2 = attribute2; 
 } 
 @DynamoDbEncryptionDoNothing
```
```
 public String getAttribute3() { 
          return this.attribute3; 
     } 
     @DynamoDbAttribute(value = ":attribute3") 
     public void setAttribute3(String attribute3) { 
          this.attribute3 = attribute3; 
     } 
}
```
Utilisez votre classe de données annotée pour créer le, TableSchema comme indiqué dans l'extrait de code suivant.

```
final TableSchema<SimpleClass> tableSchema = TableSchema.fromBean(SimpleClass.class);
```
Définissez manuellement les actions de vos attributs

Pour spécifier manuellement les actions d'attribut, créez un Map objet dans lequel les paires nomvaleur représentent les noms d'attributs et les actions spécifiées.

Spécifiez ENCRYPT\_AND\_SIGN le chiffrement et la signature d'un attribut. Spécifiez SIGN\_ONLY pour signer un attribut, mais pas pour le chiffrer. Spécifiez SIGN\_AND\_INCLUDE\_IN\_ENCRYPTION\_CONTEXT de signer un attribut et de l'inclure dans le contexte de chiffrement. Vous ne pouvez pas chiffrer un attribut sans le signer également. Spécifiez DO\_NOTHING si un attribut doit être ignoré.

Les attributs de partition et de tri doivent être l'un SIGN\_ONLY ou l'autreSIGN\_AND\_INCLUDE\_IN\_ENCRYPTION\_CONTEXT. Si vous définissez des attributs commeSIGN\_AND\_INCLUDE\_IN\_ENCRYPTION\_CONTEXT, les attributs de partition et de tri doivent également l'êtreSIGN\_AND\_INCLUDE\_IN\_ENCRYPTION\_CONTEXT.

#### **a** Note

Pour utiliser l'action SIGN\_AND\_INCLUDE\_IN\_ENCRYPTION\_CONTEXT cryptographique, vous devez utiliser la version 3.3 ou ultérieure du SDK AWS Database Encryption. Déployez la nouvelle version sur tous les lecteurs avant de [mettre à jour votre modèle de données](#page-165-0) pour l'inclureSIGN\_AND\_INCLUDE\_IN\_ENCRYPTION\_CONTEXT.

final Map<String, CryptoAction> attributeActionsOnEncrypt = new HashMap<>(); // The partition attribute must be signed attributeActionsOnEncrypt.put("partition\_key", CryptoAction.SIGN\_AND\_INCLUDE\_IN\_ENCRYPTION\_CONTEXT); // The sort attribute must be signed attributeActionsOnEncrypt.put("sort\_key", CryptoAction.SIGN\_AND\_INCLUDE\_IN\_ENCRYPTION\_CONTEXT); attributeActionsOnEncrypt.put("attribute1", CryptoAction.ENCRYPT\_AND\_SIGN); attributeActionsOnEncrypt.put("attribute2", CryptoAction.SIGN\_ONLY); attributeActionsOnEncrypt.put("attribute3", CryptoAction.SIGN\_AND\_INCLUDE\_IN\_ENCRYPTION\_CONTEXT); attributeActionsOnEncrypt.put(":attribute4", CryptoAction.DO\_NOTHING);

<span id="page-181-1"></span>Configuration du chiffrement dans le SDK de chiffrement AWS de base de données pour DynamoDB

Lorsque vous utilisez le SDK AWS Database Encryption, vous devez définir explicitement une configuration de chiffrement pour votre table DynamoDB. Les valeurs requises dans votre configuration de chiffrement varient selon que vous avez défini vos actions attributaires manuellement ou à l'aide d'une classe de données annotée.

L'extrait suivant définit une configuration de chiffrement de table DynamoDB à l'aide du client DynamoDB amélioré et autorise les attributs non signés définis par un préfixe distinct [TableSchema](https://docs.aws.amazon.com/sdk-for-java/latest/developer-guide/ddb-en-client-gs-tableschema.html).

```
final Map<String, DynamoDbEnhancedTableEncryptionConfig> tableConfigs = new 
  HashMap<>();
tableConfigs.put(ddbTableName, 
         DynamoDbEnhancedTableEncryptionConfig.builder() 
              .logicalTableName(ddbTableName) 
              .keyring(kmsKeyring) 
              .allowedUnsignedAttributePrefix(unsignedAttrPrefix) 
              .schemaOnEncrypt(tableSchema) 
             // Optional: only required if you use beacons 
              .search(SearchConfig.builder() 
                      .writeVersion(1) // MUST be 1 
                      .versions(beaconVersions) 
                     .buid().build();
```
<span id="page-181-0"></span>Nom de table logique

Nom de table logique pour votre table DynamoDB.

Le nom de table logique est lié de manière cryptographique à toutes les données stockées dans la table afin de simplifier les opérations de restauration DynamoDB. Nous vous recommandons vivement de spécifier le nom de votre table DynamoDB comme nom de table logique lorsque vous définissez votre configuration de chiffrement pour la première fois. Vous devez toujours spécifier le même nom de table logique. Pour que le déchiffrement réussisse, le nom de la table logique doit correspondre au nom spécifié lors du chiffrement. Si le nom de votre table DynamoDB change après la [restauration de votre table DynamoDB à partir d'une sauvegarde, le nom logique](https://docs.aws.amazon.com/amazondynamodb/latest/developerguide/Restore.Tutorial.html) [de la table garantit que l'opération de déchiffrement](https://docs.aws.amazon.com/amazondynamodb/latest/developerguide/Restore.Tutorial.html) reconnaît toujours la table.

<span id="page-182-0"></span>Attributs non signés autorisés

Les attributs marqués DO\_NOTHING dans vos actions d'attributs.

Les attributs non signés autorisés indiquent au client quels attributs sont exclus des signatures. Le client suppose que tous les autres attributs sont inclus dans la signature. Ensuite, lors du déchiffrement d'un enregistrement, le client détermine les attributs qu'il doit vérifier et ceux à ignorer parmi les attributs non signés autorisés que vous avez spécifiés. Vous ne pouvez pas supprimer un attribut de vos attributs non signés autorisés.

Vous pouvez définir explicitement les attributs non signés autorisés en créant un tableau répertoriant tous vos DO\_NOTHING attributs. Vous pouvez également spécifier un préfixe distinct lorsque vous nommez vos DO\_NOTHING attributs et utiliser le préfixe pour indiquer au client quels attributs ne sont pas signés. Nous vous recommandons vivement de spécifier un préfixe distinct, car cela simplifie le processus d'ajout d'un nouvel DO\_NOTHING attribut à l'avenir. Pour plus d'informations, consultez [Mettre à jour votre modèle de données](#page-165-0).

Si vous ne spécifiez pas de préfixe pour tous les DO\_NOTHING attributs, vous pouvez configurer un allowedUnsignedAttributes tableau répertoriant explicitement tous les attributs que le client doit s'attendre à voir non signés lorsqu'il les rencontre lors du déchiffrement. Vous ne devez définir explicitement vos attributs non signés autorisés que si cela est absolument nécessaire.

<span id="page-182-1"></span>Configuration de la recherche (facultatif)

SearchConfigDéfinit la [version de la balise](#page-147-0).

Le SearchConfig doit être spécifié pour utiliser un [chiffrement consultable](#page-99-0) ou des [balises](#page-30-0) [signées](#page-30-0).

Suite d'algorithmes (facultatif)

algorithmSuiteIdDéfinit la suite d'algorithmes utilisée par le SDK AWS de chiffrement de base de données.

À moins que vous ne spécifiiez explicitement une suite d'algorithmes alternative, le SDK AWS de chiffrement de base de données utilise la [suite d'algorithmes par défaut](#page-22-0). [La suite d'algorithmes](#page-16-0) [par défaut utilise l'algorithme AES-GCM avec dérivation de clés, s](#page-16-0)[ignatures numériques et](#page-17-0) [engagement](#page-17-0) [de clés.](#page-16-0) Bien que la suite d'algorithmes par défaut soit susceptible de convenir à la plupart des applications, vous pouvez choisir une autre suite d'algorithmes. Par exemple, certains modèles de confiance seraient satisfaits par une suite d'algorithmes sans signature numérique. Pour plus d'informations sur les suites d'algorithmes prises en charge par le SDK AWS de chiffrement de base de données, consultezSuites d'algorithmes prises en charge dans le [SDK AWS de chiffrement de base de données.](#page-21-0)

Pour sélectionner la [suite d'algorithmes AES-GCM sans signature numérique ECDSA](#page-23-0), incluez l'extrait suivant dans votre configuration de chiffrement de table.

.algorithmSuiteId( DBEAlgorithmSuiteId.ALG\_AES\_256\_GCM\_HKDF\_SHA512\_COMMIT\_KEY\_SYMSIG\_HMAC\_SHA384)

Mise à jour d'éléments avec le SDK AWS de chiffrement de base de données

Le SDK AWS de chiffrement de base de données ne prend pas en charge [ddb : UpdateItem](https://docs.aws.amazon.com/amazondynamodb/latest/APIReference/API_UpdateItem.html) pour les éléments chiffrés ou signés. Pour mettre à jour un élément chiffré ou signé, vous devez utiliser [ddb :](https://docs.aws.amazon.com/amazondynamodb/latest/APIReference/API_PutItem.html)  [PutItem](https://docs.aws.amazon.com/amazondynamodb/latest/APIReference/API_PutItem.html). Lorsque vous spécifiez la même clé primaire qu'un élément existant dans votre PutItem demande, le nouvel élément remplace complètement l'élément existant. Vous pouvez également utiliser [CLOBBER](https://docs.aws.amazon.com/AWSJavaSDK/latest/javadoc/com/amazonaws/services/dynamodbv2/datamodeling/DynamoDBMapperConfig.SaveBehavior.html#CLOBBER) pour effacer et remplacer tous les attributs lors de la sauvegarde après avoir mis à jour vos articles.

Déchiffrer des sets signés

Dans les versions 3.0.0 et 3.1.0 du SDK de chiffrement de AWS base de données, si vous définissez un attribut de [type set](https://docs.aws.amazon.com/amazondynamodb/latest/developerguide/HowItWorks.NamingRulesDataTypes.html#HowItWorks.DataTypes.SetTypes) commeSIGN\_ONLY, les valeurs de l'ensemble sont canonisées dans l'ordre dans lequel elles sont fournies. DynamoDB ne préserve pas l'ordre des ensembles. Par conséquent, il est possible que la validation de signature de l'élément contenant l'ensemble échoue. La validation de signature échoue lorsque les valeurs de l'ensemble sont renvoyées dans un ordre différent de celui dans lequel elles ont été fournies au SDK AWS Database Encryption, même si les attributs de l'ensemble contiennent les mêmes valeurs.

## **a** Note

Les versions 3.1.1 et ultérieures du SDK de chiffrement de AWS base de données canonisent les valeurs de tous les attributs de type défini, afin que les valeurs soient lues dans le même ordre que celui dans lequel elles ont été écrites dans DynamoDB.

Si la validation de signature échoue, l'opération de déchiffrement échoue et renvoie le message d'erreur suivant.

software.amazon.cryptography.dbencryptionsdk.structuredencryption.model. StructuredEncrypti onException: Aucune étiquette de destinataire ne correspond.

Si le message d'erreur ci-dessus s'affiche et que vous pensez que l'élément que vous essayez de déchiffrer inclut un ensemble signé à l'aide de la version 3.0.0 ou 3.1.0, consultez le [DecryptWithPermuter](https://github.com/aws/aws-database-encryption-sdk-dynamodb-java/tree/v3.1.1/DecryptWithPermute)épertoire du dépôt aws-database-encryption-sdk -dynamodb-java GitHub pour savoir comment valider correctement l'ensemble.

# Exemples Java

Notre bibliothèque de chiffrement côté client a été renommée SDK de chiffrement de AWS base de données. Ce guide du développeur fournit toujours des informations sur le client de [chiffrement](#page-226-0) [DynamoDB](#page-226-0).

Les exemples suivants montrent comment utiliser la bibliothèque de chiffrement côté client Java pour DynamoDB afin de protéger les éléments de table de votre application. Vous pouvez trouver d'autres exemples (et apporter les vôtres) dans les [exemples Java](https://github.com/aws/aws-database-encryption-sdk-dynamodb//tree/main/Examples/runtimes/java/DynamoDbEncryption/src/main/java/software/amazon/cryptography/examples) du référentiel aws-database-encryption-sdk -dynamodb sur. GitHub

Les exemples suivants montrent comment configurer la bibliothèque de chiffrement côté client Java pour DynamoDB dans une nouvelle table Amazon DynamoDB non remplie. Si vous souhaitez configurer vos tables Amazon DynamoDB existantes pour le chiffrement côté client, consultez. [Ajouter la version 3.x à une table existante](#page-194-0)

## Rubriques

- [Utilisation du client amélioré DynamoDB](#page-185-0)
- [Utilisation de l'API DynamoDB de bas niveau](#page-188-0)
- [Utiliser le niveau inférieur DynamoDbItemEncryptor](#page-191-0)

<span id="page-185-0"></span>Utilisation du client amélioré DynamoDB

L'exemple suivant montre comment utiliser le client amélioré DynamoDB DynamoDbEncryptionInterceptor et [AWS KMS un](#page-40-0) trousseau de clés pour chiffrer des éléments de table DynamoDB dans le cadre de vos appels d'API DynamoDB.

Vous pouvez utiliser n'importe quel trousseau de [clés](#page-40-1) compatible avec le client DynamoDB amélioré, mais nous vous recommandons d'utiliser l'un des trousseaux de clés dans la mesure du AWS KMS possible.

**a** Note

[Le client DynamoDB Enhanced ne prend pas en charge le chiffrement consultable.](#page-99-0) Utilisez le DynamoDbEncryptionInterceptor avec l'API DynamoDB de bas niveau pour utiliser le chiffrement consultable.

Voir l'exemple de code complet : [EnhancedPutGetExample.java](https://github.com/aws/aws-database-encryption-sdk-dynamodb//blob/main/Examples/runtimes/java/DynamoDbEncryption/src/main/java/software/amazon/cryptography/examples/enhanced/EnhancedPutGetExample.java)

Étape 1 : Création du AWS KMS porte-clés

L'exemple suivant permet de CreateAwsKmsMrkMultiKeyring créer un AWS KMS trousseau de clés avec une clé KMS de chiffrement symétrique. La CreateAwsKmsMrkMultiKeyring méthode garantit que le trousseau de clés gère correctement les clés à région unique et à régions multiples.

```
final MaterialProviders matProv = MaterialProviders.builder() 
         .MaterialProvidersConfig(MaterialProvidersConfig.builder().build()) 
        .build();
final CreateAwsKmsMrkMultiKeyringInput keyringInput = 
  CreateAwsKmsMrkMultiKeyringInput.builder() 
         .generator(kmsKeyId) 
        .build();
final IKeyring kmsKeyring = matProv.CreateAwsKmsMrkMultiKeyring(keyringInput);
```
Étape 2 : Création d'un schéma de table à partir de la classe de données annotée

L'exemple suivant utilise la classe de données annotée pour créer leTableSchema.

Cet exemple suppose que les actions de classe de données et d'attribut annotées ont été définies à l'aide du [SimpleClassfichier .java.](https://github.com/aws/aws-database-encryption-sdk-dynamodb//blob/main/Examples/runtimes/java/DynamoDbEncryption/src/main/java/software/amazon/cryptography/examples/enhanced/SimpleClass.java) Pour plus d'informations sur l'annotation des actions de vos attributs, consultez[Utiliser une classe de données annotée.](#page-177-0)

**a** Note

Le SDK AWS de chiffrement de base de données ne prend pas en charge les annotations sur les attributs [imbriqués.](https://docs.aws.amazon.com/sdk-for-java/latest/developer-guide/ddb-en-client-adv-features-nested.html)

```
final TableSchema<SimpleClass> schemaOnEncrypt = 
  TableSchema.fromBean(SimpleClass.class);
```
Étape 3 : définir les attributs exclus des signatures

L'exemple suivant suppose que tous les DO\_NOTHING attributs partagent le préfixe distinct : « » et utilise le préfixe pour définir les attributs non signés autorisés. Le client suppose que tout nom d'attribut avec le préfixe : « » est exclu des signatures. Pour plus d'informations, consultez [Attributs non signés autorisés](#page-182-0).

```
final String unsignedAttrPrefix = ":";
```
Étape 4 : Création de la configuration de chiffrement

L'exemple suivant définit une tableConfigs carte qui représente la configuration de chiffrement de la table DynamoDB.

[Cet exemple indique le nom de la table DynamoDB comme nom de table logique.](#page-181-0) Nous vous recommandons vivement de spécifier le nom de votre table DynamoDB comme nom de table logique lorsque vous définissez votre configuration de chiffrement pour la première fois. Pour plus d'informations, consultez [Configuration du chiffrement dans le SDK de chiffrement AWS de base](#page-181-1)  [de données pour DynamoDB.](#page-181-1)

## **a** Note

Pour utiliser le [chiffrement consultable](#page-99-0) ou les [balises signées](#page-30-0), vous devez également les inclure [SearchConfig](#page-182-1)dans votre configuration de chiffrement.

```
final Map<String, DynamoDbEnhancedTableEncryptionConfig> tableConfigs = new 
  HashMap<>();
tableConfigs.put(ddbTableName, 
     DynamoDbEnhancedTableEncryptionConfig.builder() 
         .logicalTableName(ddbTableName) 
         .keyring(kmsKeyring) 
         .allowedUnsignedAttributePrefix(unsignedAttrPrefix) 
         .schemaOnEncrypt(tableSchema) 
        .build();
```
## Étape 5 : Crée le **DynamoDbEncryptionInterceptor**

L'exemple suivant en crée un nouveau DynamoDbEncryptionInterceptor à tableConfigs partir de l'étape 4.

```
final DynamoDbEncryptionInterceptor interceptor = 
     DynamoDbEnhancedClientEncryption.CreateDynamoDbEncryptionInterceptor( 
         CreateDynamoDbEncryptionInterceptorInput.builder() 
              .tableEncryptionConfigs(tableConfigs) 
              .build() 
     );
```
Étape 6 : créer un nouveau client DynamoDB du AWS SDK

L'exemple suivant crée un nouveau client DynamoDB du AWS SDK à l'aide **interceptor** de l'étape 5.

```
final DynamoDbClient ddb = DynamoDbClient.builder() 
         .overrideConfiguration( 
                 ClientOverrideConfiguration.builder() 
                         .addExecutionInterceptor(interceptor) 
                        .build().build();
```
Étape 7 : Création du client DynamoDB amélioré et création d'une table

L'exemple suivant crée le client DynamoDB amélioré à l'aide du client DynamoDB AWS SDK créé à l'étape 6 et crée une table à l'aide de la classe de données annotée.

```
final DynamoDbEnhancedClient enhancedClient = DynamoDbEnhancedClient.builder() 
         .dynamoDbClient(ddb) 
        .buid();
final DynamoDbTable<SimpleClass> table = enhancedClient.table(ddbTableName, 
  tableSchema);
```
Étape 8 : Chiffrer et signer un élément du tableau

L'exemple suivant place un élément dans la table DynamoDB à l'aide du client DynamoDB amélioré. L'élément est chiffré et signé côté client avant d'être envoyé à DynamoDB.

```
final SimpleClass item = new SimpleClass();
item.setPartitionKey("EnhancedPutGetExample");
item.setSortKey(0);
item.setAttribute1("encrypt and sign me!");
item.setAttribute2("sign me!");
item.setAttribute3("ignore me!");
table.putItem(item);
```
<span id="page-188-0"></span>Utilisation de l'API DynamoDB de bas niveau

L'exemple suivant montre comment utiliser l'API DynamoDB de bas niveau avec [AWS KMS un](#page-40-0) trousseau de clés pour chiffrer et signer automatiquement des éléments côté client avec vos demandes DynamoDB. PutItem

Vous pouvez utiliser n'importe quel [porte-clés](#page-40-1) compatible, mais nous vous recommandons d'utiliser l'un des AWS KMS porte-clés dans la mesure du possible.

Voir l'exemple de code complet : [BasicPutGetExample.java](https://github.com/aws/aws-database-encryption-sdk-dynamodb//blob/main/Examples/runtimes/java/DynamoDbEncryption/src/main/java/software/amazon/cryptography/examples/BasicPutGetExample.java)

Étape 1 : Création du AWS KMS porte-clés

L'exemple suivant permet de CreateAwsKmsMrkMultiKeyring créer un AWS KMS trousseau de clés avec une clé KMS de chiffrement symétrique. La CreateAwsKmsMrkMultiKeyring

méthode garantit que le trousseau de clés gère correctement les clés à région unique et à régions multiples.

```
final MaterialProviders matProv = MaterialProviders.builder() 
          .MaterialProvidersConfig(MaterialProvidersConfig.builder().build()) 
         .build();
final CreateAwsKmsMrkMultiKeyringInput keyringInput = 
  CreateAwsKmsMrkMultiKeyringInput.builder() 
         .generator(kmsKeyId) 
         .build();
final IKeyring kmsKeyring = matProv.CreateAwsKmsMrkMultiKeyring(keyringInput);
```
#### Étape 2 : configurer les actions de vos attributs

L'exemple suivant définit une attributeActionsOnEncrypt carte qui représente des exemples d'[actions attributaires](#page-13-0) pour un élément de table.

#### **a** Note

L'exemple suivant ne définit aucun attribut en tant queSIGN\_AND\_INCLUDE\_IN\_ENCRYPTION\_CONTEXT. Si vous spécifiez des SIGN\_AND\_INCLUDE\_IN\_ENCRYPTION\_CONTEXT attributs, les attributs de partition et de tri doivent également l'êtreSIGN\_AND\_INCLUDE\_IN\_ENCRYPTION\_CONTEXT.

```
final Map<String, CryptoAction> attributeActionsOnEncrypt = new HashMap<>();
// The partition attribute must be SIGN_ONLY
attributeActionsOnEncrypt.put("partition_key", CryptoAction.SIGN_ONLY); 
// The sort attribute must be SIGN_ONLY
attributeActionsOnEncrypt.put("sort_key", CryptoAction.SIGN_ONLY); 
attributeActionsOnEncrypt.put("attribute1", CryptoAction.ENCRYPT_AND_SIGN);
attributeActionsOnEncrypt.put("attribute2", CryptoAction.SIGN_ONLY);
attributeActionsOnEncrypt.put(":attribute3", CryptoAction.DO_NOTHING);
```
#### Étape 3 : définir les attributs exclus des signatures

L'exemple suivant suppose que tous les DO\_NOTHING attributs partagent le préfixe distinct : « » et utilise le préfixe pour définir les attributs non signés autorisés. Le client suppose que tout nom d'attribut avec le préfixe : « » est exclu des signatures. Pour plus d'informations, consultez [Attributs non signés autorisés](#page-182-0).

#### final String unsignedAttrPrefix = ":";

Étape 4 : définir la configuration du chiffrement des tables DynamoDB

L'exemple suivant définit une tableConfigs carte qui représente la configuration de chiffrement pour cette table DynamoDB.

[Cet exemple indique le nom de la table DynamoDB comme nom de table logique.](#page-181-0) Nous vous recommandons vivement de spécifier le nom de votre table DynamoDB comme nom de table logique lorsque vous définissez votre configuration de chiffrement pour la première fois. Pour plus d'informations, consultez [Configuration du chiffrement dans le SDK de chiffrement AWS de base](#page-181-1)  [de données pour DynamoDB.](#page-181-1)

#### **a** Note

Pour utiliser le [chiffrement consultable](#page-99-0) ou les [balises signées](#page-30-0), vous devez également les inclure [SearchConfig](#page-182-1)dans votre configuration de chiffrement.

```
final Map<String, DynamoDbTableEncryptionConfig> tableConfigs = new HashMap<>();
final DynamoDbTableEncryptionConfig config = DynamoDbTableEncryptionConfig.builder() 
         .logicalTableName(ddbTableName) 
         .partitionKeyName("partition_key") 
         .sortKeyName("sort_key") 
         .attributeActionsOnEncrypt(attributeActionsOnEncrypt) 
         .keyring(kmsKeyring) 
         .allowedUnsignedAttributePrefix(unsignedAttrPrefix) 
        .build();
tableConfigs.put(ddbTableName, config);
```
#### Étape 5 : Création du **DynamoDbEncryptionInterceptor**

L'exemple suivant crée le DynamoDbEncryptionInterceptor à l'aide tableConfigs de l'étape 4.

```
DynamoDbEncryptionInterceptor interceptor = DynamoDbEncryptionInterceptor.builder() 
         .config(DynamoDbTablesEncryptionConfig.builder() 
                 .tableEncryptionConfigs(tableConfigs) 
                .build().build();
```
### Étape 6 : créer un nouveau client DynamoDB du AWS SDK

L'exemple suivant crée un nouveau client DynamoDB du AWS SDK à l'aide **interceptor** de l'étape 5.

```
final DynamoDbClient ddb = DynamoDbClient.builder() 
         .overrideConfiguration( 
                 ClientOverrideConfiguration.builder() 
                         .addExecutionInterceptor(interceptor) 
                        .build().buid();
```
Étape 7 : Chiffrer et signer un élément de table DynamoDB

L'exemple suivant définit une item carte qui représente un exemple d'élément de table et place l'élément dans la table DynamoDB. L'élément est chiffré et signé côté client avant d'être envoyé à DynamoDB.

```
final HashMap<String, AttributeValue> item = new HashMap<>();
item.put("partition_key", AttributeValue.builder().s("BasicPutGetExample").build());
item.put("sort_key", AttributeValue.builder().n("0").build());
item.put("attribute1", AttributeValue.builder().s("encrypt and sign me!").build());
item.put("attribute2", AttributeValue.builder().s("sign me!").build());
item.put(":attribute3", AttributeValue.builder().s("ignore me!").build());
final PutItemRequest putRequest = PutItemRequest.builder() 
         .tableName(ddbTableName) 
         .item(item) 
         .build();
final PutItemResponse putResponse = ddb.putItem(putRequest);
```
<span id="page-191-0"></span>Utiliser le niveau inférieur DynamoDbItemEncryptor

L'exemple suivant montre comment utiliser le niveau inférieur DynamoDbItemEncryptor avec un [AWS KMS trousseau de clés](#page-40-0) pour chiffrer et signer directement des éléments de table. L'élément DynamoDbItemEncryptor n'est pas placé dans votre table DynamoDB.

Vous pouvez utiliser n'importe quel trousseau de [clés](#page-40-1) compatible avec le client DynamoDB amélioré, mais nous vous recommandons d'utiliser l'un des trousseaux de clés dans la mesure du AWS KMS possible.

#### **a** Note

Le niveau inférieur DynamoDbItemEncryptor ne prend pas en charge le chiffrement [consultable.](#page-99-0) Utilisez le DynamoDbEncryptionInterceptor avec l'API DynamoDB de bas niveau pour utiliser le chiffrement consultable.

Voir l'exemple de code complet : [ItemEncryptDecryptExample.java](https://github.com/aws/aws-database-encryption-sdk-dynamodb//blob/main/Examples/runtimes/java/DynamoDbEncryption/src/main/java/software/amazon/cryptography/examples/itemencryptor/ItemEncryptDecryptExample.java)

Étape 1 : Création du AWS KMS porte-clés

L'exemple suivant permet de CreateAwsKmsMrkMultiKeyring créer un AWS KMS trousseau de clés avec une clé KMS de chiffrement symétrique. La CreateAwsKmsMrkMultiKeyring méthode garantit que le trousseau de clés gère correctement les clés à région unique et à régions multiples.

```
final MaterialProviders matProv = MaterialProviders.builder()
          .MaterialProvidersConfig(MaterialProvidersConfig.builder().build()) 
         .build();
final CreateAwsKmsMrkMultiKeyringInput keyringInput = 
  CreateAwsKmsMrkMultiKeyringInput.builder() 
         .generator(kmsKeyId) 
        .build();
final IKeyring kmsKeyring = matProv.CreateAwsKmsMrkMultiKeyring(keyringInput);
```
Étape 2 : configurer les actions de vos attributs

L'exemple suivant définit une attributeActionsOnEncrypt carte qui représente des exemples d'[actions attributaires](#page-13-0) pour un élément de table.

## **a** Note

L'exemple suivant ne définit aucun attribut en tant queSIGN\_AND\_INCLUDE\_IN\_ENCRYPTION\_CONTEXT. Si vous spécifiez des SIGN\_AND\_INCLUDE\_IN\_ENCRYPTION\_CONTEXT attributs, les attributs de partition et de tri doivent également l'êtreSIGN\_AND\_INCLUDE\_IN\_ENCRYPTION\_CONTEXT.

final Map<String, CryptoAction> attributeActionsOnEncrypt = new HashMap<>(); // The partition attribute must be SIGN\_ONLY

```
attributeActionsOnEncrypt.put("partition_key", CryptoAction.SIGN_ONLY); 
// The sort attribute must be SIGN_ONLY
attributeActionsOnEncrypt.put("sort_key", CryptoAction.SIGN_ONLY); 
attributeActionsOnEncrypt.put("attribute1", CryptoAction.ENCRYPT_AND_SIGN);
attributeActionsOnEncrypt.put("attribute2", CryptoAction.SIGN_ONLY);
attributeActionsOnEncrypt.put(":attribute3", CryptoAction.DO_NOTHING);
```
Étape 3 : définir les attributs exclus des signatures

L'exemple suivant suppose que tous les DO\_NOTHING attributs partagent le préfixe distinct : « » et utilise le préfixe pour définir les attributs non signés autorisés. Le client suppose que tout nom d'attribut avec le préfixe : « » est exclu des signatures. Pour plus d'informations, consultez [Attributs non signés autorisés](#page-182-0).

```
final String unsignedAttrPrefix = ":";
```
Étape 4 : définir la **DynamoDbItemEncryptor** configuration

L'exemple suivant définit la configuration deDynamoDbItemEncryptor.

[Cet exemple indique le nom de la table DynamoDB comme nom de table logique.](#page-181-0) Nous vous recommandons vivement de spécifier le nom de votre table DynamoDB comme nom de table logique lorsque vous définissez votre configuration de chiffrement pour la première fois. Pour plus d'informations, consultez [Configuration du chiffrement dans le SDK de chiffrement AWS de base](#page-181-1)  [de données pour DynamoDB.](#page-181-1)

```
final DynamoDbItemEncryptorConfig config = DynamoDbItemEncryptorConfig.builder() 
         .logicalTableName(ddbTableName) 
         .partitionKeyName("partition_key") 
         .sortKeyName("sort_key") 
         .attributeActionsOnEncrypt(attributeActionsOnEncrypt) 
         .keyring(kmsKeyring) 
         .allowedUnsignedAttributePrefix(unsignedAttrPrefix) 
         .build();
```
#### Étape 5 : Création du **DynamoDbItemEncryptor**

L'exemple suivant en crée un nouveau à DynamoDbItemEncryptor l'aide de l'étape 4 config à partir de l'étape 4.

final DynamoDbItemEncryptor itemEncryptor = DynamoDbItemEncryptor.builder()

```
 .DynamoDbItemEncryptorConfig(config) 
.build();
```
Étape 6 : Chiffrer et signer directement un élément du tableau

L'exemple suivant chiffre et signe directement un élément à l'aide duDynamoDbItemEncryptor. L'élément DynamoDbItemEncryptor n'est pas placé dans votre table DynamoDB.

```
final Map<String, AttributeValue> originalItem = new HashMap<>();
originalItem.put("partition_key", 
  AttributeValue.builder().s("ItemEncryptDecryptExample").build());
originalItem.put("sort_key", AttributeValue.builder().n("0").build());
originalItem.put("attribute1", AttributeValue.builder().s("encrypt and sign 
 me!").build());
originalItem.put("attribute2", AttributeValue.builder().s("sign me!").build());
originalItem.put(":attribute3", AttributeValue.builder().s("ignore me!").build());
final Map<String, AttributeValue> encryptedItem = itemEncryptor.EncryptItem( 
         EncryptItemInput.builder() 
                 .plaintextItem(originalItem) 
                 .build()
).encryptedItem();
```
<span id="page-194-0"></span>Configurer une table DynamoDB existante pour utiliser AWS le SDK de chiffrement de base de données pour DynamoDB

Notre bibliothèque de chiffrement côté client a été renommée SDK de chiffrement de AWS base de données. Ce guide du développeur fournit toujours des informations sur le client de [chiffrement](#page-226-0) [DynamoDB](#page-226-0).

Avec la version 3. x de la bibliothèque de chiffrement côté client Java pour DynamoDB, vous pouvez configurer vos tables Amazon DynamoDB existantes pour le chiffrement côté client. Cette rubrique fournit des conseils sur les trois étapes à suivre pour ajouter la version 3. x vers une table DynamoDB existante et renseignée.

## **Prérequis**

Version 3. x [de la bibliothèque de chiffrement côté client Java pour DynamoDB nécessite le](https://docs.aws.amazon.com/sdk-for-java/latest/developer-guide/dynamodb-enhanced-client.html)  [client DynamoDB amélioré fourni dans.](https://docs.aws.amazon.com/sdk-for-java/latest/developer-guide/dynamodb-enhanced-client.html) AWS SDK for Java 2.x Si vous utilisez toujours le

[DynamoDBMapper, vous devez migrer](https://docs.aws.amazon.com/amazondynamodb/latest/developerguide/DynamoDBMapper.Methods.html) vers le DynamoDB Enhanced Client pour pouvoir utiliser le DynamoDB AWS SDK for Java 2.x Enhanced Client.

Suivez les instructions de [migration de la version 1.x vers la version 2.x](https://docs.aws.amazon.com/sdk-for-java/latest/developer-guide/migration.html) du. AWS SDK for Java

Suivez ensuite les instructions pour [commencer à utiliser l'API client améliorée DynamoDB.](https://docs.aws.amazon.com/sdk-for-java/latest/developer-guide/ddb-en-client-getting-started.html)

[Avant de configurer votre table pour utiliser la bibliothèque de chiffrement côté client Java pour](https://docs.aws.amazon.com/sdk-for-java/latest/developer-guide/ddb-en-client-getting-started-dynamodbTable.html#ddb-en-client-getting-started-dynamodbTable-eclient)  DynamoDB, vous devez générer une TableSchema [classe de d](https://docs.aws.amazon.com/sdk-for-java/latest/developer-guide/ddb-en-client-getting-started-dynamodbTable.html#ddb-en-client-getting-started-dynamodbTable-eclient)[onnées annotée et créer un](https://docs.aws.amazon.com/sdk-for-java/latest/developer-guide/ddb-en-client-gs-tableschema.html#ddb-en-client-gs-tableschema-anno-bean) [client](https://docs.aws.amazon.com/sdk-for-java/latest/developer-guide/ddb-en-client-getting-started-dynamodbTable.html#ddb-en-client-getting-started-dynamodbTable-eclient) [amélioré.](https://docs.aws.amazon.com/sdk-for-java/latest/developer-guide/ddb-en-client-getting-started-dynamodbTable.html#ddb-en-client-getting-started-dynamodbTable-eclient)

Étape 1 : Préparez-vous à lire et à écrire des éléments chiffrés

Procédez comme suit pour préparer votre client du SDK AWS Database Encryption à lire et à écrire des éléments chiffrés. Après avoir déployé les modifications suivantes, votre client continuera à lire et à écrire des éléments en texte brut. Il ne chiffrera ni ne signera aucun nouvel élément inscrit dans la table, mais il sera en mesure de déchiffrer les éléments chiffrés dès leur apparition. Ces modifications préparent le client à commencer à [chiffrer de nouveaux éléments.](#page-198-0) Les modifications suivantes doivent être déployées sur chaque lecteur avant de passer à l'étape suivante.

1. Définissez vos [actions attributaires](#page-13-0)

Mettez à jour votre classe de données annotée pour inclure des actions d'attribut qui définissent les valeurs d'attribut qui seront chiffrées et signées, celles qui seront uniquement signées et celles qui seront ignorées.

Consultez le [SimpleClassfichier .java](https://github.com/aws/aws-database-encryption-sdk-dynamodb//blob/main/Examples/runtimes/java/DynamoDbEncryption/src/main/java/software/amazon/cryptography/examples/enhanced/SimpleClass.java) dans le référentiel aws-database-encryption-sdk -dynamodb GitHub pour plus d'informations sur les annotations du client DynamoDB Enhanced.

Par défaut, les attributs de clé primaire sont signés mais pas chiffrés (SIGN\_ONLY) et tous les autres attributs sont chiffrés et signés (ENCRYPT\_AND\_SIGN). Pour spécifier des exceptions, utilisez les annotations de chiffrement définies dans la bibliothèque de chiffrement côté client Java pour DynamoDB. Par exemple, si vous souhaitez qu'un attribut particulier soit un signe, utilisez uniquement l'@DynamoDbEncryptionSignOnlyannotation. Si vous souhaitez qu'un attribut particulier soit signé et inclus dans le contexte de chiffrement, utilisez l'@DynamoDbEncryptionSignAndIncludeInEncryptionContextannotation. Si vous souhaitez qu'un attribut particulier ne soit ni signé ni chiffré (DO\_NOTHING), utilisez l'@DynamoDbEncryptionDoNothingannotation.

## **a** Note

Si vous spécifiez des SIGN\_AND\_INCLUDE\_IN\_ENCRYPTION\_CONTEXT attributs, les attributs de partition et de tri doivent également l'êtreSIGN\_AND\_INCLUDE\_IN\_ENCRYPTION\_CONTEXT. Pour un exemple illustrant les annotations utilisées pour définirSIGN\_AND\_INCLUDE\_IN\_ENCRYPTION\_CONTEXT, consultez le [SimpleClassfichier 4.java.](https://github.com/aws/aws-database-encryption-sdk-dynamodb//blob/main/Examples/runtimes/java/DynamoDbEncryption/src/main/java/software/amazon/cryptography/examples/enhanced/SimpleClass4.java)

Pour des exemples d'annotations, voir[Utiliser une classe de données annotée.](#page-177-0)

2. Définissez les attributs qui seront exclus des signatures

L'exemple suivant suppose que tous les DO\_NOTHING attributs partagent le préfixe distinct : « » et utilise le préfixe pour définir les attributs non signés autorisés. Le client supposera que tout nom d'attribut avec le préfixe : « » est exclu des signatures. Pour plus d'informations, consultez [Attributs non signés autorisés](#page-182-0).

```
final String unsignedAttrPrefix = ":";
```
3. Créez un [porte-clés](#page-38-0)

L'exemple suivant crée un [AWS KMS trousseau de clés.](#page-40-0) Le AWS KMS trousseau de clés utilise le chiffrement symétrique ou le RSA asymétrique AWS KMS keys pour générer, chiffrer et déchiffrer les clés de données.

Cet exemple permet CreateMrkMultiKeyring de créer un AWS KMS trousseau de clés avec une clé KMS de chiffrement symétrique. Le CreateAwsKmsMrkMultiKeyring procédé garantit que le trousseau de clés gère correctement les clés à région unique et à régions multiples.

```
final MaterialProviders matProv = MaterialProviders.builder() 
         .MaterialProvidersConfig(MaterialProvidersConfig.builder().build()) 
        .build();
final CreateAwsKmsMrkMultiKeyringInput keyringInput = 
  CreateAwsKmsMrkMultiKeyringInput.builder() 
         .generator(kmsKeyId) 
        .build();
final IKeyring kmsKeyring = matProv.CreateAwsKmsMrkMultiKeyring(keyringInput);
```
4. Définition de la configuration du chiffrement des tables DynamoDB

L'exemple suivant définit une tableConfigs carte qui représente la configuration de chiffrement pour cette table DynamoDB.

[Cet exemple indique le nom de la table DynamoDB comme nom de table logique.](#page-181-0) Nous vous recommandons vivement de spécifier le nom de votre table DynamoDB comme nom de table logique lorsque vous définissez votre configuration de chiffrement pour la première fois. Pour plus d'informations, consultez [Configuration du chiffrement dans le SDK de chiffrement AWS de base](#page-181-1)  [de données pour DynamoDB.](#page-181-1)

Vous devez le spécifier FORCE\_WRITE\_PLAINTEXT\_ALLOW\_READ\_PLAINTEXT comme remplacement en texte brut. Cette politique continue de lire et d'écrire des éléments en texte brut, de lire des éléments chiffrés et de préparer le client à écrire des éléments chiffrés.

```
final Map<String, DynamoDbTableEncryptionConfig> tableConfigs = new HashMap<>();
final DynamoDbTableEncryptionConfig config = DynamoDbTableEncryptionConfig.builder() 
         .logicalTableName(ddbTableName) 
         .partitionKeyName("partition_key") 
         .sortKeyName("sort_key") 
         .schemaOnEncrypt(tableSchema) 
         .keyring(kmsKeyring) 
         .allowedUnsignedAttributePrefix(unsignedAttrPrefix) 
  .plaintextOverride(PlaintextOverride.FORCE_WRITE_PLAINTEXT_ALLOW_READ_PLAINTEXT) 
        .build();
tableConfigs.put(ddbTableName, config);
```
## 5. Créer le **DynamoDbEncryptionInterceptor**

L'exemple suivant crée le DynamoDbEncryptionInterceptor à l'aide tableConfigs de l'étape 3.

```
DynamoDbEncryptionInterceptor interceptor = DynamoDbEncryptionInterceptor.builder() 
         .config(DynamoDbTablesEncryptionConfig.builder() 
                 .tableEncryptionConfigs(tableConfigs) 
                .build().build();
```
## <span id="page-198-0"></span>Étape 2 : Écrire des éléments chiffrés et signés

Mettez à jour la politique de texte brut dans votre DynamoDbEncryptionInterceptor configuration pour permettre au client d'écrire des éléments chiffrés et signés. Après avoir déployé la modification suivante, le client chiffre et signe les nouveaux éléments en fonction des actions d'attribut que vous avez configurées à l'étape 1. Le client pourra lire les éléments en texte brut et les éléments chiffrés et signés.

Avant de passer à l'[étape 3,](#page-199-0) vous devez chiffrer et signer tous les éléments en texte brut existants dans votre tableau. Il n'existe pas de métrique ou de requête unique que vous puissiez exécuter pour chiffrer rapidement vos éléments en texte brut existants. Utilisez le processus le mieux adapté à votre système. Par exemple, vous pouvez utiliser un processus asynchrone qui analyse lentement la table et réécrit les éléments à l'aide des actions attributaires et de la configuration de chiffrement que vous avez définies. Pour identifier les éléments en texte brut de votre tableau, nous vous recommandons de rechercher tous les éléments qui ne contiennent pas les aws\_dbe\_foot attributs aws\_dbe\_head et que le SDK de chiffrement de AWS base de données ajoute aux éléments lorsqu'ils sont chiffrés et signés.

L'exemple suivant met à jour la configuration de chiffrement des tables depuis l'étape 1. Vous devez mettre à jour le remplacement en texte brut avec. FORBID\_WRITE\_PLAINTEXT\_ALLOW\_READ\_PLAINTEXT Cette politique continue de lire les éléments en texte brut, mais également de lire et d'écrire des éléments chiffrés. Créez-en un nouveau DynamoDbEncryptionInterceptor à l'aide de la mise à jourtableConfigs.

```
final Map<String, DynamoDbTableEncryptionConfig> tableConfigs = new HashMap<>();
final DynamoDbTableEncryptionConfig config = DynamoDbTableEncryptionConfig.builder() 
         .logicalTableName(ddbTableName)
```

```
 .partitionKeyName("partition_key")
```
- .sortKeyName("sort\_key")
- .schemaOnEncrypt(tableSchema)
- .keyring(kmsKeyring)

```
 .allowedUnsignedAttributePrefix(unsignedAttrPrefix)
```

```
 .plaintextOverride(PlaintextOverride.FORBID_WRITE_PLAINTEXT_ALLOW_READ_PLAINTEXT) 
         .build();
tableConfigs.put(ddbTableName, config);
```
<span id="page-199-0"></span>Étape 3 : lire uniquement les éléments chiffrés et signés

Une fois que vous avez chiffré et signé tous vos éléments, mettez à jour la dérogation en texte brut dans votre DynamoDbEncryptionInterceptor configuration pour autoriser uniquement le client à lire et écrire des éléments chiffrés et signés. Après avoir déployé la modification suivante, le client chiffre et signe les nouveaux éléments en fonction des actions d'attribut que vous avez configurées à l'étape 1. Le client ne pourra lire que les éléments chiffrés et signés.

L'exemple suivant met à jour la configuration de chiffrement des tables depuis l'étape 2. Vous pouvez soit mettre à jour la règle de remplacement en texte brut, FORBID\_WRITE\_PLAINTEXT\_FORBID\_READ\_PLAINTEXT soit la supprimer de votre configuration. Le client lit et écrit uniquement les éléments chiffrés et signés par défaut. Créez-en un nouveau DynamoDbEncryptionInterceptor à l'aide de la mise à jourtableConfigs.

```
final Map<String, DynamoDbTableEncryptionConfig> tableConfigs = new HashMap<>();
final DynamoDbTableEncryptionConfig config = DynamoDbTableEncryptionConfig.builder() 
         .logicalTableName(ddbTableName) 
         .partitionKeyName("partition_key") 
         .sortKeyName("sort_key") 
         .schemaOnEncrypt(tableSchema) 
         .keyring(kmsKeyring) 
         .allowedUnsignedAttributePrefix(unsignedAttrPrefix) 
         // Optional: you can also remove the plaintext policy from your configuration 
  .plaintextOverride(PlaintextOverride.FORBID_WRITE_PLAINTEXT_FORBID_READ_PLAINTEXT) 
        .build();
tableConfigs.put(ddbTableName, config);
```
# Migrer vers la version 3.x de la bibliothèque de chiffrement côté client Java pour DynamoDB

Notre bibliothèque de chiffrement côté client a été renommée SDK de chiffrement de AWS base de données. Ce guide du développeur fournit toujours des informations sur le client de [chiffrement](#page-226-0) [DynamoDB](#page-226-0).

Version 3. x de la bibliothèque de chiffrement côté client Java pour DynamoDB est une réécriture majeure du 2. base de code x. Il inclut de nombreuses mises à jour, telles qu'un nouveau format de données structuré, une prise en charge améliorée de la mutualisation, des modifications de schéma fluides et la prise en charge du chiffrement consultable. Cette rubrique fournit des conseils sur la façon de migrer votre code vers la version 3. x.

Migration de la version 1.x vers la version 2.x

Migrez vers la version 2. x avant de migrer vers la version 3. x. Version 2. x a changé le symbole du fournisseur le plus récent de MostRecentProvider àCachingMostRecentProvider. Si vous utilisez actuellement la version 1. x de la bibliothèque de chiffrement côté client Java pour DynamoDB avec le MostRecentProvider symbole, vous devez mettre à jour le nom du symbole dans votre code en. CachingMostRecentProvider Pour plus d'informations, voir [Mises à jour du fournisseur](#page-262-0) [le plus récent](#page-262-0).

Migration de la version 2.x vers la version 3.x

Les procédures suivantes décrivent comment migrer votre code depuis la version 2. x vers la version 3. x de la bibliothèque de chiffrement côté client Java pour DynamoDB.

<span id="page-200-0"></span>Étape 1. Préparez-vous à lire les éléments dans le nouveau format

Procédez comme suit pour préparer votre client AWS Database Encryption SDK à lire les éléments dans le nouveau format. Après avoir déployé les modifications suivantes, votre client continuera à se comporter de la même manière que dans la version 2. x. Votre client continuera à lire et à écrire des éléments dans la version 2. format x, mais ces modifications préparent le client à [lire les éléments](#page-204-0)  [dans le nouveau format](#page-204-0).

Mettez à jour votre AWS SDK for Java version 2.x

Version 3. x [de la bibliothèque de chiffrement côté client Java pour DynamoDB nécessite le client](https://docs.aws.amazon.com/sdk-for-java/latest/developer-guide/dynamodb-enhanced-client.html)  [DynamoDB amélioré.](https://docs.aws.amazon.com/sdk-for-java/latest/developer-guide/dynamodb-enhanced-client.html) Le DynamoDB Enhanced Client remplace le [DynamoDBMapper](https://docs.aws.amazon.com/amazondynamodb/latest/developerguide/DynamoDBMapper.Methods.html) utilisé dans les versions précédentes. Pour utiliser le client amélioré, vous devez utiliser le AWS SDK for Java 2.x.

Suivez les instructions de [migration de la version 1.x vers la version 2.x](https://docs.aws.amazon.com/sdk-for-java/latest/developer-guide/migration.html) du. AWS SDK for Java

Pour plus d'informations sur les AWS SDK for Java 2.x modules requis, consultez[Prérequis](#page-173-0). Configurez votre client pour lire les éléments chiffrés par les anciennes versions

Les procédures suivantes fournissent une vue d'ensemble des étapes illustrées dans l'exemple de code ci-dessous.

1. Créez un [porte-clés.](#page-38-0)

Les porte-clés et les [gestionnaires de matériel cryptographique](#page-15-0) remplacent les fournisseurs de matériel cryptographique utilisés dans les versions précédentes de la bibliothèque de chiffrement côté client Java pour DynamoDB.

# **A** Important

Les clés d'encapsulation que vous spécifiez lors de la création d'un jeu de clés doivent être les mêmes que celles que vous avez utilisées avec votre fournisseur de matériel cryptographique dans la version 2. x.

2. Créez un schéma de table au-dessus de votre classe annotée.

Cette étape définit les actions d'attribut qui seront utilisées lorsque vous commencerez à écrire des éléments dans le nouveau format.

Pour obtenir des conseils sur l'utilisation du nouveau client DynamoDB amélioré, reportezvous à la section Generate *[TableSchema](https://docs.aws.amazon.com/sdk-for-java/latest/developer-guide/ddb-en-client-gs-tableschema.html)* a du guide du développeur.AWS SDK for Java

L'exemple suivant suppose que vous avez mis à jour votre classe annotée à partir de la version 2. x en utilisant les nouvelles annotations d'actions d'attribut. Pour plus d'informations sur l'annotation des actions de vos attributs, consultez[Utiliser une classe de données](#page-177-0) [annotée](#page-177-0).

# **a** Note

Si vous spécifiez des SIGN\_AND\_INCLUDE\_IN\_ENCRYPTION\_CONTEXT attributs, les attributs de partition et de tri doivent également l'êtreSIGN\_AND\_INCLUDE\_IN\_ENCRYPTION\_CONTEXT. Pour un exemple illustrant les annotations utilisées pour définirSIGN\_AND\_INCLUDE\_IN\_ENCRYPTION\_CONTEXT, consultez [SimpleClass4.java.](https://github.com/aws/aws-database-encryption-sdk-dynamodb//blob/main/Examples/runtimes/java/DynamoDbEncryption/src/main/java/software/amazon/cryptography/examples/enhanced/SimpleClass4.java)

- 3. Définissez les [attributs exclus de la signature](#page-182-0).
- 4. Configurez une carte explicite des actions d'attributs configurées dans votre classe modélisée de la version 2.x.

Cette étape définit les actions d'attribut utilisées pour écrire des éléments dans l'ancien format.

- 5. Configurez le DynamoDBEncryptor que vous avez utilisé dans la version 2. x de la bibliothèque de chiffrement côté client Java pour DynamoDB.
- 6. Configurez le comportement existant.
- 7. Créez un DynamoDbEncryptionInterceptor.
- 8. Créez un nouveau client AWS DynamoDB SDK.
- 9. Créez le DynamoDBEnhancedClient et créez un tableau avec votre classe modélisée.

Pour plus d'informations sur le client DynamoDB amélioré, [voir créer un](https://docs.aws.amazon.com/sdk-for-java/latest/developer-guide/ddb-en-client-getting-started-dynamodbTable.html#ddb-en-client-getting-started-dynamodbTable-eclient) client amélioré.

```
public class MigrationExampleStep1 {
```

```
 public static void MigrationStep1(String kmsKeyId, String ddbTableName, int 
 sortReadValue) {
```

```
 // 1. Create a Keyring.
```
- // This example creates an AWS KMS Keyring that specifies the
- // same kmsKeyId previously used in the version 2.x configuration.
- // It uses the 'CreateMrkMultiKeyring' method to create the
- // keyring, so that the keyring can correctly handle both single
- // region and Multi-Region KMS Keys.

```
 // Note that this example uses the AWS SDK for Java v2 KMS client.
```
final MaterialProviders matProv = MaterialProviders.builder()

```
 .MaterialProvidersConfig(MaterialProvidersConfig.builder().build()) 
.build();
```

```
 final CreateAwsKmsMrkMultiKeyringInput keyringInput =
```

```
 CreateAwsKmsMrkMultiKeyringInput.builder()
```
.generator(*kmsKeyId*)

```
.build();
```
final IKeyring kmsKeyring = matProv.CreateAwsKmsMrkMultiKeyring(keyringInput);

```
 // 2. Create a Table Schema over your annotated class.
```

```
 // For guidance on using the new attribute actions
```
// annotations, see SimpleClass.java in the

```
 // aws-database-encryption-sdk-dynamodb GitHub repository.
```
- // All primary key attributes must be signed but not encrypted
- // and by default all non-primary key attributes
- // are encrypted and signed (ENCRYPT\_AND\_SIGN).
- // If you want a particular non-primary key attribute to be signed but
- // not encrypted, use the 'DynamoDbEncryptionSignOnly' annotation.
- // If you want a particular attribute to be neither signed nor encrypted
- // (DO\_NOTHING), use the 'DynamoDbEncryptionDoNothing' annotation.

```
 final TableSchema<SimpleClass> schemaOnEncrypt = 
 TableSchema.fromBean(SimpleClass.class); 
        // 3. Define which attributes the client should expect to be excluded 
        // from the signature when reading items. 
        // This value represents all unsigned attributes across the entire 
        // dataset. 
        final List<String> allowedUnsignedAttributes = Arrays.asList("attribute3"); 
        // 4. Configure an explicit map of the attribute actions configured 
        // in your version 2.x modeled class. 
        final Map<String, CryptoAction> legacyActions = new HashMap<>(); 
        legacyActions.put("partition_key", CryptoAction.SIGN_ONLY); 
        legacyActions.put("sort_key", CryptoAction.SIGN_ONLY); 
        legacyActions.put("attribute1", CryptoAction.ENCRYPT_AND_SIGN); 
        legacyActions.put("attribute2", CryptoAction.SIGN_ONLY); 
        legacyActions.put("attribute3", CryptoAction.DO_NOTHING); 
       // 5. Configure the DynamoDBEncryptor that you used in version 2.x.
        final AWSKMS kmsClient = AWSKMSClientBuilder.defaultClient(); 
        final DirectKmsMaterialProvider cmp = new DirectKmsMaterialProvider(kmsClient, 
 kmsKeyId); 
        final DynamoDBEncryptor oldEncryptor = DynamoDBEncryptor.getInstance(cmp); 
        // 6. Configure the legacy behavior. 
        // Input the DynamoDBEncryptor and attribute actions created in 
        // the previous steps. For Legacy Policy, use 
        // 'FORCE_LEGACY_ENCRYPT_ALLOW_LEGACY_DECRYPT'. This policy continues to 
 read 
        // and write items using the old format, but will be able to read 
        // items written in the new format as soon as they appear. 
        final LegacyOverride legacyOverride = LegacyOverride 
                .builder() 
                .encryptor(oldEncryptor) 
                .policy(LegacyPolicy.FORCE_LEGACY_ENCRYPT_ALLOW_LEGACY_DECRYPT) 
                .attributeActionsOnEncrypt(legacyActions) 
               .build();
        // 7. Create a DynamoDbEncryptionInterceptor with the above configuration. 
        final Map<String, DynamoDbEnhancedTableEncryptionConfig> tableConfigs = new 
 HashMap<>(); 
        tableConfigs.put(ddbTableName, 
                DynamoDbEnhancedTableEncryptionConfig.builder() 
                         .logicalTableName(ddbTableName)
```

```
 .keyring(kmsKeyring) 
                          .allowedUnsignedAttributes(allowedUnsignedAttributes) 
                          .schemaOnEncrypt(tableSchema) 
                          .legacyOverride(legacyOverride) 
                         .build();
         final DynamoDbEncryptionInterceptor interceptor = 
                 DynamoDbEnhancedClientEncryption.CreateDynamoDbEncryptionInterceptor( 
                          CreateDynamoDbEncryptionInterceptorInput.builder() 
                                   .tableEncryptionConfigs(tableConfigs) 
                                   .build() 
                 ); 
         // 8. Create a new AWS SDK DynamoDb client using the 
         // interceptor from Step 7. 
         final DynamoDbClient ddb = DynamoDbClient.builder() 
                  .overrideConfiguration( 
                          ClientOverrideConfiguration.builder() 
                                   .addExecutionInterceptor(interceptor) 
                                  .build().build();
         // 9. Create the DynamoDbEnhancedClient using the AWS SDK DynamoDb client 
         // created in Step 8, and create a table with your modeled class. 
         final DynamoDbEnhancedClient enhancedClient = DynamoDbEnhancedClient.builder() 
                  .dynamoDbClient(ddb) 
                  .build(); 
         final DynamoDbTable<SimpleClass> table = enhancedClient.table(ddbTableName, 
  tableSchema); 
     }
}
```
<span id="page-204-0"></span>Étape 2. Écrire des éléments dans le nouveau format

Après avoir déployé les modifications apportées à l'étape 1 sur tous les lecteurs, effectuez les étapes suivantes pour configurer votre client AWS Database Encryption SDK afin d'écrire des éléments dans le nouveau format. Après avoir déployé les modifications suivantes, votre client continuera à lire les éléments dans l'ancien format et commencera à écrire et à lire des éléments dans le nouveau format.

Les procédures suivantes fournissent une vue d'ensemble des étapes illustrées dans l'exemple de code ci-dessous.

- 1. Continuez à configurer votre trousseau de clés, votre schéma de table, vos anciennes actions attributairesallowedUnsignedAttributes, DynamoDBEncryptor comme vous l'avez fait à l'[étape 1](#page-200-0).
- 2. Mettez à jour votre ancien comportement pour n'écrire que les nouveaux éléments en utilisant le nouveau format.
- 3. Création d'un DynamoDbEncryptionInterceptor
- 4. Créez un nouveau client AWS DynamoDB SDK.
- 5. Créez le DynamoDBEnhancedClient et créez un tableau avec votre classe modélisée.

Pour plus d'informations sur le client DynamoDB amélioré, [voir créer un](https://docs.aws.amazon.com/sdk-for-java/latest/developer-guide/ddb-en-client-getting-started-dynamodbTable.html#ddb-en-client-getting-started-dynamodbTable-eclient) client amélioré.

```
public class MigrationExampleStep2 { 
     public static void MigrationStep2(String kmsKeyId, String ddbTableName, int 
 sortReadValue) { 
         // 1. Continue to configure your keyring, table schema, legacy 
         // attribute actions, allowedUnsignedAttributes, and 
         // DynamoDBEncryptor as you did in Step 1. 
        final MaterialProviders matProv = MaterialProviders.builder()
                 .MaterialProvidersConfig(MaterialProvidersConfig.builder().build()) 
                 .build(); 
         final CreateAwsKmsMrkMultiKeyringInput keyringInput = 
 CreateAwsKmsMrkMultiKeyringInput.builder() 
                 .generator(kmsKeyId) 
                .build();
         final IKeyring kmsKeyring = matProv.CreateAwsKmsMrkMultiKeyring(keyringInput); 
         final TableSchema<SimpleClass> schemaOnEncrypt = 
 TableSchema.fromBean(SimpleClass.class); 
         final List<String> allowedUnsignedAttributes = Arrays.asList("attribute3"); 
         final Map<String, CryptoAction> legacyActions = new HashMap<>(); 
         legacyActions.put("partition_key", CryptoAction.SIGN_ONLY); 
         legacyActions.put("sort_key", CryptoAction.SIGN_ONLY); 
         legacyActions.put("attribute1", CryptoAction.ENCRYPT_AND_SIGN); 
         legacyActions.put("attribute2", CryptoAction.SIGN_ONLY); 
         legacyActions.put("attribute3", CryptoAction.DO_NOTHING); 
         final AWSKMS kmsClient = AWSKMSClientBuilder.defaultClient();
```

```
 final DirectKmsMaterialProvider cmp = new DirectKmsMaterialProvider(kmsClient, 
 kmsKeyId); 
        final DynamoDBEncryptor oldEncryptor = DynamoDBEncryptor.getInstance(cmp); 
        // 2. Update your legacy behavior to only write new items using the new 
        // format. 
        // For Legacy Policy, use 'FORBID_LEGACY_ENCRYPT_ALLOW_LEGACY_DECRYPT'. This 
 policy 
        // continues to read items in both formats, but will only write items 
        // using the new format. 
        final LegacyOverride legacyOverride = LegacyOverride 
                 .builder() 
                 .encryptor(oldEncryptor) 
                 .policy(LegacyPolicy.FORBID_LEGACY_ENCRYPT_ALLOW_LEGACY_DECRYPT) 
                 .attributeActionsOnEncrypt(legacyActions) 
                .build();
        // 3. Create a DynamoDbEncryptionInterceptor with the above configuration. 
        final Map<String, DynamoDbEnhancedTableEncryptionConfig> tableConfigs = new 
 HashMap<>(); 
        tableConfigs.put(ddbTableName, 
                DynamoDbEnhancedTableEncryptionConfig.builder() 
                         .logicalTableName(ddbTableName) 
                         .keyring(kmsKeyring) 
                         .allowedUnsignedAttributes(allowedUnsignedAttributes) 
                         .schemaOnEncrypt(tableSchema) 
                         .legacyOverride(legacyOverride) 
                        .build();
        final DynamoDbEncryptionInterceptor interceptor = 
                DynamoDbEnhancedClientEncryption.CreateDynamoDbEncryptionInterceptor( 
                         CreateDynamoDbEncryptionInterceptorInput.builder() 
                                 .tableEncryptionConfigs(tableConfigs) 
                                 .build() 
                ); 
        // 4. Create a new AWS SDK DynamoDb client using the 
        // interceptor from Step 3. 
        final DynamoDbClient ddb = DynamoDbClient.builder() 
                 .overrideConfiguration( 
                         ClientOverrideConfiguration.builder() 
                                 .addExecutionInterceptor(interceptor) 
                                .buid().build();
```

```
 // 5. Create the DynamoDbEnhancedClient using the AWS SDK DynamoDb Client 
  created 
         // in Step 4, and create a table with your modeled class. 
         final DynamoDbEnhancedClient enhancedClient = DynamoDbEnhancedClient.builder() 
                  .dynamoDbClient(ddb) 
                 .build();
         final DynamoDbTable<SimpleClass> table = enhancedClient.table(ddbTableName, 
  tableSchema); 
     }
}
```
Après avoir déployé les modifications de l'étape 2, vous devez rechiffrer tous les anciens éléments de votre tableau avec le nouveau format avant de [passer à l'étape](#page-207-0) 3. Il n'existe pas de métrique ou de requête unique que vous puissiez exécuter pour chiffrer rapidement vos éléments existants. Utilisez le processus le mieux adapté à votre système. Par exemple, vous pouvez utiliser un processus asynchrone qui analyse lentement la table et réécrit les éléments à l'aide des nouvelles actions attributaires et de la nouvelle configuration de chiffrement que vous avez définies.

<span id="page-207-0"></span>Étape 3. Lisez et écrivez uniquement les éléments dans le nouveau format

Après avoir rechiffré tous les éléments de votre tableau avec le nouveau format, vous pouvez supprimer le comportement existant de votre configuration. Procédez comme suit pour configurer votre client de manière à ce qu'il lise et écrive uniquement les éléments dans le nouveau format.

Les procédures suivantes fournissent une vue d'ensemble des étapes illustrées dans l'exemple de code ci-dessous.

- 1. Continuez à configurer votre trousseau de clés, votre schéma de table, allowedUnsignedAttributes comme vous l'avez fait à l'[étape 1](#page-200-0). Supprimez les anciennes actions attributaires et DynamoDBEncryptor supprimez-les de votre configuration.
- 2. Créez un DynamoDbEncryptionInterceptor.
- 3. Créez un nouveau client AWS DynamoDB SDK.
- 4. Créez le DynamoDBEnhancedClient et créez un tableau avec votre classe modélisée.

Pour plus d'informations sur le client DynamoDB amélioré, [voir créer un](https://docs.aws.amazon.com/sdk-for-java/latest/developer-guide/ddb-en-client-getting-started-dynamodbTable.html#ddb-en-client-getting-started-dynamodbTable-eclient) client amélioré.

public class MigrationExampleStep3 {

```
 public static void MigrationStep3(String kmsKeyId, String ddbTableName, int 
 sortReadValue) { 
        // 1. Continue to configure your keyring, table schema, 
        // and allowedUnsignedAttributes as you did in Step 1. 
        // Do not include the configurations for the DynamoDBEncryptor or 
        // the legacy attribute actions. 
       final MaterialProviders matProv = MaterialProviders.builder()
                 .MaterialProvidersConfig(MaterialProvidersConfig.builder().build()) 
                .build();
        final CreateAwsKmsMrkMultiKeyringInput keyringInput = 
 CreateAwsKmsMrkMultiKeyringInput.builder() 
                .generator(kmsKeyId) 
                .build();
        final IKeyring kmsKeyring = matProv.CreateAwsKmsMrkMultiKeyring(keyringInput); 
        final TableSchema<SimpleClass> schemaOnEncrypt = 
 TableSchema.fromBean(SimpleClass.class); 
        final List<String> allowedUnsignedAttributes = Arrays.asList("attribute3"); 
        // 3. Create a DynamoDbEncryptionInterceptor with the above configuration. 
        // Do not configure any legacy behavior. 
        final Map<String, DynamoDbEnhancedTableEncryptionConfig> tableConfigs = new 
 HashMap<>(); 
        tableConfigs.put(ddbTableName, 
                DynamoDbEnhancedTableEncryptionConfig.builder() 
                         .logicalTableName(ddbTableName) 
                         .keyring(kmsKeyring) 
                         .allowedUnsignedAttributes(allowedUnsignedAttributes) 
                         .schemaOnEncrypt(tableSchema) 
                        .build();
        final DynamoDbEncryptionInterceptor interceptor = 
                DynamoDbEnhancedClientEncryption.CreateDynamoDbEncryptionInterceptor( 
                         CreateDynamoDbEncryptionInterceptorInput.builder() 
                                 .tableEncryptionConfigs(tableConfigs) 
                                 .build() 
                ); 
        // 4. Create a new AWS SDK DynamoDb client using the 
        // interceptor from Step 3. 
        final DynamoDbClient ddb = DynamoDbClient.builder() 
                 .overrideConfiguration( 
                         ClientOverrideConfiguration.builder()
```

```
 .addExecutionInterceptor(interceptor) 
                                 .build().build();
         // 5. Create the DynamoDbEnhancedClient using the AWS SDK Client 
         // created in Step 4, and create a table with your modeled class. 
         final DynamoDbEnhancedClient enhancedClient = DynamoDbEnhancedClient.builder() 
                  .dynamoDbClient(ddb) 
                 .build();
         final DynamoDbTable<SimpleClass> table = enhancedClient.table(ddbTableName, 
  tableSchema); 
     }
}
```
# .NET

Cette rubrique explique comment installer et utiliser la version 3. x de la bibliothèque de chiffrement côté client .NET pour DynamoDB. Pour plus de détails sur la programmation avec le SDK AWS de chiffrement de base de données pour DynamoDB, consultez les exemples [.NET dans aws-database](https://github.com/aws/aws-database-encryption-sdk-dynamodb/tree/main/Examples/runtimes/net/src/)[encryption-sdk le référentiel -dynamodb](https://github.com/aws/aws-database-encryption-sdk-dynamodb/tree/main/Examples/runtimes/net/src/) sur. GitHub

La bibliothèque de chiffrement côté client .NET pour DynamoDB est destinée aux développeurs qui écrivent des applications en C# et dans d'autres langages de programmation .NET. Elle est prise en charge sur Windows, macOS et Linux.

Toutes les implémentations en [langage de programmation](#page-172-0) du SDK de chiffrement de AWS base de données pour DynamoDB sont interopérables. Toutefois, les valeurs vides AWS SDK for .NET ne sont pas prises en charge pour les types de données de liste ou de carte. Cela signifie que si vous utilisez la bibliothèque de chiffrement côté client Java pour DynamoDB pour écrire un élément contenant des valeurs vides pour un type de données de liste ou de carte, vous ne pouvez pas déchiffrer et lire cet élément à l'aide de la bibliothèque de chiffrement côté client .NET pour DynamoDB.

## **Rubriques**

- [Installation de la bibliothèque de chiffrement côté client .NET pour DynamoDB](#page-210-0)
- [Débogage avec .NET](#page-210-1)
- [Utilisation de la bibliothèque de chiffrement côté client .NET pour DynamoDB](#page-210-2)
- [Exemples .NET](#page-216-0)

# • [Configurer une table DynamoDB existante pour utiliser AWS le SDK de chiffrement de base de](#page-222-0) [données pour DynamoDB](#page-222-0)

# <span id="page-210-0"></span>Installation de la bibliothèque de chiffrement côté client .NET pour DynamoDB

[La bibliothèque de chiffrement côté client .NET pour DynamoDB est disponible sous le nom de](https://www.nuget.org/packages/AWS.Cryptography.DbEncryptionSDK.DynamoDb/)  [AWS.Cryptography. DbEncryptionSDK. DynamoDbe](https://www.nuget.org/packages/AWS.Cryptography.DbEncryptionSDK.DynamoDb/)mballer dans NuGet. Pour plus de détails sur l'installation et la création de la bibliothèque, consultez le fichier [.NET README.md](https://github.com/aws/aws-database-encryption-sdk-dynamodb/blob/main/DynamoDbEncryption/runtimes/net/README.md) dans le awsdatabase-encryption-sdk référentiel -dynamodb. La bibliothèque de chiffrement côté client .NET pour DynamoDB nécessite les clés AWS SDK for .NET même si vous n'utilisez pas (). AWS Key Management Service AWS KMS Le AWS SDK for .NET est installé avec le NuGet package.

Version 3. x de la bibliothèque de chiffrement côté client .NET pour DynamoDB prend en charge .NET 6.0 et .NET Framework net48 et versions ultérieures.

# <span id="page-210-1"></span>Débogage avec .NET

La bibliothèque de chiffrement côté client .NET pour DynamoDB ne génère aucun journal. Les exceptions de la bibliothèque de chiffrement côté client .NET pour DynamoDB génèrent un message d'exception, mais aucune trace de pile.

Pour vous aider à déboguer, veillez à activer la connexion au AWS SDK for .NET. Les journaux et les messages d'erreur du AWS SDK for .NET peuvent vous aider à distinguer les erreurs survenant dans la bibliothèque de chiffrement côté client .NET pour DynamoDB AWS SDK for .NET de celles qui se produisent dans la bibliothèque de chiffrement .NET. Pour obtenir de l'aide AWS SDK for .NET concernant la journalisation, consultez [AWSLoggingl](https://docs.aws.amazon.com/sdk-for-net/v3/developer-guide/net-dg-config-other.html#config-setting-awslogging)e guide du AWS SDK for .NET développeur. (Pour consulter le sujet, développez la section Ouvrir pour afficher le contenu du .NET Framework.)

# <span id="page-210-2"></span>Utilisation de la bibliothèque de chiffrement côté client .NET pour DynamoDB

Cette rubrique décrit certaines des fonctions et classes d'assistance de la version 3. x de la bibliothèque de chiffrement côté client .NET pour DynamoDB.

Pour plus de détails sur la programmation avec la bibliothèque de chiffrement côté client .NET pour DynamoDB, consultez les [exemples .NET](https://github.com/aws/aws-database-encryption-sdk-dynamodb/tree/main/Examples/runtimes/net/src/) dans le référentiel -dynamodb sur. aws-databaseencryption-sdk GitHub

## **Rubriques**

• [Chiffreurs d'éléments](#page-211-0)

- [Actions relatives aux attributs dans le SDK de chiffrement AWS de base de données pour](#page-212-0) [DynamoDB](#page-212-0)
- [Configuration du chiffrement dans le SDK de chiffrement AWS de base de données pour](#page-213-0)  [DynamoDB](#page-213-0)
- [Mise à jour d'éléments avec le SDK AWS de chiffrement de base de données](#page-215-0)

# <span id="page-211-0"></span>Chiffreurs d'éléments

À la base, le SDK de chiffrement AWS de base de données pour DynamoDB est un outil de chiffrement d'éléments. Vous pouvez utiliser la version 3. x de la bibliothèque de chiffrement côté client .NET pour DynamoDB afin de chiffrer, signer, vérifier et déchiffrer les éléments de votre table DynamoDB de la manière suivante.

Le SDK de chiffrement de AWS base de données de bas niveau pour l'API DynamoDB

Vous pouvez utiliser votre [configuration de chiffrement de table](#page-213-0) pour créer un client DynamoDB qui chiffre et signe automatiquement les éléments côté client avec vos requêtes DynamoDB. PutItem Vous pouvez utiliser ce client directement ou créer un modèle de [document ou un](https://docs.aws.amazon.com/sdk-for-net/v3/developer-guide/dynamodb-intro.html#dynamodb-intro-apis-document) [modèle](https://docs.aws.amazon.com/sdk-for-net/v3/developer-guide/dynamodb-intro.html#dynamodb-intro-apis-document) de [persistance d'objet.](https://docs.aws.amazon.com/sdk-for-net/v3/developer-guide/dynamodb-intro.html#dynamodb-intro-apis-object-persistence)

[Vous devez utiliser le SDK de chiffrement de AWS base de données de bas niveau pour l'API](#page-99-0) [DynamoDB afin d'utiliser le chiffrement consultable.](#page-99-0)

## Le niveau inférieur **DynamoDbItemEncryptor**

Le niveau inférieur chiffre, signe ou déchiffre et vérifie DynamoDbItemEncryptor directement les éléments de votre table sans appeler DynamoDB. Il n'émet pas de DynamoDB ni de PutItem requêtesGetItem. Par exemple, vous pouvez utiliser le niveau inférieur DynamoDbItemEncryptor pour déchiffrer et vérifier directement un élément DynamoDB que vous avez déjà récupéré. Si vous utilisez le niveau inférieurDynamoDbItemEncryptor, nous vous recommandons d'utiliser le [modèle de programmation de bas niveau](https://docs.aws.amazon.com/sdk-for-net/v3/developer-guide/dynamodb-intro.html#dynamodb-intro-apis-low-level) AWS SDK for .NET fourni pour communiquer avec DynamoDB.

Le niveau inférieur DynamoDbItemEncryptor ne prend pas en charge le chiffrement [consultable.](#page-99-0)

<span id="page-212-0"></span>Actions relatives aux attributs dans le SDK de chiffrement AWS de base de données pour DynamoDB

Les [actions d'a](#page-13-0)ttribut déterminent quelles valeurs d'attribut sont cryptées et signées, lesquelles sont uniquement signées, lesquelles sont signées et incluses dans le contexte de chiffrement, et lesquelles sont ignorées.

Pour spécifier des actions d'attribut avec le client .NET, définissez manuellement les actions d'attribut à l'aide d'un modèle d'objet. Spécifiez vos actions d'attribut en créant un Dictionary objet dans lequel les paires nom-valeur représentent les noms d'attributs et les actions spécifiées.

Spécifiez ENCRYPT\_AND\_SIGN le chiffrement et la signature d'un attribut. Spécifiez SIGN\_ONLY pour signer un attribut, mais pas pour le chiffrer. Spécifiez SIGN\_AND\_INCLUDE\_IN\_ENCRYPTION\_CONTEXT de signer un attribut et de l'inclure dans le contexte de chiffrement. Vous ne pouvez pas chiffrer un attribut sans le signer également. Spécifiez DO\_NOTHING si un attribut doit être ignoré.

Les attributs de partition et de tri doivent être l'un SIGN ONLY ou l'autreSIGN\_AND\_INCLUDE\_IN\_ENCRYPTION\_CONTEXT. Si vous définissez des attributs commeSIGN\_AND\_INCLUDE\_IN\_ENCRYPTION\_CONTEXT, les attributs de partition et de tri doivent également l'êtreSIGN\_AND\_INCLUDE\_IN\_ENCRYPTION\_CONTEXT.

## **a** Note

Après avoir défini les actions relatives aux attributs, vous devez définir quels attributs sont exclus des signatures. Pour faciliter l'ajout de nouveaux attributs non signés à l'avenir, nous vous recommandons de choisir un préfixe distinct (tel que : « ») pour identifier vos attributs non signés. Incluez ce préfixe dans le nom d'attribut pour tous les attributs marqués lorsque vous DO\_NOTHING définissez votre schéma DynamoDB et vos actions d'attribut.

Le modèle d'objet suivant montre comment spécifierENCRYPT\_AND\_SIGN, SIGN\_ONLYSIGN\_AND\_INCLUDE\_IN\_ENCRYPTION\_CONTEXT, et DO\_NOTHING attribuer des actions avec le client .NET. Cet exemple utilise le préfixe « : » pour identifier les DO\_NOTHING attributs.

## **a** Note

Pour utiliser l'action SIGN\_AND\_INCLUDE\_IN\_ENCRYPTION\_CONTEXT cryptographique, vous devez utiliser la version 3.3 ou ultérieure du SDK AWS Database Encryption. Déployez

la nouvelle version sur tous les lecteurs avant de [mettre à jour votre modèle de données](#page-165-0) pour l'inclureSIGN\_AND\_INCLUDE\_IN\_ENCRYPTION\_CONTEXT.

```
var attributeActionsOnEncrypt = new Dictionary<string, CryptoAction>
{ 
     ["partition_key"] = CryptoAction.SIGN_AND_INCLUDE_IN_ENCRYPTION_CONTEXT, // The 
  partition attribute must be signed 
     ["sort_key"] = CryptoAction.SIGN_AND_INCLUDE_IN_ENCRYPTION_CONTEXT, // The sort 
  attribute must be signed 
     ["attribute1"] = CryptoAction.ENCRYPT_AND_SIGN, 
     ["attribute2"] = CryptoAction.SIGN_ONLY, 
     ["attribute3"] = CryptoAction.SIGN_AND_INCLUDE_IN_ENCRYPTION_CONTEXT, 
     [":attribute4"] = CryptoAction.DO_NOTHING
};
```
<span id="page-213-0"></span>Configuration du chiffrement dans le SDK de chiffrement AWS de base de données pour DynamoDB

Lorsque vous utilisez le SDK AWS Database Encryption, vous devez définir explicitement une configuration de chiffrement pour votre table DynamoDB. Les valeurs requises dans votre configuration de chiffrement varient selon que vous avez défini vos actions attributaires manuellement ou à l'aide d'une classe de données annotée.

L'extrait suivant définit une configuration de chiffrement de table DynamoDB à l'aide du SDK de chiffrement de AWS base de données de bas niveau pour l'API DynamoDB et des attributs non signés autorisés définis par un préfixe distinct.

```
Dictionary<String, DynamoDbTableEncryptionConfig> tableConfigs = 
     new Dictionary<String, DynamoDbTableEncryptionConfig>();
DynamoDbTableEncryptionConfig config = new DynamoDbTableEncryptionConfig
{ 
     LogicalTableName = ddbTableName, 
     PartitionKeyName = "partition_key", 
     SortKeyName = "sort_key", 
     AttributeActionsOnEncrypt = attributeActionsOnEncrypt, 
     Keyring = kmsKeyring, 
     AllowedUnsignedAttributePrefix = unsignAttrPrefix, 
     // Optional: SearchConfig only required if you use beacons 
     Search = new SearchConfig 
     { 
        WriteVersion = 1, // MUST be 1
```

```
 Versions = beaconVersions 
     } 
};
tableConfigs.Add(ddbTableName, config);
```
#### Nom de table logique

Nom de table logique pour votre table DynamoDB.

Le nom de table logique est lié de manière cryptographique à toutes les données stockées dans la table afin de simplifier les opérations de restauration DynamoDB. Nous vous recommandons vivement de spécifier le nom de votre table DynamoDB comme nom de table logique lorsque vous définissez votre configuration de chiffrement pour la première fois. Vous devez toujours spécifier le même nom de table logique. Pour que le déchiffrement réussisse, le nom de la table logique doit correspondre au nom spécifié lors du chiffrement. Si le nom de votre table DynamoDB change après la [restauration de votre table DynamoDB à partir d'une sauvegarde, le nom logique](https://docs.aws.amazon.com/amazondynamodb/latest/developerguide/Restore.Tutorial.html) [de la table garantit que l'opération de déchiffrement](https://docs.aws.amazon.com/amazondynamodb/latest/developerguide/Restore.Tutorial.html) reconnaît toujours la table.

#### Attributs non signés autorisés

Les attributs marqués DO\_NOTHING dans vos actions d'attributs.

Les attributs non signés autorisés indiquent au client quels attributs sont exclus des signatures. Le client suppose que tous les autres attributs sont inclus dans la signature. Ensuite, lors du déchiffrement d'un enregistrement, le client détermine les attributs qu'il doit vérifier et ceux à ignorer parmi les attributs non signés autorisés que vous avez spécifiés. Vous ne pouvez pas supprimer un attribut de vos attributs non signés autorisés.

Vous pouvez définir explicitement les attributs non signés autorisés en créant un tableau répertoriant tous vos DO\_NOTHING attributs. Vous pouvez également spécifier un préfixe distinct lorsque vous nommez vos DO\_NOTHING attributs et utiliser le préfixe pour indiquer au client quels attributs ne sont pas signés. Nous vous recommandons vivement de spécifier un préfixe distinct, car cela simplifie le processus d'ajout d'un nouvel DO\_NOTHING attribut à l'avenir. Pour plus d'informations, consultez [Mettre à jour votre modèle de données](#page-165-0).

Si vous ne spécifiez pas de préfixe pour tous les DO\_NOTHING attributs, vous pouvez configurer un allowedUnsignedAttributes tableau répertoriant explicitement tous les attributs que le client doit s'attendre à voir non signés lorsqu'il les rencontre lors du déchiffrement. Vous ne devez définir explicitement vos attributs non signés autorisés que si cela est absolument nécessaire.

Configuration de la recherche (facultatif)

SearchConfigDéfinit la [version de la balise](#page-147-0).

Le SearchConfig doit être spécifié pour utiliser un [chiffrement consultable](#page-99-0) ou des [balises](#page-30-0) [signées](#page-30-0).

Suite d'algorithmes (facultatif)

algorithmSuiteIdDéfinit la suite d'algorithmes utilisée par le SDK AWS de chiffrement de base de données.

À moins que vous ne spécifiiez explicitement une suite d'algorithmes alternative, le SDK AWS de chiffrement de base de données utilise la [suite d'algorithmes par défaut](#page-22-0). [La suite d'algorithmes](#page-16-0) [par défaut utilise l'algorithme AES-GCM avec dérivation de clés, s](#page-16-0)[ignatures numériques et](#page-17-0) [engagement](#page-17-0) [de clés.](#page-16-0) Bien que la suite d'algorithmes par défaut soit susceptible de convenir à la plupart des applications, vous pouvez choisir une autre suite d'algorithmes. Par exemple, certains modèles de confiance seraient satisfaits par une suite d'algorithmes sans signature numérique. Pour plus d'informations sur les suites d'algorithmes prises en charge par le SDK AWS de chiffrement de base de données, consultezSuites d'algorithmes prises en charge dans le [SDK AWS de chiffrement de base de données.](#page-21-0)

Pour sélectionner la [suite d'algorithmes AES-GCM sans signature numérique ECDSA](#page-23-0), incluez l'extrait suivant dans votre configuration de chiffrement de table.

```
AlgorithmSuiteId = 
  DBEAlgorithmSuiteId.ALG_AES_256_GCM_HKDF_SHA512_COMMIT_KEY_SYMSIG_HMAC_SHA384
```
<span id="page-215-0"></span>Mise à jour d'éléments avec le SDK AWS de chiffrement de base de données

Le SDK AWS de chiffrement de base de données ne prend pas en charge [ddb : UpdateItem](https://docs.aws.amazon.com/amazondynamodb/latest/APIReference/API_UpdateItem.html) pour les éléments qui incluent des attributs chiffrés ou signés. Pour mettre à jour un attribut chiffré ou signé, vous devez utiliser [ddb : PutItem.](https://docs.aws.amazon.com/amazondynamodb/latest/APIReference/API_PutItem.html) Lorsque vous spécifiez la même clé primaire qu'un élément existant dans votre PutItem demande, le nouvel article remplace complètement l'élément existant. Vous pouvez également utiliser [CLOBBER](https://docs.aws.amazon.com/AWSJavaSDK/latest/javadoc/com/amazonaws/services/dynamodbv2/datamodeling/DynamoDBMapperConfig.SaveBehavior.html#CLOBBER) pour effacer et remplacer tous les attributs lors de la sauvegarde après avoir mis à jour vos articles.
## Exemples .NET

Les exemples suivants montrent comment utiliser la bibliothèque de chiffrement côté client .NET pour DynamoDB afin de protéger les éléments de table de votre application. Pour trouver d'autres exemples (et apporter les vôtres), consultez les [exemples .NET](https://github.com/aws/aws-database-encryption-sdk-dynamodb//tree/main/Examples/runtimes/net/src) dans le référentiel aws-databaseencryption-sdk -dynamodb sur. GitHub

Les exemples suivants montrent comment configurer la bibliothèque de chiffrement côté client .NET pour DynamoDB dans une nouvelle table Amazon DynamoDB non remplie. Si vous souhaitez configurer vos tables Amazon DynamoDB existantes pour le chiffrement côté client, consultez. [Ajouter la version 3.x à une table existante](#page-222-0)

## **Rubriques**

- [Utilisation du SDK de chiffrement de AWS base de données de bas niveau pour l'API DynamoDB](#page-216-0)
- [Utiliser le niveau inférieur DynamoDbItemEncryptor](#page-219-0)

<span id="page-216-0"></span>Utilisation du SDK de chiffrement de AWS base de données de bas niveau pour l'API DynamoDB

L'exemple suivant montre comment utiliser le SDK de chiffrement de AWS base de données de bas niveau pour l'API DynamoDB avec un jeu de [AWS KMS clés](#page-40-0) afin de chiffrer et de signer automatiquement des éléments côté client avec vos demandes DynamoDB. PutItem

Vous pouvez utiliser n'importe quel [porte-clés](#page-40-1) compatible, mais nous vous recommandons d'utiliser l'un des AWS KMS porte-clés dans la mesure du possible.

Voir l'exemple de code complet : [BasicPutGetExample.cs](https://github.com/aws/aws-database-encryption-sdk-dynamodb/tree/main/Examples/runtimes/net/src/BasicPutGetExample.cs)

Étape 1 : Création du AWS KMS porte-clés

L'exemple suivant permet de CreateAwsKmsMrkMultiKeyring créer un AWS KMS trousseau de clés avec une clé KMS de chiffrement symétrique. Le CreateAwsKmsMrkMultiKeyring procédé garantit que le trousseau de clés gère correctement les clés à région unique et à zones multiples.

```
var matProv = new MaterialProviders(new MaterialProvidersConfig());
var keyringInput = new CreateAwsKmsMrkMultiKeyringInput { Generator = kmsKeyId };
var kmsKeyring = matProv.CreateAwsKmsMrkMultiKeyring(keyringInput);
```
Étape 2 : configurer les actions de vos attributs

L'exemple suivant définit un attributeActionsOnEncrypt dictionnaire qui représente des exemples d'[actions attributaires](#page-13-0) pour un élément de table.

#### **a** Note

L'exemple suivant ne définit aucun attribut en tant queSIGN\_AND\_INCLUDE\_IN\_ENCRYPTION\_CONTEXT. Si vous spécifiez des SIGN\_AND\_INCLUDE\_IN\_ENCRYPTION\_CONTEXT attributs, les attributs de partition et de tri doivent également l'êtreSIGN\_AND\_INCLUDE\_IN\_ENCRYPTION\_CONTEXT.

```
var attributeActionsOnEncrypt = new Dictionary<string, CryptoAction>
{ 
     ["partition_key"] = CryptoAction.SIGN_ONLY, // The partition attribute must be 
  SIGN_ONLY 
     ["sort_key"] = CryptoAction.SIGN_ONLY, // The sort attribute must be SIGN_ONLY 
     ["attribute1"] = CryptoAction.ENCRYPT_AND_SIGN, 
     ["attribute2"] = CryptoAction.SIGN_ONLY, 
     [":attribute3"] = CryptoAction.DO_NOTHING
};
```
Étape 3 : définir les attributs exclus des signatures

L'exemple suivant suppose que tous les DO\_NOTHING attributs partagent le préfixe distinct : « » et utilise le préfixe pour définir les attributs non signés autorisés. Le client suppose que tout nom d'attribut avec le préfixe : « » est exclu des signatures. Pour plus d'informations, consultez [Attributs non signés autorisés](#page-214-0).

```
const String unsignAttrPrefix = ":";
```
Étape 4 : définir la configuration du chiffrement des tables DynamoDB

L'exemple suivant définit une tableConfigs carte qui représente la configuration de chiffrement pour cette table DynamoDB.

[Cet exemple indique le nom de la table DynamoDB comme nom de table logique.](#page-214-1) Nous vous recommandons vivement de spécifier le nom de votre table DynamoDB comme nom de table logique lorsque vous définissez votre configuration de chiffrement pour la première fois. Pour plus d'informations, consultez [Configuration du chiffrement dans le SDK de chiffrement AWS de base](#page-213-0)  [de données pour DynamoDB.](#page-213-0)

#### **a** Note

Pour utiliser le [chiffrement consultable](#page-99-0) ou les [balises signées](#page-30-0), vous devez également les inclure [SearchConfig](#page-182-0)dans votre configuration de chiffrement.

```
Dictionary<String, DynamoDbTableEncryptionConfig> tableConfigs = 
     new Dictionary<String, DynamoDbTableEncryptionConfig>();
DynamoDbTableEncryptionConfig config = new DynamoDbTableEncryptionConfig
{ 
     LogicalTableName = ddbTableName, 
     PartitionKeyName = "partition_key", 
     SortKeyName = "sort_key", 
     AttributeActionsOnEncrypt = attributeActionsOnEncrypt, 
     Keyring = kmsKeyring, 
     AllowedUnsignedAttributePrefix = unsignAttrPrefix
};
tableConfigs.Add(ddbTableName, config);
```
Étape 5 : créer un nouveau client DynamoDB du AWS SDK

L'exemple suivant crée un nouveau client DynamoDB du AWS SDK à l'aide **TableEncryptionConfigs** de l'étape 4.

```
var ddb = new Client.DynamoDbClient( 
    new DynamoDbTablesEncryptionConfig { TableEncryptionConfigs = tableConfigs });
```
Étape 6 : Chiffrer et signer un élément de table DynamoDB

L'exemple suivant définit un item dictionnaire qui représente un exemple d'élément de table et place cet élément dans la table DynamoDB. L'élément est chiffré et signé côté client avant d'être envoyé à DynamoDB.

```
var item = new Dictionary<String, AttributeValue>
{ 
     ["partition_key"] = new AttributeValue("BasicPutGetExample"), 
    ['sort\_key"] = new AttributeValue { N = "0" } ,["attribute1"] = new AttributeValue("encrypt and sign me!"),
```

```
["attribute2"] = new AttributeValue("sign me!"),
     [":attribute3"] = new AttributeValue("ignore me!")
};
PutItemRequest putRequest = new PutItemRequest
\mathcal{L} TableName = ddbTableName, 
     Item = item
};
PutItemResponse putResponse = await ddb.PutItemAsync(putRequest);
```
#### <span id="page-219-0"></span>Utiliser le niveau inférieur **DynamoDbItemEncryptor**

L'exemple suivant montre comment utiliser le niveau inférieur DynamoDbItemEncryptor avec un [AWS KMS trousseau de clés](#page-40-0) pour chiffrer et signer directement des éléments de table. L'élément DynamoDbItemEncryptor n'est pas placé dans votre table DynamoDB.

Vous pouvez utiliser n'importe quel trousseau de [clés](#page-40-1) compatible avec le client DynamoDB amélioré, mais nous vous recommandons d'utiliser l'un des trousseaux de clés dans la mesure du AWS KMS possible.

#### **a** Note

Le niveau inférieur DynamoDbItemEncryptor ne prend pas en charge le chiffrement [consultable.](#page-99-0) Utilisez le SDK de chiffrement de AWS base de données de bas niveau pour l'API DynamoDB afin d'utiliser le chiffrement consultable.

Voir l'exemple de code complet : [ItemEncryptDecryptExample.cs](https://github.com/aws/aws-database-encryption-sdk-dynamodb/tree/main/Examples/runtimes/net/src/itemencryptor/ItemEncryptDecryptExample.cs)

Étape 1 : Création du AWS KMS porte-clés

L'exemple suivant permet de CreateAwsKmsMrkMultiKeyring créer un AWS KMS trousseau de clés avec une clé KMS de chiffrement symétrique. Le CreateAwsKmsMrkMultiKeyring procédé garantit que le trousseau de clés gère correctement les clés à région unique et à zones multiples.

```
var matProv = new MaterialProviders(new MaterialProvidersConfig());
var keyringInput = new CreateAwsKmsMrkMultiKeyringInput { Generator = kmsKeyId };
```
var kmsKeyring = matProv.CreateAwsKmsMrkMultiKeyring(keyringInput);

Étape 2 : configurer les actions de vos attributs

L'exemple suivant définit un attributeActionsOnEncrypt dictionnaire qui représente des exemples d'[actions attributaires](#page-13-0) pour un élément de table.

#### **a** Note

L'exemple suivant ne définit aucun attribut en tant queSIGN\_AND\_INCLUDE\_IN\_ENCRYPTION\_CONTEXT. Si vous spécifiez des SIGN\_AND\_INCLUDE\_IN\_ENCRYPTION\_CONTEXT attributs, les attributs de partition et de tri doivent également l'êtreSIGN\_AND\_INCLUDE\_IN\_ENCRYPTION\_CONTEXT.

```
var attributeActionsOnEncrypt = new Dictionary<String, CryptoAction>
\{ ["partition_key"] = CryptoAction.SIGN_ONLY, // The partition attribute must be 
  SIGN_ONLY 
     ["sort_key"] = CryptoAction.SIGN_ONLY, // The sort attribute must be SIGN_ONLY 
    ["attribute1"] = CryptoAction.ENCRYPT AND SIGN,
     ["attribute2"] = CryptoAction.SIGN_ONLY, 
     [":attribute3"] = CryptoAction.DO_NOTHING
};
```
Étape 3 : définir les attributs exclus des signatures

L'exemple suivant suppose que tous les DO\_NOTHING attributs partagent le préfixe distinct : « » et utilise le préfixe pour définir les attributs non signés autorisés. Le client suppose que tout nom d'attribut avec le préfixe : « » est exclu des signatures. Pour plus d'informations, consultez [Attributs non signés autorisés](#page-214-0).

String unsignAttrPrefix = ":";

#### Étape 4 : Définition de la **DynamoDbItemEncryptor** configuration

L'exemple suivant définit la configuration deDynamoDbItemEncryptor.

[Cet exemple indique le nom de la table DynamoDB comme nom de table logique.](#page-214-1) Nous vous recommandons vivement de spécifier le nom de votre table DynamoDB comme nom de table logique lorsque vous définissez votre configuration de chiffrement pour la première fois. Pour plus d'informations, consultez [Configuration du chiffrement dans le SDK de chiffrement AWS de base](#page-213-0)  [de données pour DynamoDB.](#page-213-0)

```
var config = new DynamoDbItemEncryptorConfig
{ 
     LogicalTableName = ddbTableName, 
     PartitionKeyName = "partition_key", 
     SortKeyName = "sort_key", 
     AttributeActionsOnEncrypt = attributeActionsOnEncrypt, 
     Keyring = kmsKeyring, 
     AllowedUnsignedAttributePrefix = unsignAttrPrefix
};
```
Étape 5 : Création du **DynamoDbItemEncryptor**

L'exemple suivant en crée un nouveau à DynamoDbItemEncryptor l'aide de l'étape 4 config à partir de l'étape 4.

var itemEncryptor = new DynamoDbItemEncryptor(config);

Étape 6 : Chiffrer et signer directement un élément du tableau

L'exemple suivant chiffre et signe directement un élément à l'aide duDynamoDbItemEncryptor. L'élément DynamoDbItemEncryptor n'est pas placé dans votre table DynamoDB.

```
var originalItem = new Dictionary<String, AttributeValue>
{ 
     ["partition_key"] = new AttributeValue("ItemEncryptDecryptExample"), 
    ['sort\_key"] = new AttributeValue { N = "0" } , ["attribute1"] = new AttributeValue("encrypt and sign me!"), 
     ["attribute2"] = new AttributeValue("sign me!"), 
     [":attribute3"] = new AttributeValue("ignore me!")
};
var encryptedItem = itemEncryptor.EncryptItem( 
     new EncryptItemInput { PlaintextItem = originalItem }
).EncryptedItem;
```
## <span id="page-222-0"></span>Configurer une table DynamoDB existante pour utiliser AWS le SDK de chiffrement de base de données pour DynamoDB

Avec la version 3. x de la bibliothèque de chiffrement côté client .NET pour DynamoDB, vous pouvez configurer vos tables Amazon DynamoDB existantes pour le chiffrement côté client. Cette rubrique fournit des conseils sur les trois étapes à suivre pour ajouter la version 3. x vers une table DynamoDB existante et renseignée.

Étape 1 : Préparez-vous à lire et à écrire des éléments chiffrés

Procédez comme suit pour préparer votre client du SDK AWS Database Encryption à lire et à écrire des éléments chiffrés. Après avoir déployé les modifications suivantes, votre client continuera à lire et à écrire des éléments en texte brut. Il ne chiffrera ni ne signera aucun nouvel élément inscrit dans la table, mais il sera en mesure de déchiffrer les éléments chiffrés dès leur apparition. Ces modifications préparent le client à commencer à [chiffrer de nouveaux éléments.](#page-224-0) Les modifications suivantes doivent être déployées sur chaque lecteur avant de passer à l'étape suivante.

## 1. Définissez vos [actions attributaires](#page-13-0)

Créez un modèle d'objet pour définir les valeurs d'attribut qui seront cryptées et signées, celles qui seront uniquement signées et celles qui seront ignorées.

Par défaut, les attributs de clé primaire sont signés mais pas chiffrés (SIGN\_ONLY) et tous les autres attributs sont chiffrés et signés (ENCRYPT\_AND\_SIGN).

Spécifiez ENCRYPT\_AND\_SIGN le chiffrement et la signature d'un attribut. Spécifiez SIGN\_ONLY pour signer un attribut, mais pas pour le chiffrer. Spécifiez SIGN\_AND\_INCLUDE\_IN\_ENCRYPTION\_CONTEXT à signer et à attribuer et à inclure dans le contexte de chiffrement. Vous ne pouvez pas chiffrer un attribut sans le signer également. Spécifiez DO\_NOTHING si un attribut doit être ignoré. Pour plus d'informations, consultez [Actions](#page-212-0) [relatives aux attributs dans le SDK de chiffrement AWS de base de données pour DynamoDB](#page-212-0).

## **a** Note

Si vous spécifiez des SIGN\_AND\_INCLUDE\_IN\_ENCRYPTION\_CONTEXT attributs, les attributs de partition et de tri doivent également l'êtreSIGN\_AND\_INCLUDE\_IN\_ENCRYPTION\_CONTEXT.

var attributeActionsOnEncrypt = new Dictionary<string, CryptoAction>

```
{ 
     ["partition_key"] = CryptoAction.SIGN_ONLY, // The partition attribute must be 
 SIGN ONLY
     ["sort_key"] = CryptoAction.SIGN_ONLY, // The sort attribute must be SIGN_ONLY 
     ["attribute1"] = CryptoAction.ENCRYPT_AND_SIGN, 
    ["attribute2"] = CryptoAction.SIGN ONLY,
     [":attribute3"] = CryptoAction.DO_NOTHING
};
```
2. Définissez les attributs qui seront exclus des signatures

L'exemple suivant suppose que tous les DO NOTHING attributs partagent le préfixe distinct : « » et utilise le préfixe pour définir les attributs non signés autorisés. Le client supposera que tout nom d'attribut avec le préfixe : « » est exclu des signatures. Pour plus d'informations, consultez [Attributs non signés autorisés](#page-214-0).

```
const String unsignAttrPrefix = ":";
```
3. Créez un [porte-clés](#page-38-0)

L'exemple suivant crée un [AWS KMS trousseau de clés.](#page-40-0) Le AWS KMS trousseau de clés utilise le chiffrement symétrique ou le RSA asymétrique AWS KMS keys pour générer, chiffrer et déchiffrer les clés de données.

Cet exemple permet CreateMrkMultiKeyring de créer un AWS KMS trousseau de clés avec une clé KMS de chiffrement symétrique. La CreateAwsKmsMrkMultiKeyring méthode garantit que le trousseau de clés gère correctement les clés à région unique et à régions multiples.

```
var matProv = new MaterialProviders(new MaterialProvidersConfig());
var keyringInput = new CreateAwsKmsMrkMultiKeyringInput { Generator = kmsKeyId };
var kmsKeyring = matProv.CreateAwsKmsMrkMultiKeyring(keyringInput);
```
4. Définition de la configuration du chiffrement des tables DynamoDB

L'exemple suivant définit une tableConfigs carte qui représente la configuration de chiffrement pour cette table DynamoDB.

[Cet exemple indique le nom de la table DynamoDB comme nom de table logique.](#page-214-1) Nous vous recommandons vivement de spécifier le nom de votre table DynamoDB comme nom de table logique lorsque vous définissez votre configuration de chiffrement pour la première fois.

Vous devez le spécifier FORCE\_WRITE\_PLAINTEXT\_ALLOW\_READ\_PLAINTEXT comme remplacement en texte brut. Cette politique continue de lire et d'écrire des éléments en texte brut, de lire des éléments chiffrés et de préparer le client à écrire des éléments chiffrés.

Pour plus d'informations sur les valeurs incluses dans la configuration du chiffrement des tables, consultez[Configuration du chiffrement dans le SDK de chiffrement AWS de base de données pour](#page-181-0)  [DynamoDB](#page-181-0).

```
Dictionary<String, DynamoDbTableEncryptionConfig> tableConfigs = 
     new Dictionary<String, DynamoDbTableEncryptionConfig>();
DynamoDbTableEncryptionConfig config = new DynamoDbTableEncryptionConfig
{ 
     LogicalTableName = ddbTableName, 
     PartitionKeyName = "partition_key", 
     SortKeyName = "sort_key", 
     AttributeActionsOnEncrypt = attributeActionsOnEncrypt, 
     Keyring = kmsKeyring, 
     AllowedUnsignedAttributePrefix = unsignAttrPrefix, 
     PlaintextOverride = FORCE_WRITE_PLAINTEXT_ALLOW_READ_PLAINTEXT
};
tableConfigs.Add(ddbTableName, config);
```
5. Création d'un nouveau client AWS DynamoDB SDK

L'exemple suivant crée un nouveau client DynamoDB AWS SDK à l'aide **TableEncryptionConfigs** de l'étape 4.

```
var ddb = new Client.DynamoDbClient( 
     new DynamoDbTablesEncryptionConfig { TableEncryptionConfigs = tableConfigs });
```
## <span id="page-224-0"></span>Étape 2 : Écrire des éléments chiffrés et signés

Mettez à jour la politique de texte brut dans votre configuration de chiffrement de table pour permettre au client d'écrire des éléments chiffrés et signés. Après avoir déployé la modification suivante, le client chiffre et signe les nouveaux éléments en fonction des actions d'attribut que vous avez configurées à l'étape 1. Le client pourra lire les éléments en texte brut et les éléments chiffrés et signés.

Avant de passer à l'[étape 3,](#page-225-0) vous devez chiffrer et signer tous les éléments en texte brut existants dans votre tableau. Il n'existe pas de métrique ou de requête unique que vous puissiez exécuter pour chiffrer rapidement vos éléments en texte brut existants. Utilisez le processus le mieux adapté à votre système. Par exemple, vous pouvez utiliser un processus asynchrone qui analyse lentement la table et réécrit les éléments à l'aide des actions attributaires et de la configuration de chiffrement que vous avez définies. Pour identifier les éléments en texte brut de votre tableau, nous vous recommandons de rechercher tous les éléments qui ne contiennent pas les aws\_dbe\_foot attributs aws\_dbe\_head et que le SDK de chiffrement de AWS base de données ajoute aux éléments lorsqu'ils sont chiffrés et signés.

L'exemple suivant met à jour la configuration de chiffrement des tables depuis l'étape 1. Vous devez mettre à jour le remplacement en texte brut avec. FORBID\_WRITE\_PLAINTEXT\_ALLOW\_READ\_PLAINTEXT Cette politique continue de lire les éléments en texte brut, mais également de lire et d'écrire des éléments chiffrés. Créez un nouveau client DynamoDB du AWS SDK à l'aide de la version mise à jour. TableEncryptionConfigs

```
Dictionary<String, DynamoDbTableEncryptionConfig> tableConfigs = 
     new Dictionary<String, DynamoDbTableEncryptionConfig>();
DynamoDbTableEncryptionConfig config = new DynamoDbTableEncryptionConfig
{ 
     LogicalTableName = ddbTableName, 
     PartitionKeyName = "partition_key", 
     SortKeyName = "sort_key", 
     AttributeActionsOnEncrypt = attributeActionsOnEncrypt, 
     Keyring = kmsKeyring, 
     AllowedUnsignedAttributePrefix = unsignAttrPrefix, 
     PlaintextOverride = FORBID_WRITE_PLAINTEXT_ALLOW_READ_PLAINTEXT
};
tableConfigs.Add(ddbTableName, config);
```
<span id="page-225-0"></span>Étape 3 : lire uniquement les éléments chiffrés et signés

Une fois que vous avez chiffré et signé tous vos éléments, mettez à jour la dérogation en texte brut dans votre configuration de chiffrement de table pour autoriser uniquement le client à lire et écrire des éléments chiffrés et signés. Après avoir déployé la modification suivante, le client chiffre et signe les nouveaux éléments en fonction des actions d'attribut que vous avez configurées à l'étape 1. Le client ne pourra lire que les éléments chiffrés et signés.

L'exemple suivant met à jour la configuration de chiffrement des tables depuis l'étape 2. Vous pouvez soit mettre à jour la règle de remplacement en texte brut, FORBID\_WRITE\_PLAINTEXT\_FORBID\_READ\_PLAINTEXT soit la supprimer de votre configuration. Le client lit et écrit uniquement les éléments chiffrés et signés par défaut. Créez un nouveau client DynamoDB du AWS SDK à l'aide de la version mise à jour. TableEncryptionConfigs

```
Dictionary<String, DynamoDbTableEncryptionConfig> tableConfigs = 
     new Dictionary<String, DynamoDbTableEncryptionConfig>();
DynamoDbTableEncryptionConfig config = new DynamoDbTableEncryptionConfig
{ 
     LogicalTableName = ddbTableName, 
     PartitionKeyName = "partition_key", 
     SortKeyName = "sort_key", 
     AttributeActionsOnEncrypt = attributeActionsOnEncrypt, 
     Keyring = kmsKeyring, 
     AllowedUnsignedAttributePrefix = unsignAttrPrefix, 
     // Optional: you can also remove the plaintext policy from your configuration 
     PlaintextOverride = FORBID_WRITE_PLAINTEXT_FORBID_READ_PLAINTEXT
};
tableConfigs.Add(ddbTableName, config);
```
# Ancien client de chiffrement DynamoDB

Le 9 juin 2023, notre bibliothèque de chiffrement côté client a été renommée AWS Database Encryption SDK. Le SDK AWS de chiffrement de base de données continue de prendre en charge les anciennes versions du client de chiffrement DynamoDB. Pour plus d'informations sur les différentes parties de la bibliothèque de chiffrement côté client qui ont changé avec le changement de nom, consultez. [Renommer le client de chiffrement Amazon DynamoDB](#page-305-0)

Pour migrer vers la dernière version de la bibliothèque de chiffrement côté client Java pour DynamoDB, consultez. [Migrer vers la version 3.x](#page-199-0)

## **Rubriques**

- [AWS SDK de chiffrement de base de données pour la prise en charge des versions DynamoDB](#page-227-0)
- [Fonctionnement du client de chiffrement DynamoDB](#page-227-1)
- [Concepts du client de chiffrement Amazon DynamoDB](#page-231-0)
- [Fournisseur de matériel cryptographique](#page-236-0)
- [Langages de programmation disponibles pour le client de chiffrement Amazon DynamoDB](#page-268-0)
- [Modification de votre modèle de données](#page-295-0)
- [Résolution des problèmes liés à votre application client de chiffrement DynamoDB](#page-300-0)

# <span id="page-227-0"></span>AWS SDK de chiffrement de base de données pour la prise en charge des versions DynamoDB

Les rubriques du chapitre Legacy fournissent des informations sur les versions 1. x -2. x du client de chiffrement DynamoDB pour Java et versions 1. x —3. x du client de chiffrement DynamoDB pour Python.

Le tableau suivant répertorie les langues et les versions qui prennent en charge le chiffrement côté client dans Amazon DynamoDB.

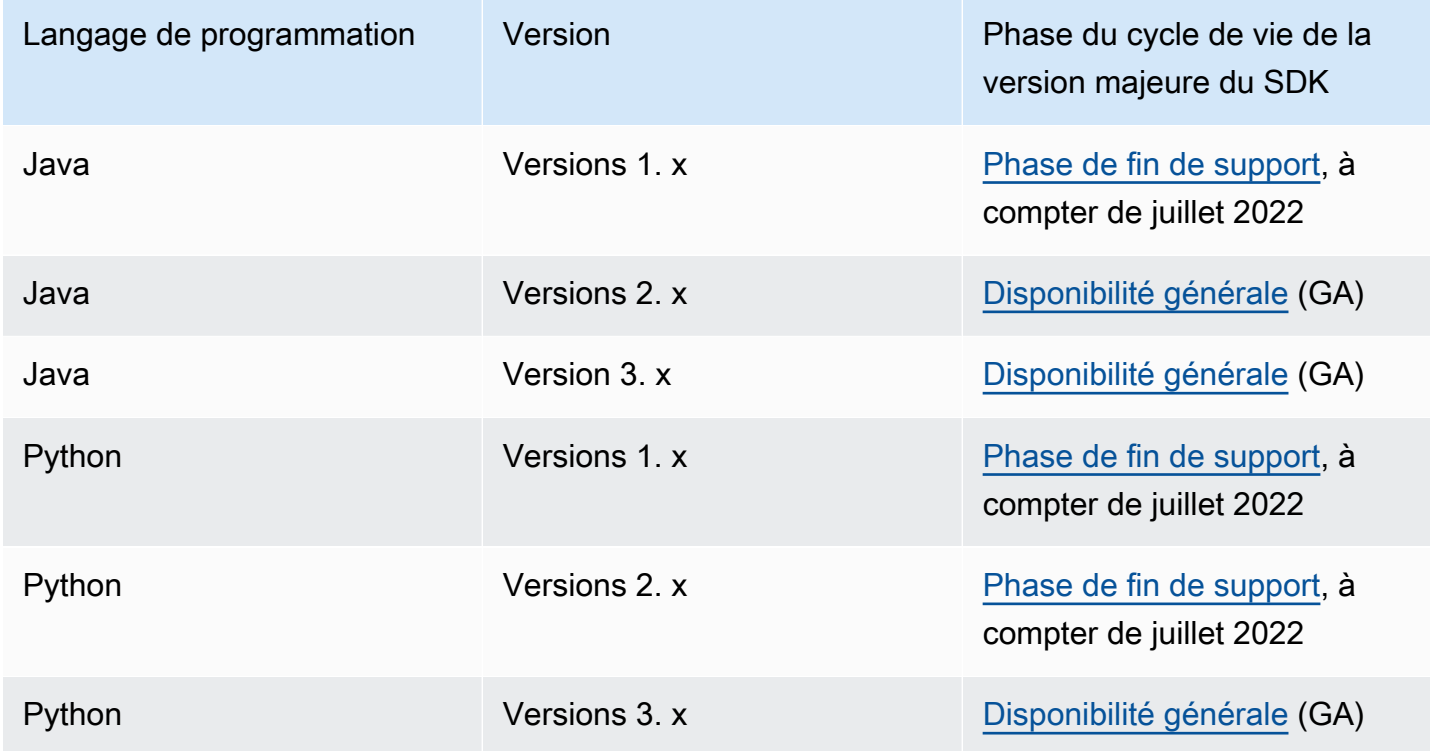

# <span id="page-227-1"></span>Fonctionnement du client de chiffrement DynamoDB

## **a** Note

Notre bibliothèque de chiffrement côté client a été [renommée AWS Database Encryption](#page-305-0)  [SDK.](#page-305-0) La rubrique suivante fournit des informations sur les versions 1. x —2. x du client de chiffrement DynamoDB pour Java et versions 1. x —3. x du client de chiffrement DynamoDB pour Python. Pour plus d'informations, voir [AWSDatabase Encryption SDK pour connaître la](#page-227-0)  [prise en charge des versions de DynamoDB.](#page-227-0)

Le client de chiffrement DynamoDB est spécialement conçu pour protéger les données que vous stockez dans DynamoDB. Les bibliothèques incluent les implémentations sécurisées que vous pouvez étendre ou utiliser inchangées. Et, la plupart des éléments sont représentés par des éléments abstraits afin que vous puissiez créer et utiliser des composants personnalisés compatibles.

## Chiffrement et signature des éléments de table

Au cœur du client de chiffrement DynamoDB se trouve un chiffreur d'éléments qui chiffre, signe, vérifie et déchiffre les éléments des tables. Il prend les informations sur les éléments de table et les instructions sur les éléments à chiffrer et signer. Il obtient les matériaux de chiffrement et les instructions sur leur utilisation auprès d'un [fournisseur CMP](#page-231-1) que vous sélectionnez et configurez.

Le schéma suivant illustre un aperçu de haut niveau du processus.

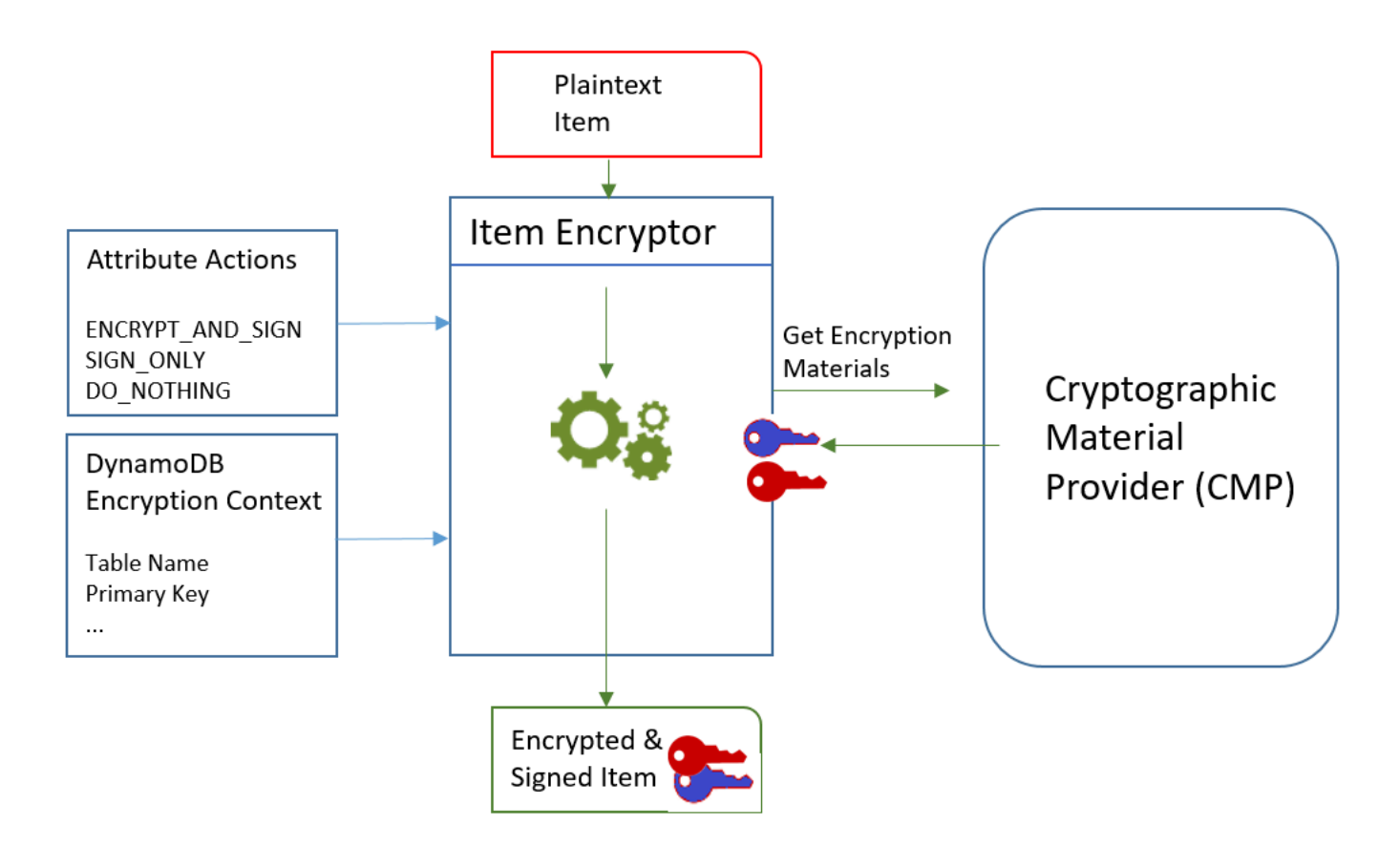

Pour chiffrer et signer un élément de table, le client de chiffrement DynamoDB doit :

• Informations sur la table. Il obtient des informations sur la table à partir d'un [contexte de chiffrement](#page-15-0) [DynamoDB](#page-15-0) que vous fournissez. Certains assistants obtiennent les informations requises auprès de DynamoDB et créent le contexte de chiffrement DynamoDB pour vous.

## **a** Note

Le contexte de chiffrement DynamoDB du client de chiffrement DynamoDB n'est pas lié au contexte de chiffrement entre AWS Key Management Service () AWS KMS et le. AWS Encryption SDK

- Attributs à chiffrer et signer. Il obtient ces informations à partir des [actions d'attribut](#page-232-0) que vous fournissez.
- Matériaux de chiffrement, clés de chiffrement et de signature incluses. Il obtient ces informations auprès d'un [fournisseur CMP](#page-231-1) que vous sélectionnez et configurez.
- Instructions pour le chiffrement et la signature de l'élément. Le fournisseur CMP ajoute les instructions sur l'utilisation des matériaux de chiffrement, algorithmes de chiffrement et de signature inclus, à la [description du matériau réel.](#page-233-0)

Le [chiffreur d'élément](#page-232-1) utilise tous ces éléments pour chiffrer et signer l'élément. Le chiffreur d'élément ajoute aussi deux attributs à l'élément : un [attribut de description de matériau](#page-233-0) qui contient les instructions de chiffrement et de signature (description du matériau réel), et un attribut qui contient la signature. Vous pouvez interagir directement avec le chiffreur d'élément, ou utilisez les fonctions d'annotation qui interagissent avec le chiffreur d'élément pour que vous implémentiez le comportement par défaut sécurisé.

Il en résulte un élément DynamoDB contenant les données chiffrées et signées.

Vérification et déchiffrement des éléments de table

Ces composants fonctionnent aussi ensemble pour vérifier et déchiffrer votre élément, comme illustré dans le schéma suivant.

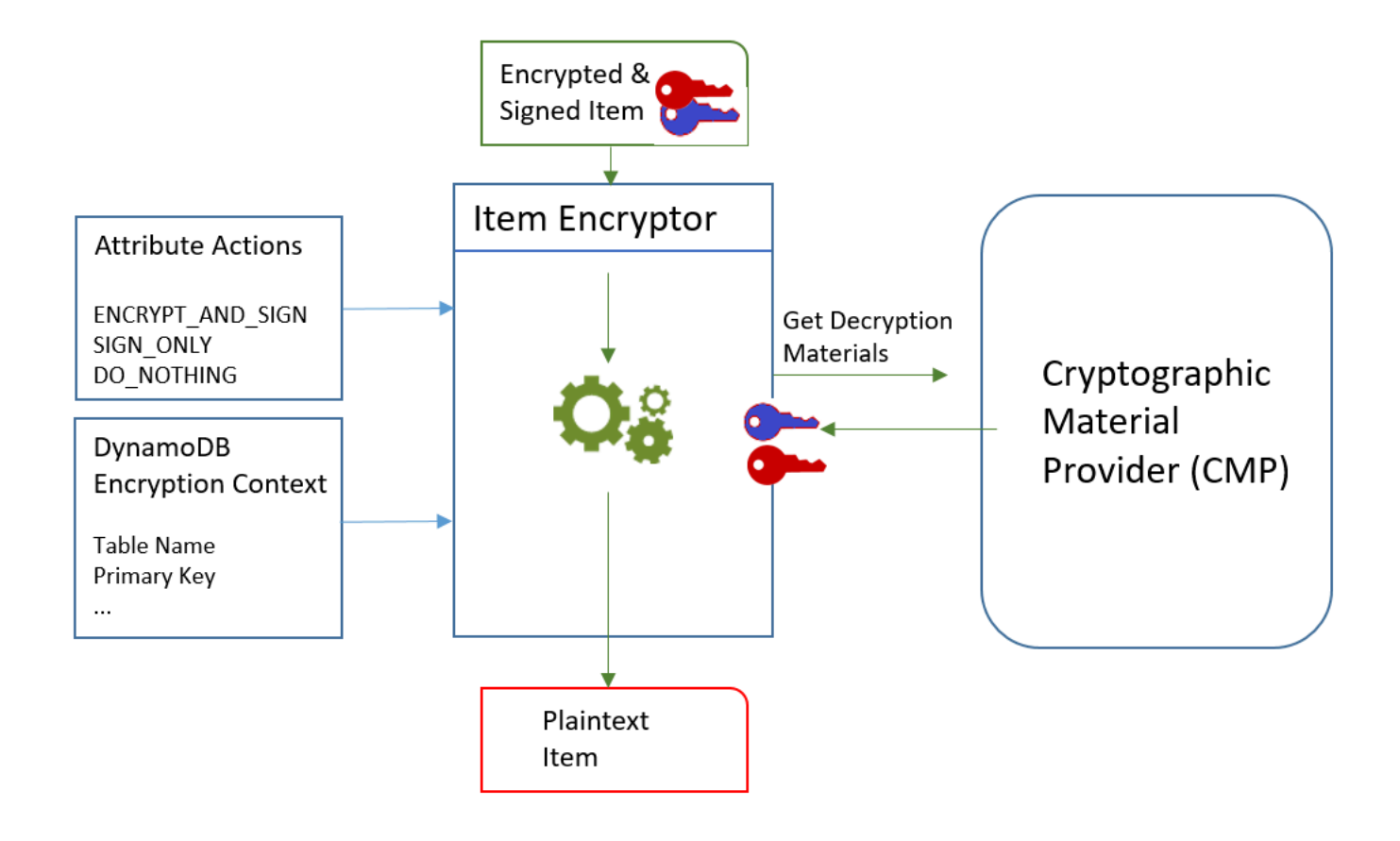

Pour vérifier et déchiffrer un élément, le client de chiffrement DynamoDB a besoin des mêmes composants, de composants ayant la même configuration ou de composants spécialement conçus pour déchiffrer les éléments, comme suit :

- Informations sur la table issues du contexte de [chiffrement DynamoDB.](#page-15-0)
- Attributs à vérifier et à déchiffrer. Il obtient ces informations à partir des [actions d'attribut](#page-232-0).
- Matériaux de déchiffrement, clés de vérification et de déchiffrement incluses, depuis le [fournisseur](#page-231-1)  [CMP](#page-231-1) que vous sélectionnez et configurez.

L'élément chiffré n'inclut pas d'enregistrement du CMP qui a été utilisé pour le chiffrer. Vous devez fournir le même CMP, un CMP avec la même configuration ou un CMP qui a été conçu pour déchiffrer les éléments.

• Informations sur la façon dont l'élément a été chiffré et signé, algorithmes de chiffrement et de signature inclus. Le client obtient ces informations à partir de l'[attribut de description du matériau](#page-233-0) de l'élément.

Le [chiffreur d'élément](#page-232-1) utilise tous ces éléments pour vérifier et déchiffrer l'élément. Il supprime aussi les attribut de description de matériau et de signature. Le résultat est un élément DynamoDB en texte brut.

## <span id="page-231-0"></span>Concepts du client de chiffrement Amazon DynamoDB

## **a** Note

Notre bibliothèque de chiffrement côté client a été [renommée AWS Database Encryption](#page-305-0)  [SDK.](#page-305-0) La rubrique suivante fournit des informations sur les versions 1. x —2. x du client de chiffrement DynamoDB pour Java et versions 1. x —3. x du client de chiffrement DynamoDB pour Python. Pour plus d'informations, voir [AWSDatabase Encryption SDK pour connaître la](#page-227-0)  [prise en charge des versions de DynamoDB.](#page-227-0)

Cette rubrique explique les concepts et la terminologie utilisés dans le client de chiffrement Amazon DynamoDB.

Pour savoir comment les composants du client de chiffrement DynamoDB interagissent, consultez. [Fonctionnement du client de chiffrement DynamoDB](#page-227-1)

**Rubriques** 

- [Fournisseur CMP \(Cryptographic Materials Provider\)](#page-231-1)
- [Chiffreurs d'éléments](#page-232-1)
- [Actions d'attribut](#page-232-0)
- [Description du matériau](#page-233-0)
- [Client de chiffrement DynamoDB](#page-234-0)
- [Magasin de fournisseur](#page-235-0)

<span id="page-231-1"></span>Fournisseur CMP (Cryptographic Materials Provider)

Lors de la mise en œuvre du client de chiffrement DynamoDB, l'une de vos premières tâches consiste à [sélectionner un fournisseur de matériel cryptographique](#page-236-0) (CMP) (également appelé fournisseur de matériel de chiffrement). Votre choix détermine une grande part du reste de l'implémentation.

Un fournisseur CMP recueille, assemble et retourne les matériaux de chiffrement que le [chiffreur](#page-232-1)  [d'élément](#page-232-1) utilise pour chiffrer et signer vos éléments de table. Le CMP détermine les algorithmes de chiffrement à utiliser, ainsi que la façon de générer et de protéger le chiffrement et les clés de signature.

Le fournisseur CMP interagit avec le chiffreur d'élément. Celui-ci demande les matériaux de chiffrement ou de déchiffrement au CMP, et le CMP les retourne au chiffreur d'élément. Puis, celui-ci utilise les matériaux de chiffrement pour chiffrer et signer, ou vérifier et déchiffrer, l'élément.

Vous spécifiez le CMP lorsque vous configurez le client. Vous pouvez créer un CMP personnalisé compatible ou utiliser l'un des nombreux CMP de la bibliothèque. La plupart des CMP sont disponibles en plusieurs langages de programmation.

## <span id="page-232-1"></span>Chiffreurs d'éléments

Le chiffreur d'éléments est un composant de niveau inférieur qui effectue des opérations cryptographiques pour le client de chiffrement DynamoDB. Il demande les matériaux de chiffrement auprès d'un [fournisseur CMP,](#page-231-1) puis utilise les matériaux retournés par le CMP pour chiffrer et signer, ou vérifier et déchiffrer, votre élément de table.

Vous pouvez interagir directement avec le chiffreur d'élément ou utiliser les annotations fournis par votre bibliothèque. Par exemple, le client de chiffrement DynamoDB pour Java inclut une classe d'AttributeEncryptorassistance que vous pouvez utiliser avec leDynamoDBMapper, au lieu d'interagir directement avec le DynamoDBEncryptor chiffreur d'éléments. La bibliothèque Python inclut les classes d'annotations EncryptedTable, EncryptedClient et EncryptedResource qui interagissent avec le chiffreur d'éléments pour vous.

## <span id="page-232-0"></span>Actions d'attribut

Les actions d'attribut informent le chiffreur d'élément des actions à exécuter sur chaque attribut de l'élément.

L'action d'attribut peut avoir l'une des valeurs suivantes :

- Chiffrer et signer Chiffrez la valeur de l'attribut. Incluez l'attribut (nom et valeur) dans la signature de l'élément.
- Signer uniquement : incluez l'attribut dans la signature de l'article.
- Ne rien faire : ne cryptez pas et ne signez pas l'attribut.

Pour tout attribut pouvant stocker des données sensibles, utilisez Chiffrer et signer. Pour les attributs de clé primaire (clé de partition et clé de tri), utilisez Signer uniquement. L'[attribut de description de](#page-233-0) [matériau](#page-233-0) et l'attribut de signature ne sont pas signés ou chiffrés. Vous n'avez pas besoin de spécifier les actions d'attribut pour ces attributs.

Choisissez soigneusement vos actions d'attribut. En cas de doute, utilisez Chiffrer et signer. Une fois que vous avez utilisé le client de chiffrement DynamoDB pour protéger les éléments de votre tableau, vous ne pouvez pas modifier l'action d'un attribut sans risquer une erreur de validation de signature. Pour plus de détails, consultez [Modification de votre modèle de données](#page-295-0).

## **A** Warning

Ne chiffrez pas les attributs de la clé primaire. Ils doivent rester en texte brut pour que DynamoDB puisse trouver l'élément sans exécuter une analyse complète du tableau.

Si le [contexte de chiffrement DynamoDB](#page-15-0) identifie les attributs de votre clé primaire, le client renvoie une erreur si vous essayez de les chiffrer.

La technique que vous utilisez pour spécifier les actions d'attribut dépend du langage de programmation que vous utilisez. Elle peut aussi être spécifique aux classes d'annotations que vous utilisez.

Pour plus d'informations, consultez la documentation de votre langage de programmation.

- **[Python](#page-287-0)**
- [Java](#page-272-0)

## <span id="page-233-0"></span>Description du matériau

La description du matériau pour un élément de table chiffré se compose d'informations, telles que les algorithmes de chiffrement, sur la façon dont l'élément de table est chiffré et signé. Le [fournisseur](#page-231-1) [CMP](#page-231-1) enregistre la description du matériau tandis qu'il rassemble les matériaux de chiffrement pour le chiffrement et la signature. Par la suite, quand il doit rassembler les matériaux de chiffrement pour vérifier et chiffrer l'élément, il utilise la description du matériau comme guide.

Dans le client de chiffrement DynamoDB, la description du matériau fait référence à trois éléments connexes :

## Description du matériau demandé

Certains [fournisseurs CMP](#page-231-1) permettent de spécifier des options avancées, comme un algorithme de chiffrement. Pour indiquer vos choix, vous ajoutez des paires nom-valeur à la propriété de description du matériau du [contexte de chiffrement DynamoDB dans votre demande de](#page-15-0)  [chiffrement](#page-15-0) d'un élément de table. L'élément est appelé description du matériau demandé. Les valeurs autorisées pour la description du matériau demandé sont définies par le fournisseur CMP que vous choisissez.

## **a** Note

Comme la description du matériau peut remplacer les valeurs par défaut sécurisées, il est recommandé d'omettre la description du matériau demandé à moins que vous n'ayez une excellente raison de l'utiliser.

## Description du matériau réel

La description du matériau que les [fournisseurs CMP](#page-231-1) retournent est appelée description du matériau réel. Elle décrit les valeurs réelles que le CMP a utilisées quand il a rassemblé les matériaux de chiffrement. Elle se compose généralement de la description du matériau demandé, le cas échéant, avec les ajouts et les modifications.

## Attribut de description du matériau

Le client enregistre la description du matériau réel dans l'attribut de description du matériau de l'élément chiffré. Le nom de l'attribut de description du matériau est amzn-ddb-map-desc et sa valeur est la description du matériau réel. Le client utilise les valeurs de l'attribut de description du matériau pour vérifier et déchiffrer l'élément.

## <span id="page-234-0"></span>Client de chiffrement DynamoDB

Le contexte de chiffrement DynamoDB fournit des informations sur la table et l'élément au [fournisseur](#page-231-1)  [de matériaux cryptographiques](#page-231-1) (CMP). Dans les implémentations avancées, le contexte de chiffrement DynamoDB peut inclure la description du matériau [demandé](#page-233-0).

Lorsque vous chiffrez des éléments de table, le contexte de chiffrement DynamoDB est lié de manière cryptographique aux valeurs d'attributs chiffrées. Lorsque vous déchiffrez, si le contexte de chiffrement DynamoDB ne correspond pas exactement, en distinguant majuscules et minuscules, au contexte de chiffrement DynamoDB utilisé pour le chiffrement, l'opération de déchiffrement échoue.

Si vous interagissez directement avec le [chiffreur d'éléments,](#page-232-1) vous devez fournir un contexte de chiffrement DynamoDB lorsque vous appelez une méthode de chiffrement ou de déchiffrement. La plupart des assistants créent le contexte de chiffrement DynamoDB à votre place.

## **a** Note

Le contexte de chiffrement DynamoDB du client de chiffrement DynamoDB n'est pas lié au contexte de chiffrement entre AWS Key Management Service () AWS KMS et le. AWS Encryption SDK

Le contexte de chiffrement DynamoDB peut inclure les champs suivants. Tous les champs et valeurs sont facultatifs.

- Nom de la table
- Nom de la clé de partition
- Nom de la clé de tri
- Paires nom-valeur des attributs
- [Description du matériau demandé](#page-233-0)

## <span id="page-235-0"></span>Magasin de fournisseur

Un magasin de fournisseur est un composant qui retourne les [fournisseurs CMP.](#page-231-1) Le magasin de fournisseur peut créer les CMP ou les obtenir d'une autre source, telle qu'un autre magasin de fournisseur. Le fournisseur de magasin enregistre les versions des CMP qu'il crée dans un stockage permanent où chaque fournisseur CMP stocké est identifié par le nom du matériau du demandeur et le numéro de version.

Le [fournisseur le plus récent](#page-251-0) du client de chiffrement DynamoDB obtient ses CMP auprès d'un magasin de fournisseurs, mais vous pouvez utiliser le magasin de fournisseurs pour fournir des CMP à n'importe quel composant. Chaque fournisseur le plus récent est associé à un magasin de fournisseur, mais un magasin de fournisseur peut fournir les CMP à la plupart des demandeurs sur plusieurs hôtes.

Le magasin de fournisseur crée de nouvelles versions des fournisseurs CMP à la demande, et retourne les versions nouvelles et existantes. Il retourne aussi le dernier numéro de version d'un nom de matériau donné. Le demandeur peut ainsi savoir lorsque le magasin de fournisseur a une nouvelle version de son fournisseur, puis la demander.

Le client de chiffrement DynamoDB inclut un [MetaStore](#page-256-0), qui est un magasin fournisseur qui crée des CMP encapsulés avec des clés qui sont stockées dans DynamoDB et cryptées à l'aide d'un client de chiffrement DynamoDB interne.

En savoir plus :

- Magasin de fournisseur : [Java,](https://aws.github.io/aws-dynamodb-encryption-java/com/amazonaws/services/dynamodbv2/datamodeling/encryption/providers/store/ProviderStore.html) [Python](https://github.com/aws/aws-dynamodb-encryption-python/blob/master/src/dynamodb_encryption_sdk/material_providers/store/__init__.py)
- MetaStore: [Java](https://aws.github.io/aws-dynamodb-encryption-java/com/amazonaws/services/dynamodbv2/datamodeling/encryption/providers/store/MetaStore.html), [Python](https://aws-dynamodb-encryption-python.readthedocs.io/en/latest/lib/materials_providers/metastore.html#module-dynamodb_encryption_sdk.material_providers.store.meta)

## <span id="page-236-0"></span>Fournisseur de matériel cryptographique

## **a** Note

Notre bibliothèque de chiffrement côté client a été [renommée AWS Database Encryption](#page-305-0)  [SDK.](#page-305-0) La rubrique suivante fournit des informations sur les versions 1. x —2. x du client de chiffrement DynamoDB pour Java et versions 1. x —3. x du client de chiffrement DynamoDB pour Python. Pour plus d'informations, voir [AWSDatabase Encryption SDK pour connaître la](#page-227-0)  [prise en charge des versions de DynamoDB.](#page-227-0)

L'une des décisions les plus importantes que vous prenez lorsque vous utilisez le client de chiffrement DynamoDB est de sélectionner un [fournisseur de matériel cryptographique](#page-231-1) (CMP). Le fournisseur CMP assemble et retourne les matériaux de déchiffrement au chiffreur d'élément. Il détermine aussi la façon dont les clés de chiffrement et les clés de signature sont générées, que les nouveaux matériaux de clés soient générés pour chaque élément ou soient réutilisés, et les algorithmes de chiffrement et de signature qui sont utilisés.

Vous pouvez choisir un CMP parmi les implémentations fournies dans les bibliothèques du client de chiffrement DynamoDB ou créer un CMP personnalisé compatible. Le choix du fournisseur CMP peut aussi dépendre du [langage de programmation](#page-268-0) que vous utilisez.

Cette rubrique décrit les CMP les plus courants et propose quelques conseils pour vous aider à choisir le meilleur fournisseur pour votre application.

Fournisseur de matériaux KMS direct

Le fournisseur de matériaux Direct KMS protège les éléments de votre table sous et [AWS](https://docs.aws.amazon.com/kms/latest/developerguide/concepts.html#master_keys)  [KMS keyq](https://docs.aws.amazon.com/kms/latest/developerguide/concepts.html#master_keys)ui ne sortent jamais [AWS Key Management Service\(](https://docs.aws.amazon.com/kms/latest/developerguide/)AWS KMS) non chiffrés. Votre application n'a pas à générer ou gérer des matériaux de chiffrement. Comme il utilise la AWS KMS key pour générer des clés de chiffrement et de signature uniques pour chaque élément, ce fournisseur appelle AWS KMS chaque fois qu'il chiffre ou déchiffre un élément.

Si vous utilisez AWS KMS et qu'un appel AWS KMS par transaction convient à votre application, ce fournisseur constitue un bon choix.

Pour plus de détails, consultez [Fournisseur de matériaux KMS direct.](#page-238-0)

## Fournisseur CMP encapsulé

Le Wrapped Materials Provider (Wrapped CMP) vous permet de générer et de gérer vos clés d'encapsulation et de signature en dehors du client de chiffrement DynamoDB.

Le fournisseur CMP encapsulé génère une clé de chiffrement unique pour chaque élément. Puis, il utilise les clés d'encapsulation (ou de désencapsulation) et de signature que vous fournissez. En tant que tel, vous déterminez de quelle façon les clés d'encapsulation et de signature sont générées, et si elles sont propres à chaque élément ou sont réutilisées. Le fournisseur CMP encapsulé constitue une alternative sécurisée au [fournisseur KMS direct](#page-238-0) pour les applications qui n'utilisent pas AWS KMS et peuvent gérer de façon sécurisée les matériaux de chiffrement.

Pour plus de détails, consultez [Fournisseur de matériaux encapsulé.](#page-247-0)

À propos du fournisseur le plus récent

Le fournisseur le plus récent est un [fournisseur CMP](#page-231-1) conçu pour travailler avec un [magasin de](#page-235-0) [fournisseur](#page-235-0). Il obtient les fournisseurs CMP auprès d'un magasin de fournisseur et les matériaux de chiffrement qu'il retourne auprès des CMP. Le fournisseur le plus récent utilise généralement chaque fournisseur CMP pour satisfaire plusieurs demandes de matériaux de chiffrement, mais vous pouvez utiliser les fonctions du magasin de fournisseur pour contrôler l'étendue à laquelle les matériaux sont réutilisés, déterminer à quelle fréquence a lieu la rotation des fournisseurs CMP et, même, modifier le type de fournisseur CMP utilisé sans modifier le fournisseur le plus récent.

Vous pouvez utiliser le fournisseur le plus récent avec n'importe quel magasin de fournisseur compatible. Le client de chiffrement DynamoDB inclut unMetaStore, qui est un magasin fournisseur qui renvoie des CMP encapsulés.

Le fournisseur le plus récent constitue un bon choix pour les applications qui doivent minimiser les appels à leur source de chiffrement, et pour les applications qui peuvent réutiliser certains matériaux de chiffrement sans enfreindre leurs exigences de sécurité. Par exemple, il vous permet de protéger vos documents cryptographiques sous un [AWS KMS keyi](https://docs.aws.amazon.com/kms/latest/developerguide/concepts.html#master_keys)n [AWS Key Management](https://docs.aws.amazon.com/kms/latest/developerguide/) [Service\(](https://docs.aws.amazon.com/kms/latest/developerguide/)AWS KMS) sans appeler AWS KMS chaque fois que vous chiffrez ou déchiffrez un élément.

Pour plus de détails, consultez [À propos du fournisseur le plus récent.](#page-251-0)

Fournisseur de matériaux statique

Le Static Materials Provider est conçu pour les tests, les proof-of-concept démonstrations et la compatibilité avec les anciens modèles. Il ne génère pas de matériaux de chiffrement uniques pour chaque élément. Il retourne les mêmes clés de chiffrement et de signature que vous fournissez, et ces clés sont utilisées directement pour chiffrer, déchiffrer et signer vos éléments de table.

## **a** Note

Le [fournisseur statique asymétrique](https://aws.github.io/aws-dynamodb-encryption-java/com/amazonaws/services/dynamodbv2/datamodeling/encryption/providers/AsymmetricStaticProvider.html) de la bibliothèque Java n'est pas un fournisseur statique. Il fournit juste d'autres constructeurs au [fournisseur CMP encapsulé](#page-247-0). Il est sûr pour une utilisation en production, mais vous devez utiliser directement le CMP encapsulé chaque fois que possible.

## **Rubriques**

- [Fournisseur de matériaux KMS direct](#page-238-0)
- [Fournisseur de matériaux encapsulé](#page-247-0)
- [À propos du fournisseur le plus récent](#page-251-0)
- [Fournisseur de matériaux statique](#page-264-0)

<span id="page-238-0"></span>Fournisseur de matériaux KMS direct

**a** Note

Notre bibliothèque de chiffrement côté client a été [renommée AWS Database Encryption](#page-305-0)  [SDK.](#page-305-0) La rubrique suivante fournit des informations sur les versions 1. x —2. x du client de chiffrement DynamoDB pour Java et versions 1. x —3. x du client de chiffrement DynamoDB pour Python. Pour plus d'informations, consultez le [SDK AWS Database Encryption pour](#page-227-0) [connaître la prise en charge des versions de DynamoDB.](#page-227-0)

Le fournisseur de matériaux Direct KMS (fournisseur Direct KMS) protège les éléments de votre table sous et [AWS KMS keyq](https://docs.aws.amazon.com/kms/latest/developerguide/concepts.html#master_keys)ui ne sortent jamais [AWS Key Management Service\(](https://docs.aws.amazon.com/kms/latest/developerguide/)AWS KMS) non chiffrés. Le [fournisseur CMP](#page-231-1) retourne une clé de chiffrement et une clé de signature uniques pour chaque élément de table. Pour ce faire, il appelle AWS KMS chaque fois que vous chiffrez ou déchiffrez un élément.

Si vous traitez des éléments DynamoDB à une fréquence élevée et à grande échelle, vous risquez de dépasser les AWS KMS [requests-per-secondlimites,](https://docs.aws.amazon.com/kms/latest/developerguide/limits.html#requests-per-second) ce qui entraîne des retards de traitement. Si vous devez dépasser une limite, créez un dossier dans le [AWS SupportCentre.](https://console.aws.amazon.com/support/home) Vous pouvez également envisager d'utiliser un fournisseur de matériel cryptographique dont la réutilisation des clés est limitée, tel que le [fournisseur le plus récent](#page-251-0).

Pour utiliser le fournisseur Direct KMS, l'appelant doit disposer [d'au moins une Compte AWS](https://aws.amazon.com/premiumsupport/knowledge-center/create-and-activate-aws-account/) autorisation lui AWS KMS key permettant d'appeler les opérations [GenerateDataKeye](https://docs.aws.amazon.com/kms/latest/APIReference/API_GenerateDataKey.html)t de [déchiffrer](https://docs.aws.amazon.com/kms/latest/APIReference/API_Decrypt.html) sur le. AWS KMS key AWS KMS keyIl doit s'agir d'une clé de chiffrement symétrique ; le client de chiffrement DynamoDB ne prend pas en charge le chiffrement asymétrique. Si vous utilisez une [table](https://docs.aws.amazon.com/amazondynamodb/latest/developerguide/GlobalTables.html)  [globale DynamoDB](https://docs.aws.amazon.com/amazondynamodb/latest/developerguide/GlobalTables.html), vous souhaiterez peut-être spécifier une clé [AWS KMSmultirégion.](https://docs.aws.amazon.com/kms/latest/developerguide/multi-region-keys-overview.html) Pour plus de détails, consultez [Comment l'utiliser](#page-240-0).

## **a** Note

Lorsque vous utilisez le fournisseur Direct KMS, les noms et les valeurs de vos attributs de clé primaire apparaissent en texte clair dans le [contexte de AWS KMS chiffrement](https://docs.aws.amazon.com/kms/latest/developerguide/concepts.html#encrypt_context) et dans AWS CloudTrail les journaux des AWS KMS opérations associées. Toutefois, le client de chiffrement DynamoDB n'expose jamais le texte en clair des valeurs d'attributs chiffrées.

Le fournisseur Direct KMS est l'un des nombreux [fournisseurs de matériel cryptographique](#page-231-1) (CMP) pris en charge par le client de chiffrement DynamoDB. Pour plus d'informations sur les autres CMP, consultez [Fournisseur de matériel cryptographique](#page-236-0).

Pour obtenir un exemple de code, consultez :

- Java: [AwsKmsEncryptedItem](https://github.com/aws/aws-dynamodb-encryption-java/blob/master/examples/src/main/java/com/amazonaws/examples/AwsKmsEncryptedItem.java)
- Python : [aws-kms-encrypted-table](https://github.com/aws/aws-dynamodb-encryption-python/blob/master/examples/src/dynamodb_encryption_sdk_examples/aws_kms_encrypted_table.py), [aws-kms-encrypted-item](https://github.com/aws/aws-dynamodb-encryption-python/blob/master/examples/src/dynamodb_encryption_sdk_examples/aws_kms_encrypted_item.py)

## Rubriques

• [Comment l'utiliser](#page-240-0)

#### • [Comment ça marche](#page-243-0)

#### <span id="page-240-0"></span>Comment l'utiliser

Pour créer un fournisseur Direct KMS, utilisez le paramètre key ID pour spécifier une [clé KMS](https://docs.aws.amazon.com/kms/latest/developerguide/concepts.html#master_keys) de chiffrement symétrique dans votre compte. La valeur du paramètre Key ID peut être l'ID de clé, l'ARN de clé, le nom d'alias ou l'ARN d'alias duAWS KMS key. Pour en savoir plus sur les identificateurs de clé, consultez la section [Identifiants de clé](https://docs.aws.amazon.com/kms/latest/developerguide/concepts.html#key-id) dans le Guide du AWS Key Management Servicedéveloppeur.

Le fournisseur Direct KMS nécessite une clé KMS de chiffrement symétrique. Vous ne pouvez pas utiliser de clé KMS asymétrique. Toutefois, vous pouvez utiliser une clé KMS multirégionale, une clé KMS avec du matériel clé importé ou une clé KMS dans un magasin de clés personnalisé. Vous devez disposer des autorisations [kms : GenerateDataKey](https://docs.aws.amazon.com/kms/latest/APIReference/API_GenerateDataKey.html) et [kms:decrypt](https://docs.aws.amazon.com/kms/latest/APIReference/API_Decrypt.html) sur la clé KMS. Vous devez donc utiliser une clé gérée par le client, et non une clé KMS AWS gérée ou AWS détenue.

Le client de chiffrement DynamoDB pour Python détermine la région AWS KMS à appeler depuis la région dans la valeur du paramètre Key ID, si elle en inclut une. Sinon, il utilise la région du AWS KMS client, si vous en spécifiez une, ou la région que vous configurez dans leAWS SDK for Python (Boto3). Pour plus d'informations sur la sélection des régions en Python, consultez la section [Configuration](https://boto3.amazonaws.com/v1/documentation/api/latest/guide/configuration.html) dans la référence de l'API du AWS SDK pour Python (Boto3).

Le client de chiffrement DynamoDB pour Java détermine la région AWS KMS à appeler depuis la région du AWS KMS client, si le client que vous spécifiez inclut une région. Dans le cas contraire, il utilise la région que vous configurez dans leAWS SDK for Java. Pour plus d'informations sur la sélection des régions dans leAWS SDK for Java, voir la [Région AWSsélection](https://docs.aws.amazon.com/sdk-for-java/v1/developer-guide/java-dg-region-selection.html) dans le Guide du AWS SDK for Java développeur.

#### Java

```
// Replace the example key ARN and Region with valid values for your application
final String keyArn = 'arn:aws:kms:us-
west-2:111122223333:key/1234abcd-12ab-34cd-56ef-1234567890ab'
final String region = 'us-west-2' 
final AWSKMS kms = AWSKMSClientBuilder.standard().withRegion(region).build();
final DirectKmsMaterialProvider cmp = new DirectKmsMaterialProvider(kms, keyArn);
```
#### Python

L'exemple suivant utilise la clé ARN pour spécifier leAWS KMS key. Si votre identifiant de clé n'inclut pas deRégion AWS, le client de chiffrement DynamoDB obtient la région à partir de la session Botocore configurée, s'il en existe une, ou à partir des paramètres par défaut de Boto.

```
# Replace the example key ID with a valid value
kms_key = 'arn:aws:kms:us-
west-2:111122223333:key/1234abcd-12ab-34cd-56ef-1234567890ab'
kms_cmp = AwsKmsCryptographicMaterialsProvider(key_id=kms_key)
```
Si vous utilisez des [tables globales Amazon DynamoDB](https://docs.aws.amazon.com/amazondynamodb/latest/developerguide/GlobalTables.html), nous vous recommandons de crypter vos données à l'aide d'une AWS KMS clé multirégion. Les clés multirégions sont AWS KMS keys différentes Régions AWS et peuvent être utilisées de manière interchangeable car elles ont le même identifiant de clé et le même matériau de clé. Pour plus de détails, consultez la section [Utilisation de](https://docs.aws.amazon.com/kms/latest/developerguide/multi-region-keys-overview.html)  [clés multirégionales](https://docs.aws.amazon.com/kms/latest/developerguide/multi-region-keys-overview.html) dans le Guide du AWS Key Management Service développeur.

## **a** Note

Si vous utilisez la [version 2017.11.29](https://docs.aws.amazon.com/amazondynamodb/latest/developerguide/globaltables.V1.html) des tables globales, vous devez définir des actions attributaires afin que les champs de réplication réservés ne soient ni chiffrés ni signés. Pour plus de détails, consultez [Problèmes liés aux anciennes versions des tables globales.](#page-303-0)

Pour utiliser une clé multirégion avec le client de chiffrement DynamoDB, créez une clé multirégion et répliquez-la dans les régions dans lesquelles votre application s'exécute. Configurez ensuite le fournisseur Direct KMS pour qu'il utilise la clé multirégion dans la région dans laquelle le client de chiffrement DynamoDB appelle. AWS KMS

L'exemple suivant configure le client de chiffrement DynamoDB pour chiffrer les données dans la région USA Est (Virginie du Nord) (us-east-1) et les déchiffrer dans la région USA Ouest (Oregon) (us-west-2) à l'aide d'une clé multirégion.

## Java

Dans cet exemple, le client de chiffrement DynamoDB obtient la région AWS KMS à appeler depuis la région du AWS KMS client. La keyArn valeur identifie une clé multirégionale dans la même région.

```
// Encrypt in us-east-1
// Replace the example key ARN and Region with valid values for your application
final String usEastKey = 'arn:aws:kms:us-east-1:111122223333:key/
mrk-1234abcd12ab34cd56ef1234567890ab'
final String region = 'us-east-1' 
final AWSKMS kms = AWSKMSClientBuilder.standard().withRegion(region).build();
final DirectKmsMaterialProvider cmp = new DirectKmsMaterialProvider(kms, usEastKey);
```

```
// Decrypt in us-west-2
// Replace the example key ARN and Region with valid values for your application
final String usWestKey = 'arn:aws:kms:us-west-2:111122223333:key/
mrk-1234abcd12ab34cd56ef1234567890ab'
final String region = 'us-west-2' 
final AWSKMS kms = AWSKMSClientBuilder.standard().withRegion(region).build();
final DirectKmsMaterialProvider cmp = new DirectKmsMaterialProvider(kms, usWestKey);
```
#### Python

Dans cet exemple, le client de chiffrement DynamoDB obtient la région à appeler AWS KMS à partir de la région figurant dans l'ARN clé.

```
# Encrypt in us-east-1
# Replace the example key ID with a valid value
us_east_key = 'arn:aws:kms:us-east-1:111122223333:key/
mrk-1234abcd12ab34cd56ef1234567890ab'
kms_cmp = AwsKmsCryptographicMaterialsProvider(key_id=us_east_key)
```

```
# Decrypt in us-west-2
# Replace the example key ID with a valid value
us_west_key = 'arn:aws:kms:us-west-2:111122223333:key/
mrk-1234abcd12ab34cd56ef1234567890ab'
kms_cmp = AwsKmsCryptographicMaterialsProvider(key_id=us_west_key)
```
## <span id="page-243-0"></span>Comment ça marche

Le fournisseur Direct KMS renvoie des clés de chiffrement et de signature qui sont protégées par un AWS KMS key code que vous spécifiez, comme illustré dans le schéma suivant.

# Direct KMS Provider

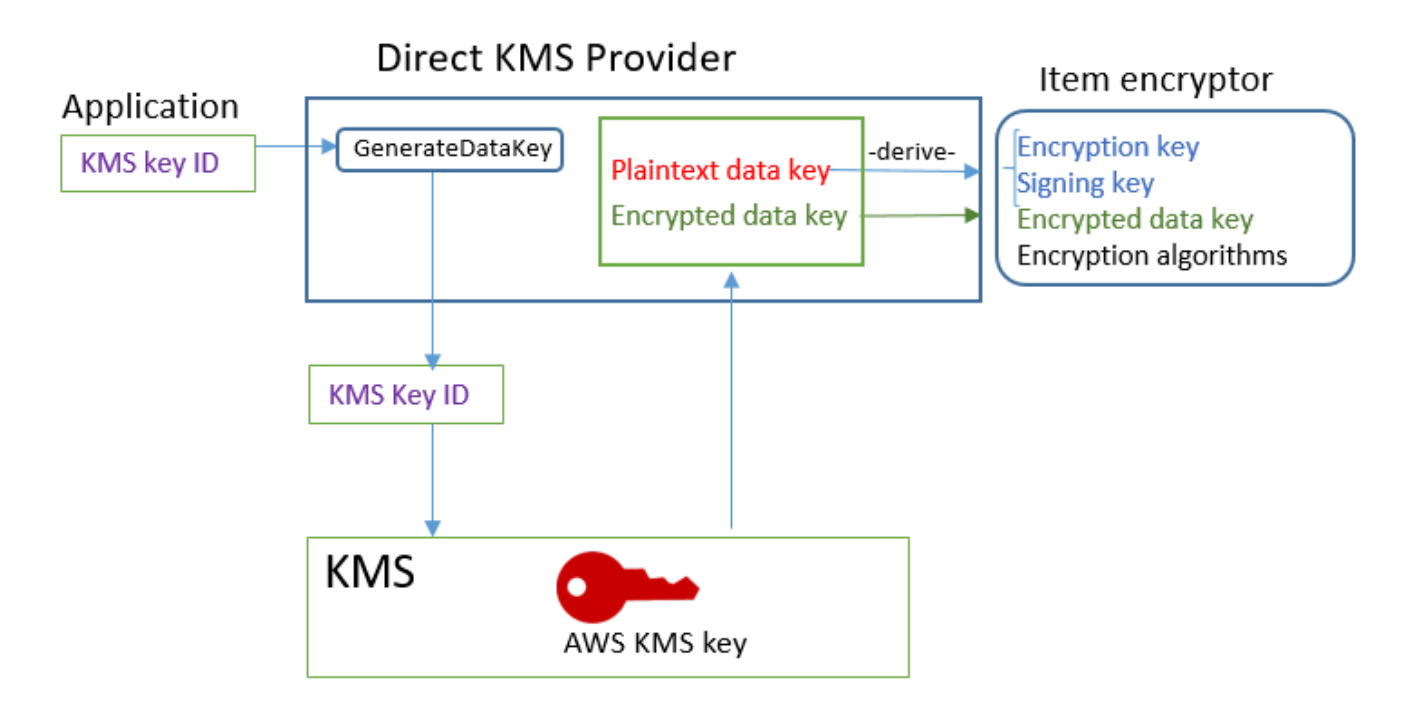

• Pour générer du matériel de chiffrement, le fournisseur Direct KMS demande de AWS KMS [générer une clé de données unique](https://docs.aws.amazon.com/kms/latest/APIReference/API_GenerateDataKey.html) pour chaque élément à l'aide d'une clé AWS KMS key que vous spécifiez. Il dérive les clés de chiffrement et de signature de l'élément depuis la copie en texte brut de la [clé de données,](https://docs.aws.amazon.com/kms/latest/developerguide/concepts.html#data-keys) puis retourne les clés de chiffrement et de signature, ainsi que la clé des données chiffrées, qui est stockée dans l'[attribut de description de matériau](#page-233-0) de l'élément.

Le chiffreur d'élément utilise les clés de chiffrement et de signature, et les supprime de la mémoire dès que possible. Seule la copie chiffrée de la clé de données à partir de laquelle elles ont été dérivées est enregistrée dans l'élément chiffré.

• Pour générer les matériaux de déchiffrement, le fournisseur KMS direct demande à AWS KMS de déchiffrer la clé de données chiffrée. Puis, il dérive les clés de vérification et de signature de la clé de données en texte brut, et les retourne au chiffreur d'élément.

Le chiffreur d'élément vérifie l'élément et, si la vérification aboutit, déchiffre les valeurs chiffrées. Puis, il supprime les clés de la mémoire dès que possible.

Obtention des matériaux de chiffrement

Cette section décrit en détail les entrées, les sorties et le traitement du fournisseur KMS direct quand il reçoit une demande de matériaux de chiffrement de la part du [chiffreur d'élément](#page-232-1).

Entrée (depuis l'application)

• L'identifiant de clé d'unAWS KMS key.

Entrée (depuis le chiffreur d'élément)

• [Contexte de chiffrement DynamoDB](#page-15-0)

Sortie (vers le chiffreur d'élément)

- Clé de chiffrement (texte brut)
- Clé de signature
- Dans [Description du matériau réel](#page-233-0) : ces valeurs sont enregistrées dans l'attribut de description du matériau que le client ajoute à l'élément.
	- amzn-ddb-env-key: clé de données codée en Base64 cryptée par AWS KMS key
	- amzn-ddb-env-alg: Algorithme de chiffrement, par défaut [AES/256](https://csrc.nist.gov/projects/cryptographic-standards-and-guidelines/archived-crypto-projects/aes-development)
	- amzn-ddb-sig-alg: Algorithme de signature, par défaut, [HMacSHA256/256](https://en.wikipedia.org/wiki/HMAC)
	- amzn-ddb-wrap-alg: km

## **Traitement**

1. Le fournisseur Direct KMS envoie AWS KMS une demande d'utilisation de la valeur spécifiée AWS KMS key afin de [générer une clé de données unique](https://docs.aws.amazon.com/kms/latest/APIReference/API_GenerateDataKey.html) pour l'élément. L'opération retourne une clé en texte brut et une copie chiffrée sous la AWS KMS key. Ce matériau est appelé matériau de clé initial.

La demande inclut les valeurs suivantes en texte brut dans le [contexte de chiffrement AWS](https://docs.aws.amazon.com/kms/latest/developerguide/concepts.html#encrypt_context)  [KMS](https://docs.aws.amazon.com/kms/latest/developerguide/concepts.html#encrypt_context). Ces valeurs non secrètes sont liées en termes de chiffrement à l'objet chiffré, si bien que le même contexte de chiffrement est requis au déchiffrement. Vous pouvez utiliser ces valeurs pour identifier l'appel de AWS KMS dans les [journaux AWS CloudTrail.](https://docs.aws.amazon.com/kms/latest/developerguide/monitoring-overview.html)

• amzn-ddb-env-alg— Algorithme de chiffrement, par défaut AES/256

- amzn-ddb-sig-alg— Algorithme de signature, par défaut HMACSHA256/256
- (Facultatif) aws-kms-table : *nom de la table*
- (Facultatif) *nom de la clé de partition* : *valeur de la clé de partition* (les valeurs binaires sont codées en Base64)
- (Facultatif) *Nom de la clé de tri* : *valeur de la clé de tri* (les valeurs binaires sont codées en Base64)

Le fournisseur Direct KMS obtient les valeurs du contexte de AWS KMS chiffrement à partir du contexte de [chiffrement DynamoDB](#page-15-0) de l'élément. Si le contexte de chiffrement DynamoDB n'inclut aucune valeur, telle que le nom de la table, cette paire nom-valeur est omise du contexte de chiffrement. AWS KMS

- 2. Le fournisseur KMS direct dérive une clé de chiffrement symétrique et une clé de signature à partir de la clé de données. Par défaut, il utilise [SHA \(Secure Hash Algorithm\) 256](https://en.wikipedia.org/wiki/SHA-2) et [la fonction de](https://tools.ietf.org/html/rfc5869)  [dérivation de clé basée sur HMAC RFC5869](https://tools.ietf.org/html/rfc5869) pour dériver une clé de chiffrement symétrique AES 256 bits et une clé de signature HMAC-SHA-256 256 bits.
- 3. Le fournisseur KMS direct retourne la sortie du chiffreur d'élément.
- 4. Le chiffreur d'élément utilise la clé de chiffrement pour chiffrer les attributs spécifiés et la clé de signature pour les signer, à l'aide des algorithmes spécifiés dans la description du matériau réel. Il supprime les clés en texte brut de la mémoire dès que possible.

Obtention des matériaux de déchiffrement

Cette section décrit en détail les entrées, les sorties et le traitement du fournisseur KMS direct quand il reçoit une demande de déchiffrement de matériaux de la part du [chiffreur d'élément.](#page-232-1)

Entrée (depuis l'application)

• L'identifiant de clé d'unAWS KMS key.

La valeur de l'ID de clé peut être l'ID de clé, l'ARN de clé, le nom d'alias ou l'ARN d'alias duAWS KMS key. Toutes les valeurs qui ne sont pas incluses dans l'ID de clé, telles que la région, doivent être disponibles dans le [AWSprofil indiqué.](https://docs.aws.amazon.com/cli/latest/userguide/cli-configure-files.html#cli-configure-files-using-profiles) L'ARN clé fournit toutes les valeurs AWS KMS nécessaires.

Entrée (depuis le chiffreur d'élément)

• Une copie du [contexte de chiffrement DynamoDB](#page-15-0) qui contient le contenu de l'attribut de description du matériau.

Sortie (vers le chiffreur d'élément)

- Clé de chiffrement (texte brut)
- Clé de signature

## **Traitement**

- 1. Le fournisseur Direct KMS obtient la clé de données cryptée à partir de l'attribut de description du matériau dans l'élément crypté.
- 2. Il demande à AWS KMS d'utiliser la AWS KMS key spécifiée pour [déchiffrer](https://docs.aws.amazon.com/kms/latest/APIReference/API_GenerateDataKey.html) la clé de données chiffrée. L'opération retourne une clé en texte brut.

Cette demande doit utiliser le même [contexte de chiffrement AWS KMS](https://docs.aws.amazon.com/kms/latest/developerguide/concepts.html#encrypt_context) que celui utilisé pour générer et chiffrer la clé de données.

- aws-kms-table— *nom de la table*
- *nom de la clé* de *partition : valeur de la clé de partition* (les valeurs binaires sont codées en Base64)
- (Facultatif) *Nom de la clé de tri* : *valeur de la clé de tri* (les valeurs binaires sont codées en Base64)
- amzn-ddb-env-alg— Algorithme de chiffrement, par défaut AES/256
- amzn-ddb-sig-alg— Algorithme de signature, par défaut HMACSHA256/256
- 3. Le fournisseur KMS direct utilise [SHA \(Secure Hash Algorithm\) 256](https://en.wikipedia.org/wiki/SHA-2) et [la fonction de dérivation de](https://tools.ietf.org/html/rfc5869) [clé basée sur HMAC RFC5869](https://tools.ietf.org/html/rfc5869) pour dériver une clé de chiffrement symétrique AES 256 bits et une clé de signature HMAC-SHA-256 256 bits depuis la clé de données.
- 4. Le fournisseur KMS direct retourne la sortie du chiffreur d'élément.
- 5. Le chiffreur d'élément utilise la clé de signature pour vérifier l'élément. S'il réussit, il utilise la clé de chiffrement symétrique pour déchiffrer les valeurs d'attribut chiffrées. Ces opérations utilisent les algorithmes de chiffrement et de signature spécifiés dans la description du matériau réel. Le chiffreur d'élément supprime les clés en texte brut de la mémoire dès que possible.

## <span id="page-247-0"></span>Fournisseur de matériaux encapsulé

## **a** Note

Notre bibliothèque de chiffrement côté client a été [renommée AWS Database Encryption](#page-305-0)  [SDK.](#page-305-0) La rubrique suivante fournit des informations sur les versions 1. x —2. x du client de chiffrement DynamoDB pour Java et versions 1. x —3. x du client de chiffrement DynamoDB pour Python. Pour plus d'informations, consultez le [SDK AWS Database Encryption pour](#page-227-0) [connaître la prise en charge des versions de DynamoDB.](#page-227-0)

Le Wrapped Materials Provider (Wrapped CMP) vous permet d'utiliser des clés d'encapsulation et de signature provenant de n'importe quelle source avec le client de chiffrement DynamoDB. Le Wrapped CMP ne dépend d'aucun AWS service. Cependant, vous devez générer et gérer vos clés d'encapsulation et de signature en dehors du client, y compris la fourniture des clés appropriées pour vérifier et déchiffrer l'élément.

Le fournisseur CMP encapsulé génère une clé de chiffrement d'élément unique pour chaque élément. Il encapsule la clé de chiffrement d'élément avec la clé d'encapsulation que vous fournissez et enregistre la clé de chiffrement d'élément encapsulée dans l'[attribut de description de matériau](#page-233-0) de l'élément. Comme vous fournissez les clés d'encapsulation et de signature, vous déterminez de quelle façon les clés d'encapsulation et de signature sont générées, et si elles sont propres à chaque élément ou sont réutilisées.

Le fournisseur CMP encapsulé constitue une implémentation sécurisée et un bon choix pour les applications qui peuvent gérer les matériaux de chiffrement.

Le Wrapped CMP est l'un des nombreux [fournisseurs de matériel cryptographique](#page-231-1) (CMP) pris en charge par le client de chiffrement DynamoDB. Pour plus d'informations sur les autres CMP, consultez [Fournisseur de matériel cryptographique](#page-236-0).

Pour obtenir un exemple de code, consultez :

- Java: [AsymmetricEncryptedItem](https://github.com/aws/aws-dynamodb-encryption-java/blob/master/examples/src/main/java/com/amazonaws/examples/AsymmetricEncryptedItem.java)
- Python : [wrapped-rsa-encrypted-table,](https://github.com/aws/aws-dynamodb-encryption-python/blob/master/examples/src/dynamodb_encryption_sdk_examples/wrapped_rsa_encrypted_table.py) [wrapped-symmetric-encrypted-table](https://github.com/aws/aws-dynamodb-encryption-python/blob/master/examples/src/dynamodb_encryption_sdk_examples/wrapped_symmetric_encrypted_table.py)

## Rubriques

• [Comment l'utiliser](#page-248-0)

Fournisseur de matériel cryptographique 243

#### • [Comment ça marche](#page-248-1)

#### <span id="page-248-0"></span>Comment l'utiliser

Pour créer un fournisseur CMP encapsulé, spécifiez une clé d'encapsulation (requise au chiffrement), une clé de désencapsulation (requise au déchiffrement) et une clé de signature. Vous devez fournir les clés lorsque vous chiffrez et déchiffrez les éléments.

Les clés d'encapsulation, de désencapsulation et de signature peuvent être des clés symétriques ou des paires de clés asymétriques.

Java

```
// This example uses asymmetric wrapping and signing key pairs
final KeyPair wrappingKeys = ...
final KeyPair signingKeys = ...
final WrappedMaterialsProvider cmp = 
     new WrappedMaterialsProvider(wrappingKeys.getPublic(), 
                                   wrappingKeys.getPrivate(), 
                                   signingKeys);
```
Python

```
# This example uses symmetric wrapping and signing keys
wrapping\_key = ...signing\_key = ...wrapped_cmp = WrappedCryptographicMaterialsProvider( 
     wrapping_key=wrapping_key, 
     unwrapping_key=wrapping_key, 
     signing_key=signing_key
)
```
## <span id="page-248-1"></span>Comment ça marche

Le fournisseur CMP encapsulé génère une nouvelle clé de chiffrement d'élément pour chaque élément. Il utilise les clés d'encapsulation, de désencapsulation et de signature que vous fournissez, comme illustré dans le schéma suivant.

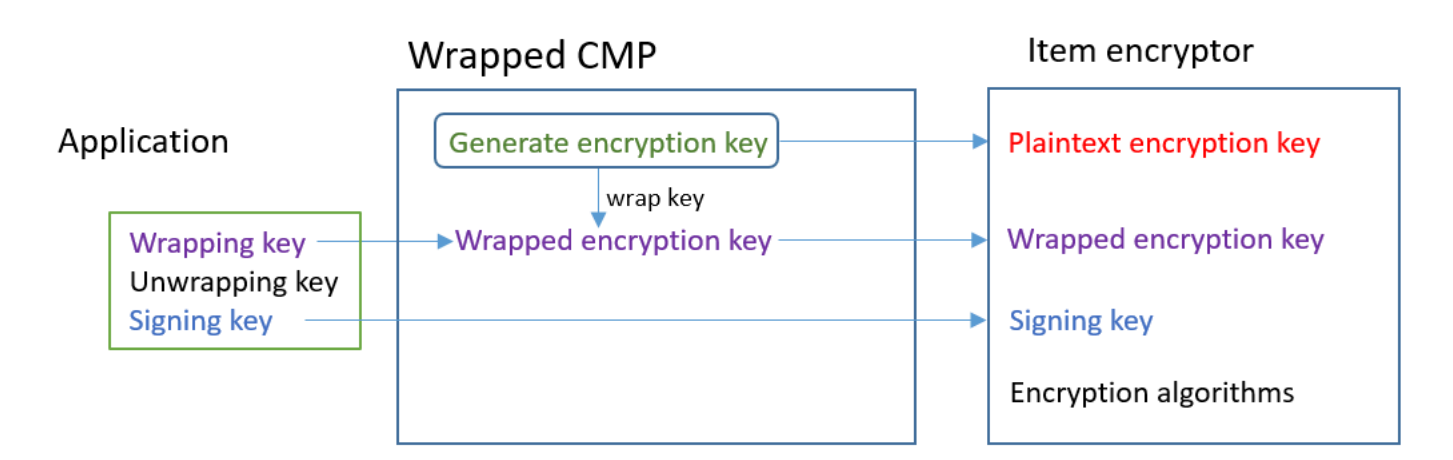

Obtention des matériaux de chiffrement

Cette section décrit en détail les entrées, les sorties et le traitement du fournisseur CMP encapsulé quand il reçoit une demande de matériaux de chiffrement.

Entrée (depuis l'application)

- Clé d'encapsulation : clé symétrique [Advanced Encryption Standard](https://en.wikipedia.org/wiki/Advanced_Encryption_Standard) (AES) ou clé publique [RSA.](https://en.wikipedia.org/wiki/RSA_(cryptosystem)) Obligatoire si les valeurs d'attribut sont chiffrées. Sinon, elle est facultative et ignorée.
- Clé de désencapsulation : facultative et ignorée.
- Clé de signature

Entrée (depuis le chiffreur d'élément)

• [Contexte de chiffrement DynamoDB](#page-15-0)

Sortie (vers le chiffreur d'élément) :

- Clé de chiffrement d'élément en texte brut
- Clé de signature (inchangée)
- [Description du matériau réel](#page-233-0) : ces valeurs sont enregistrées dans l'[attribut de description du](#page-233-0)  [matériau](#page-233-0) que le client ajoute à l'élément.
	- amzn-ddb-env-key : clé de chiffrement d'élément codée en base64
	- amzn-ddb-env-alg : algorithme de chiffrement utilisé pour chiffrer l'élément. La valeur par défaut est AES-256-CBC.

• amzn-ddb-wrap-alg : algorithme d'encapsulation utilisé par le fournisseur CMP encapsulé pour encapsuler la clé de chiffrement d'élément. Si la clé d'encapsulation est une clé AES, la clé est encapsulée à l'aide de AES-Keywrap non complétée, comme défini dans [RFC 3394](https://tools.ietf.org/html/rfc3394.html). Si la clé d'encapsulation est une clé RSA, la clé est chiffrée à l'aide de RSA OAEP avec remplissage MGF<sub>1</sub>

## **Traitement**

Lorsque vous chiffrez un élément, vous transmettez une clé d'encapsulation et une clé de signature. Une clé de désencapsulation est facultative et ignorée.

- 1. Le fournisseur CMP encapsulé génère une clé de chiffrement d'élément symétrique unique pour l'élément de table.
- 2. Il utilise la clé d'encapsulation que vous spécifiez pour encapsuler la clé de chiffrement d'élément. Puis, il la supprime de la mémoire dès que possible.
- 3. Il retourne la clé de chiffrement d'élément en texte brut, la clé de signature que vous avez fournie et une [description de matériau réel](#page-233-0) qui inclut la clé de chiffrement d'élément encapsulé, ainsi que les algorithmes de chiffrement et d'encapsulation.
- 4. Le chiffreur d'élément utilise la clé de chiffrement en texte brut pour chiffrer l'élément. Il utilise la clé de signature que vous avez fournie pour signer l'élément. Puis, il supprime les clés en texte brut de la mémoire dès que possible. Il copie les champs de la description du matériel réel, y compris la clé de chiffrement encapsulée (amzn-ddb-env-key), dans l'attribut de la description de matériau de l'élément.

Obtention des matériaux de déchiffrement

Cette section décrit en détail les entrées, les sorties et le traitement du fournisseur CMP encapsulé quand il reçoit une demande de matériaux de déchiffrement.

Entrée (depuis l'application)

- Clé d'encapsulation : facultative et ignorée.
- Clé de désencapsulation : la même clé symétrique [Advanced Encryption Standard](https://en.wikipedia.org/wiki/Advanced_Encryption_Standard) (AES) ou la même clé privée [RSA](https://en.wikipedia.org/wiki/RSA_(cryptosystem)) qui correspond à la clé publique RSA utilisée pour chiffrer. Obligatoire si les valeurs d'attribut sont chiffrées. Sinon, elle est facultative et ignorée.
- Clé de signature

## Entrée (depuis le chiffreur d'élément)

• Une copie du [contexte de chiffrement DynamoDB](#page-15-0) qui contient le contenu de l'attribut de description du matériau.

Sortie (vers le chiffreur d'élément)

- Clé de chiffrement d'élément en texte brut
- Clé de signature (inchangée)

## **Traitement**

Lorsque vous déchiffrez un élément, vous transmettez une clé de désencapsulation et une clé de signature. Une clé d'encapsulation est facultative et ignorée.

- 1. Le fournisseur CMP encapsulé obtient la clé de chiffrement d'élément encapsulé depuis l'attribut de description du matériau de l'élément.
- 2. Il utilise la clé et l'algorithme de désencapsulation pour désencapsuler la clé de chiffrement d'élément.
- 3. Il retourne la clé de chiffrement de l'élément en texte brut, la clé de signature, et les algorithmes de chiffrement et de signature au chiffreur d'élément.
- 4. Le chiffreur d'élément utilise la clé de signature pour vérifier l'élément. S'il réussit, il utilise la clé de chiffrement d'élément pour déchiffrer l'élément. Puis, il supprime les clés en texte brut de la mémoire dès que possible.

## <span id="page-251-0"></span>À propos du fournisseur le plus récent

## **a** Note

Notre bibliothèque de chiffrement côté client a été [renommée AWS Database Encryption](#page-305-0)  [SDK.](#page-305-0) La rubrique suivante fournit des informations sur les versions 1. x —2. x du client de chiffrement DynamoDB pour Java et versions 1. x —3. x du client de chiffrement DynamoDB pour Python. Pour plus d'informations, voir [AWSDatabase Encryption SDK pour connaître la](#page-227-0)  [prise en charge des versions de DynamoDB.](#page-227-0)
Le fournisseur le plus récent est un [fournisseur CMP](#page-231-0) conçu pour travailler avec un [magasin de](#page-235-0) [fournisseur](#page-235-0). Il obtient les fournisseurs CMP auprès d'un magasin de fournisseur et les matériaux de chiffrement qu'il retourne auprès des CMP. Il utilise généralement chaque CMP pour répondre à plusieurs demandes de matériaux de chiffrement. Cependant, vous pouvez utiliser les fonctions de son magasin de fournisseur pour contrôler jusqu'à quelle mesure les matériaux sont réutilisés, déterminer la fréquence de rotation de son fournisseur CMP et, même, modifier le type de fournisseur CMP utilisé sans modifier le fournisseur le plus récent.

### **a** Note

Le code associé au MostRecentProvider symbole du fournisseur le plus récent peut stocker du matériel cryptographique en mémoire pendant toute la durée du processus. Cela peut permettre à un appelant d'utiliser des touches qu'il n'est plus autorisé à utiliser. Le MostRecentProvider symbole est obsolète dans les anciennes versions prises en charge du client de chiffrement DynamoDB et a été supprimé de la version 2.0.0. Il est remplacé par le CachingMostRecentProvider symbole. Pour plus de détails, consultez [Mises à jour apportées au fournisseur le plus récent](#page-262-0).

Le fournisseur le plus récent constitue un bon choix pour les applications qui doivent minimiser les appels au magasin de fournisseur et à sa source de chiffrement, et pour les applications qui peuvent réutiliser certains matériaux de chiffrement sans enfreindre leurs exigences de sécurité. Par exemple, il vous permet de protéger vos documents cryptographiques sous un [AWS KMS keyi](https://docs.aws.amazon.com/kms/latest/developerguide/concepts.html#master_keys)n [AWS Key Management Service\(](https://docs.aws.amazon.com/kms/latest/developerguide/)AWS KMS) sans appeler AWS KMS chaque fois que vous cryptez ou déchiffrez un élément.

Le magasin de fournisseur que vous choisissez détermine le type de CMP que le fournisseur le plus récent utilise et à quelle fréquence il obtient un nouveau fournisseur CMP. Vous pouvez utiliser tout magasin de fournisseur compatible avec le fournisseur le plus récent, y compris les magasins de fournisseur personnalisés que vous concevez.

Le client de chiffrement DynamoDB inclut un MetaStorequi crée et renvoie des [fournisseurs de](#page-247-0)  [matériaux encapsulés](#page-247-0) (Wrapped CMP). Il MetaStore enregistre plusieurs versions des CMP encapsulés qu'il génère dans une table DynamoDB interne et les protège à l'aide d'un chiffrement côté client effectué par une instance interne du client de chiffrement DynamoDB.

Vous pouvez configurer le MetaStore pour utiliser n'importe quel type de CMP interne pour protéger les éléments du tableau, notamment un [fournisseur Direct KMS](#page-238-0) qui génère des matériaux cryptographiques protégés par votreAWS KMS key, un CMP encapsulé qui utilise les clés d'encapsulation et de signature que vous fournissez, ou un CMP personnalisé compatible que vous concevez.

Pour obtenir un exemple de code, consultez :

- Java: [MostRecentEncryptedItem](https://github.com/aws/aws-dynamodb-encryption-java/blob/master/examples/src/main/java/com/amazonaws/examples/MostRecentEncryptedItem.java)
- Python : most recent provider encrypted table

#### Rubriques

- [Comment l'utiliser](#page-253-0)
- [Comment ça marche](#page-255-0)
- [Mises à jour apportées au fournisseur le plus récent](#page-262-0)

#### <span id="page-253-0"></span>Comment l'utiliser

Pour créer un fournisseur le plus récent, vous devez créer et configurer un magasin de fournisseur, puis créer un fournisseur le plus récent qui utilise le magasin de fournisseur.

Les exemples suivants montrent comment créer un fournisseur le plus récent qui utilise MetaStore et protège les versions de sa table DynamoDB interne à l'aide de documents cryptographiques provenant d'un fournisseur [Direct](#page-238-0) KMS. Ces exemples utilisent le [CachingMostRecentProvider](#page-262-0)symbole.

Chaque fournisseur le plus récent possède un nom qui identifie ses CMP dans le MetaStore tableau, un paramètre [time-to-live](#page-257-0)(TTL) et un paramètre de taille du cache qui détermine le nombre d'entrées que le cache peut contenir. Ces exemples définissent la taille du cache à 1 000 entrées et à une valeur TTL de 60 secondes.

Java

```
// Set the name for MetaStore's internal table
final String keyTableName = 'metaStoreTable'
// Set the Region and AWS KMS key
final String region = 'us-west-2'
final String keyArn = 'arn:aws:kms:us-
west-2:111122223333:key/1234abcd-12ab-34cd-56ef-1234567890ab'
```

```
// Set the TTL and cache size
final long ttlInMillis = 60000;
final long cacheSize = 1000;
// Name that identifies the MetaStore's CMPs in the provider store
final String materialName = 'testMRP'
// Create an internal DynamoDB client for the MetaStore
final AmazonDynamoDB ddb = 
 AmazonDynamoDBClientBuilder.standard().withRegion(region).build();
// Create an internal Direct KMS Provider for the MetaStore
final AWSKMS kms = AWSKMSClientBuilder.standard().withRegion(region).build();
final DirectKmsMaterialProvider kmsProv = new DirectKmsMaterialProvider(kms, 
  keyArn);
// Create an item encryptor for the MetaStore,
// including the Direct KMS Provider
final DynamoDBEncryptor keyEncryptor = DynamoDBEncryptor.getInstance(kmsProv);
// Create the MetaStore
final MetaStore metaStore = new MetaStore(ddb, keyTableName, keyEncryptor);
//Create the Most Recent Provider
final CachingMostRecentProvider cmp = new CachingMostRecentProvider(metaStore, 
  materialName, ttlInMillis, cacheSize);
```
#### Python

```
# Designate an AWS KMS key
kms_key_id = 'arn:aws:kms:us-
west-2:111122223333:key/1234abcd-12ab-34cd-56ef-1234567890ab'
# Set the name for MetaStore's internal table
meta_table_name = 'metaStoreTable'
# Name that identifies the MetaStore's CMPs in the provider store
material_name = 'testMRP'
# Create an internal DynamoDB table resource for the MetaStore
meta_table = boto3.resource('dynamodb').Table(meta_table_name)
# Create an internal Direct KMS Provider for the MetaStore
```

```
kms_cmp = AwsKmsCryptographicMaterialsProvider(key_id=kms_key_id) 
# Create the MetaStore with the Direct KMS Provider
meta_store = MetaStore( 
     table=meta_table, 
     materials_provider=kms_cmp
)
# Create a Most Recent Provider using the MetaStore
# Sets the TTL (in seconds) and cache size (# entries)
most_recent_cmp = MostRecentProvider( 
     provider_store=meta_store, 
     material_name=material_name, 
    version ttl=60.0,
     cache_size=1000
)
```
### <span id="page-255-0"></span>Comment ça marche

Le fournisseur le plus récent obtient les fournisseurs CMP auprès d'un magasin de fournisseur. Puis, il utilise le fournisseur CMP pour générer les matériaux de chiffrement qu'il retourne au chiffreur d'élément.

À propos du fournisseur le plus récent

Le fournisseur le plus récent obtient un [fournisseur CMP](#page-231-0) à partir d'un [magasin de fournisseur.](#page-235-0) Puis, il utilise le fournisseur CMP pour générer les matériaux de chiffrement qu'il retourne. Chaque fournisseur le plus récent est associé à un magasin de fournisseur, mais un magasin de fournisseur peut fournir les CMP à plusieurs fournisseurs répartis sur plusieurs hôtes.

Le fournisseur le plus récent peut travailler avec n'importe quel fournisseur CMP compatible d'un magasin de fournisseur. Il demande du matériel de chiffrement ou de déchiffrement au CMP et renvoie le résultat au chiffreur d'articles. Il n'effectue pas d'opération de chiffrement.

Pour demander un fournisseur CMP auprès de son magasin de fournisseur, le fournisseur le plus récent fournit son nom de matériau et la version d'un fournisseur CMP existant qu'il veut utiliser. Pour les matériaux de chiffrement, le fournisseur le plus récent demande toujours la version maximale (la « plus récente »). Pour les matériaux de chiffrement, il demande la version du fournisseur CMP qui a été utilisée pour créer les matériaux de chiffrement, comme illustré dans le diagramme suivant.

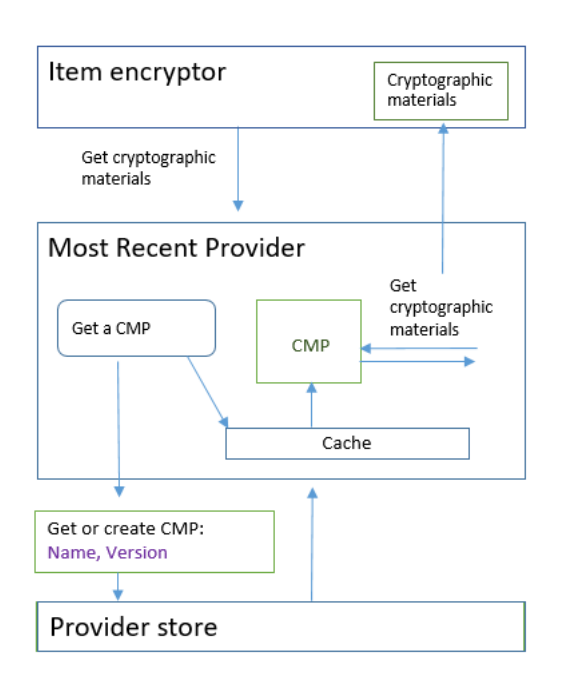

Le fournisseur le plus récent enregistre les versions des fournisseurs CMP que le magasin de fournisseur retourne dans un cache LRU (Least Recently Used) local en mémoire. Le cache permet au fournisseur le plus récent d'obtenir les fournisseurs CMP dont il a besoin sans appeler le magasin de fournisseur pour chaque élément. Vous pouvez effacer le cache à la demande.

Le fournisseur le plus récent utilise une [time-to-livevaleur](#page-257-0) configurable que vous pouvez ajuster en fonction des caractéristiques de votre application.

# À propos de la MetaStore

Vous pouvez utiliser un fournisseur le plus récent avec n'importe quel magasin de fournisseur, y compris un magasin de fournisseur personnalisé compatible. Le client de chiffrement DynamoDB inclut une MetaStore implémentation sécurisée que vous pouvez configurer et personnaliser.

A MetaStoreest un [magasin fournisseur](#page-235-0) qui crée et renvoie des CMP [encapsulés configurés](#page-247-0) avec la clé d'encapsulation, la clé de désencapsulage et la clé de signature requises par les CMP encapsulés. A MetaStore est une option sécurisée pour le fournisseur le plus récent, car les CMP encapsulés génèrent toujours des clés de chiffrement uniques pour chaque article. Seule la clé d'encapsulation qui protège la clé de chiffrement d'élément et la clé de signature sont réutilisées.

Le schéma suivant montre les composants du fournisseur le plus récent MetaStore et la manière dont il interagit avec celui-ci.

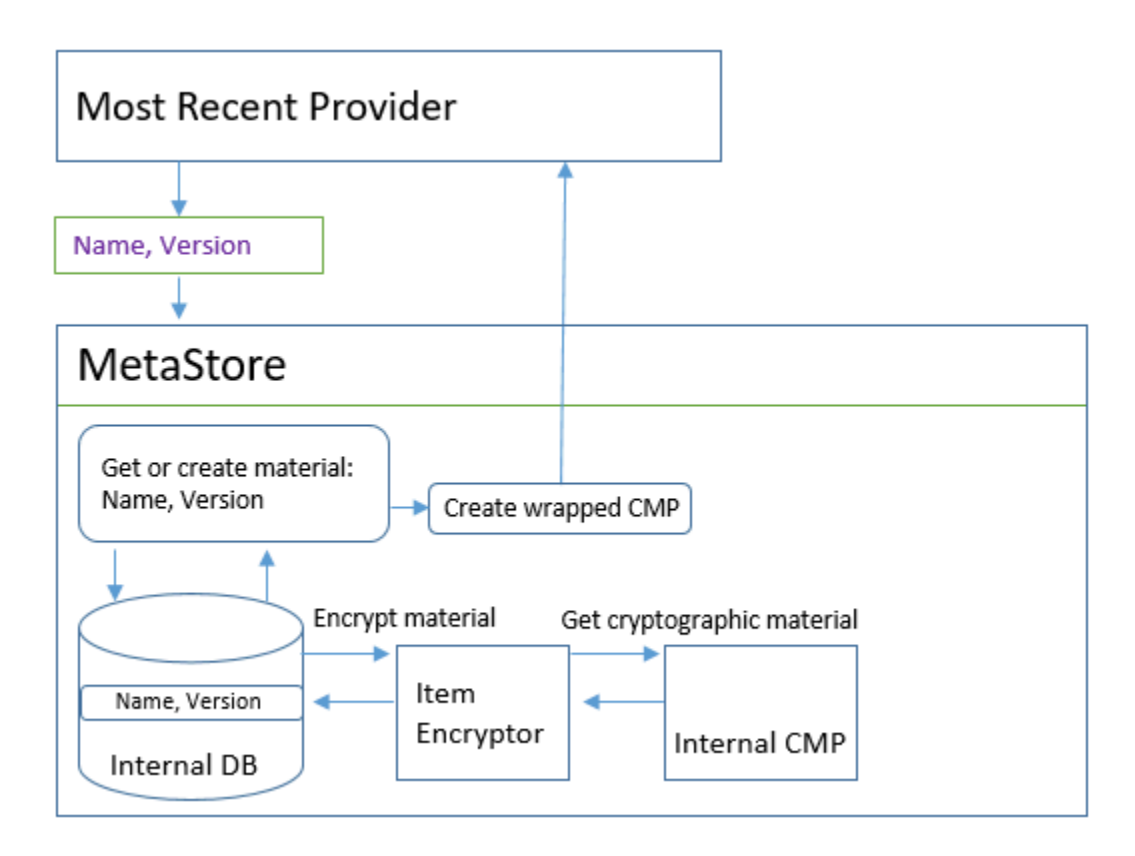

MetaStoreGénère les CMP encapsulés, puis les stocke (sous forme cryptée) dans une table DynamoDB interne. La clé de partition est le nom du matériel du fournisseur le plus récent ; la clé de tri correspond au numéro de version. Les éléments du tableau sont protégés par un client de chiffrement DynamoDB interne, notamment un crypteur d'éléments et un [fournisseur de matériel](#page-231-0) [cryptographique](#page-231-0) interne (CMP).

Vous pouvez utiliser n'importe quel type de CMP interne dans votreMetaStore, y compris un [fournisseur Direct KMS](#page-247-0), un CMP encapsulé avec les matériaux cryptographiques que vous fournissez ou un CMP personnalisé compatible. Si le CMP interne de votre fournisseur MetaStore est un fournisseur Direct KMS, vos clés d'encapsulation et de signature réutilisables sont protégées par un [AWS KMS key](https://docs.aws.amazon.com/kms/latest/developerguide/concepts.html#master_keys)in [AWS Key Management Service\(](https://docs.aws.amazon.com/kms/latest/developerguide/)AWS KMS). Les MetaStore appels AWS KMS chaque fois qu'il ajoute une nouvelle version CMP à sa table interne ou obtient une version CMP à partir de sa table interne.

<span id="page-257-0"></span>Définition d'une time-to-live valeur

Vous pouvez définir une valeur time-to-live (TTL) pour chaque fournisseur le plus récent que vous créez. En général, utilisez la valeur TTL la plus faible possible pour votre application.

L'utilisation de la valeur TTL est modifiée dans le CachingMostRecentProvider symbole du fournisseur le plus récent.

# **a** Note

Le MostRecentProvider symbole du fournisseur le plus récent est obsolète dans les anciennes versions prises en charge du client de chiffrement DynamoDB et a été supprimé de la version 2.0.0. Il est remplacé par le CachingMostRecentProvider symbole. Nous vous recommandons de mettre à jour votre code dès que possible. Pour plus de détails, consultez [Mises à jour apportées au fournisseur le plus récent](#page-262-0).

# **CachingMostRecentProvider**

CachingMostRecentProviderUtilise la valeur TTL de deux manières différentes.

- La TTL détermine la fréquence à laquelle le fournisseur le plus récent vérifie la présence d'une nouvelle version du CMP dans le magasin des fournisseurs. Si une nouvelle version est disponible, le fournisseur le plus récent remplace son CMP et actualise ses documents cryptographiques. Dans le cas contraire, elle continue d'utiliser son CMP et son matériel cryptographique actuels.
- Le TTL détermine la durée pendant laquelle les CMP du cache peuvent être utilisés. Avant d'utiliser un CMP mis en cache pour le chiffrement, le fournisseur le plus récent évalue le temps qu'il a passé dans le cache. Si la durée du cache CMP dépasse le TTL, le CMP est expulsé du cache et le fournisseur le plus récent obtient un nouveau CMP de dernière version depuis son magasin de fournisseurs.

### **MostRecentProvider**

Dans leMostRecentProvider, la TTL détermine la fréquence à laquelle le fournisseur le plus récent vérifie la présence d'une nouvelle version du CMP dans le magasin des fournisseurs. Si une nouvelle version est disponible, le fournisseur le plus récent remplace son CMP et actualise ses documents cryptographiques. Dans le cas contraire, elle continue d'utiliser son CMP et son matériel cryptographique actuels.

Le TTL ne détermine pas la fréquence de création d'une nouvelle version CMP. Vous créez de nouvelles versions du CMP en faisant [pivoter les matériaux cryptographiques.](#page-259-0)

La valeur TTL idéale varie en fonction de l'application et de ses objectifs de latence et de disponibilité. Un TTL inférieur améliore votre profil de sécurité en réduisant la durée pendant laquelle les documents cryptographiques sont stockés en mémoire. De plus, un TTL plus faible actualise les

informations critiques plus fréquemment. Par exemple, si votre CMP interne est un [fournisseur Direct](#page-238-0) [KMS,](#page-238-0) il vérifie plus fréquemment que l'appelant est toujours autorisé à utiliser un. AWS KMS key

Toutefois, si le TTL est trop court, les appels fréquents vers le magasin du fournisseur peuvent augmenter vos coûts et amener ce dernier à limiter les demandes provenant de votre application et d'autres applications partageant votre compte de service. Il peut également être utile de coordonner le TTL avec la vitesse à laquelle vous faites pivoter les documents cryptographiques.

Pendant les tests, modifiez le TTL et la taille du cache en fonction de différentes charges de travail jusqu'à ce que vous trouviez une configuration adaptée à votre application et à vos normes de sécurité et de performances.

<span id="page-259-0"></span>Rotation des matériaux de chiffrement

Lorsqu'un fournisseur le plus récent a besoin de matériel de chiffrement, il utilise toujours la version la plus récente de son CMP dont il a connaissance. La fréquence à laquelle il vérifie la présence d'une version plus récente est déterminée par la valeur [time-to-live](#page-257-0)(TTL) que vous avez définie lorsque vous configurez le fournisseur le plus récent.

Lorsque le TTL expire, le fournisseur le plus récent vérifie la présence d'une version plus récente du CMP dans le magasin des fournisseurs. S'il en existe un, le fournisseur le plus récent l'obtient et remplace le CMP dans son cache. Il utilise ce CMP et ses matériaux cryptographiques jusqu'à ce qu'il découvre que le fournisseur dispose d'une version plus récente.

Pour demander au magasin de fournisseur de créer une version d'un CMP pour un fournisseur le plus récent, appelez l'opération Create New Provider du magasin de fournisseur avec le nom de matériau du fournisseur le plus récent. Le magasin de fournisseur crée un CMP et enregistre une copie chiffrée dans son stockage interne avec un numéro de version supérieur. (Il retourne aussi un CMP, mais vous pouvez l'ignorer.) Par conséquent, la prochaine fois que le fournisseur le plus récent demandera au magasin de fournisseurs le numéro de version maximal de ses CMP, il obtiendra le nouveau numéro de version supérieur et l'utilisera dans les demandes suivantes adressées au magasin pour voir si une nouvelle version du CMP a été créée.

Vous pouvez planifier vos appels Create New Provider en fonction de l'heure, du nombre d'éléments ou d'attributs traités, ou de toute autre métrique qui revêt un sens pour votre application.

Obtention des matériaux de chiffrement

Le fournisseur le plus récent utilise le processus suivant, illustré dans le diagramme, pour obtenir les matériaux de chiffrement qu'il retourne au chiffreur d'élément. La sortie dépend du type de

fournisseur CMP que le magasin de fournisseur retourne. Le fournisseur le plus récent peut utiliser n'importe quel magasin de fournisseurs compatible, y compris MetaStore celui inclus dans le client de chiffrement DynamoDB.

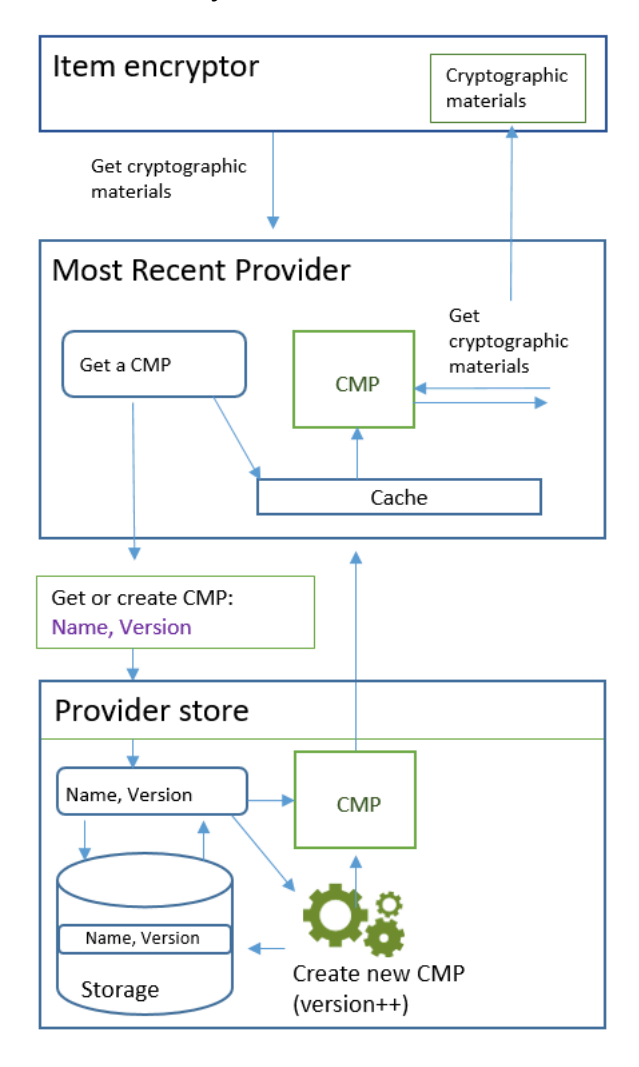

Lorsque vous créez un fournisseur le plus récent à l'aide du

[CachingMostRecentProvider](#page-262-0)symbole, vous spécifiez un magasin de fournisseurs, un nom pour le fournisseur le plus récent et une valeur [time-to-live](#page-257-0)(TTL). Vous pouvez également éventuellement spécifier une taille de cache, qui détermine le nombre maximum de matériaux cryptographiques pouvant exister dans le cache.

Quand le chiffreur d'élément demande au fournisseur le plus récent les matériaux de chiffrement, le fournisseur le plus récent commence par chercher dans le cache le dernier numéro de version de ses fournisseurs CMP.

• S'il trouve la dernière version du CMP dans son cache et que le CMP n'a pas dépassé la valeur TTL, le fournisseur le plus récent utilise le CMP pour générer des documents de chiffrement. Puis, il retourne les matériaux de chiffrement au chiffreur d'élément. Cette opération ne requiert pas d'appel au magasin de fournisseur.

- Si la dernière version du CMP ne figure pas dans son cache, ou si elle se trouve dans le cache mais a dépassé sa valeur TTL, le fournisseur le plus récent demande un CMP à partir de son magasin de fournisseurs. La demande inclut le nom de matériau du fournisseur le plus récent et le numéro de version maximal qu'il connaît.
	- 1. Le magasin de fournisseur retourne un fournisseur CMP à partir de son stockage permanent. Si le magasin de fournisseurs est unMetaStore, il obtient un CMP encapsulé crypté à partir de sa table DynamoDB interne en utilisant le nom du matériau du fournisseur le plus récent comme clé de partition et le numéro de version comme clé de tri. Il MetaStore utilise son crypteur d'éléments interne et son CMP interne pour déchiffrer le Wrapped CMP. Ensuite, il retourne le fournisseur CMP en texte brut au fournisseur le plus récent. Si le CMP interne est un [fournisseur](#page-238-0) [KMS direct](#page-238-0), cette étape inclut un appel de [AWS Key Management Service](https://docs.aws.amazon.com/kms/latest/developerguide/) (AWS KMS).
	- 2. Le fournisseur CMP ajoute le champ amzn-ddb-meta-id à la [description du matériau réel.](#page-233-0) Sa valeur est le nom de matériau et la version du CMP dans sa table interne. Le magasin de fournisseur retourne le fournisseur CMP au fournisseur le plus récent.
	- 3. Le fournisseur le plus récent met en cache mémoire le fournisseur CMP.
	- 4. Le fournisseur le plus récent utilise le fournisseur CMP pour générer les matériaux de chiffrement. Puis, il retourne les matériaux de chiffrement au chiffreur d'élément.

Obtention des matériaux de déchiffrement

Quand le chiffreur d'élément demande au fournisseur le plus récent les matériaux de chiffrement, le fournisseur le plus récent utilise le processus suivant pour les obtenir et les retourner.

- 1. Le fournisseur le plus récent demande au magasin de fournisseur le numéro de version des matériaux de chiffrement utilisés pour chiffrer l'élément. Il transmet la description du matériau réel depuis l'[attribut de description du matériau](#page-233-0) de l'élément.
- 2. Le magasin de fournisseur obtient le numéro de version du CMP en charge du chiffrement auprès du champ amzn-ddb-meta-id de la description du matériau réel et le retourne au fournisseur le plus récent.
- 3. Le fournisseur le plus récent recherche dans son cache le numéro de version du CMP utilisé pour chiffrer et signer l'élément.
- S'il trouve que la version correspondante du CMP se trouve dans son cache et que le CMP n'a pas dépassé la [valeur time-to-live \(TTL\)](#page-257-0), le fournisseur le plus récent utilise le CMP pour générer des documents de déchiffrement. Puis, il retourne les matériaux de déchiffrement au chiffreur d'élément. Cette opération ne requiert pas d'appel au magasin de fournisseur ou à un autre fournisseur CMP.
- Si la version correspondante du CMP ne figure pas dans son cache, ou si la version mise en cache AWS KMS key a dépassé sa valeur TTL, le fournisseur le plus récent demande un CMP auprès de son magasin de fournisseurs. Il envoie le nom de matériau et le numéro de version du CMP de chiffrement dans la demande.
	- 1. Le magasin de fournisseur recherche dans le stockage permanent le fournisseur CMP en utilisant le nom du fournisseur le plus récent comme clé de partition et le numéro de version comme clé de tri.
		- Si le nom et le numéro de version ne sont pas dans le stockage permanent, le magasin de fournisseur lève une exception. Si le magasin de fournisseur a été utilisé pour générer le CMP, celui-ci doit être stocké dans son stockage permanent, à moins qu'il ne soit intentionnellement supprimé.
		- Si le CMP avec le nom et le numéro de version correspondants se trouve dans le stockage permanent du magasin de fournisseur, celui-ci retourne le CMP spécifié au fournisseur le plus récent.

Si le magasin du fournisseur est unMetaStore, il obtient le CMP chiffré à partir de sa table DynamoDB. Puis, il utilise les matériaux de chiffrement de son fournisseur CMP interne pour déchiffrer le CMP chiffré avant de retourner le fournisseur CMP au fournisseur le plus récent. Si le CMP interne est un [fournisseur KMS direct](#page-238-0), cette étape inclut un appel de [AWS Key](https://docs.aws.amazon.com/kms/latest/developerguide/) [Management Service](https://docs.aws.amazon.com/kms/latest/developerguide/) (AWS KMS).

- 2. Le fournisseur le plus récent met en cache mémoire le fournisseur CMP.
- 3. Le fournisseur le plus récent utilise le fournisseur CMP pour générer les matériaux de déchiffrement. Puis, il retourne les matériaux de déchiffrement au chiffreur d'élément.

<span id="page-262-0"></span>Mises à jour apportées au fournisseur le plus récent

Le symbole du fournisseur le plus récent est remplacé par MostRecentProviderCachingMostRecentProvider.

# a Note

Le MostRecentProvider symbole, qui représente le fournisseur le plus récent, est obsolète dans la version 1.15 du client de chiffrement DynamoDB pour Java et dans la version 1.3 du client de cryptage DynamoDB pour Python et a été supprimé des versions 2.0.0 du client de chiffrement DynamoDB dans les deux implémentations linguistiques. Utilisez plutôt leCachingMostRecentProvider.

CachingMostRecentProviderImplémente les modifications suivantes :

• Supprime CachingMostRecentProvider régulièrement les documents cryptographiques de la mémoire lorsque leur durée en mémoire dépasse la valeur configurée [time-to-live\(TTL\).](#page-257-0)

Ils MostRecentProvider peuvent stocker du matériel cryptographique en mémoire pendant toute la durée de vie du processus. Par conséquent, le fournisseur le plus récent n'est peut-être pas au courant des modifications d'autorisation. Il peut utiliser des clés de chiffrement une fois que les autorisations de l'appelant à les utiliser ont été révoquées.

Si vous ne parvenez pas à effectuer la mise à jour vers cette nouvelle version, vous pouvez obtenir un effet similaire en appelant régulièrement la clear() méthode dans le cache. Cette méthode vide manuellement le contenu du cache et oblige le fournisseur le plus récent à demander un nouveau CMP et de nouveaux matériaux cryptographiques.

• CachingMostRecentProviderIl inclut également un paramètre de taille du cache qui vous permet de mieux contrôler le cache.

Pour effectuer la mise à jour vers leCachingMostRecentProvider, vous devez modifier le nom du symbole dans votre code. À tous les autres égards, le CachingMostRecentProvider est entièrement rétrocompatible avec leMostRecentProvider. Il n'est pas nécessaire de crypter à nouveau les éléments du tableau.

Toutefois, cela CachingMostRecentProvider génère davantage d'appels vers l'infrastructure clé sous-jacente. Il appelle le magasin du fournisseur au moins une fois par intervalle time-to-live (TTL). Les applications comportant de nombreuses CMP actives (en raison d'une rotation fréquente) ou les applications impliquant de grands parcs de véhicules sont les plus susceptibles d'être sensibles à ce changement.

Avant de publier votre code mis à jour, testez-le minutieusement pour vous assurer que les appels les plus fréquents n'altèrent pas votre application ou n'entraînent pas de blocage par des services dont dépend votre fournisseur, tels que AWS Key Management Service (AWS KMS) ou Amazon DynamoDB. Pour atténuer les problèmes de performances, ajustez la taille du cache et la time-tolive de CachingMostRecentProvider en fonction des caractéristiques de performances que vous observez. Pour de plus amples informations, consultez [Définition d'une time-to-live valeur](#page-257-0).

# Fournisseur de matériaux statique

# **a** Note

Notre bibliothèque de chiffrement côté client a été [renommée AWS Database Encryption](#page-305-0)  [SDK.](#page-305-0) La rubrique suivante fournit des informations sur les versions 1. x —2. x du client de chiffrement DynamoDB pour Java et versions 1. x —3. x du client de chiffrement DynamoDB pour Python. Pour plus d'informations, voir [AWSDatabase Encryption SDK pour connaître la](#page-227-0)  [prise en charge des versions de DynamoDB.](#page-227-0)

Le Static Materials Provider (Static CMP) est un [fournisseur de matériel cryptographique](#page-231-0) (CMP) très simple destiné aux tests, aux proof-of-concept démonstrations et à la compatibilité avec les anciens systèmes.

Pour utiliser le fournisseur CMP statique afin de chiffrer un élément de table, vous fournissez une clé de chiffrement symétrique [AES \(Advanced Encryption Standard\)](https://en.wikipedia.org/wiki/Advanced_Encryption_Standard) et une clé ou paire de clés de signature. Vous devez fournir les mêmes clés pour déchiffrer l'élément chiffré. Le fournisseur CMP statique n'assure aucune opération de chiffrement. Au lieu de cela, il transmet inchangées les clés de chiffrement que vous fournissez au chiffreur d'élément. Le chiffreur d'élément chiffre les éléments directement sous la clé de chiffrement. Puis, il utilise directement la clé de signature pour les signer.

Comme le fournisseur CMP statique ne génère pas de matériau de chiffrement unique, tous les éléments de table que vous traitez sont chiffrés avec la même clé de chiffrement et signés par la même clé de signature. Lorsque vous utilisez la même clé pour chiffrer les valeurs d'attribut de nombreux éléments, ou que vous utilisez la même clé ou paire de clés pour signer tous les éléments, vous risquez de dépasser les limites de chiffrement des clés.

# **a** Note

Le [fournisseur statique asymétrique](https://aws.github.io/aws-dynamodb-encryption-java/com/amazonaws/services/dynamodbv2/datamodeling/encryption/providers/AsymmetricStaticProvider.html) de la bibliothèque Java n'est pas un fournisseur statique. Il fournit juste d'autres constructeurs au [fournisseur CMP encapsulé.](#page-247-0) Il est sûr pour une

utilisation en production, mais vous devez utiliser directement le CMP encapsulé chaque fois que possible.

Le CMP statique est l'un des nombreux [fournisseurs de matériel cryptographique](#page-231-0) (CMP) pris en charge par le client de chiffrement DynamoDB. Pour plus d'informations sur les autres CMP, consultez [Fournisseur de matériel cryptographique](#page-236-0).

Pour obtenir un exemple de code, consultez :

- Java: [SymmetricEncryptedItem](https://github.com/aws/aws-dynamodb-encryption-java/blob/master/examples/src/main/java/com/amazonaws/examples/SymmetricEncryptedItem.java)
- **Rubriques**
- [Comment l'utiliser](#page-265-0)
- [Comment ça marche](#page-266-0)

#### <span id="page-265-0"></span>Comment l'utiliser

Pour créer un fournisseur statique, fournissez une clé ou paire de clés de chiffrement, et une clé ou paire de clés de signature. Vous devez fournir le matériau de clé pour chiffrer et déchiffrer les éléments de table.

Java

```
// To encrypt
SecretKey cek = ...; // Encryption key
SecretKey macKey = ...; // Signing key
EncryptionMaterialsProvider provider = new SymmetricStaticProvider(cek, macKey);
// To decrypt
SecretKey cek = ...; // Encryption key
SecretKey macKey = ...; // Verification key
EncryptionMaterialsProvider provider = new SymmetricStaticProvider(cek, macKey);
```
Python

```
# You can provide encryption materials, decryption materials, or both
encrypt_keys = EncryptionMaterials( 
    encryption_key = \dots,
    signing_key = \dots
```
 $\lambda$ 

```
decrypt_keys = DecryptionMaterials( 
    decryptionkey = \dots,
     verification_key = ...
)
static_cmp = StaticCryptographicMaterialsProvider( 
     encryption_materials=encrypt_keys 
     decryption_materials=decrypt_keys
)
```
#### <span id="page-266-0"></span>Comment ça marche

Le fournisseur statique transmet les clés de chiffrement et de signature que vous fournissez au chiffreur d'élément, où elles sont utilisées directement pour chiffrer et signer vos éléments de table. À moins que vous ne fournissiez différentes clés pour chaque élément, les mêmes clés sont utilisées pour chaque élément.

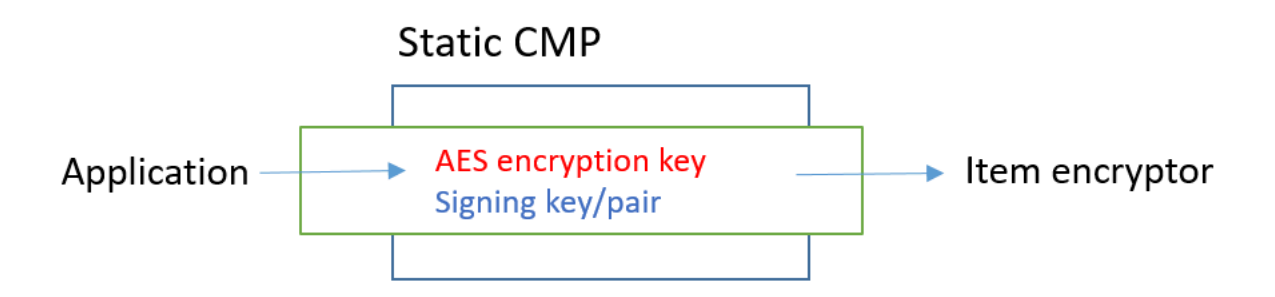

Obtention des matériaux de chiffrement

Cette section décrit en détail les entrées, les sorties et le traitement du fournisseur CMP statique quand il reçoit une demande de matériaux de chiffrement.

Entrée (depuis l'application)

- Une clé de chiffrement : il doit s'agir d'une clé symétrique, telle qu'une clé AES (Advanced [Encryption Standard\)](https://tools.ietf.org/html/rfc3394.html).
- Une clé de signature : il peut s'agir d'une clé symétrique ou d'une paire de clés asymétrique.

#### Entrée (depuis le chiffreur d'élément)

• [Contexte de chiffrement DynamoDB](#page-15-0)

Sortie (vers le chiffreur d'élément)

- Clé de chiffrement transmise comme entrée.
- Clé de signature transmise comme entrée.
- Description de matériau réel : [description de matériau demandé,](#page-233-0) le cas échéant, inchangé.

Obtention des matériaux de déchiffrement

Cette section décrit en détail les entrées, les sorties et le traitement du fournisseur CMP statique quand il reçoit une demande de matériaux de déchiffrement.

Même s'il comporte des méthodes distinctes pour l'obtention des matériaux de chiffrement et celle des matériaux de déchiffrement, le comportement est le même.

Entrée (depuis l'application)

- Une clé de chiffrement : il doit s'agir d'une clé symétrique, telle qu'une clé AES (Advanced [Encryption Standard\)](https://tools.ietf.org/html/rfc3394.html).
- Une clé de signature : il peut s'agir d'une clé symétrique ou d'une paire de clés asymétrique.

Entrée (depuis le chiffreur d'élément)

• [Contexte de chiffrement DynamoDB](#page-15-0) (non utilisé)

Sortie (vers le chiffreur d'élément)

- Clé de chiffrement transmise comme entrée.
- Clé de signature transmise comme entrée.

# Langages de programmation disponibles pour le client de chiffrement Amazon DynamoDB

# **a** Note

Notre bibliothèque de chiffrement côté client a été [renommée AWS Database Encryption](#page-305-0)  [SDK.](#page-305-0) La rubrique suivante fournit des informations sur les versions 1. x —2. x du client de chiffrement DynamoDB pour Java et versions 1. x —3. x du client de chiffrement DynamoDB pour Python. Pour plus d'informations, consultez la section [SDK AWS de chiffrement de base](#page-227-0)  [de données pour la prise en charge des versions DynamoDB](#page-227-0).

Le client de chiffrement Amazon DynamoDB est disponible pour les langages de programmation suivants. Les bibliothèques spécifiques au langage varient, mais les implémentations qui en résultent sont interopérables. Par exemple, vous pouvez chiffrer (et signer) un élément avec le client Java et le déchiffrer avec le client Python.

Pour plus d'informations, consultez la rubrique correspondante.

# **Rubriques**

- [Client de chiffrement Amazon DynamoDB pour Java](#page-268-0)
- [Client de chiffrement DynamoDB pour Python](#page-283-0)

<span id="page-268-0"></span>Client de chiffrement Amazon DynamoDB pour Java

# **a** Note

Notre bibliothèque de chiffrement côté client a été [renommée AWS Database Encryption](#page-305-0)  [SDK.](#page-305-0) La rubrique suivante fournit des informations sur les versions 1. x —2. x du client de chiffrement DynamoDB pour Java et versions 1. x —3. x du client de chiffrement DynamoDB pour Python. Pour plus d'informations, consultez la section [SDK AWS de chiffrement de base](#page-227-0)  [de données pour la prise en charge des versions DynamoDB](#page-227-0).

Cette rubrique explique comment installer et utiliser le client de chiffrement Amazon DynamoDB pour Java. [Pour plus de détails sur la programmation avec le client de chiffrement DynamoDB, consultez](https://aws.github.io/aws-dynamodb-encryption-java/)

[les exemples Java, les](#page-276-0) [exemples du référentiel GitHub et le Javadoc pour aws-dynamodb-encryption](https://aws.github.io/aws-dynamodb-encryption-java/)[java le client de chiffrement DynamoDB.](https://aws.github.io/aws-dynamodb-encryption-java/)

# **a** Note

Versions 1. x. x du client de chiffrement DynamoDB pour Java sont [end-of-support en phase](#page-7-0)  [à](#page-7-0) compter de juillet 2022. Passez à une version plus récente dès que possible.

### **Rubriques**

- **[Prérequis](#page-269-0)**
- **[Installation](#page-270-0)**
- [Utilisation du client de chiffrement DynamoDB pour Java](#page-270-1)
- [Exemple de code pour le client de chiffrement DynamoDB pour Java](#page-276-0)

### <span id="page-269-0"></span>**Prérequis**

Avant d'installer le client de chiffrement Amazon DynamoDB pour Java, assurez-vous de remplir les conditions préalables suivantes.

Environnement de développement Java

Vous aurez besoin de Java 8 ou version ultérieure. Sur le site web d'Oracle, consultez la page [Téléchargements Java SE,](https://www.oracle.com/technetwork/java/javase/downloads/index.html) puis téléchargez et installez le kit Java SE Development (JDK).

Si vous utilisez le kit JDK Oracle, vous devez également télécharger et installer les [fichiers Java](http://www.oracle.com/technetwork/java/javase/downloads/jce8-download-2133166.html)  [Cryptography Extension \(JCE\) Unlimited Strength Jurisdiction Policy.](http://www.oracle.com/technetwork/java/javase/downloads/jce8-download-2133166.html)

### AWS SDK for Java

Le client de chiffrement DynamoDB nécessite le module DynamoDB même si votre application n'interagit pas avec DynamoDB. AWS SDK for Java Vous pouvez installer la totalité du kit SDK ou le seul module. Si vous utilisez Maven, ajoutez aws-java-sdk-dynamodb à votre fichier pom.xml.

Pour plus d'informations sur l'installation et la configuration du AWS SDK for Java, consultez [AWS](https://docs.aws.amazon.com/sdk-for-java/latest/developer-guide/getting-started.html) [SDK for Java.](https://docs.aws.amazon.com/sdk-for-java/latest/developer-guide/getting-started.html)

#### <span id="page-270-0"></span>Installation

Vous pouvez installer le client de chiffrement Amazon DynamoDB pour Java de la manière suivante.

#### **Manuellement**

Pour installer le client de chiffrement Amazon DynamoDB pour Java, clonez ou téléchargez le référentiel. [aws-dynamodb-encryption-java](https://github.com/aws/aws-dynamodb-encryption-java/) GitHub

Utilisation d'Apache Maven

Le client de chiffrement Amazon DynamoDB pour Java est disponible [via Apache](https://maven.apache.org/) Maven avec la définition de dépendance suivante.

<dependency> <groupId>com.amazonaws</groupId> <artifactId>aws-dynamodb-encryption-java</artifactId> <version>*version-number*</version> </dependency>

Après avoir installé le SDK, commencez par consulter l'exemple de code présenté dans ce guide et le Javadoc du client de [chiffrement DynamoDB activé](https://aws.github.io/aws-dynamodb-encryption-java/). GitHub

<span id="page-270-1"></span>Utilisation du client de chiffrement DynamoDB pour Java

**a** Note

Notre bibliothèque de chiffrement côté client a été [renommée AWS Database Encryption](#page-305-0)  [SDK.](#page-305-0) La rubrique suivante fournit des informations sur les versions 1. x —2. x du client de chiffrement DynamoDB pour Java et versions 1. x —3. x du client de chiffrement DynamoDB pour Python. Pour plus d'informations, consultez la section [SDK AWS de chiffrement de base](#page-227-0)  [de données pour la prise en charge des versions DynamoDB](#page-227-0).

Cette rubrique décrit certaines fonctionnalités du client de chiffrement DynamoDB en Java qui ne sont peut-être pas disponibles dans d'autres implémentations de langage de programmation.

[Pour plus de détails sur la programmation avec le client de chiffrement DynamoDB, consultez](https://aws.github.io/aws-dynamodb-encryption-java/) [les](#page-276-0)  [exemples Java, les](#page-276-0) [exemples ci-dessous et le Javadoc pour](https://aws.github.io/aws-dynamodb-encryption-java/) aws-dynamodb-encryption-java repository [GitHub le client de chiffrement DynamoDB.](https://aws.github.io/aws-dynamodb-encryption-java/)

#### **Rubriques**

- [Crypteurs d'objets : AttributeEncryptor et DynamodBencryptor](#page-271-0)
- [Configuration du comportement d'enregistrement](#page-271-1)
- [Actions d'attribut en Java](#page-272-0)
- [Remplacer les noms des tables](#page-275-0)

<span id="page-271-0"></span>Crypteurs d'objets : AttributeEncryptor et DynamodBencryptor

[Le client de chiffrement DynamoDB en Java possède d](https://aws.github.io/aws-dynamodb-encryption-java/com/amazonaws/services/dynamodbv2/datamodeling/encryption/DynamoDBEncryptor.html)[eux chiffreurs d'éléments : le](#page-232-0)  [DynamodbEncrypto](#page-232-0)[r de niveau inférieur et le. A](https://aws.github.io/aws-dynamodb-encryption-java/com/amazonaws/services/dynamodbv2/datamodeling/encryption/DynamoDBEncryptor.html)[ttributeEncryptor](#page-271-0)

AttributeEncryptorIl s'agit d'une classe d'assistance qui vous aide à utiliser le [DynamoDBMapper](https://docs.aws.amazon.com/amazondynamodb/latest/developerguide/DynamoDBMapper.Methods.html) dans le AWS SDK for Java client de chiffrement DynamoDB. DynamoDB Encryptor Lorsque vous utilisez le AttributeEncryptor avec le DynamoDBMapper, il chiffre et signe vos éléments de manière transparente lorsque vous les enregistrez. Il vérifie et déchiffre également vos éléments de manière transparente lorsque vous les chargez.

<span id="page-271-1"></span>Configuration du comportement d'enregistrement

Vous pouvez utiliser le AttributeEncryptor et DynamoDBMapper pour ajouter ou remplacer des éléments de tableau par des attributs signés uniquement ou chiffrés et signés. Pour ces tâches, nous vous recommandons de le configurer pour utiliser le comportement d'enregistrement PUT, comme illustré dans l'exemple suivant. Sinon, il est possible que vous ne puissiez pas déchiffrer vos données.

```
DynamoDBMapperConfig mapperConfig = 
  DynamoDBMapperConfig.builder().withSaveBehavior(SaveBehavior.PUT).build();
DynamoDBMapper mapper = new DynamoDBMapper(ddb, mapperConfig, new 
  AttributeEncryptor(encryptor));
```
Si vous utilisez le comportement d'enregistrement par défaut, qui met à jour uniquement les attributs modélisés dans l'élément de table, les attributs non modélisés ne sont pas inclus dans la signature et ne sont pas modifiés par les écritures de table. Par conséquent, lors de lectures ultérieures de tous les attributs, la signature ne sera pas validée, car elle n'inclut pas d'attributs non modélisés.

Vous pouvez également utiliser le comportement de sauvegarde CLOBBER. Comportement d'enregistrement est identique au comportement d'enregistrement PUT, si ce n'est qu'il désactive le verrouillage optimiste et remplace l'élément dans la table.

Pour éviter les erreurs de signature, le client de chiffrement DynamoDB lance une exception d'exécution si un est utilisé avec AttributeEncryptor un qui n'est pas configuré avec DynamoDBMapper un comportement d'enregistrement de ou. CLOBBER PUT

Pour voir ce code utilisé dans un exemple, consultez [Utilisation du DynamoDBMapper](#page-279-0) l'exemple [AwsKmsEncryptedObject.java](https://github.com/aws/aws-dynamodb-encryption-java/blob/master/examples/src/main/java/com/amazonaws/examples/AwsKmsEncryptedObject.java) dans le aws-dynamodb-encryption-java référentiel dans GitHub.

#### <span id="page-272-0"></span>Actions d'attribut en Java

Les [actions d'attribut](#page-232-1) déterminent les valeurs d'attribut chiffrées et signées, qui sont uniquement signées et qui sont ignorées. La méthode que vous utilisez pour spécifier les actions d'attribut varie selon que vous utilisez le chiffreur DynamoDBMapper et AttributeEncryptor, ou le chiffreur [DynamoDBEncryptor](https://aws.github.io/aws-dynamodb-encryption-java/com/amazonaws/services/dynamodbv2/datamodeling/encryption/DynamoDBEncryptor.html) de bas niveau.

### **A** Important

Après avoir utilisé vos actions d'attribut pour chiffrer vos éléments de table, l'ajouter ou la suppression d'attributs de votre modèle de données peut provoquer une erreur de validation de signature qui vous empêche de déchiffrer vos données. Pour obtenir une explication détaillée, consultez [Modification de votre modèle de données.](#page-295-0)

### Actions d'attribut pour le DynamoDBMapper

Quand vous utilisez les DynamoDBMapper et AttributeEncryptor, vous utilisez les annotations pour spécifier les actions d'attribut. Le client de chiffrement DynamoDB utilise les annotations d'attribut [DynamoDB standard qui définissent le type d'attribut](https://docs.aws.amazon.com/amazondynamodb/latest/developerguide/DynamoDBMapper.Annotations.html) afin de déterminer comment protéger un attribut. Par défaut, tous les attributs sont chiffrés et signés à l'exception des clés primaires, qui sont signées, mais pas chiffrées.

#### **a** Note

Ne chiffrez pas la valeur des attributs avec l'[VersionAttributeannotation @DynamoDB](https://docs.aws.amazon.com/amazondynamodb/latest/developerguide/DynamoDBMapper.OptimisticLocking.html), bien que vous puissiez (et devriez) les signer. Sinon, les conditions qui utilisent sa valeur auront des effets inattendus.

// Attributes are encrypted and signed @DynamoDBAttribute(attributeName="Description") // Partition keys are signed but not encrypted @DynamoDBHashKey(attributeName="Title")

// Sort keys are signed but not encrypted @DynamoDBRangeKey(attributeName="Author")

Pour spécifier des exceptions, utilisez les annotations de chiffrement définies dans le client de chiffrement DynamoDB pour Java. Si vous les spécifiez au niveau classe, elles deviennent la valeur par défaut pour la classe.

```
// Sign only
@DoNotEncrypt
// Do nothing; not encrypted or signed
@DoNotTouch
```
Par exemple, ces annotations signent mais ne chiffrent pas l'attribut PublicationYear, et ni ne chiffrent ou ne signent la valeur d'attribut ISBN.

```
// Sign only (override the default)
@DoNotEncrypt
@DynamoDBAttribute(attributeName="PublicationYear")
// Do nothing (override the default)
@DoNotTouch
@DynamoDBAttribute(attributeName="ISBN")
```
Actions d'attribut pour DynamoDBEncryptor

Pour spécifier les actions d'attribut lorsque vous utilisez directement le chiffreur [DynamoDBEncryptor,](https://aws.github.io/aws-dynamodb-encryption-java/com/amazonaws/services/dynamodbv2/datamodeling/encryption/DynamoDBEncryptor.html) créez un objet HashMap dans lequel les paires nom-valeur représentent les noms d'attribut et les actions spécifiées.

Les valeurs valides des actions d'attribut sont définies dans le type énuméré EncryptionFlags. Vous pouvez utiliser ENCRYPT et SIGN conjointement, utiliser SIGN seul, ou omettre les deux. Toutefois, si vous l'utilisez ENCRYPT seul, le client de chiffrement DynamoDB génère une erreur. Vous ne pouvez pas chiffrer un attribut que vous ne signez pas.

ENCRYPT

#### **STGN**

#### **A** Warning

Ne chiffrez pas les attributs de la clé primaire. Ils doivent rester en texte brut pour que DynamoDB puisse trouver l'élément sans exécuter une analyse complète du tableau.

Si vous spécifiez une clé primaire dans le contexte de chiffrement, puis que vous la spécifiez ENCRYPT dans l'action d'attribut pour l'un ou l'autre des attributs de clé primaire, le client de chiffrement DynamoDB émet une exception.

Par exemple, le code Java suivant crée un code actions HashMap qui chiffre et signe tous les attributs de l'recordélément. Les exceptions sont les attributs de clé de partition et de clé de tri, qui sont signés mais non chiffrés, et l'attribut test, qui n'est ni signé ni chiffré.

```
final EnumSet<EncryptionFlags> signOnly = EnumSet.of(EncryptionFlags.SIGN);
final EnumSet<EncryptionFlags> encryptAndSign = EnumSet.of(EncryptionFlags.ENCRYPT, 
  EncryptionFlags.SIGN);
final Map<String, Set<EncryptionFlags>> actions = new HashMap<>();
for (final String attributeName : record.keySet()) { 
   switch (attributeName) { 
     case partitionKeyName: // no break; falls through to next case 
     case sortKeyName: 
       // Partition and sort keys must not be encrypted, but should be signed 
       actions.put(attributeName, signOnly); 
       break; 
     case "test": 
       // Don't encrypt or sign 
       break; 
     default: 
       // Encrypt and sign everything else 
       actions.put(attributeName, encryptAndSign); 
       break; 
   }
}
```
Puis, quand vous appelez la méthode [encryptRecord](https://aws.github.io/aws-dynamodb-encryption-java/com/amazonaws/services/dynamodbv2/datamodeling/encryption/DynamoDBEncryptor.html#encryptRecord-java.util.Map-java.util.Map-com.amazonaws.services.dynamodbv2.datamodeling.encryption.EncryptionContext-) de DynamoDBEncryptor, spécifiez la map comme valeur du paramètre attributeFlags. Par exemple, cet appel d'encryptRecord utilise la map actions.

### // Encrypt the plaintext record final Map<String, AttributeValue> encrypted\_record = encryptor.encryptRecord(record, actions, encryptionContext);

#### <span id="page-275-0"></span>Remplacer les noms des tables

Dans le client de chiffrement DynamoDB, le nom de la table DynamoDB est un élément du contexte de chiffrement [DynamoDB transmis aux méthodes de chiffrement et de déchiffrement](#page-15-0). Lorsque vous chiffrez ou signez des éléments de table, le contexte de chiffrement DynamoDB, y compris le nom de la table, est lié cryptographiquement au texte chiffré. Si le contexte de chiffrement DynamoDB transmis à la méthode de déchiffrement ne correspond pas au contexte de chiffrement DynamoDB transmis à la méthode de chiffrement, l'opération de déchiffrement échoue.

Il arrive parfois que le nom d'une table change, par exemple lorsque vous sauvegardez une table ou que vous effectuez une [point-in-time restauration.](https://docs.aws.amazon.com/amazondynamodb/latest/developerguide/PointInTimeRecovery.html) Lorsque vous déchiffrez ou vérifiez la signature de ces éléments, vous devez transmettre le même contexte de chiffrement DynamoDB que celui utilisé pour chiffrer et signer les éléments, y compris le nom de table d'origine. Le nom de la table actuelle n'est pas nécessaire.

Lorsque vous utilisez leDynamoDBEncryptor, vous assemblez le contexte de chiffrement DynamoDB manuellement. Toutefois, si vous utilisez leDynamoDBMapper, AttributeEncryptor crée le contexte de chiffrement DynamoDB pour vous, y compris le nom de la table actuelle. Pour indiquer à AttributeEncryptor de créer un contexte de chiffrement avec un nom de table différent, utilisez le EncryptionContextOverrideOperator.

Par exemple, le code suivant crée des instances du fournisseur de matériaux cryptographiques (CMP) et du DynamoDBEncryptor. Ensuite, il appelle la méthode setEncryptionContextOverrideOperator de DynamoDBEncryptor. Il utilise l'opérateur overrideEncryptionContextTableName, qui remplace un nom de table. Lorsqu'il est configuré de cette façon, il AttributeEncryptor crée un contexte de chiffrement DynamoDB qui newTableName inclut à la place de. oldTableName Pour un exemple complet, consultez [EncryptionContextOverridesWithDynamoDBMapper.java](https://github.com/aws/aws-dynamodb-encryption-java/blob/master/examples/src/main/java/com/amazonaws/examples/EncryptionContextOverridesWithDynamoDBMapper.java).

```
final DirectKmsMaterialProvider cmp = new DirectKmsMaterialProvider(kms, keyArn);
final DynamoDBEncryptor encryptor = DynamoDBEncryptor.getInstance(cmp);
```
encryptor.setEncryptionContextOverrideOperator(EncryptionContextOperators.overrideEncryptionCor oldTableName, newTableName));

Lorsque vous appelez la méthode de chargement de DynamoDBMapper, qui déchiffre et vérifie l'élément, vous spécifiez le nom de la table d'origine.

```
mapper.load(itemClass, DynamoDBMapperConfig.builder()
```

```
.withTableNameOverride(DynamoDBMapperConfig.TableNameOverride.withTableNameReplacement(oldTabl
               .build();
```
Vous pouvez également utiliser l'opérateur overrideEncryptionContextTableNameUsingMap, qui remplace plusieurs noms de table.

Les opérateurs de remplacement de nom de table sont généralement utilisés lors du déchiffrement des données et de la vérification des signatures. Toutefois, vous pouvez les utiliser pour attribuer une valeur différente au nom de la table dans le contexte de chiffrement DynamoDB lors du chiffrement et de la signature.

N'utilisez pas les opérateurs de remplacement de nom de table si vous utilisez le DynamoDBEncryptor. Créez plutôt un contexte de chiffrement avec le nom de la table d'origine et soumettez-le à la méthode de déchiffrement.

<span id="page-276-0"></span>Exemple de code pour le client de chiffrement DynamoDB pour Java

**a** Note

Notre bibliothèque de chiffrement côté client a été [renommée AWS Database Encryption](#page-305-0)  [SDK.](#page-305-0) La rubrique suivante fournit des informations sur les versions 1. x —2. x du client de chiffrement DynamoDB pour Java et versions 1. x —3. x du client de chiffrement DynamoDB pour Python. Pour plus d'informations, consultez la section [SDK AWS de chiffrement de base](#page-227-0)  [de données pour la prise en charge des versions DynamoDB](#page-227-0).

Les exemples suivants montrent comment utiliser le client de chiffrement DynamoDB pour Java afin de protéger les éléments de table DynamoDB dans votre application. Vous pouvez trouver d'autres exemples (et apporter les vôtres) dans le répertoire des [exemples](https://github.com/aws/aws-dynamodb-encryption-java/tree/master/examples) du [aws-dynamodb-encryption](https://github.com/aws/aws-dynamodb-encryption-java/)[java](https://github.com/aws/aws-dynamodb-encryption-java/)référentiel sur GitHub.

### Rubriques

- [Utilisation de DynamoDBEncryptor](#page-277-0)
- [Utilisation du DynamoDBMapper](#page-279-0)

<span id="page-277-0"></span>Utilisation de DynamoDBEncryptor

Cet exemple montre comment utiliser le chiffreur de bas niveau [DynamoDBEncryptor](https://aws.github.io/aws-dynamodb-encryption-java/com/amazonaws/services/dynamodbv2/datamodeling/encryption/DynamoDBEncryptor.html) avec le [fournisseur KMS direct](#page-238-0). Le fournisseur Direct KMS génère et protège son matériel cryptographique sous un [AWS KMS keyi](https://docs.aws.amazon.com/kms/latest/developerguide/concepts.html#master_keys)n AWS Key Management Service (AWS KMS) que vous spécifiez.

Vous pouvez utiliser n'importe quel [fournisseur de matériel cryptographique](#page-231-0) (CMP) compatible avec leDynamoDBEncryptor, et vous pouvez utiliser le fournisseur Direct KMS avec le DynamoDBMapper et. [AttributeEncryptor](#page-271-0)

Voir l'exemple de code complet : [AwsKmsEncryptedItem.java](https://github.com/aws/aws-dynamodb-encryption-java/blob/master/examples/src/main/java/com/amazonaws/examples/AwsKmsEncryptedItem.java)

Étape 1 : Créer le fournisseur KMS direct

Créez une instance du AWS KMS client avec la région spécifiée. Utilisez ensuite l'instance client pour créer une instance du fournisseur Direct KMS selon vos préférences AWS KMS key.

Cet exemple utilise l'Amazon Resource Name (ARN) pour identifier le AWS KMS key, mais vous pouvez utiliser [n'importe quel identifiant de clé valide.](https://docs.aws.amazon.com/kms/latest/developerguide/viewing-keys.html#find-cmk-id-arn)

```
final String keyArn = 'arn:aws:kms:us-
west-2:111122223333:key/1234abcd-12ab-34cd-56ef-1234567890ab'
final String region = 'us-west-2' 
final AWSKMS kms = AWSKMSClientBuilder.standard().withRegion(region).build();
final DirectKmsMaterialProvider cmp = new DirectKmsMaterialProvider(kms, keyArn);
```
# Étape 2 : Créer un élément

Cet exemple définit un record HashMap qui représente un exemple d'élément de table.

```
final String partitionKeyName = "partition_attribute";
final String sortKeyName = "sort_attribute";
final Map<String, AttributeValue> record = new HashMap<>();
record.put(partitionKeyName, new AttributeValue().withS("value1"));
record.put(sortKeyName, new AttributeValue().withN("55"));
record.put("example", new AttributeValue().withS("data"));
record.put("numbers", new AttributeValue().withN("99"));
record.put("binary", new AttributeValue().withB(ByteBuffer.wrap(new byte[]{0x00, 
  0x01, 0x02})));
```
record.put("test", new AttributeValue().withS("test-value"));

Étape 3 : Créer un DynamoDBEncryptor

Créez une instance de DynamoDBEncryptor avec le fournisseur KMS direct.

```
final DynamoDBEncryptor encryptor = DynamoDBEncryptor.getInstance(cmp);
```
Étape 4 : Création d'un contexte de chiffrement DynamoDB

Le contexte de [chiffrement DynamoDB](#page-15-0) contient des informations sur la structure de la table et sur la manière dont elle est chiffrée et signée. Si vous utilisez DynamoDBMapper, AttributeEncryptor crée automatiquement le contexte de chiffrement.

```
final String tableName = "testTable";
final EncryptionContext encryptionContext = new EncryptionContext.Builder() 
     .withTableName(tableName) 
     .withHashKeyName(partitionKeyName) 
     .withRangeKeyName(sortKeyName) 
     .build();
```
Étape 5 : Créer l'objet actions d'attribut

Les [actions d'attribut](#page-232-1) déterminent quels attributs de l'élément sont chiffrés et signés, lesquels sont uniquement signés et lesquels ne sont ni chiffrés ni signés.

En Java, pour spécifier des actions d'attribut, vous créez des paires HashMap de nom d'attribut et de EncryptionFlags valeur.

Par exemple, le code Java suivant crée un actions HashMap qui chiffre et signe tous les attributs de l'recordélément, à l'exception des attributs de clé de partition et de clé de tri, qui sont signés, mais non chiffrés, et de l'testattribut, qui n'est ni signé ni chiffré.

```
final EnumSet<EncryptionFlags> signOnly = EnumSet.of(EncryptionFlags.SIGN);
final EnumSet<EncryptionFlags> encryptAndSign = EnumSet.of(EncryptionFlags.ENCRYPT, 
  EncryptionFlags.SIGN);
final Map<String, Set<EncryptionFlags>> actions = new HashMap<>();
for (final String attributeName : record.keySet()) { 
   switch (attributeName) {
```

```
 case partitionKeyName: // fall through to the next case 
     case sortKeyName: 
       // Partition and sort keys must not be encrypted, but should be signed 
       actions.put(attributeName, signOnly); 
       break; 
     case "test": 
       // Neither encrypted nor signed 
       break; 
     default: 
       // Encrypt and sign all other attributes 
       actions.put(attributeName, encryptAndSign); 
       break; 
   }
}
```
Étape 6 : Chiffrer et signer l'élément

Pour chiffrer et signer l'élément de table, appelez la méthode encryptRecord sur l'instance de DynamoDBEncryptor. Spécifiez l'élément de table (record), les actions d'attribut (actions) et le contexte de chiffrement (encryptionContext).

final Map<String, AttributeValue> encrypted\_record = encryptor.encryptRecord(record, actions, encryptionContext);

Étape 7 : Placer l'élément dans la table DynamoDB

Enfin, placez l'élément chiffré et signé dans la table DynamoDB.

```
final AmazonDynamoDB ddb = AmazonDynamoDBClientBuilder.defaultClient();
ddb.putItem(tableName, encrypted_record);
```
#### <span id="page-279-0"></span>Utilisation du DynamoDBMapper

[L'exemple suivant montre comment utiliser la classe d'assistance du mappeur DynamoDB avec le](#page-238-0) [fournisseur Direct KMS.](#page-238-0) Le fournisseur Direct KMS génère et protège son matériel cryptographique sous un [AWS KMS keyi](https://docs.aws.amazon.com/kms/latest/developerguide/concepts.html#master_keys)n AWS Key Management Service (AWS KMS) que vous spécifiez.

Vous pouvez utiliser tout [fournisseur CMP](#page-231-0) compatible avec DynamoDBMapper, et vous pouvez utiliser le fournisseur KMS direct avec le DynamoDBEncryptor de bas niveau.

Voir l'exemple de code complet : [AwsKmsEncryptedObject.java](https://github.com/aws/aws-dynamodb-encryption-java/blob/master/examples/src/main/java/com/amazonaws/examples/AwsKmsEncryptedObject.java)

#### Étape 1 : Créer le fournisseur KMS direct

Créez une instance du AWS KMS client avec la région spécifiée. Utilisez ensuite l'instance client pour créer une instance du fournisseur Direct KMS selon vos préférences AWS KMS key.

Cet exemple utilise l'Amazon Resource Name (ARN) pour identifier le AWS KMS key, mais vous pouvez utiliser [n'importe quel identifiant de clé valide.](https://docs.aws.amazon.com/kms/latest/developerguide/concepts.html#key-id)

```
final String keyArn = 'arn:aws:kms:us-
west-2:111122223333:key/1234abcd-12ab-34cd-56ef-1234567890ab'
final String region = 'us-west-2' 
final AWSKMS kms = AWSKMSClientBuilder.standard().withRegion(region).build();
final DirectKmsMaterialProvider cmp = new DirectKmsMaterialProvider(kms, keyArn);
```
Étape 2 : Créer le chiffreur DynamoDB et l'outil de mappage et DynamoDBMapper

Utilisez le fournisseur Direct KMS que vous avez créé à l'étape précédente pour créer une instance de [DynamoDB Encryptor.](#page-271-0) Vous devez instancier le chiffreur DynamoDB de niveau inférieur pour utiliser le mappeur DynamoDB.

Créez ensuite une instance de votre base de données DynamoDB et une configuration de mappeur, puis utilisez-les pour créer une instance du mappeur DynamoDB.

#### **A** Important

Lorsque vous utilisez DynamoDBMapper pour ajouter ou modifier des éléments signés (ou chiffrés et signés), configurez-le pour qu'il [utilise un comportement d'enregistrement,](#page-271-1) par exemple PUT, qui inclut tous les attributs, comme illustré dans l'exemple suivant. Sinon, il est possible que vous ne puissiez pas déchiffrer vos données.

```
final DynamoDBEncryptor encryptor = DynamoDBEncryptor.getInstance(cmp)
final AmazonDynamoDB ddb = 
  AmazonDynamoDBClientBuilder.standard().withRegion(region).build();
DynamoDBMapperConfig mapperConfig = 
  DynamoDBMapperConfig.builder().withSaveBehavior(SaveBehavior.PUT).build();
DynamoDBMapper mapper = new DynamoDBMapper(ddb, mapperConfig, new 
  AttributeEncryptor(encryptor));
```
### Étape 3 : définir votre table DynamoDB

Définissez ensuite votre table DynamoDB. Utilisez des annotations pour spécifier les [actions](#page-272-0)  [d'attribut.](#page-272-0) Cet exemple crée une table DynamoDB et une classe qui ExampleTable représente les éléments DataPoJo de la table.

Dans cet exemple de table, les attributs de la clé primaire seront signés, mais pas chiffrés. Cela s'applique à l'attribut partition\_attribute, qui est annoté avec @DynamoDBHashKey, et l'attribut sort\_attribute, qui est annoté avec @DynamoDBRangeKey.

Les attributs qui sont annotés avec @DynamoDBAttribute, par exemple some numbers, seront chiffrés et signés. Les exceptions sont les attributs qui utilisent les annotations de chiffrement @DoNotEncrypt (signer uniquement) ou @DoNotTouch (ne pas chiffrer ni signer) définies par le client de chiffrement DynamoDB. Par exemple, étant donné que l'attribut leave me comporte une annotation @DoNotTouch, il ne sera ni chiffré ni signé.

```
@DynamoDBTable(tableName = "ExampleTable")
public static final class DataPoJo { 
   private String partitionAttribute; 
   private int sortAttribute; 
   private String example; 
   private long someNumbers; 
   private byte[] someBinary; 
   private String leaveMe; 
   @DynamoDBHashKey(attributeName = "partition_attribute") 
   public String getPartitionAttribute() { 
     return partitionAttribute; 
   } 
   public void setPartitionAttribute(String partitionAttribute) { 
     this.partitionAttribute = partitionAttribute; 
   } 
   @DynamoDBRangeKey(attributeName = "sort_attribute") 
   public int getSortAttribute() { 
     return sortAttribute; 
   } 
   public void setSortAttribute(int sortAttribute) { 
     this.sortAttribute = sortAttribute; 
   }
```

```
 @DynamoDBAttribute(attributeName = "example") 
 public String getExample() { 
    return example; 
 } 
 public void setExample(String example) { 
    this.example = example; 
 } 
 @DynamoDBAttribute(attributeName = "some numbers") 
 public long getSomeNumbers() { 
    return someNumbers; 
 } 
  public void setSomeNumbers(long someNumbers) { 
    this.someNumbers = someNumbers; 
 } 
 @DynamoDBAttribute(attributeName = "and some binary") 
 public byte[] getSomeBinary() { 
    return someBinary; 
 } 
 public void setSomeBinary(byte[] someBinary) { 
    this.someBinary = someBinary; 
 } 
 @DynamoDBAttribute(attributeName = "leave me") 
 @DoNotTouch 
 public String getLeaveMe() { 
   return leaveMe; 
 } 
 public void setLeaveMe(String leaveMe) { 
   this.leaveMe = leaveMe; 
 } 
 @Override 
 public String toString() { 
    return "DataPoJo [partitionAttribute=" + partitionAttribute + ", sortAttribute=" 
        + sortAttribute + ", example=" + example + ", someNumbers=" + someNumbers 
        + ", someBinary=" + Arrays.toString(someBinary) + ", leaveMe=" + leaveMe + 
 "]";
```
}

Étape 4 : Chiffrer et enregistrer un élément de table

Désormais, lorsque vous créez un élément de table et que vous utilisez le mappeur DynamoDB pour l'enregistrer, l'élément est automatiquement chiffré et signé avant d'être ajouté à la table.

Cet exemple définit un élément de table appelé record. Avant qu'il soit enregistré dans la table, ses attributs sont chiffrées et signés selon les annotations de la classe DataPoJo. Dans le cas présent, tous les attributs à l'exception de PartitionAttribute, SortAttribute et LeaveMe sont chiffrés et signés. PartitionAttribute et SortAttributes sont seulement signés. L'attribut LeaveMe n'est ni chiffré ni signé.

Pour chiffrer et signer l'élément record, puis l'ajouter à ExampleTable, appelez la méthode save de la classe DynamoDBMapper. Votre mappeur DynamoDB étant configuré pour utiliser PUT le comportement d'enregistrement, l'élément remplace tout élément possédant les mêmes clés primaires, au lieu de le mettre à jour. Cela garantit que les signatures correspondent et que vous pouvez déchiffrer l'élément lorsque vous le récupérez de la table.

```
DataPoJo record = new DataPoJo();
record.setPartitionAttribute("is this");
record.setSortAttribute(55);
record.setExample("data");
record.setSomeNumbers(99);
record.setSomeBinary(new byte[]{0x00, 0x01, 0x02});
record.setLeaveMe("alone");
mapper.save(record);
```
# <span id="page-283-0"></span>Client de chiffrement DynamoDB pour Python

**a** Note

Notre bibliothèque de chiffrement côté client a été [renommée AWS Database Encryption](#page-305-0)  [SDK.](#page-305-0) La rubrique suivante fournit des informations sur les versions 1. x —2. x du client de chiffrement DynamoDB pour Java et versions 1. x —3. x du client de chiffrement DynamoDB pour Python. Pour plus d'informations, consultez la section [SDK AWS de chiffrement de base](#page-227-0)  [de données pour la prise en charge des versions DynamoDB](#page-227-0).

Cette rubrique explique comment installer et utiliser le client de chiffrement DynamoDB pour Python. Vous pouvez trouver le code dans le [aws-dynamodb-encryption-python](https://github.com/aws/aws-dynamodb-encryption-python/)référentiel sur GitHub, y compris un [exemple de code](https://github.com/aws/aws-dynamodb-encryption-python/tree/master/examples) complet et testé pour vous aider à démarrer.

# **a** Note

Versions 1. x. x et 2. x. x du client de chiffrement DynamoDB pour Python sont [end-of-support](#page-7-0)  [en phase à](#page-7-0) compter de juillet 2022. Passez à une version plus récente dès que possible.

# **Rubriques**

- **[Prérequis](#page-284-0)**
- **[Installation](#page-285-0)**
- [Utilisation du client de chiffrement DynamoDB pour Python](#page-285-1)
- [Exemple de code pour le client de chiffrement DynamoDB pour Python](#page-289-0)

# <span id="page-284-0"></span>**Prérequis**

Avant d'installer le client de chiffrement Amazon DynamoDB pour Python, assurez-vous de remplir les conditions préalables suivantes.

Version prise en charge de Python

Python 3.8 ou version ultérieure est requis par le client de chiffrement Amazon DynamoDB pour les versions 3.3.0 et ultérieures de Python. Pour télécharger Python, consultez [Téléchargements](https://www.python.org/downloads/)  [Python](https://www.python.org/downloads/).

Les versions antérieures du client de chiffrement Amazon DynamoDB pour Python prennent en charge Python 2.7, Python 3.4 et versions ultérieures, mais nous vous recommandons d'utiliser la dernière version du client de chiffrement DynamoDB.

Outil d'installation pip pour Python

Python 3.6 et versions ultérieures incluent pip, bien que vous souhaitiez peut-être le mettre à niveau. Pour plus d'informations sur la mise à niveau ou l'installation de pip, consultez [Installation](https://pip.pypa.io/en/latest/installation/) dans la documentation pip.

#### <span id="page-285-0"></span>Installation

Utilisez pip pour installer le client de chiffrement Amazon DynamoDB pour Python, comme indiqué dans les exemples suivants.

Pour installer la dernière version

pip install dynamodb-encryption-sdk

Pour plus d'informations sur l'utilisation de pip pour installer et mettre à niveau les packages, consultez [Installing Packages](https://packaging.python.org/tutorials/installing-packages/).

Le client de chiffrement DynamoDB nécessite la bibliothèque de chiffrement [sur toutes les](https://cryptography.io/en/latest/) [plateformes.](https://cryptography.io/en/latest/) Toutes les versions de pip installent et créent la bibliothèque de chiffrement sous Windows. pip 8.1 et les versions ultérieures installent et créent la bibliothèque de chiffrement sous Linux. Si vous utilisez une version antérieure de pip et que votre environnement Linux ne possède pas les outils nécessaires pour générer la bibliothèque de chiffrement, vous devez les installer. Pour plus d'informations, consultez [Création du chiffrement sous Linux.](https://cryptography.io/en/latest/installation/#building-cryptography-on-linux)

Vous pouvez obtenir la dernière version de développement du client de chiffrement DynamoDB à partir du [aws-dynamodb-encryption-python](https://github.com/aws/aws-dynamodb-encryption-python/)référentiel. GitHub

Après avoir installé le client de chiffrement DynamoDB, commencez par consulter l'exemple de code Python présenté dans ce guide.

<span id="page-285-1"></span>Utilisation du client de chiffrement DynamoDB pour Python

### **a** Note

Notre bibliothèque de chiffrement côté client a été [renommée AWS Database Encryption](#page-305-0)  [SDK.](#page-305-0) La rubrique suivante fournit des informations sur les versions 1. x —2. x du client de chiffrement DynamoDB pour Java et versions 1. x —3. x du client de chiffrement DynamoDB pour Python. Pour plus d'informations, consultez la section [SDK AWS de chiffrement de base](#page-227-0)  [de données pour la prise en charge des versions DynamoDB](#page-227-0).

Cette rubrique décrit certaines fonctionnalités du client de chiffrement DynamoDB pour Python qui ne sont peut-être pas disponibles dans d'autres implémentations de langage de programmation.

Ces fonctionnalités sont conçues pour faciliter l'utilisation du client de chiffrement DynamoDB de la manière la plus sécurisée qui soit. À moins que vous n'ayez un scénario inhabituel, nous vous recommandons de les utiliser.

Pour plus de détails sur la programmation avec le client de chiffrement DynamoDB, consultez les exemples [Python](#page-289-0) de ce guide, [les exemples du](https://github.com/aws/aws-dynamodb-encryption-python/tree/master/examples) référentiel et aws-dynamodb-encryption-python la documentation GitHub [Python](https://aws-dynamodb-encryption-python.readthedocs.io/en/latest/) du client de chiffrement DynamoDB.

Rubriques

- [Classes d'annotations clientes](#page-286-0)
- [TableInfo classe](#page-287-0)
- [Actions d'attribut en Python](#page-287-1)

# <span id="page-286-0"></span>Classes d'annotations clientes

Le client de chiffrement DynamoDB pour Python inclut plusieurs classes d'assistance client qui reflètent les classes Boto 3 pour DynamoDB. Ces classes d'assistance sont conçues pour faciliter l'ajout de chiffrement et de signature à votre application DynamoDB existante et pour éviter les problèmes les plus courants, comme suit :

- Empêchez-vous de chiffrer la clé primaire de votre élément, soit en ajoutant une action de remplacement pour la clé primaire à l'[AttributeActionso](#page-287-1)bjet, soit en lançant une exception si votre AttributeActions objet demande explicitement au client de chiffrer la clé primaire. Si l'action par défaut de votre objet AttributeActions est DO\_NOTHING, les classes d'annotations clientes utilisent cette action pour la clé primaire. Sinon, elles utilisent SIGN\_ONLY.
- Créez un [TableInfo objet](#page-286-0) et renseignez le contexte de [chiffrement DynamoDB](#page-15-0) en fonction d'un appel à DynamoDB. Cela permet de garantir que votre contexte de chiffrement DynamoDB est précis et que le client peut identifier la clé primaire.
- Support des méthodes, telles que put\_item etget\_item, qui chiffrent et déchiffrent de manière transparente les éléments de votre table lorsque vous écrivez ou lisez dans une table DynamoDB. Seule la méthode update\_item n'est pas prise en charge.

Vous pouvez utiliser les classes d'annotations clientes au lieu d'interagir directement avec le [chiffreur](#page-232-0)  [d'élément](#page-232-0) de bas niveau. Utilisez ces classes à moins que vous n'ayez besoin de définir des options avancées dans le chiffreur d'élément.

Les classes d'annotations clientes incluent les éléments suivants :

- [EncryptedTable](https://aws-dynamodb-encryption-python.readthedocs.io/en/latest/lib/encrypted/table.html#module-dynamodb_encryption_sdk.encrypted.table)pour les applications qui utilisent la ressource [Table](https://boto3.amazonaws.com/v1/documentation/api/latest/reference/services/dynamodb.html#table) dans DynamoDB pour traiter une table à la fois.
- [EncryptedResource](https://aws-dynamodb-encryption-python.readthedocs.io/en/latest/lib/encrypted/resource.html)pour les applications qui utilisent la classe [Service Resource](https://boto3.amazonaws.com/v1/documentation/api/latest/reference/services/dynamodb.html#service-resource) dans DynamoDB pour le traitement par lots.
- [EncryptedClientp](https://aws-dynamodb-encryption-python.readthedocs.io/en/latest/lib/encrypted/client.html)our les applications qui utilisent le [client de niveau inférieur dans DynamoDB](https://boto3.amazonaws.com/v1/documentation/api/latest/reference/services/dynamodb.html#client).

Pour utiliser les classes d'assistance client, l'appelant doit être autorisé à appeler l'opération DynamoDB sur la table cible [DescribeTable.](https://docs.aws.amazon.com/amazondynamodb/latest/APIReference/API_DescribeTable.html)

# <span id="page-287-0"></span>TableInfo classe

La [TableInfoc](https://aws-dynamodb-encryption-python.readthedocs.io/en/latest/lib/tools/structures.html#dynamodb_encryption_sdk.structures.TableInfo)lasse est une classe auxiliaire qui représente une table DynamoDB, avec des champs pour sa clé primaire et ses index secondaires. Elle vous permet d'obtenir des informations précises et en temps réel sur la table.

Si vous utilisez une [classe d'annotations clientes](#page-286-0), elle crée et utilise un objet TableInfo pour vous. Sinon, vous pouvez en créer un explicitement. Pour obtenir un exemple, consultez Utilisation du [chiffreur d'élément](#page-291-0).

Lorsque vous appelez la refresh\_indexed\_attributes méthode sur un TableInfo objet, elle renseigne les valeurs des propriétés de l'objet en appelant l'opération DynamoDB [DescribeTable](https://docs.aws.amazon.com/amazondynamodb/latest/APIReference/API_DescribeTable.html). L'interrogation de la table est beaucoup plus fiable que le codage en dur des noms d'index. La TableInfo classe inclut également une encryption\_context\_values propriété qui fournit les valeurs requises pour le contexte de [chiffrement DynamoDB.](#page-15-0)

Pour utiliser la refresh\_indexed\_attributes méthode, l'appelant doit être autorisé à appeler l'opération [DescribeTableD](https://docs.aws.amazon.com/amazondynamodb/latest/APIReference/API_DescribeTable.html)ynamoDB sur la table cible.

# <span id="page-287-1"></span>Actions d'attribut en Python

Les [actions d'attribut](#page-232-1) informent le chiffreur d'élément des actions à exécuter sur chaque attribut de l'élément. Pour spécifier les actions d'attribut en Python, créez un objet AttributeActions avec une action par défaut et les exceptions éventuelles pour des attributs particuliers. Les valeurs valides sont définies dans le type énuméré CryptoAction.

# **A** Important

Après avoir utilisé vos actions d'attribut pour chiffrer vos éléments de table, l'ajouter ou la suppression d'attributs de votre modèle de données peut provoquer une erreur de validation
de signature qui vous empêche de déchiffrer vos données. Pour obtenir une explication détaillée, consultez [Modification de votre modèle de données.](#page-295-0)

```
DO_NOTHING = 0
SIGN_ONLY = 1
ENCRYPT_AND_SIGN = 2
```
Par exemple, l'objet AttributeActions établit ENCRYPT\_AND\_SIGN comme valeur par défaut pour tous les attributs, et spécifie les exceptions pour les attributs ISBN et PublicationYear.

```
actions = AttributeActions( 
     default_action=CryptoAction.ENCRYPT_AND_SIGN, 
     attribute_actions={ 
         'ISBN': CryptoAction.DO_NOTHING, 
         'PublicationYear': CryptoAction.SIGN_ONLY 
     }
)
```
Si vous utilisez une [classe d'annotations clientes](#page-286-0), vous n'avez pas besoin de spécifier une action d'attribut pour les attributs de clé primaire. Les classes d'annotations clients vous empêchent de chiffrer votre clé primaire.

Si vous n'utilisez pas une classe d'annotations clientes et que l'action par défaut est ENCRYPT\_AND\_SIGN, vous devez spécifier une action pour la clé primaire. L'action recommandée pour les clés primaires est SIGN\_ONLY. À des fins de simplification, utilisez la méthode set\_index\_keys, qui utilise SIGN\_ONLY pour les clés primaires ou DO\_NOTHING quand il s'agit de l'action par défaut.

### **A** Warning

Ne chiffrez pas les attributs de la clé primaire. Ils doivent rester en texte brut pour que DynamoDB puisse trouver l'élément sans exécuter une analyse complète du tableau.

```
actions = AttributeActions( 
     default_action=CryptoAction.ENCRYPT_AND_SIGN,
)
```
#### actions.set\_index\_keys(\*table\_info.protected\_index\_keys())

Exemple de code pour le client de chiffrement DynamoDB pour Python

## **a** Note

Notre bibliothèque de chiffrement côté client a été [renommée AWS Database Encryption](#page-305-0)  [SDK.](#page-305-0) La rubrique suivante fournit des informations sur les versions 1. x —2. x du client de chiffrement DynamoDB pour Java et versions 1. x —3. x du client de chiffrement DynamoDB pour Python. Pour plus d'informations, consultez la section [SDK AWS de chiffrement de base](#page-227-0)  [de données pour la prise en charge des versions DynamoDB](#page-227-0).

Les exemples suivants montrent comment utiliser le client de chiffrement DynamoDB pour Python afin de protéger les données DynamoDB dans votre application. Vous pouvez trouver d'autres exemples (et apporter les vôtres) dans le répertoire des [exemples](https://github.com/aws/aws-dynamodb-encryption-python/tree/master/examples) du [aws-dynamodb-encryption](https://github.com/aws/aws-dynamodb-encryption-python/)[python](https://github.com/aws/aws-dynamodb-encryption-python/)référentiel sur GitHub.

## **Rubriques**

- [Utiliser la classe d'assistance EncryptedTable client](#page-289-0)
- [Utilisation du chiffreur d'élément](#page-291-0)

<span id="page-289-0"></span>Utiliser la classe d'assistance EncryptedTable client

L'exemple suivant montre comment utiliser le [fournisseur KMS direct](#page-238-0) avec la EncryptedTable [classe d'annotations cliente](#page-286-0). Cet exemple utilise le même [fournisseur CMP](#page-231-0) que l'exemple [Utilisation](#page-291-0) [du chiffreur d'élément](#page-291-0) qui suit. Cependant, il utilise la classe EncryptedTable au lieu d'interagir directement avec le [chiffreur d'élément](#page-232-0) de bas niveau.

En comparant ces exemples, vous pouvez voir le travail que la classe d'annotations cliente effectue à votre place. Cela implique de créer le contexte de [chiffrement DynamoDB](#page-15-0) et de s'assurer que les attributs de clé primaire sont toujours signés, mais jamais chiffrés. Pour créer le contexte de chiffrement et découvrir la clé primaire, les classes d'assistance client appellent l'opération DynamoDB [DescribeTable.](https://docs.aws.amazon.com/amazondynamodb/latest/APIReference/API_DescribeTable.html) Pour exécuter ce code, vous devez avoir l'autorisation d'appeler cette opération.

Consultez l'exemple de code complet : [aws\\_kms\\_encrypted\\_table.py](https://github.com/aws/aws-dynamodb-encryption-python/blob/master/examples/src/dynamodb_encryption_sdk_examples/aws_kms_encrypted_table.py)

#### Étape 1 : Créer la table

Commencez par créer une instance d'une table DynamoDB standard avec le nom de la table.

```
table_name='test-table'
table = boto3.resource('dynamodb').Table(table_name)
```
Étape 2 : Créer un fournisseur CMP

Créez une instance du [fournisseur CMP](#page-236-0) que vous avez sélectionné.

Cet exemple utilise le [fournisseur KMS direct,](#page-238-0) mais vous pouvez utiliser n'importe quel fournisseur CMP compatible. Pour créer un fournisseur KMS direct, spécifiez un [AWS KMS key.](https://docs.aws.amazon.com/kms/latest/developerguide/concepts.html#master_keys) Cet exemple utilise le Amazon Resource Name (ARN) du AWS KMS key, mais vous pouvez utiliser n'importe quel identifiant de clé valide.

```
kms_key_id='arn:aws:kms:us-
west-2:111122223333:key/1234abcd-12ab-34cd-56ef-1234567890ab'
kms_cmp = AwsKmsCryptographicMaterialsProvider(key_id=kms_key_id)
```
#### Étape 3 : Créer l'objet actions d'attribut

Les [actions d'attribut](#page-232-1) informent le chiffreur d'élément des actions à exécuter sur chaque attribut de l'élément. L'objet AttributeActions de l'exemple chiffre et signe tous les éléments à l'exception de l'attribut test, qui est ignoré.

Ne spécifiez pas d'actions d'attribut pour les attributs de clé primaire quand vous utilisez une classe d'annotations cliente. La classe EncryptedTable signe, mais ne chiffre jamais, les attributs de clé primaire.

```
actions = AttributeActions( 
     default_action=CryptoAction.ENCRYPT_AND_SIGN, 
     attribute_actions={'test': CryptoAction.DO_NOTHING}
)
```
### Étape 4 : Créer la table chiffrée

Créez la table chiffrée à l'aide de la table standard, du fournisseur KMS direct et des actions d'attribut. Cette étape termine la configuration.

```
encrypted_table = EncryptedTable(
```

```
 table=table, 
     materials_provider=kms_cmp, 
     attribute_actions=actions
)
```
Étape 5 : Placer l'élément en texte brut dans la table

Lorsque vous appelez la put\_item méthode sur leencrypted\_table, les éléments de votre table sont chiffrés, signés et ajoutés de manière transparente à votre table DynamoDB.

Tout d'abord, définissez l'élément de table.

```
plaintext_item = {
     'partition_attribute': 'value1', 
     'sort_attribute': 55 
     'example': 'data', 
     'numbers': 99, 
     'binary': Binary(b'\x00\x01\x02'), 
     'test': 'test-value'
}
```
Puis, insérez-le dans la table.

encrypted\_table.put\_item(Item=plaintext\_item)

Pour obtenir l'élément de la table DynamoDB sous sa forme cryptée, appelez get\_item la méthode sur l'objet. table Pour obtenir l'élément chiffré, appelez la méthode get\_item sur l'objet encrypted\_table.

<span id="page-291-0"></span>Utilisation du chiffreur d'élément

Cet exemple montre comment interagir directement avec le chiffreur d'[éléments dans le client](#page-232-0)  [de chiffrement DynamoDB lors du chiffrement d'éléments de table, au lieu d'utiliser les classes](#page-232-0) [d'a](#page-232-0)[ssistance du client qui interagissent avec le](#page-286-0) [crypteur](#page-232-0) d'éléments à votre place.

Lorsque vous utilisez cette technique, vous créez le contexte de chiffrement DynamoDB et l'objet CryptoConfig de configuration () manuellement. Vous cryptez également les éléments lors d'un appel et vous les placez dans votre table DynamoDB lors d'un appel distinct. Cela vous permet de personnaliser vos put\_item appels et d'utiliser le client de chiffrement DynamoDB pour chiffrer et signer les données structurées qui ne sont jamais envoyées à DynamoDB.

Cet exemple utilise le [fournisseur KMS direct,](#page-238-0) mais vous pouvez utiliser n'importe quel fournisseur CMP compatible.

Voir l'exemple de code complet : [aws\\_kms\\_encrypted\\_item.py](https://github.com/aws/aws-dynamodb-encryption-python/blob/master/examples/src/dynamodb_encryption_sdk_examples/aws_kms_encrypted_item.py)

Étape 1 : Créer la table

Commencez par créer une instance d'une ressource de table DynamoDB standard avec le nom de la table.

```
table_name='test-table'
table = boto3.resource('dynamodb').Table(table_name)
```
Étape 2 : Créer un fournisseur CMP

Créez une instance du [fournisseur CMP](#page-236-0) que vous avez sélectionné.

Cet exemple utilise le [fournisseur KMS direct,](#page-238-0) mais vous pouvez utiliser n'importe quel fournisseur CMP compatible. Pour créer un fournisseur KMS direct, spécifiez un [AWS KMS key.](https://docs.aws.amazon.com/kms/latest/developerguide/concepts.html#master_keys) Cet exemple utilise le Amazon Resource Name (ARN) du AWS KMS key, mais vous pouvez utiliser n'importe quel identifiant de clé valide.

```
kms_key_id='arn:aws:kms:us-
west-2:111122223333:key/1234abcd-12ab-34cd-56ef-1234567890ab'
kms_cmp = AwsKmsCryptographicMaterialsProvider(key_id=kms_key_id)
```
Étape 3 : Utiliser la classe TableInfo d'assistance

Pour obtenir des informations sur la table à partir de DynamoDB, créez une instance de [TableInfol](#page-286-0)a classe d'assistance. Lorsque vous travaillez directement avec le chiffreur d'élément, vous devez créer une instance TableInfo et appeler ses méthodes. Les [classes d'annotation](#page-286-0) [clientes](#page-286-0) le font pour vous.

La refresh\_indexed\_attributes méthode TableInfo utilise l'opération [DescribeTable](https://docs.aws.amazon.com/amazondynamodb/latest/APIReference/API_DescribeTable.html)DynamoDB pour obtenir des informations précises et en temps réel sur la table. Elles incluent la clé primaire et ses index secondaires locaux et globaux. L'appelant doit avoir l'autorisation d'appeler DescribeTable.

```
table_info = TableInfo(name=table_name)
table_info.refresh_indexed_attributes(table.meta.client)
```
## Étape 4 : Création du contexte de chiffrement DynamoDB

Le contexte de [chiffrement DynamoDB](#page-15-0) contient des informations sur la structure de la table et sur la manière dont elle est chiffrée et signée. Cet exemple crée un contexte de chiffrement DynamoDB de manière explicite, car il interagit avec le chiffreur d'éléments. Les [classes](#page-286-0)  [d'assistance client](#page-286-0) créent le contexte de chiffrement DynamoDB pour vous.

Pour obtenir la clé de partition et la clé de tri, vous pouvez utiliser les propriétés de la classe d'[TableInfoa](#page-286-0)ssistance.

```
index\_key = \{ 'partition_attribute': 'value1', 
     'sort_attribute': 55
}
encryption_context = EncryptionContext( 
     table_name=table_name, 
     partition_key_name=table_info.primary_index.partition, 
     sort_key_name=table_info.primary_index.sort, 
     attributes=dict_to_ddb(index_key)
\lambda
```
## Étape 5 : Créer l'objet actions d'attribut

Les [actions d'attribut](#page-232-1) informent le chiffreur d'élément des actions à exécuter sur chaque attribut de l'élément. L'objet AttributeActions de l'exemple chiffre et signe tous les éléments à l'exception des attributs de clé primaire, qui sont signés, mais pas chiffrés, et de l'attribut test, qui est ignoré.

Lorsque vous interagissez directement avec le chiffreur d'élément et que votre action par défaut est ENCRYPT\_AND\_SIGN, vous devez spécifier une autre action pour la clé primaire. Vous pouvez utiliser la méthode set\_index\_keys, qui utilise SIGN\_ONLY pour la clé primaire, ou DO\_NOTHING s'il s'agit de l'action par défaut.

Pour spécifier la clé primaire, cet exemple utilise les clés d'index de l'[TableInfoo](#page-286-0)bjet, qui sont renseignées par un appel à DynamoDB. Cette technique est plus sûre que le codage en dur des noms de clé primaire.

```
actions = AttributeActions( 
     default_action=CryptoAction.ENCRYPT_AND_SIGN, 
     attribute_actions={'test': CryptoAction.DO_NOTHING}
)
```

```
actions.set_index_keys(*table_info.protected_index_keys())
```
Étape 6 : Créer la configuration pour l'élément

Pour configurer le client de chiffrement DynamoDB, utilisez les objets que vous venez de créer dans [CryptoConfig](https://aws-dynamodb-encryption-python.readthedocs.io/en/latest/lib/encrypted/config.html)une configuration pour l'élément de table. Les classes d'assistance client créent le CryptoConfig pour vous.

```
crypto_config = CryptoConfig( 
     materials_provider=kms_cmp, 
     encryption_context=encryption_context, 
     attribute_actions=actions
)
```
Étape 7 : Chiffrer l'élément

Cette étape chiffre et signe l'élément, mais ne le place pas dans la table DynamoDB.

Lorsque vous utilisez une classe d'assistance client, vos éléments sont chiffrés et signés de manière transparente, puis ajoutés à votre table DynamoDB lorsque vous appelez la méthode de la put\_item classe d'assistance. Lorsque vous utilisez le chiffreur d'élément directement, les actions de chiffrage et de placement sont indépendantes.

Tout d'abord, créez un élément en texte brut.

```
plaintext_item = { 
     'partition_attribute': 'value1', 
     'sort_key': 55, 
     'example': 'data', 
     'numbers': 99, 
     'binary': Binary(b'\x00\x01\x02'), 
     'test': 'test-value'
}
```
Puis, chiffrez-le et signez-le. La méthode encrypt\_python\_item requiert l'objet de configuration CryptoConfig.

```
encrypted_item = encrypt_python_item(plaintext_item, crypto_config)
```
Étape 8 : Placer l'élément dans la table

Cette étape place l'élément chiffré et signé dans la table DynamoDB.

```
table.put_item(Item=encrypted_item)
```
Pour afficher l'élément chiffré, appelez la méthode get\_item sur l'objet original table, et non sur l'objet encrypted\_table. Elle obtient l'élément de la table DynamoDB sans le vérifier et le déchiffrer.

```
encrypted_item = table.get_item(Key=partition_key)['Item']
```
L'illustration suivante présente une partie d'un exemple d'élément de table chiffré et signé.

Les valeurs des attributs chiffrés sont des données binaires. Les noms et valeurs des attributs de clé primaire (partition\_attribute et sort\_attribute) et l'attribut test demeurent en texte brut. La sortie affiche aussi l'attribut qui contient la signature (\*amzn-ddb-map-sig\*) et l'[attribut de](#page-233-0) [description des matériaux](#page-233-0) (\*amzn-ddb-map-desc\*).

```
€
    '*amzn-ddb-map-desc*': Binary(b'\x00\x00\x00\x00\x00\x00\x00\x10amzn-ddb-env-alg\
\x00\x00\x00\xe0AQEBAHhA84wnXjEJdBbBBylRUFcZZK2j7xwh6UyLoL28nQ
+0FAAAAH4wfAYJKoZIhvcNAQcGoG8wbQIBADBoBgkqhkiG9w0BBwEwHgYJYIZIAWUDBAEuMBEEDPeFBydmoJD
izYl0R0C4M7wAK6E1/N/bgTmHI=\x00\x00\x00\x17amzn-ddb-map-signingAlg\x00\x00\x00\nHmacS
\x00\x00\x00\x11/CBC/PKCS5Padding\x00\x00\x00\x10amzn-ddb-sig-alg\x00\x00\x00\x00\x0eHmac
\x00\x00\x00\x0faws-kms-ec-attr\x00\x00\x00\x06*keys*'),
    '*amzn-ddb-map-sig*': Binary(b"\xd3\xc6\xc7\n\xb7#\x13\xd1Y\xea\xe4.|^\xbd\xdf\xe
    'binary': Binary(b'!"\xc5\x92\xd7\x13\x1d\xe8Bs\x9b\x7f\xa8\x8e\x9c\xcf\x10\x1e\x
    'example': Binary(b"'b\x933\x9a+s\xf1\xd6a\xc5\xd5\x1aZ\xed\xd6\xce\xe9X\xf0T\xcb
    'numbers': Binary(b'\xd5\xa0\\d\xcc\x85\xf5\x1e\xb9-f!\xb9\xb8\x8a\x1aT\xbaq\xf7\
    'partition_attribute': 'value1',
    'sort_attribute': 55,
    'test': 'test-value'
}
```
## <span id="page-295-0"></span>Modification de votre modèle de données

```
a Note
```
Notre bibliothèque de chiffrement côté client a été [renommée AWS Database Encryption](#page-305-0)  [SDK.](#page-305-0) La rubrique suivante fournit des informations sur les versions 1. x —2. x du client de chiffrement DynamoDB pour Java et versions 1. x —3. x du client de chiffrement DynamoDB pour Python. Pour plus d'informations, consultez la section [SDK AWS de chiffrement de base](#page-227-0)  [de données pour la prise en charge des versions DynamoDB](#page-227-0).

Chaque fois que vous chiffrez ou déchiffrez un élément, vous devez fournir des [actions attributaires](#page-232-1) qui indiquent au client de chiffrement DynamoDB quels attributs chiffrer et signer, quels attributs signer (mais pas chiffrer) et lesquels ignorer. Les actions d'attribut ne sont pas enregistrées dans l'élément chiffré et le client de chiffrement DynamoDB ne met pas automatiquement à jour vos actions d'attribut.

## **A** Important

Le client de chiffrement DynamoDB ne prend pas en charge le chiffrement des données de table DynamoDB existantes non chiffrées.

Chaque fois que vous modifiez votre modèle de données, c'est-à-dire lorsque vous ajoutez ou supprimez des attributs de vos éléments de table, vous risquez une erreur. Si les actions d'attribut que vous spécifiez ne rendent pas compte de tous les attributs de l'élément, l'élément peut ne pas être chiffré et signé comme vous l'escomptiez. Surtout, si les actions d'attribut que vous fournissez lors du déchiffrement d'un élément diffèrent des actions d'attribut que vous avez fournies lors du chiffrement de l'élément, la vérification de la signature peut échouer.

Par exemple, si les actions d'attribut utilisées pour chiffrer l'élément lui disent de signer l'attribut test, la signature de l'élément comportera l'attribut test. Cependant, si les actions d'attribut utilisées pour déchiffrer l'élément ne tiennent pas compte de l'attribut test, la vérification échouera parce que le client essaiera de vérifier une signature qui n'inclut pas l'attribut test.

Cela pose un problème particulier lorsque plusieurs applications lisent et écrivent les mêmes éléments DynamoDB, car le client de chiffrement DynamoDB doit calculer la même signature pour les éléments de toutes les applications. C'est également un problème pour toute application distribuée car les modifications dans les actions d'attribut doivent se propager à tous les hôtes. Même si un hôte accède à vos tables DynamoDB dans le cadre d'un seul processus, la mise en place d'un processus basé sur les meilleures pratiques permettra d'éviter les erreurs si le projet devient plus complexe.

Pour éviter les erreurs de validation de signature qui vous empêchent de lire les éléments de votre tableau, suivez les instructions suivantes.

- [Ajout d'un attribut](#page-297-0) : si le nouvel attribut modifie vos actions d'attribut, déployez entièrement la modification d'action d'attribut avant d'inclure le nouvel attribut dans un élément.
- [Suppression d'un attribut](#page-300-0) : si vous arrêtez d'utiliser un attribut dans vos articles, ne modifiez pas vos actions d'attribut.

• Modification de l'action : une fois que vous avez utilisé une configuration d'actions attributaires pour chiffrer les éléments de votre tableau, vous ne pouvez pas modifier en toute sécurité l'action par défaut ou l'action d'un attribut existant sans rechiffrer chaque élément de votre tableau.

Les erreurs de validation de signature peuvent être extrêmement difficiles à résoudre, de sorte que la meilleure approche consiste à les prévenir.

## Rubriques

- [Ajout d'un attribut](#page-297-0)
- [Suppression d'un attribut](#page-300-0)

## <span id="page-297-0"></span>Ajout d'un attribut

Lorsque vous ajouterez un nouvel attribut à des éléments de table, vous devrez peut-être modifier vos actions attributaires. Pour éviter les erreurs de validation de signature, nous vous recommandons d'implémenter cette modification en deux étapes. Vérifiez que la première étape est terminée avant de commencer la deuxième étape.

- 1. Modifiez les actions d'attribut dans toutes les applications qui lisent ou écrivent dans la table. Déployez ces modifications et confirmez que la mise à jour a été propagée à tous les hôtes de destination.
- 2. Écrire des valeurs dans le nouvel attribut dans vos éléments de table.

Cette approche en deux étapes garantit que toutes les applications et les hôtes ont les mêmes actions d'attribut et calculera la même signature, avant toute rencontre avec le nouvel attribut. Ceci est important même lorsque l'action de l'attribut est Ne rien faire (ne pas chiffrer ou signer), car la valeur par défaut de certains chiffreurs est de chiffrer et de signer.

Les exemples suivants montrent le code de la première étape de ce processus. Ils ajoutent un nouvel attribut d'élément link, qui stocke un lien vers un autre élément de table. Étant donné que ce lien doit rester en texte brut, l'exemple lui attribue l'action sign-only. Après avoir entièrement déployé cette modification, puis vérifié que toutes les applications et tous les hôtes possèdent les nouvelles actions attributaires, vous pouvez commencer à utiliser l'attribut link dans vos éléments de table.

#### Java DynamoDB Mapper

Lors de l'utilisation de DynamoDB Mapper et AttributeEncryptor, par défaut, tous les attributs sont chiffrés et signés à l'exception des clés primaires, qui sont signées mais pas chiffrées. Pour spécifier une action de signature uniquement, utilisez l'annotation @DoNotEncrypt.

Cet exemple utilise l'annotation @DoNotEncrypt du nouvel attribut link.

```
@DynamoDBTable(tableName = "ExampleTable")
public static final class DataPoJo { 
   private String partitionAttribute; 
   private int sortAttribute; 
   private String link;
   @DynamoDBHashKey(attributeName = "partition_attribute") 
   public String getPartitionAttribute() { 
     return partitionAttribute; 
   } 
   public void setPartitionAttribute(String partitionAttribute) { 
     this.partitionAttribute = partitionAttribute; 
   } 
   @DynamoDBRangeKey(attributeName = "sort_attribute") 
   public int getSortAttribute() { 
     return sortAttribute; 
   } 
   public void setSortAttribute(int sortAttribute) { 
     this.sortAttribute = sortAttribute; 
   } 
   @DynamoDBAttribute(attributeName = "link") 
   @DoNotEncrypt 
   public String getLink() { 
     return link; 
   } 
   public void setLink(String link) { 
     this.link = link; 
   }
```

```
 @Override 
   public String toString() { 
     return "DataPoJo [partitionAttribute=" + partitionAttribute + ", 
         sortAttribute=" + sortAttribute + ", 
         link=" + link + "]"; 
   }
}
```
Java DynamoDB encryptor

Dans le chiffreur DynamoDB de niveau inférieur, vous devez définir des actions pour chaque attribut. Cet exemple utilise une instruction switch où la valeur par défaut est encryptAndSign et des exceptions sont spécifiées pour la clé de partition, la clé de tri et le nouvel attribut link. Dans cet exemple, si le code d'attribut de lien n'était pas entièrement déployé avant son utilisation, l'attribut de lien serait chiffré et signé par certaines applications, mais seulement signé par d'autres.

```
for (final String attributeName : record.keySet()) { 
     switch (attributeName) { 
         case partitionKeyName: 
              // fall through to the next case 
         case sortKeyName: 
              // partition and sort keys must be signed, but not encrypted 
              actions.put(attributeName, signOnly); 
              break; 
         case "link": 
              // only signed 
              actions.put(attributeName, signOnly); 
              break;
         default: 
              // Encrypt and sign all other attributes 
              actions.put(attributeName, encryptAndSign); 
              break; 
     }
}
```
#### Python

Dans le client de chiffrement DynamoDB pour Python, vous pouvez définir une action par défaut pour tous les attributs, puis spécifier des exceptions.

Si vous utilisez une [classe d'annotations clientes](#page-286-0), vous n'avez pas besoin de spécifier une action d'attribut pour les attributs de clé primaire. Les classes d'annotations clients vous empêchent de chiffrer votre clé primaire. Toutefois, si vous n'utilisez pas de classes d'annotations clientes, vous devez définir l'action SIGN\_ONLY sur votre clé de partition et la clé de tri. Si vous chiffrez accidentellement votre partition ou votre clé de tri, vous ne pourrez pas récupérer vos données sans une analyse complète de la table.

Cet exemple spécifie une exception pour le nouvel attribut link, qui obtient l'action SIGN\_ONLY.

```
actions = AttributeActions( 
    default_action=CryptoAction.ENCRYPT_AND_SIGN,
     attribute_actions={ 
       'example': CryptoAction.DO_NOTHING, 
       'link': CryptoAction.SIGN_ONLY
     }
)
```
## <span id="page-300-0"></span>Suppression d'un attribut

Si vous n'avez plus besoin d'un attribut dans les éléments chiffrés avec le client de chiffrement DynamoDB, vous pouvez arrêter de l'utiliser. Toutefois, ne supprimez pas ou ne modifiez pas l'action de cet attribut. Si vous le faites, puis que vous rencontrez un élément avec cet attribut, la signature calculée pour l'élément ne correspondra pas à la signature d'origine et la validation de la signature échouera.

Bien que vous soyez tenté de supprimer toutes les traces de l'attribut de votre code, ajoutez un commentaire indiquant que l'élément n'est plus utilisé au lieu de le supprimer. Même si vous effectuez une analyse complète de table pour supprimer toutes les instances de l'attribut, un élément chiffré avec cet attribut peut être mis en cache ou en cours de traitement quelque part dans votre configuration.

Résolution des problèmes liés à votre application client de chiffrement DynamoDB

## **a** Note

Notre bibliothèque de chiffrement côté client a été [renommée AWS Database Encryption](#page-305-0)  [SDK.](#page-305-0) La rubrique suivante fournit des informations sur les versions 1. x —2. x du client de chiffrement DynamoDB pour Java et versions 1. x —3. x du client de chiffrement DynamoDB pour Python. Pour plus d'informations, voir [AWSDatabase Encryption SDK pour connaître la](#page-227-0)  [prise en charge des versions de DynamoDB.](#page-227-0)

Cette section décrit les problèmes que vous pouvez rencontrer lors de l'utilisation du client de chiffrement DynamoDB et propose des suggestions pour les résoudre.

Pour nous faire part de vos commentaires sur le client de chiffrement DynamoDB, signalez un problème dans le référentiel [aws-dynamodb-encryption-java](https://github.com/aws/aws-dynamodb-encryption-java/)or [aws-dynamodb-encryption](https://github.com/aws/aws-dynamodb-encryption-python/)[python](https://github.com/aws/aws-dynamodb-encryption-python/)GitHub.

Pour émettre des commentaires sur cette documentation, utilisez le lien des commentaires sur n'importe quelle page. Vous pouvez également déposer un problème ou contribuer au [aws](https://github.com/awsdocs/aws-dynamodb-encryption-docs/)[dynamodb-encryption-docsr](https://github.com/awsdocs/aws-dynamodb-encryption-docs/)éférentiel open source de cette documentation surGitHub.

## **Rubriques**

- [Accès refusé](#page-301-0)
- [Échec de la vérification de la signature](#page-302-0)
- [Problèmes liés aux anciennes versions des tables globales](#page-303-0)
- [Performances médiocres du fournisseur le plus récent](#page-303-1)

## <span id="page-301-0"></span>Accès refusé

Problème : votre application se voit refuser l'accès à une ressource dont elle a besoin.

Suggestion : en savoir plus sur les autorisations requises et les ajouter au contexte de sécurité dans lequel votre application s'exécute.

## Détails

Pour exécuter une application qui utilise la bibliothèque d'un client de chiffrement DynamoDB, l'appelant doit être autorisé à utiliser ses composants. Sinon, l'accès aux éléments requis lui est refusé.

• Le client de chiffrement DynamoDB ne nécessite pas de compte Amazon Web Services (AWS) et ne dépend d'aucun AWS service. Toutefois, si votre application utiliseAWS, vous avez besoin [d'un](https://aws.amazon.com/premiumsupport/knowledge-center/create-and-activate-aws-account/)  [compte Compte AWS et d'](https://aws.amazon.com/premiumsupport/knowledge-center/create-and-activate-aws-account/)[utilisateurs autorisés](https://docs.aws.amazon.com/IAM/latest/UserGuide/getting-started_create-admin-group.html) à utiliser le compte.

- Le client de chiffrement DynamoDB n'a pas besoin d'Amazon DynamoDB. Toutefois, si l'application qui utilise le client crée des tables DynamoDB, place des éléments dans une table ou obtient des éléments d'une table, l'appelant doit être autorisé à utiliser les opérations DynamoDB requises dans votre. Compte AWS Pour en savoir plus, consultez les [rubriques relatives au contrôle d'accès](https://docs.aws.amazon.com/amazondynamodb/latest/developerguide/access-control-overview.html) dans le manuel Amazon DynamoDB Developer Guide.
- Si votre application utilise une [classe d'assistance client](#page-286-0) dans le client de chiffrement DynamoDB pour Python, l'appelant doit être autorisé à appeler l'opération DynamoDB. [DescribeTable](https://docs.aws.amazon.com/amazondynamodb/latest/APIReference/API_DescribeTable.html)
- Le client de chiffrement DynamoDB n'a pas besoin de AWS Key Management Service ()AWS KMS. Toutefois, si votre application utilise un [fournisseur de matériaux Direct KMS,](#page-238-0) ou si elle utilise un [fournisseur le plus récent](#page-251-0) avec un magasin de fournisseurs qui l'utiliseAWS KMS, l'appelant doit être autorisé à utiliser les opérations AWS KMS [GenerateDataKeye](https://docs.aws.amazon.com/kms/latest/APIReference/API_GenerateDataKey.html)t [Decrypt.](https://docs.aws.amazon.com/kms/latest/APIReference/API_Decrypt.html)

## <span id="page-302-0"></span>Échec de la vérification de la signature

Problème : un élément ne peut pas être déchiffré en raison de l'échec de la vérification de la signature. L'élément peut aussi ne pas avoir été chiffré et signé comme vous l'escomptez.

Suggestion : vérifiez que les actions d'attribut que vous fournissez représentent tous les attributs de l'élément. Lors du déchiffrement d'un élément, veillez à fournir les actions d'attribut qui correspondent aux actions utilisées pour chiffrer l'élément.

## Détails

Les [actions attributaires](#page-232-1) que vous fournissez indiquent au client de chiffrement DynamoDB quels attributs doivent être chiffrés et signés, quels attributs doivent être signés (mais pas chiffrés) et lesquels ignorer.

Si les actions d'attribut que vous spécifiez ne rendent pas compte de tous les attributs de l'élément, l'élément peut ne pas être chiffré et signé comme vous l'escomptiez. Si les actions d'attribut que vous fournissez lors du déchiffrement d'un élément diffèrent des actions d'attribut que vous avez fournies lors du chiffrement de l'élément, la vérification de la signature peut échouer. Il s'agit d'un problème particulier pour les applications distribuées dans lesquelles les nouvelles actions d'attribut peuvent ne pas avoir été propagées sur tous les hôtes.

Les erreurs de validation de signature sont difficiles à résoudre. Pour vous aider à les prévenir, prenez des précautions supplémentaires lorsque vous modifiez votre modèle de données. Pour plus de détails, consultez [Modification de votre modèle de données](#page-295-0).

## <span id="page-303-0"></span>Problèmes liés aux anciennes versions des tables globales

Problème : les articles d'une ancienne version de la table globale Amazon DynamoDB ne peuvent pas être déchiffrés car la vérification des signatures échoue.

Suggestion : définissez les actions attributaires afin que les champs de réplication réservés ne soient ni chiffrés ni signés.

Détails

Vous pouvez utiliser le client de chiffrement DynamoDB avec des tables globales [DynamoDB.](https://docs.aws.amazon.com/amazondynamodb/latest/developerguide/GlobalTables.html) Nous vous recommandons d'utiliser des tables globales avec une [clé KMS multirégionale](https://docs.aws.amazon.com/kms/latest/developerguide/multi-region-keys-overview.html) et de répliquer la clé KMS partout Régions AWS où la table globale est répliquée.

À partir de [la version 2019.11.21](https://docs.aws.amazon.com/amazondynamodb/latest/developerguide/globaltables.V2.html) des tables globales, vous pouvez utiliser des tables globales avec le client de chiffrement DynamoDB sans configuration particulière. Toutefois, si vous utilisez des tables globales [version 2017.11.29](https://docs.aws.amazon.com/amazondynamodb/latest/developerguide/globaltables.V1.html), vous devez vous assurer que les champs de réplication réservés ne sont ni chiffrés ni signés.

[Si vous utilisez la version 2017.11.29 des tables globales, vous devez définir les actions attributaires](#page-287-0)  [pour les attributs suivants](#page-287-0) DO\_NOTHING en Java ou [@DoNotTouch](#page-272-0) en Python.

- aws:rep:deleting
- aws:rep:updatetime
- aws:rep:updateregion

Si vous utilisez une autre version des tables globales, aucune action n'est requise.

<span id="page-303-1"></span>Performances médiocres du fournisseur le plus récent

Problème : votre application est moins réactive, en particulier après la mise à jour vers une version plus récente du client de chiffrement DynamoDB.

Suggestion : ajustez la time-to-live valeur et la taille du cache.

#### Détails

Le fournisseur le plus récent est conçu pour améliorer les performances des applications qui utilisent le client de chiffrement DynamoDB en permettant une réutilisation limitée des matériaux cryptographiques. Lorsque vous configurez le fournisseur le plus récent pour votre application, vous devez trouver un équilibre entre l'amélioration des performances et les problèmes de sécurité liés à la mise en cache et à la réutilisation.

Dans les nouvelles versions du client de chiffrement DynamoDB, la valeur time-to-live (TTL) détermine la durée pendant laquelle les fournisseurs de matériel cryptographique (CMP) mis en cache peuvent être utilisés. Le TTL détermine également la fréquence à laquelle le fournisseur le plus récent vérifie la présence d'une nouvelle version du CMP.

Si votre TTL est trop long, il est possible que votre application ne respecte pas vos règles commerciales ou vos normes de sécurité. Si votre TTL est trop court, les appels fréquents au magasin du fournisseur peuvent amener ce dernier à limiter les demandes provenant de votre application et d'autres applications partageant votre compte de service. Pour résoudre ce problème, ajustez le TTL et la taille du cache à une valeur qui répond à vos objectifs de latence et de disponibilité et qui soit conforme à vos normes de sécurité. Pour plus d'informations, consultez [Définition d'une time-to-live valeur](#page-257-0).

## <span id="page-305-0"></span>Renommer le client de chiffrement Amazon DynamoDB

Notre bibliothèque de chiffrement côté client a été renommée AWS Database Encryption SDK. Ce guide du développeur fournit toujours des informations sur le client de [chiffrement DynamoDB](#page-226-0).

Le 9 juin 2023, notre bibliothèque de chiffrement côté client a été renommée AWS Database Encryption SDK. Le SDK AWS de chiffrement de base de données est compatible avec Amazon DynamoDB. Il peut déchiffrer et lire les éléments chiffrés par l'ancien client de chiffrement DynamoDB. Pour plus d'informations sur les anciennes versions du client de chiffrement DynamoDB, consultez. [AWS SDK de chiffrement de base de données pour la prise en charge des versions](#page-227-0)  [DynamoDB](#page-227-0)

Le SDK AWS Database Encryption fournit la version 3. x de la bibliothèque de chiffrement côté client Java pour DynamoDB, qui est une réécriture majeure du client de chiffrement DynamoDB pour Java. Il inclut de nombreuses mises à jour, telles qu'un nouveau format de données structurées, une prise en charge améliorée du multitenant, des modifications de schéma fluides et une prise en charge du chiffrement consultable.

Pour en savoir plus sur les nouvelles fonctionnalités introduites avec le SDK AWS Database Encryption, consultez les rubriques suivantes.

## [Chiffrement interrogeable](#page-99-0)

Vous pouvez concevoir des bases de données capables de rechercher des enregistrements chiffrés sans déchiffrer l'intégralité de la base de données. En fonction de votre modèle de menace et de vos exigences en matière de requêtes, vous pouvez utiliser le chiffrement interrogeable pour effectuer des recherches correspondant exactement à vos besoins ou des requêtes complexes plus personnalisées sur vos enregistrements chiffrés.

## [Porte-clés](#page-38-0)

Le SDK AWS Database Encryption utilise des trousseaux de clés pour crypter les [enveloppes.](#page-9-0) Les trousseaux de clés génèrent, chiffrent et déchiffrent les clés de données qui protègent vos dossiers. Le SDK AWS Database Encryption prend en charge les AWS KMS trousses de clés qui utilisent le chiffrement symétrique ou le RSA asymétrique [AWS KMS keys](https://docs.aws.amazon.com/kms/latest/developerguide/concepts.html#master_keys)pour protéger vos clés de données, ainsi que les trousses de clés AWS KMS hiérarchiques qui vous permettent de protéger vos documents cryptographiques à l'aide d'une clé KMS de chiffrement symétrique sans appeler AWS KMS chaque fois que vous chiffrez ou déchiffrez un enregistrement. Vous pouvez également spécifier votre propre matériau clé avec les porte-clés Raw AES et les porte-clés RSA Raw.

## [Changements de schéma fluides](#page-165-0)

Lorsque vous configurez le SDK de chiffrement de AWS base de données, vous fournissez des [actions cryptographiques](#page-13-0) qui indiquent au client les champs à chiffrer et à signer, les champs à signer (mais pas à chiffrer) et ceux à ignorer. Après avoir utilisé le SDK AWS Database Encryption pour protéger vos enregistrements, vous pouvez toujours apporter des modifications à votre modèle de données. Vous pouvez mettre à jour vos actions cryptographiques, telles que l'ajout ou la suppression de champs chiffrés, dans le cadre d'un déploiement unique.

## [Configurer les tables DynamoDB existantes pour le chiffrement côté client](#page-194-0)

Les anciennes versions du client de chiffrement DynamoDB ont été conçues pour être implémentées dans de nouvelles tables non renseignées. Avec le SDK AWS Database Encryption pour DynamoDB, vous pouvez migrer vos tables Amazon DynamoDB existantes vers la version 3. x de la bibliothèque de chiffrement Java côté client pour DynamoDB.

## Référence

Notre bibliothèque de chiffrement côté client a été renommée AWS Database Encryption SDK. Ce guide du développeur fournit toujours des informations sur le client de [chiffrement DynamoDB](#page-226-0).

Les rubriques suivantes fournissent des détails techniques sur le SDK de chiffrement AWS de base de données.

## Format de description du matériau

La [description du matériau](#page-14-0) sert d'en-tête à un enregistrement crypté. Lorsque vous chiffrez et signez des champs à l'aide du SDK de chiffrement de AWS base de données, le chiffreur enregistre la description du matériel au fur et à mesure qu'il assemble le matériel cryptographique et stocke la description du matériau dans un nouveau champ (aws\_dbe\_head) qu'il ajoute à votre enregistrement. La description du matériau est une structure de données formatée portable qui contient la clé de données cryptée et des informations sur la façon dont l'enregistrement a été crypté et signé. Le tableau suivant décrit les valeurs qui constituent la description du matériau. Les octets sont ajoutés dans l'ordre indiqué.

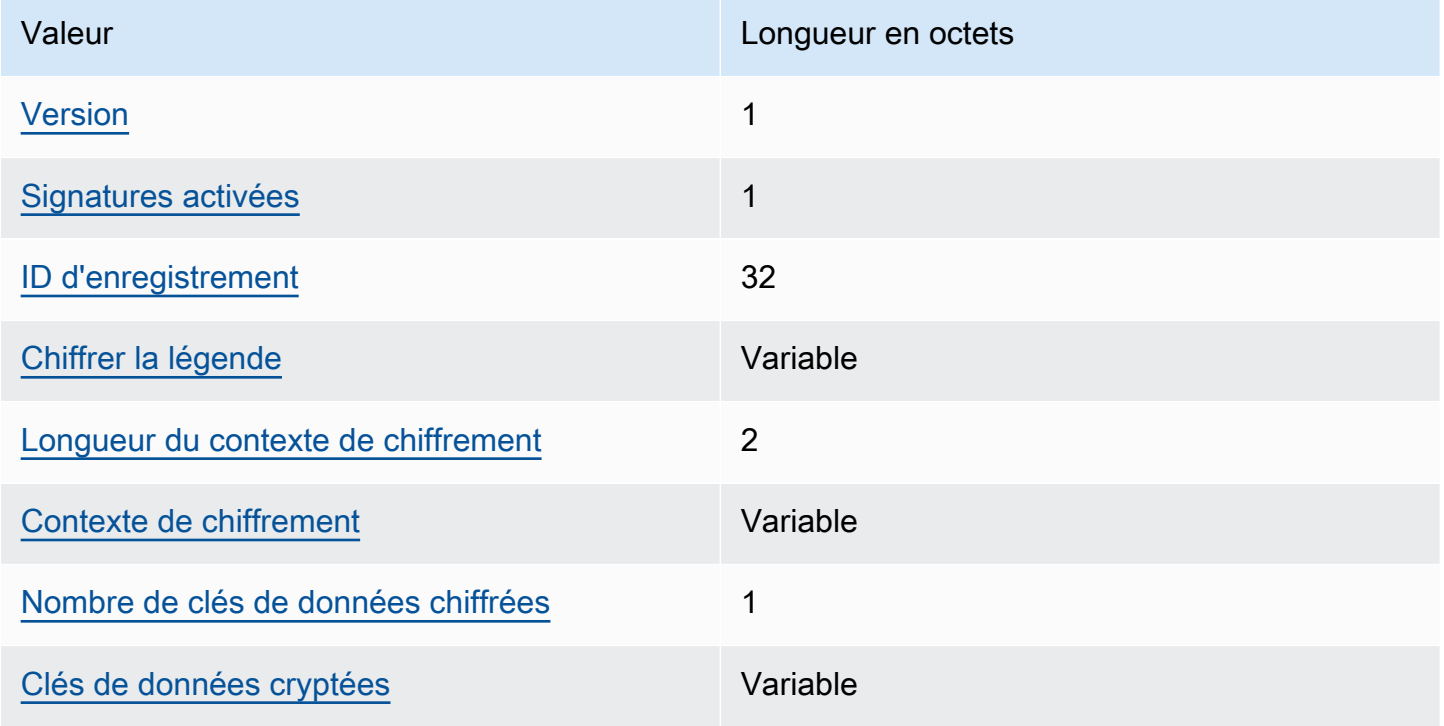

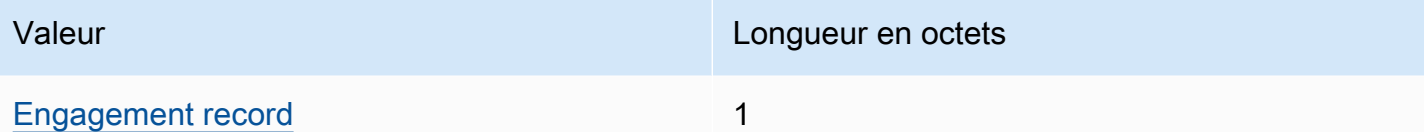

### <span id="page-308-0"></span>Version

Version du format de ce aws\_dbe\_head champ.

### <span id="page-308-1"></span>Signatures activées

Indique si les signatures sont activées pour cet enregistrement.

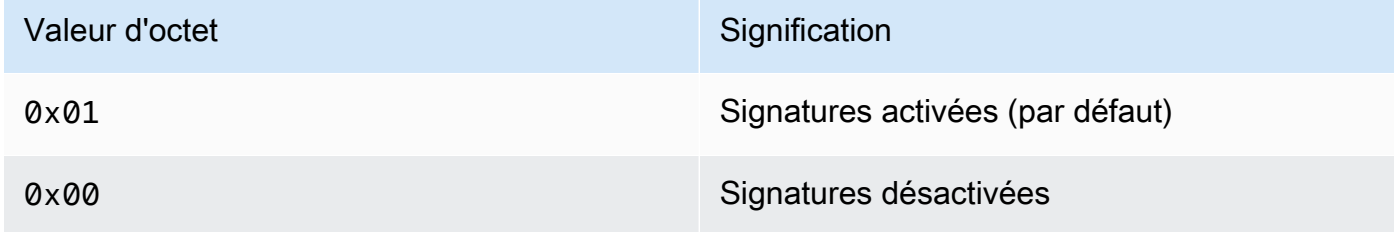

### <span id="page-308-2"></span>ID d'enregistrement

Une valeur de 256 bits générée aléatoirement qui identifie l'enregistrement. L'ID de l'enregistrement :

- Identifie de manière unique l'enregistrement crypté.
- Lie la description du matériau à l'enregistrement crypté.

## <span id="page-308-3"></span>Chiffrer la légende

Description sérialisée des champs authentifiés qui ont été chiffrés. La légende de chiffrement est utilisée pour déterminer les champs que la méthode de déchiffrement doit tenter de déchiffrer.

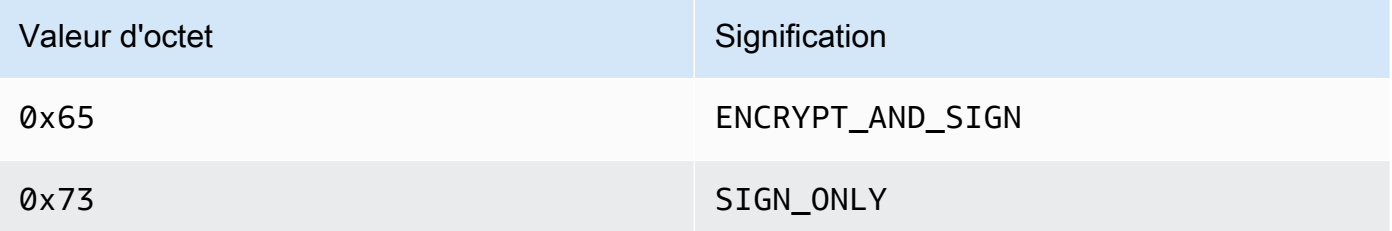

La légende Encrypt est sérialisée comme suit :

1. Lexicographiquement par la séquence d'octets qui représente leur chemin canonique.

2. Pour chaque champ, dans l'ordre, ajoutez l'une des valeurs d'octet spécifiées ci-dessus pour indiquer si ce champ doit être crypté.

<span id="page-309-0"></span>Longueur du contexte de chiffrement

La longueur du contexte de chiffrement. Il s'agit d'une valeur de 2 octets interprétée comme un entier 16 bits non signé. La longueur maximale est de 65 535 octets.

## <span id="page-309-1"></span>Contexte de chiffrement

Ensemble de paires nom-valeur qui contiennent des données authentifiées supplémentaires arbitraires et non secrètes.

Lorsque les [signatures numériques](#page-17-0) sont activées, le contexte de chiffrement contient la paire clévaleur. {"aws-crypto-footer-ecdsa-key": Qtxt} Qtxtreprésente le point de la courbe elliptique Q compressé selon la [version 2.0 de SEC 1 puis codé](https://www.secg.org/sec1-v2.pdf) en base64.

## <span id="page-309-2"></span>Nombre de clés de données chiffrées

Nombre de clés de données chiffrées. Il s'agit d'une valeur de 1 octet interprétée comme un entier non signé de 8 bits qui indique le nombre de clés de données cryptées. Le nombre maximum de clés de données cryptées dans chaque enregistrement est de 255.

## <span id="page-309-3"></span>Clés de données cryptées

Séquence de clés de données chiffrées. La longueur de la séquence est déterminée par le nombre de clés de données chiffrées et la longueur de chacune. La séquence contient au moins une clé de données chiffrée.

Le tableau suivant décrit les champs qui composent chaque clé de données chiffrée. Les octets sont ajoutés dans l'ordre indiqué.

## Structure de la clé de données chiffrée

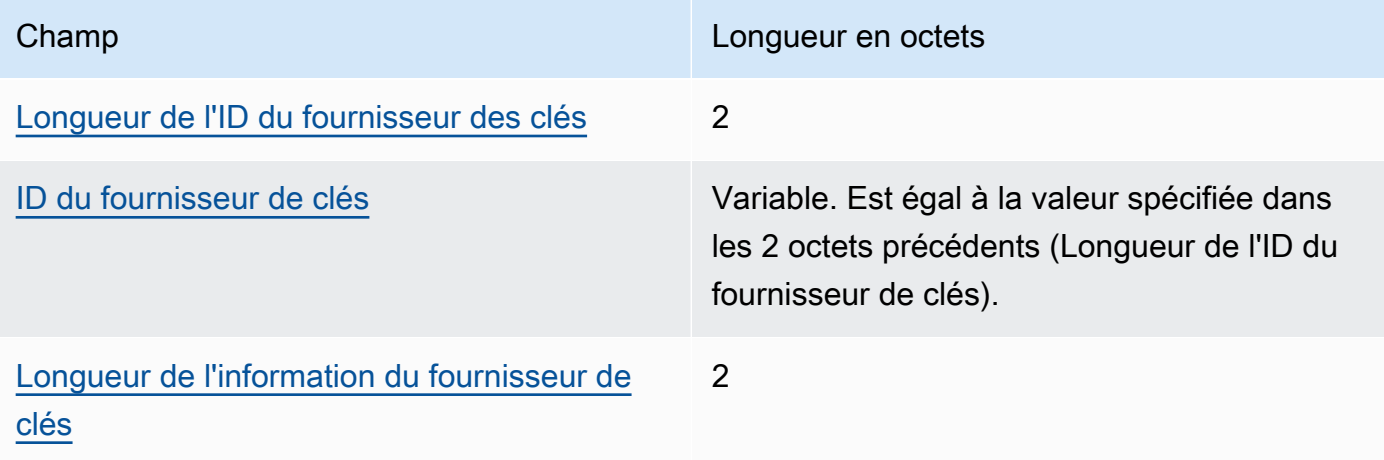

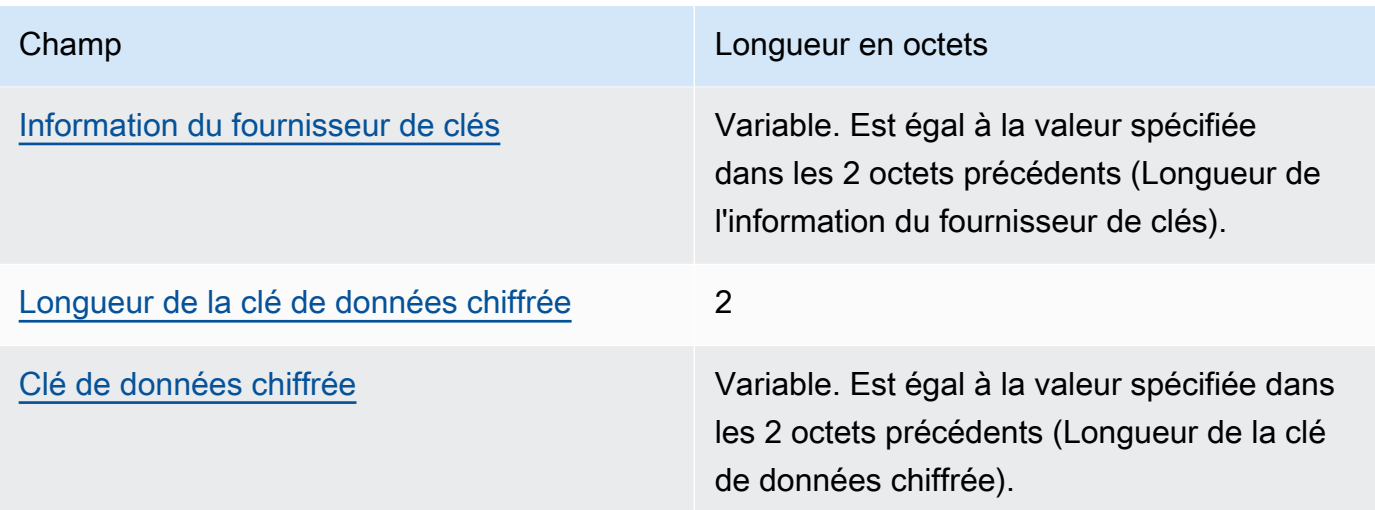

<span id="page-310-0"></span>Longueur de l'ID du fournisseur des clés

Longueur de l'identifiant du fournisseur de clés. Il s'agit d'une valeur de 2 octets interprétée comme un entier 16 bits non signé qui spécifie le nombre d'octets qui contiennent l'ID du fournisseur des clés.

<span id="page-310-1"></span>ID du fournisseur de clés

Identifiant du fournisseur de clés. Il est utilisé pour indiquer le fournisseur de la clé de données chiffrée et doit être extensible.

<span id="page-310-2"></span>Longueur de l'information du fournisseur de clés

Longueur de l'information du fournisseur de clés. Il s'agit d'une valeur de 2 octets interprétée comme un entier 16 bits non signé qui spécifie le nombre d'octets qui contiennent l'information du fournisseur des clés.

<span id="page-310-3"></span>Information du fournisseur de clés

Information sur le fournisseur de clés. Il est déterminé par le fournisseur de clés.

Lorsque vous utilisez un AWS KMS porte-clés, cette valeur contient le nom de ressource Amazon (ARN) duAWS KMS key.

<span id="page-310-4"></span>Longueur de la clé de données chiffrée

Longueur de la clé de données chiffrée. Il s'agit d'une valeur de 2 octets interprétée comme un entier 16 bits non signé qui spécifie le nombre d'octets qui contiennent la clé de données chiffrée.

<span id="page-311-1"></span>Clé de données chiffrée

Clé de données chiffrée. Il s'agit de la clé de données cryptée par le fournisseur de clés.

<span id="page-311-0"></span>Engagement record

Un hachage HMAC (code d'authentification des messages basé sur le hachage) distinct de 256 bits calculé sur tous les octets de description du matériel précédents à l'aide de la clé d'engagement.

## AWS KMSDétails techniques du porte-clés hiérarchique

Le jeu de [clés AWS KMS hiérarchique](#page-52-0) utilise une clé de données unique pour chiffrer chaque champ et crypte chaque clé de données à l'aide d'une clé d'encapsulation unique dérivée d'une clé de branche active. Il utilise une [dérivation de clé](https://nvlpubs.nist.gov/nistpubs/SpecialPublications/NIST.SP.800-108r1.pdf) en mode compteur avec une fonction pseudo-aléatoire avec HMAC SHA-256 pour dériver la clé d'encapsulation de 32 octets avec les entrées suivantes.

- Un sel aléatoire de 16 octets
- La clé de branche active
- La valeur [codée en UTF-8](https://en.wikipedia.org/wiki/UTF-8) pour l'identifiant du fournisseur de clés « » aws-kms-hierarchy

Le jeu de clés hiérarchique utilise la clé d'encapsulation dérivée pour crypter une copie de la clé de données en texte brut à l'aide du code AES-GCM-256 avec une balise d'authentification de 16 octets et les entrées suivantes.

- La clé d'encapsulation dérivée est utilisée comme clé de chiffrement AES-GCM
- La clé de données est utilisée comme message AES-GCM
- Un vecteur d'initialisation aléatoire de 12 octets (IV) est utilisé comme AES-GCM IV
- Données authentifiées supplémentaires (AAD) contenant les valeurs sérialisées suivantes.

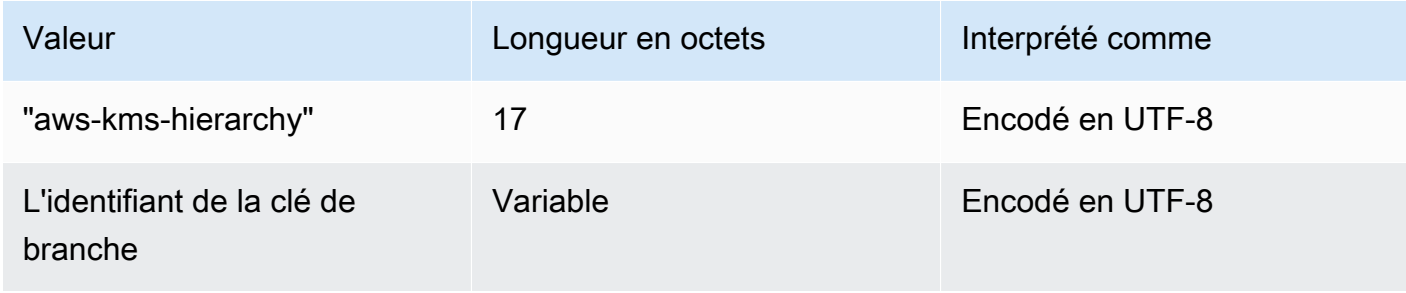

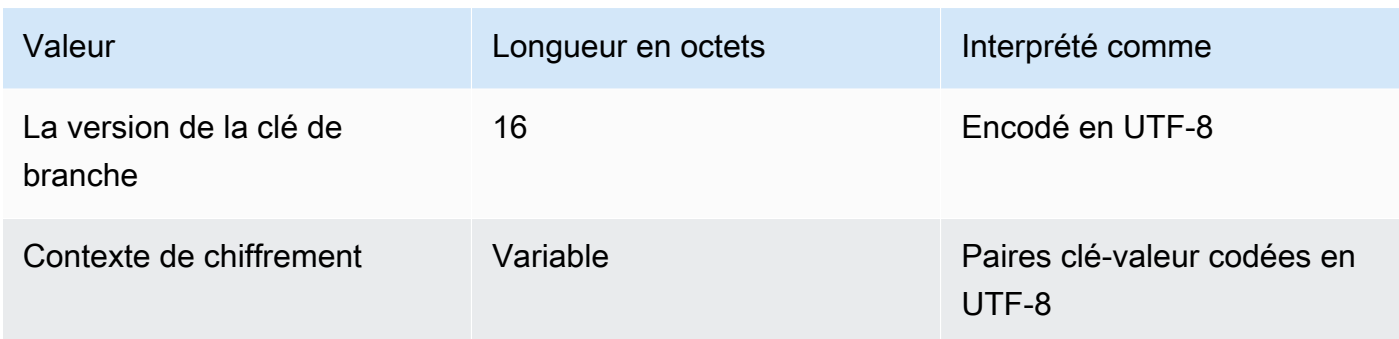

# Historique du document relatif au guide du développeur du SDK AWS de chiffrement des bases de données

Le tableau suivant décrit les modifications importantes apportées à cette documentation. En plus de ces principales modifications, nous mettons fréquemment à jour la documentation pour améliorer les descriptions et les exemples, et pour répondre aux commentaires que vous nous envoyez. Pour recevoir une notification concernant des modifications importantes, abonnez-vous au flux RSS.

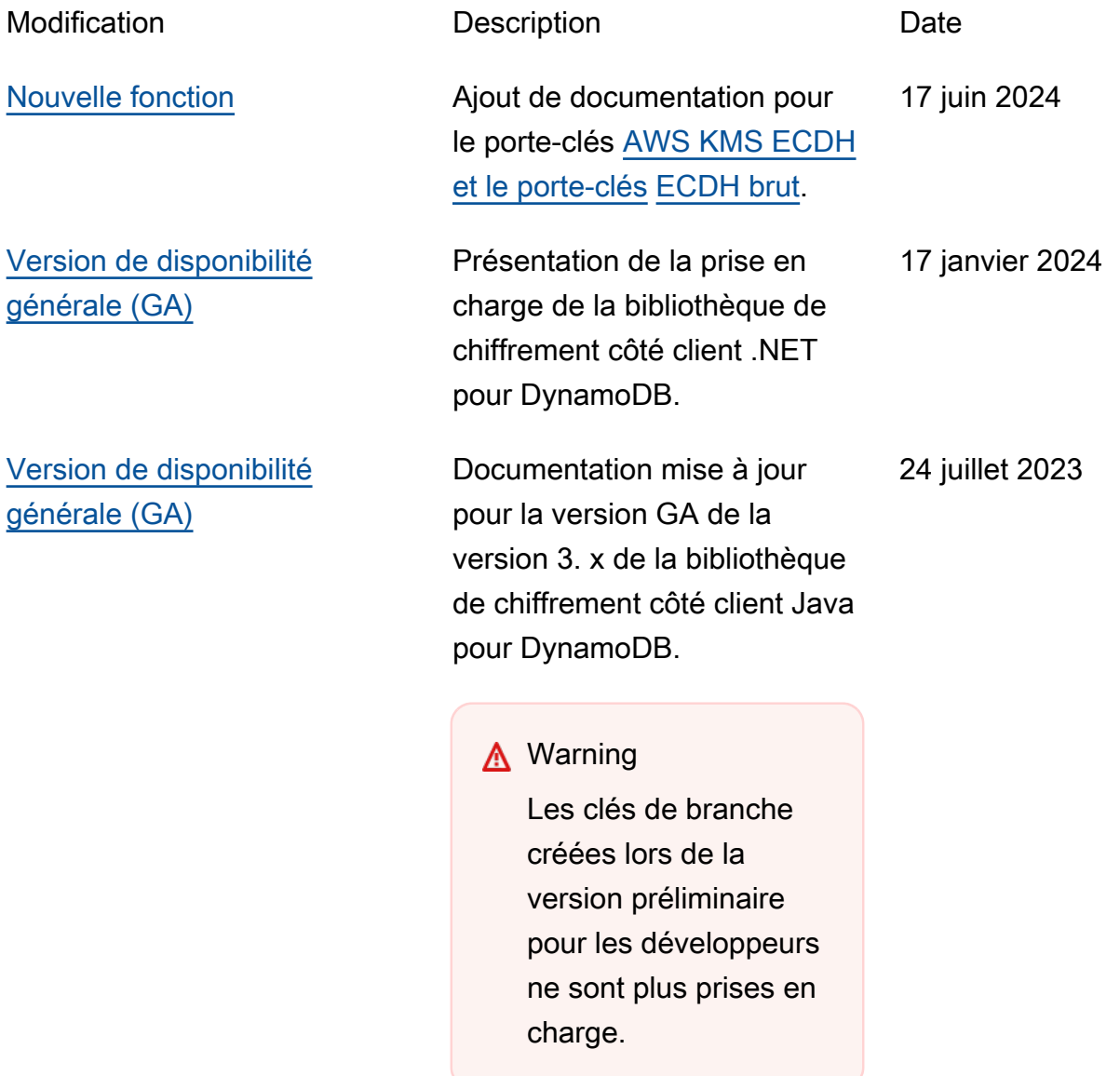

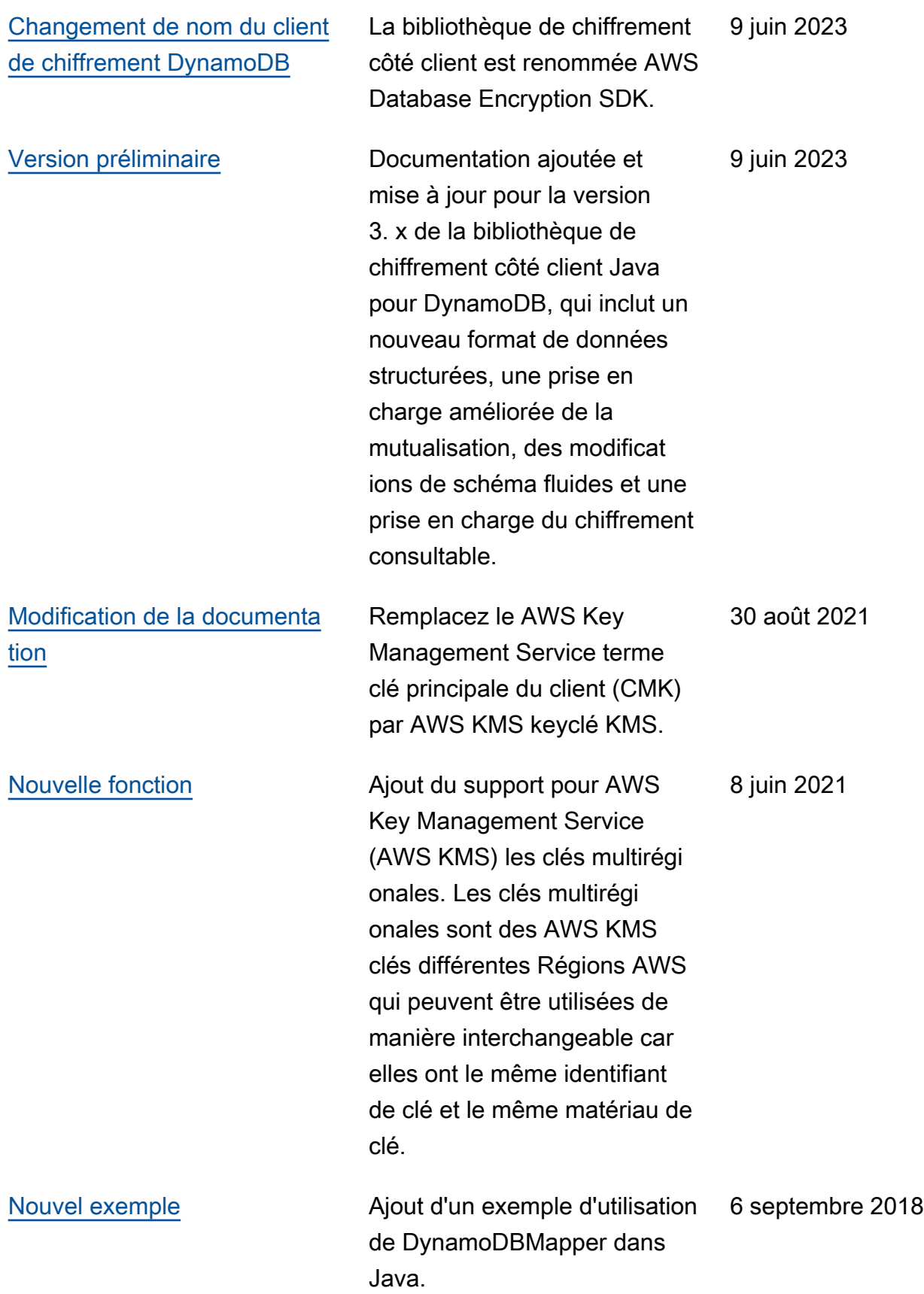

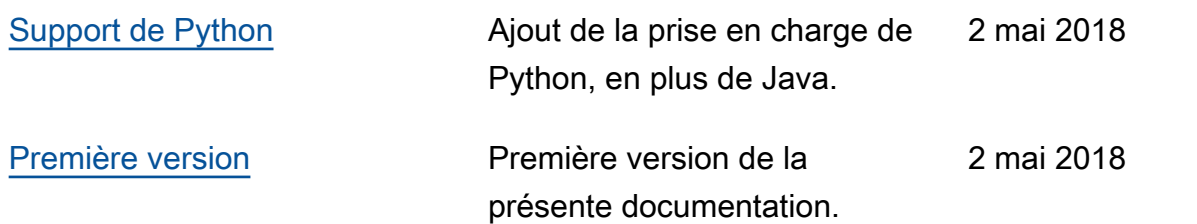

Les traductions sont fournies par des outils de traduction automatique. En cas de conflit entre le contenu d'une traduction et celui de la version originale en anglais, la version anglaise prévaudra.